# **ФЕДЕРАЛЬНОЕ АГЕНСТВО ПО ОБРАЗОВАНИЮ БЕЛГОРОДСКИЙ ГОСУДАРСТВЕННЫЙ УНИВЕРСИТЕТ фАКУЛЬТЕТ Физико-математический**

# **КАФЕДРА Информатики и вычислительной техники**

*Беленко В.А., Маматов А.В., Бондаренко Б.А., Потехина С.Н.*

# **ИНФОРМАЦИОННЫЕ ТЕХНОЛОГИИ В ГОРОДСКОМ ХОЗЯЙСТВЕ**

**Учебно-практическое пособие**

**Белгород 2006г.**

ББК 65.44 я 73 + 32.973.26 я 73

Б43

Печатается по решению редакционно-издательского совета

Белгородского государственного университета

Авторы-составители: Беленко В.А., Маматов А.В., Бондаренко Б.А., Потехина С.Н

#### Рецензенты:

Д.ф.-м.н., профессор, заведующий кафедрой информатики и вычислительной техники БелГУ С.В. Блажевич

К.т.н. доцент кафедры организации и безопасности движения БГТУ им. В.Г.Шухова Е.А. Потапенко

Информационные технологии в городском хозяйстве: Учебнопрактическое пособие / Беленко В.А., Маматов А.В., Бондаренко Б.А., Потехина С.Н. - Белгород: Изд-во БелГУ, 2006.

Учебно-практическое пособие по курсу «Информационные технологии в городском хозяйстве» для студентов заочной формы обучения представляют собой теоретический материал и практикум по тому же курсу. Учебнопрактическое пособие составлено в соответствии с требованиями по обязательному минимуму содержания и уровню подготовки специалиста с высшим образованием Государственным образовательным стандартом высшего профессионального образования по специальности экономика и управление на предприятии (городское хозяйство), а также в соответствии с учебной программой.

 $-724834-$ НАУЧНАЯ БИБЛИОТЕКА

<mark>Отдел</mark> учебной<br>литературы БелГУ

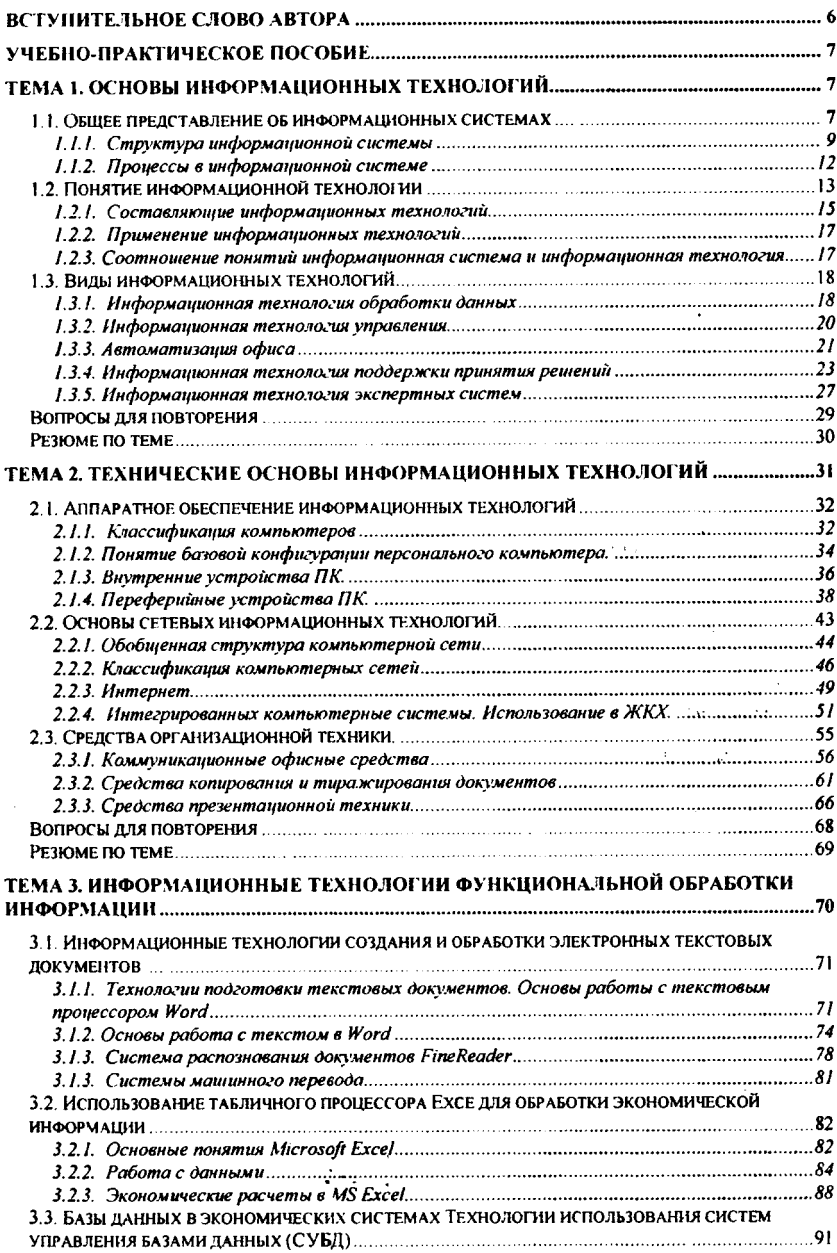

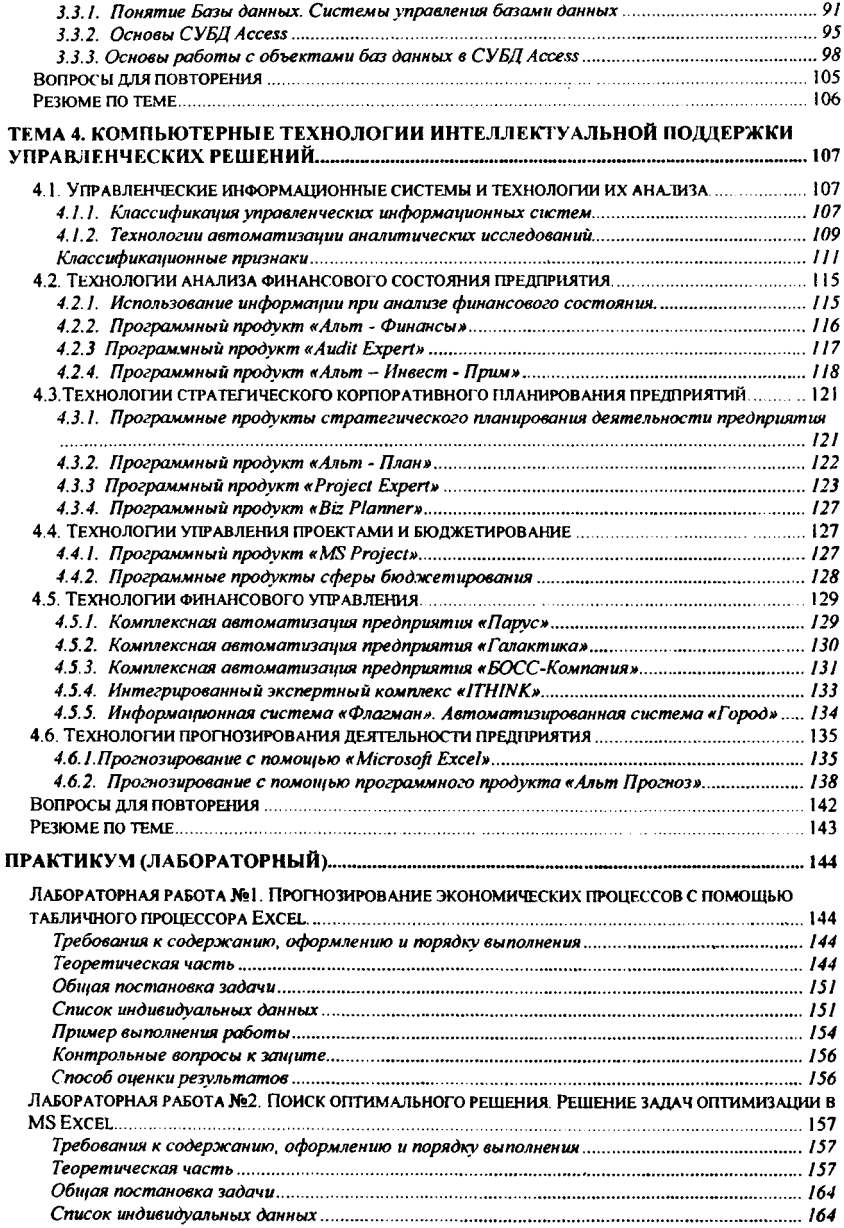

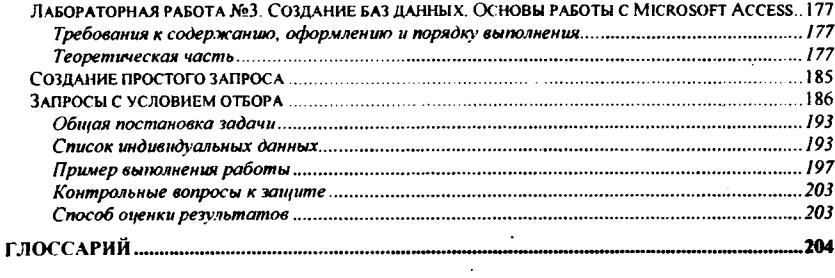

#### Вступительное слово автора

#### Актуальность дисциплины

В настоящее время в Российской Федерации большое внимание уделяется подготовке высококвалифицированных специалистов, для этого необходимо разрабатывать как можно больше комплексов научно-практических дисциплин, изучающих все аспекты получения, хранения, преобразования, передачи и использования информации.

#### Состав учебно-методического комплекса:

презентация дисциплины учебно-методический комплекс по дисциплине «Информационные технологии в городском хозяйстве» должен помочь студентам ориентироваться в современных системах обработки экономической информации, владеть основами автоматизации решения экономических задач в городском хозяйстве; работать на персональном компьютере сети ЭВМ как конечный пользователь:

рабочая программа содержит обоснование необходимости изучения курса, содержание, название лекций и лабораторных работ, а так же перечень вопросов выносимых на экзамен (зачет);

учебно-практическое пособие содержит основную информацию, оценку и анализ наиболее важных понятия новых информационных технологий.

Полная версия УМК представлена в электронном виде на CD-ROM и в сетевой программной оболочке «Пегас» по адресу http://pegas.bsu.edu.ru. Печатная версия включает в себя учебно-практическое пособие и глоссарий.

Изучение данного курса на заочной форме обучения сориентировано, главным образом, на самостоятельную познавательную деятельность студентов и привития им умения работать с основной литературой.

тест направлен на закрепление полученных знаний по данной изучаемой дисциплине:

Данный курс сориентирован как на самостоятельную познавательную деятельность слушателей, так и на их умение работать самостоятельно. При изучении данного курса вам предстоит столкнуться со следующими видами работ:

- изучение лекционного материала по рекомендуемой учебной литеparype;

- подготовка к лабораторным работам;

- подготовка ответов на тест

кандидатом физико-математических наук Беленко Курс разработан В.А., кандидатом технических наук Маматовым А.В., и ассистентами кафедры информатики и вычислительной техники Бондаренко Б.А. и Потехиной курса можно связаться по электронной почте: C.H. С авторами MamatovAV@bsu.edu.ru, b bondarenko@bsu.edu.ru, vbelenko@bsu.edu.ru. Potekhina@bsu.edu.ru.

# Тема 1. Основы информационных технологий.

Информация в современном мире рассматривают как один из основных ресурсов развития общества, а информационные системы и технологии как средство повышения производительности и эффективности работы людей. Появляется новый вид технологий - информационные, т.е. технологии переработки информации на базе компьютерных вычислительных систем. К ним относятся те процессы, в которых «исходным материалом» и «продукцией» является информация.

Становление информационного общества означает трансформацию всех общественных институтов и сфер человеческой деятельности под воздействием информационно-коммуникационных технологий (ИКТ), прогресс во всех сферах разработки, производства и внедрения ИКТ, создание политических, экономических, правовых, социальных и научно-технических условий для формирования развитой информационной среды, адекватной задачам социально - экономического развития страны, подготовку граждан, общественных институтов и органов государственной власти всех уровней к жизни в условиях информационного общества.

## Цели и задачи изучения темы

Основные цели:

- освоение понятий «информационная система» и «информационная технология»;
- изучение структуры информационных систем и информационных технологий:
- <span id="page-6-0"></span>ознакомление с видами информационных технологий.

# 1.1. Общее представление об информационных системах

Система (греч. systema целое, составленное из частей) - совокупность объектов и отношений между ними, образующая единое целое. Под системой понимают единое целое, которое имеет новое качество, отсутствующее у любого из его элементов. Причем, если удалить какой - либо элемент, система утрачивает это качество. Этим система отличается от простого механического набора.

В информатике понятие "система" широко распространено и имеет множество смысловых значений. Чаще всего оно используется применительно к набору технических средств и программ. Системой может называться аппаратная часть компьютера. Системой может также считаться множество программ для решения конкретных прикладных задач, дополненных процедурами ведения документации и управления расчетами. В каждом конкретном случае система имеет свое отличительное качество.

Информационная система (система информационного обслуживания) взаимосвязанная совокупность средств, методов и персонала, используемых для сбора, хранения, поиска, обработки и выдачи информации по запросам пользователей. Добавление к понятию "система" слова "информационная" отражает цель ее создания и функционирования. Информационные системы обеспечивают получение информации, необходимой в процессе решений задач из любой области.

Современное понимание информационной системы предполагает использование в качестве основного технического средства переработки информации персонального компьютера и телекоммуникационных средств. Кроме того, техническое воплощение информационной системы само по себе ничего не будет значить, если не учтена роль человека, для которого предназначена производимая информация и без которого невозможно ее представление, получение и использование.

Информационная система - это совокупность внутренних и внешних потоков прямой и обратной информационной связи объекта, методов, средств, специалистов, участвующих в процессе обработки информации и выработке управленческих решений.

Автоматизированная информационная система представляет собой совокупность информационных массивов, методов и моделей, технических, программных, технологических средств и специалистов, предназначенную для обработки информации и принятия управленческих решений.

Необходимо понимать разницу между компьютерами и информационными системами. Компьютеры, оснащенные специализированными программными средствами, являются технической базой и инструментом для информационных систем. Информационная система немыслима без персонала, взаимодействующего с компьютерами и телекоммуникациями.

Таким образом, информационная система может быть определена с технической точки зрения как набор взаимосвязанных компонентов, которые собирают, обрабатывают, запасают и распределяют информацию, чтобы поддержать принятие решений и управление в организации, проводить анализ проблем.

Приведем несколько систем, состоящих из разных элементов и направленных на реализацию разных целей.

Таблина 1.1

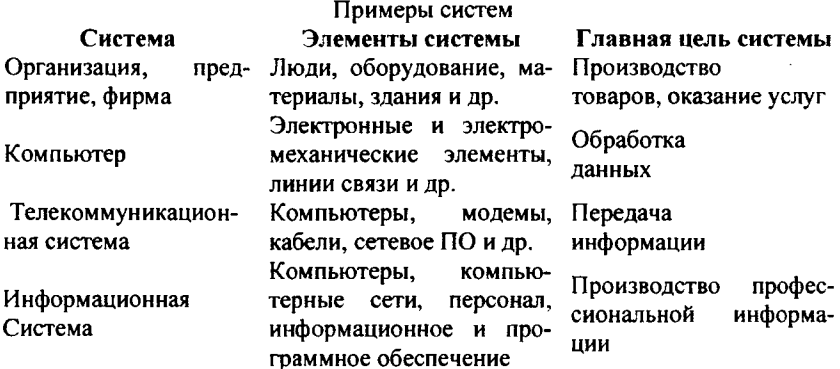

g

#### 1.1.1. Структура информационной системы

<span id="page-8-0"></span>Структуру информационной системы составляет совокупность отдельных ее частей, называемых подсистемами.

Подсистема - это часть системы, выделенная по какому-либо призна-Ky.

Общую структуру информационной системы можно рассматривать как совокупность подсистем независимо от сферы применения. В этом случае говорят о структурном признаке классификации, а подсистемы называют обеспечивающими. Среди обеспечивающих подсистем обычно выделяют информационное, техническое, математическое и программное, организационное и правовое обеспечение.

Назначение подсистемы информационного обеспечения состоит в современном формировании и выдаче достоверной информации для принятия управленческих решений.

Информационное обеспечение - совокупность единой системы классификации и кодирования информации, унифицированных систем документации, схем информационных потоков, циркулирующих в организации, а также методология построения баз данных.

Унифицированные системы документации создаются на государственном, республиканском, отраслевом и региональном уровнях. Главная цель это обеспечение сопоставимости показателей различных сфер общественного производства. Разработаны стандарты, где устанавливаются требования:

- к унифицированным системам документации;  $\bullet$
- к унифицированным формам документов различных уровней управ- $\bullet$ ления:
- к составу и структуре реквизитов и показателей;
- к порядку внедрения, ведения и регистрации унифицированных форм документов.

Однако, несмотря на существование унифицированной системы документации, при обследовании большинства организаций постоянно выявляется нелый комплекс типичных нелостатков:

- чрезвычайно большой объем документов для ручной обработки;  $\bullet$
- одни и те же показатели часто дублируются в разных документах;  $\bullet$
- работа с большим количеством документов отвлекает специалистов  $\bullet$ от решения непосредственных задач;
- имеются показатели, которые создаются, но не используются, и др.

Поэтому устранение указанных недостатков является одной из задач, стоящих при создании информационного обеспечения.

Схемы информационных потоков отражают маршруты движения информации и ее объемы, места возникновения первичной информации и использования результатной информации. За счет анализа структуры подобных схем можно выработать меры по совершенствованию всей системы управле-НИЯ.

Построение схем информационных потоков, позволяющих выявить объемы информации и провести ее детальный анализ, обеспечивает:

- исключение дублирующей и неиспользуемой информации;
- классификацию и рациональное представление информации.

При этом подробно должны рассматриваться вопросы взаимосвязи движения информации по уровням управления. Следует выявить, какие показатели необходимы для принятия управленческих решений, а какие нет. К каждому исполнителю должна поступать только та информация, которая используется.

Техническое обеспечение - комплекс технических средств, предназначенных для работы информационной системы, а также соответствующая документация на эти средства и технологические процессы

Комплекс технических средств составляют:

- компьютеры любых моделей;
- устройства сбора, накопления, обработки, передачи и вывода информации:
- устройства передачи данных и линий связи;
- оргтехника и устройства автоматического съема информации;
- эксплуатационные материалы и др.

Документацией оформляются предварительный выбор технических средств, организация их эксплуатации, технологический процесс обработки данных, технологическое оснащение. Документацию можно условно разделить на три группы:

- общесистемную, включающую государственные и отраслевые стан- $\bullet$ дарты по техническому обеспечению;
- специализированную, содержащую комплекс методик по всем этапам разработки технического обеспечения;
- нормативно-справочную, используемую при выполнении расчетов по техническому обеспечению.

К настоящему времени сложились две основные формы организации технического обеспечения (формы использования технических средств): централизованная и частично или полностью децентрализованная.

Централизованное техническое обеспечение базируется на использовании в информационной системе больших ЭВМ и вычислительных центров.

Децентрализация технических средств предполагает реализацию функциональных подсистем на персональных компьютерах непосредственно на рабочих местах.

Перспективным подходом следует считать, по-видимому, частично децентрализованный подход - организацию технического обеспечения на базе распределенных сетей, состоящих из персональных компьютеров и большой ЭВМ для хранения баз данных, общих для любых функциональных подсистем.

Математическое и программное обеспечение - совокупность математических методов, моделей, алгоритмов и программ для реализации целей и задач информационной системы, а также нормального функционирования комплекса технических средств.

К средствам математического обеспечения относятся:

- типовые задачи управления;
- методы математического программирования, математической статистики, теории массового обслуживания и др.

В состав программного обеспечения входят общесистемные и специальные программные продукты, а также техническая документация.

К общесистемному программному обеспечению относятся комплексы программ, ориентированных на пользователей и предназначенных для решения типовых задач обработки информации. Они служат для расширения функциональных возможностей компьютеров, контроля и управления процессом обработки данных.

Специальное программное обеспечение представляет собой совокупность программ, разработанных при создании конкретной информационной системы. В его состав входят пакеты прикладных программ (ППП), реализующие разработанные модели разной степени адекватности, отражающие функционирование реального объекта.

Техническая документация на разработку программных средств должна задач. на алгоритмизацию, содержать описание задание Экономикоматематическую модель задачи, контрольные примеры.

Организационное обеспечение - совокупность методов и средств, регламентирующих взаимодействие работников с техническими средствами и между собой в процессе разработки и эксплуатации информационной системы.

Организационное обеспечение реализует следующие функции:

- анализ существующей системы управления организацией, где будет использоваться ИС, и выявление задач, подлежащих автоматизации;
- подготовку задач к решению на компьютере, включая техническое задание на проектирование ИС и технико-экономическое обоснование ее эффективности;
- разработку управленческих решений по составу и структуре организации, методологии решения задач, направленных на повышение эффективности системы управления.

Организационное обеспечение создается по результатам предпроектного обследования на 1-м этапе построения баз данных, с целями которого вы познакомились при рассмотрении информационного обеспечения.

Правовое обеспечение - совокупность правовых норм, определяющих создание, юридический статус и функционирование информационных систем, регламентирующих порядок получения, преобразования и использования информации.

Главной целью правового обеспечения является укрепление законности.

В состав правового обеспечения входят законы, указы, постановления государственных органов власти, приказы, инструкции и другие нормативные документы министерств, ведомств, организаций, местных органов власти. В правовом обеспечении можно выделить общую часть, регулирующую функционирование любой информационной системы, и локальную часть, регулирующую функционирование конкретной системы.

Правовое обеспечение этапов разработки информационной системы включает нормативные акты, связанные с договорными отношениями разработчика и заказчика и правовым регулированием отклонений от договора.

Правовое обеспечение этапов функционирования информационной системы включаст:

- статус информационной системы;  $\bullet$
- права, обязанности и ответственность персонала;
- правовые положения отдельных видов процесса управления;  $\bullet$
- <span id="page-11-0"></span>порядок создания и использования информации и др.

# 1.1.2. Процессы в информационной системе

Процессы, обеспечивающие работу информационной системы любого назначения, условно можно представить в виде схемы Рис. 1. состоящей из блоков:

- ввод информации из внешних или внутренних источников;
- обработка входной информации и представление ее в удобном виде;  $\Delta$
- вывод информации для представления потребителям или передачи в другую систему;
- обратная связь это информация, переработанная людьми данной организации для коррекции входной информации.

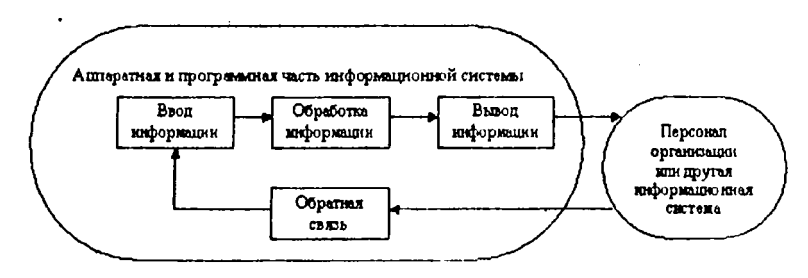

Рис. 1.1. Процессы в информационной системе.

Информационная система определяется следующими свойствами:

- любая информационная система может быть подвергнута анализу, построена и управляема на основе общих принципов построения систем;
- информационная система является динамичной и развивающейся;
- при построении информационной системы необходимо использовать системный подход:
- выходной продукцией информационной системы является информа- $\bullet$ ция, на основе которой принимаются решения;
- информационную систему следует воспринимать как человекокомпьютерную систему обработки информации.

В настоящее время сложилось мнение об информационной системе как о системе, реализованной с помощью компьютерной техники. Хотя в общем случае информационную систему можно понимать и в некомпьютерном варианте.

Чтобы разобраться в работе информационной системы, необходимо понять суть проблем, которые она решает, а также организационные процессы, в которые она включена. Так, например, при определении возможности компьютерной информационной системы для поддержки принятия решений следует учитывать:

- структурированность решаемых управленческих задач;
- уровень иерархии управления фирмой, на котором решение должно быть принято;
- принадлежность решаемой задачи к той или иной функциональной сфере бизнеса;
- вид используемой информационной технологии.

Технология работы в компьютерной информационной системе доступна для понимания специалистом некомпьютерной области и может быть успешно использована для контроля процессов профессиональной деятельности и управления ими.

## 1.2. Понятие информационной технологии

<span id="page-12-0"></span>Технология при переводе с греческого (techne) означает искусство, мастерство, умение, а это не что иное, как процессы. Под процессом следует понимать определенную совокупность действий, направленных на достижение поставленной цели. Процесс должен определяться выбранной человеком стратегией и реализоваться с помощью совокупности различных средств и методов.

Под технологией материального производства понимают процесс, определяемый совокупностью средств и методов обработки, изготовления, изменения состояния, свойств, формы сырья или материала. Технология изменяет качество или первоначальное состояние материи в целях получения материального продукта (рис. 2).

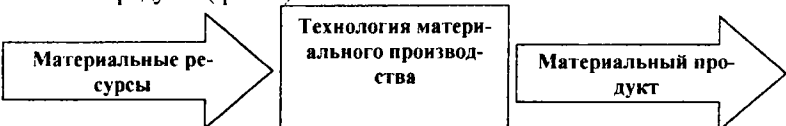

Информация является одним из ценнейших ресурсов общества наряду с такими традиционными материальными видами ресурсов, как нефть, газ, полезные ископаемые и др., а значит, процесс ее переработки по аналогии с процессами переработки материальных ресурсов можно воспринимать как технологию. Тогда справедливо следующее определение.

Информационная технология - процесс, использующий совокупность средств и методов сбора, обработки и передачи данных (первичной информации) для получения информации нового качества о состоянии объекта, процесса или явления (информационного продукта).

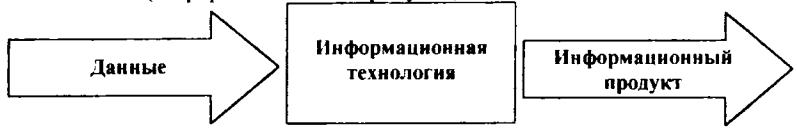

Цель технологии материального производства - выпуск продукции, удовлетворяющей потребности человека или системы.

Цель информационной технологии - производство информации для ее анализа человеком и принятия на его основе решения по выполнению какоголибо действия.

Известно, что, применяя разные технологии к одному и тому же материальному ресурсу, можно получить разные изделия, продукты. То же самое будет справедливо и для технологии переработки информации.

Для сравнения в приведены основные компоненты обоих видов технологий.

Прилагательное "новая" подчеркивает новаторский, а не эволюционный характер этой технологии. Ее внедрение является новаторским актом в том смысле, что она существенно изменяет содержание различных видов деятельности в организациях. В понятие новой информационной технологии включены также коммуникационные технологии, которые обеспечивают передачу информации разными средствами, а именно - телефон, телеграф, телекоммуникации, факс и др. В табл. 2 приведены основные характерные черты новой информационной технологии.

Таблица 1.2

Основные характеристики новой информационной технологии

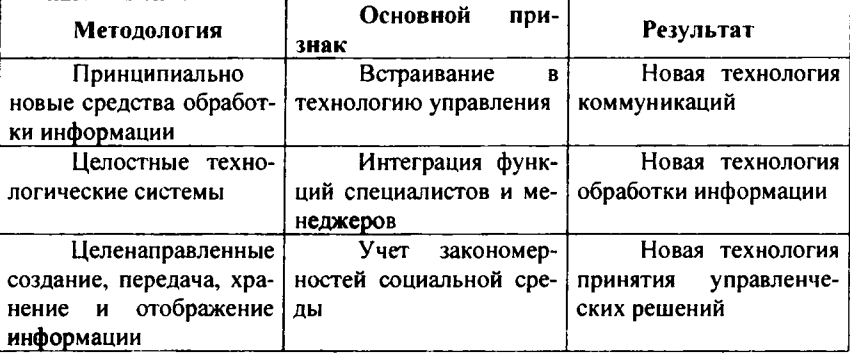

Новая информационная технология - информационная технология с "дружественным" интерфейсом работы пользователя, использующая персональные компьютеры и телекоммуникационные средства.

Прилагательное "компьютерная" подчеркивает, что основным техническим средством ее реализации является компьютер.

Три основных принципа новой (компьютерной) информационной технологии:

- интерактивный (диалоговый) режим работы с компьютером;  $\bullet$
- интегрированность (стыковка, взаимосвязь) с другими программными продуктами;
- гибкость процесса изменения как данных, так и постановок задач.

По-видимому, более точным следует считать все же термин новая, а не компьютерная информационная технология, поскольку он отражает в ее структуре не только технологии, основанные на использовании компьютеров, но и технологии, основанные на других технических средствах, особенно на средствах, обеспечивающих телекоммуникацию.

## 1.2.1. Составляющие информационных технологий

<span id="page-14-0"></span>Информационная технология базируется и зависит от технического, программного, информационного, методического и организационного обеспечения.

Техническое обеспечение - это персональный компьютер, оргтехника, линии связи, оборудование сетей. Вид информационной технологии, зависящий от технической оснащенности (ручной, автоматизированный, удаленный) влияет на сбор, обработку и передачу информации. Развитие вычислительной техники не стоит на месте. Становясь более мощными, персональные компьютеры одновременно становятся менее дорогими и, следовательно, доступными для широкого круга пользователей. Компьютеры оснащаются встроенными коммуникационными возможностями. скоростными модемами, большими объемами памяти, сканерами, устройствами распознавания голоса и рукописного текста.

Программное обеспечение, находящееся в прямой зависимости от технического и информационного обеспечения, реализует функции накопления, обработки, анализа, хранения, интерфейса с компьютером.

Информационное обеспечение - совокупность данных, представленных в определенной форме для компьютерной обработки.

Организационное и методическое обеспечение представляют собой комплекс мероприятий, направленных на функционирование компьютера и программного обеспечения для получения искомого результата.

## Структура информационной технологии

Структура ИТ - это внутренняя организация, представляющая собой взаимосвязи образующих ее компонентов, объединенных в две большие группы: опорную технологию и базу знаний.

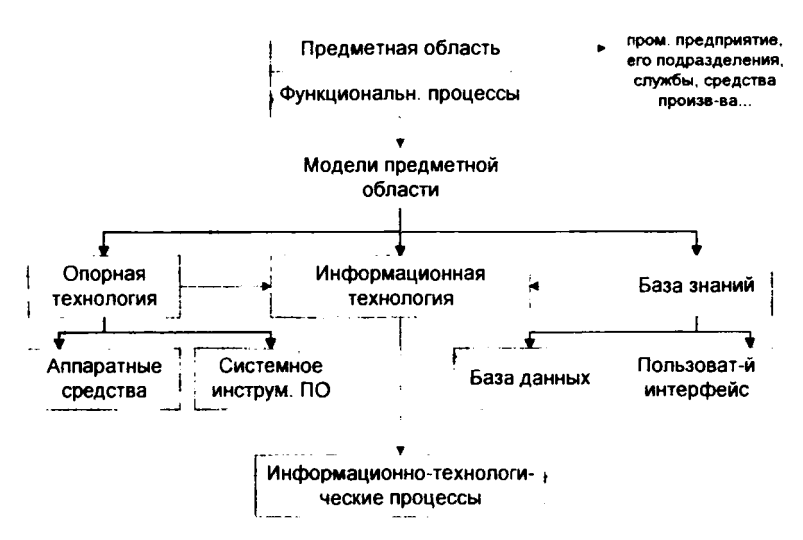

**Рис. 1.2. Структура информационной технологии**

*Модели предметной области* **- совокупность описаний, обеспечивающие взаимопонимание между пользователями: специалистами предприятия и разработчиками.**

*Опорная технология -* **совокупность аппаратных средств автоматизации, системного и инструментального программного обеспечения, на основе которых реализуются подсистемы хранения и переработки информации.**

*База знаний* **представляет собой совокупность знаний, хранящихся в памяти ЭВМ. Базы знаний можно разделить на** *интенсиональную* **(т.е. знания о чем-то "вообще") и** *экстенсиональную,* **(т.е. знания о чем-то "конкретно"). В интенсиональной базе хранятся оболочки, а в экстенсиональной хранятся оболочки с запоминанием, которые носят название баз данных. Иными словами, база знаний представляет отображение предметной области. Она включает в себя базу данных (директивная информация - плановые задания, научно-техническая информация, учетно-производственная информация, вспомогательная информация, отражающие режимы работы подразделений предприятия).**

**Системные и инструментальные средства:**

- **Аппаратные средства;**
- **Системное ПО (ОС, СУБД);**
- **Инструментальное ПО (алгоритмические языки, системы программирования, языки спецификаций, технология программирования);**
- **Комплектация узлов хранения и переработки информации.**

**Результатом технологических описаний является совокупность реализуемых в системе информационно-технологических процессов.**

#### **1.2.2. Применение информационных технологий**

<span id="page-16-0"></span>Как уже говорилось, информационные технологии применяются практически повсюду. Технологии планирования и управления, научных исследований и разработок, экспериментов, проектирования, денежно-кассовых операций, криминалистики, медицины, образования и др. — сегодня не обходятся без участия компьютеров.

Основная цель использования информационных технологий - автоматизация производственной или административной работы. В качестве основного средства автоматизации информационно-управленческой деятельности и выступают персональные ЭВМ. Свою работу в конторе служащий осуществляет через реализацию различных информационных процессов, т.е. процессов получения, регистрации, накопления, преобразования, генерации, отображения и передачи информации.

Наиболее эффективно ПЭВМ используются в сочетании с разнообразными средствами связи (коммуникации). Современные средства коммуникации, разработанные для персональных компьютеров, предоставляют в распоряжение пользователей в дополнение к широким возможностям ПЭВМ как таковых возможности доступа в ЭВМ более высокого класса, подключения их в глобальные и локальные вычислительные сети. Последнее особенно важно для офисов, так как обеспечивает переход от автоматизации индивидуальной работы служащих к распределенной обработке данных в условиях взаимосвязанных АРМ (автоматизированных рабочих мест).

Как уже говорилось, информационные технологии применяются практически повсюду. Технологии планирования и управления, научных исследований и разработок, экспериментов, проектирования, денежно-кассовых операций, криминалистики, медицины, образования и др. - сегодня не обходятся без участия компьютеров.

Основная цель использования информационных технологий - автоматизация производственной или административной работы. В качестве основного средства автоматизации информационно-управленческой деятельности и выступают персональные ЭВМ. Свою работу служащий осуществляет через реализацию различных информационных процессов, т.е. процессов получения, регистрации, накопления, преобразования, генерации, отображения и передачи информации.

## **1.2.3. Соотношение понятий информационная система и информационная технология**

Информационная технология тесно связана с информационными системами, которые являются для нее основной средой. Информационная технология является процессом, состоящим из четко регламентированных правил выполнения операций, действий, этапов разной степени сложности над данными, хранящимися в компьютерах. Основная цель информационной технологии - в результате целенаправленных действий по переработке первичной информации получить необходимую для пользователя информацию.

Информационная система является средой, составляющими элементами которой являются компьютеры, компьютерные сети, программные продукты, базы данных, люди, различного рода технические и программные средства связи и т.д. Основная цель информационной системы - организация хранения и передачи информации. Информационная система представляет собой человеку - компьютерную систему обработки информации.

Реализация функций информационной системы невозможна без знания ориентированной на нее информационной технологии. Информационная технология может существовать и вне сферы информационной системы.

Таким образом, информационная технология является более емким понятием, отражающим современное представление о процессах преобразования информации в информационном обществе. В умелом сочетании двух информационных технологий - управленческой и компьютерной - залог успешной работы информационной системы.

Обобщая все вышесказанное, предлагаем несколько более узкие, нежели введенные ранее, определения информационной системы и технологии, реализованных средствами компьютерной техники.

Информационная технология - совокупность четко определенных целенаправленных действий персонала по переработке информации на компьютере.

Информационная система - человеко-компьютерная система для поддержки принятия решений и производства информационных продуктов, использующая компьютерную информационную технологию.

Информационные технологии прочно вошли в нашу жизнь. Применение ЭВМ стало обыденным делом, хотя совсем ещё недавно рабочее место, оборудованное компьютером, было большой редкостью. Информационные технологии открыли новые возможности для работы и отдыха, позволили во многом облегчить труд человека.

## 1.3. Виды информационных технологий

<span id="page-17-0"></span>Основными видами информационных технологий, которые позволяют автоматизировать производственную или административной работу, являются: информационная технология обработки данных, информационная технология управления, автоматизация офиса, информационная технология поддержки принятия решения и информационная технология экспертных систем.

## 1.3.1. Информационная технология обработки данных

<span id="page-17-1"></span>Информационная технология обработки данных предназначена для решения хорошо структурированных задач, по которым имеются необходимые входные данные и известны алгоритмы и другие стандартные процедуры их обработки. Эта технология применяется на уровне операционной (исполнительской) деятельности (рис. 4) персонала невысокой квалификации в целях автоматизации некоторых рутинных постоянно повторяющихся операций управленческого труда. Поэтому внедрение информационных технологий и систем на этом уровне существенно повысит производительность труда персонала, освободит его от рутинных операций, возможно, даже приведет к необходимости сокращения численности работников.

На уровне операционной деятельности решаются следующие задачи:

- обработка данных об операциях, производимых организацией, пред- $\bullet$ приятием, фирмой;
- создание периодических контрольных отчетов о состоянии;  $\blacksquare$
- получение ответов на всевозможные текущие запросы и оформление их в виде бумажных документов или отчетов.

Существует несколько особенностей, связанных с обработкой данных, отличающих данную технологию от всех прочих:

- выполнение необходимых залач по обработке данных:
- решение только хорошо структурированных задач, для которых можно разработать алгоритм;
- выполнение стандартных процедур обработки. Существующие стандарты определяют типовые процедуры обработки данных и предписывают их соблюдение организациями всех видов;
- выполнение основного объема работ в автоматическом режиме с  $\bullet$ минимальным участием человека;
- использование детализированных данных;  $\bullet$
- акцент на хронологию событий;
- требование минимальной помощи в решении проблем со стороны  $\bullet$ специалистов других уровней.

Представим основные компоненты информационной технологии обработки данных (рис. 4) и приведем их характеристики.

Сбор данных. По мере деятельности предприятия или учреждения, каждое действие сопровождается соответствующими записями данных. Обычно действия, затрагивающие внешнее окружение, выделяются особо как операции.

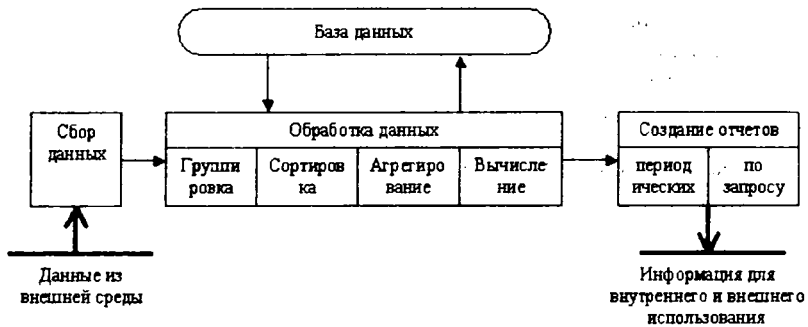

Рис. 1.3. Основные компоненты информационной технологии обработки данных

Обработка данных. Для создания из поступающих данных информации, отражающей деятельность предприятия, используются следующие типовые операции:

- классификация или группировка. Первичные данные обычно имеют вид кодов, состоящих из одного или нескольких символов. Эти коды, выражающие определенные признаки объектов, используются для идентификации и группировки записей.
- сортировка, с помощью которой упорядочивается последовательность записей:
- вычисления, включающие арифметические и логические операции. Эти операции, выполняемые над данными, дают возможность получать новые данные:
- укрупнение или агрегирование, служащее для уменьшения количества данных и реализуемое в форме расчетов итоговых или средних значений.

Хранение данных. Многие данные на уровне операционной деятельности необходимо сохранять для последующего использования либо здесь же, либо на другом уровне. Для их хранения создаются базы данных.

Создание отчетов (документов). В информационной технологии обработки данных необходимо создавать документы для руководства и работников, а также для внешних партнеров. При этом документы или в связи с проведенной операцией так и периодически в конце каждого месяца, квартала или гола.

## 1.3.2. Информационная технология управления

<span id="page-19-0"></span>Целью информационной технологии управления является удовлетворение информационных потребностей всех без исключения сотрудников предприятия, имеющих дело с принятием решений. Она может быть полезна на любом уровне управления.

Эта технология ориентирована на работу в среде информационной системы управления и используется при худшей структурированности решаемых задач, если их сравнивать с задачами, решаемыми с помощью информационной технологии обработки данных.

Для принятия решений на уровне управленческого контроля информация должна быть представлена в агрегированном виде так, чтобы просматривались тенденции изменения данных, причины возникших отклонений и возможные решения. На этом этапе решаются следующие задачи обработки данных:

- оценка планируемого состояния объекта управления;
- оценка отклонений от планируемого состояния;
- выявление причин отклонений;
- анализ возможных решений и действий.

Информационная технология управления направлена на создание различных вилов отчетов.

Основные компоненты информационной технологии управления показаны на рис. 5.

Входная информация поступает из систем операционного уровня. Выходная информация формируется в виде управленческих отчетов в удобном для принятия решения виде.

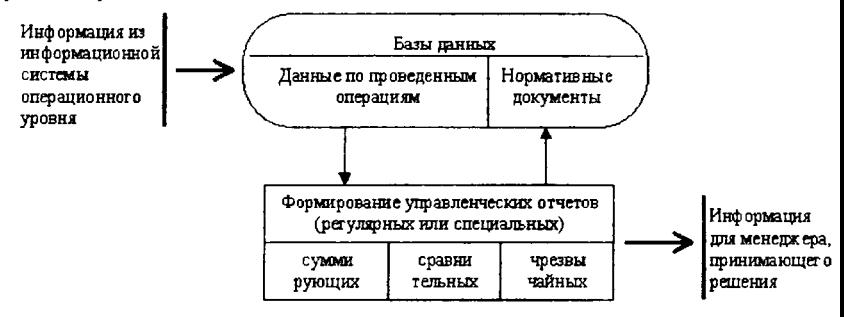

Рис. 1.4. Основные компоненты информационной технологии управления

Содержимое базы данных при помощи соответствующего программного обеспечения преобразуется в периодические и специальные отчеты, поступающие к специалистам, участвующим в принятии решений в организации. База данных, используемая для получения указанной информации, должна состоять из двух элементов:

- данных, накапливаемых на основе оценки операций, проводимых организацией;
- планов, стандартов, бюджетов и других нормативных документов, определяющих планируемое состояние объекта управления (подразделения организации).

## 1.3.3. Автоматизация офиса

<span id="page-20-0"></span>Исторически автоматизация началась на производстве и затем распространилась на офис, имея вначале целью лишь автоматизацию рутинной секретарской работы. По мере развития средств коммуникаций автоматизация офисных технологий заинтересовала специалистов и управленцев, которые увидели в ней возможность повысить производительность своего труда.

Автоматизация офиса (рис. 6) призвана не заменить существующую традиционную систему коммуникации персонала (с ее совещаниями, телефонными звонками и приказами), а лишь дополнить ее. Используясь совместно, обе эти системы обеспечат рациональную автоматизацию управленческого труда и наилучшее обеспечение управленцев информацией.

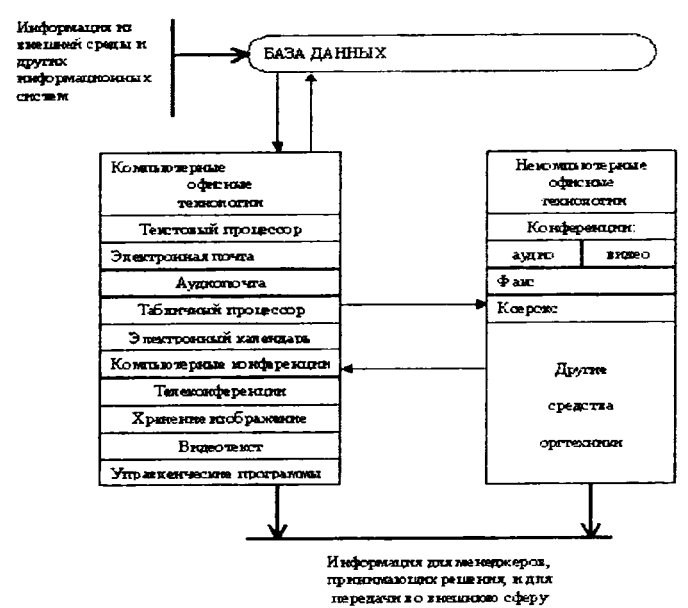

#### Рис. 1.5. Основные компоненты автоматизации офиса

Информационная технология автоматизированного офиса - организация и поддержка коммуникационных процессов как внутри организации, так и с внешней средой на базе компьютерных сетей и других современных средств передачи и работы с информацией.

Офисные автоматизированные технологии используются управленцами, специалистами, секретарями и конторскими служащими, особенно они привлекательны для группового решения проблем. Они позволяют повысить производительность труда секретарей и конторских работников и дают им возможность справляться с возрастающим объемом работ. Однако это преимущество является второстепенным по сравнению с возможностью использования автоматизации офиса в качестве инструмента для решения проблем. Улучшение принимаемых менеджерами решений в результате их более совершенной коммуникации способно обеспечить экономический рост фирмы.

Основные компоненты:

База данных. Обязательным компонентом любой технологии является база данных. В автоматизированном офисе база данных концентрирует в себе данные о производственной системе фирмы, предприятия, организации так же, как в технологии обработки данных на операционном уровне. Информация в базу данных может также поступать из внешнего окружения. Специалисты должны владеть основными технологическими операциями по работе в среде баз данных.

Компьютерные офисные технологии. Информация из базы данных поступает на вход компьютерных приложений (программ), Любое компью-

22

терное приложение автоматизированного офиса обеспечивает работникам связь друг с другом и с другими организациями. В настоящее время известно несколько десятков программных продуктов для компьютеров и некомпьютерных технических средств, обеспечивающих технологию автоматизации офиса; текстовый процессор, табличный процессор, электронная почта, электронный календарь, аудиопочта, компьютерные и телеконференции, видеотекст, хранение изображений, а также специализированные программы управленческой деятельности: ведения документов, контроля исполнения приказов и т.д.

Некомпьютерные офисные технологии. Полученная из баз данных информация может быть использована и в некомпьютерных технических средствах для передачи, тиражирования, хранения. Могут использоваться следующие некомпьютерные средства: аудио- и видеоконференции, факсимильная связь, ксерокс и другие средства оргтехники.

Информация, обработанная средствами компьютерных и некомпьютерных информационных технологий, может использоваться работниками, принимающими решения или передаваться во внешнюю сферу.

#### 1.3.4. Информационная технология поддержки принятия решений

<span id="page-22-0"></span>Главной особенностью информационной технологии поддержки принятия решений является качественно новый метод организации взаимодействия человека и компьютера. Выработка решения, что является основной целью этой технологии, происходит в результате итерационного процесса (рис. 7), в котором участвуют:

- система поддержки принятия решений в роли вычислительного звена и объекта управления;
- человек как управляющее звено, задающее входные данные и оценивающее полученный результат вычислений на компьютере.

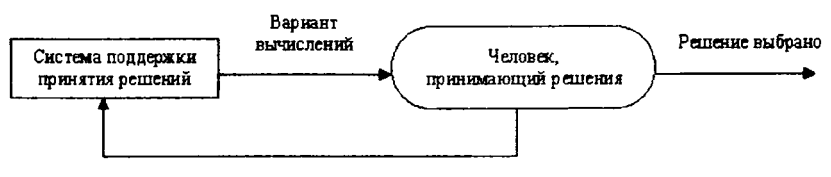

Введение новых исходных данных

Рис. 1.6. Информационная технология поддержки принятия решений как итерационный процесс.

Окончание итерационного процесса происходит по воле человека. В этом случае можно говорить о способности информационной системы совместно с пользователем создавать новую информацию для принятия решений.

Дополнительно к этой особенности информационной технологии поддержки принятия решений можно указать еще ряд ее отличительных характеристик:

- ориентация на решение плохо структурированных (формализованных) задач;
- сочетание традиционных методов доступа и обработки компьютерных данных с возможностями математических моделей и методами решения задач на их основе;
- направленность на непрофессионального пользователя компьютера;
- высокая адаптивность, обеспечивающая возможность приспосабливаться к особенностям имеющегося технического и программного обеспечения, а также требованиям пользователя.

Информационная технология поддержки принятия решений может использоваться на любом уровне управления. Кроме того, решения, принимаемые на различных уровнях управления, часто должны координироваться. Поэтому важной функцией и систем, и технологий является координация лиц, принимающих решения, как на разных уровнях управления, так и на одном уровне.

Рассмотрим структуру системы поддержки принятия решений (рис. 8), а также функции составляющих ее блоков, которые определяют основные технологические операции.

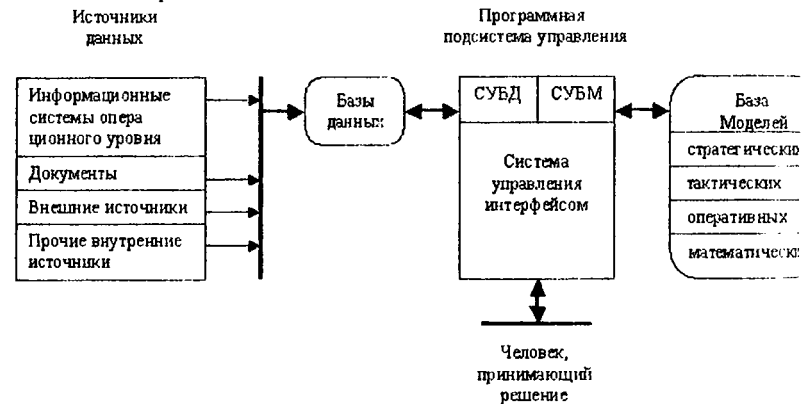

Рис. 1.7. Основные компоненты информационной технологии поддержки принятия решений

В состав системы поддержки принятия решений входят три главных компонента: база данных, база моделей и программная подсистема, которая состоит из системы управления базой данных (СУБД), системы управления базой моделей (СУБМ) и системы управления интерфейсом между пользователем и компьютером.

База данных. Она играет в информационной технологии поддержки принятия решений важную роль. Данные могут использоваться непосредственно пользователем для расчетов при помощи математических моделей. Данные могут поступать от информационной системы операционного уровня (такие данные должны быть предварительно обработаны), из внутренних источников (например, данные о движении персонала, инженерные данные и т.п., которые должны быть своевременно собраны, введены и поддержаны), из внешних источников (данные о конкурентах, национальной и мировой экономике). Также в качестве данных могут использоваться документы, включающих в себя записи, письма, контракты, приказы и т.п.

Система управления данными должна обладать следующими возможностями: sa ke lugu

- составление комбинаций данных, получаемых из различных источников. посредством использования процедур агрегирования фильтрации;
- быстрое прибавление или исключение того или иного источника данных;
- построение логической структуры данных в терминах пользователя;
- использование и манипулирование неофициальными данными для экспериментальной проверки рабочих альтернатив пользователя;
- обеспечение полной логической независимости этой базы данных от других операционных баз данных, функционирующих в рамках организации.

База моделей. Целью создания моделей являются описание и оптимизация некоторого объекта или процесса. Использование моделей обеспечивает проведение анализа в системах поддержки принятия решений. Модели, базируясь на математической интерпретации проблемы, при помощи определенных алгоритмов способствуют нахождению информации, полезной для принятия правильных решений.

Существует множество типов моделей и способов их классификации, например, по цели использования, области возможных приложений, способу оценки переменных и т. п.

По цели использования модели подразделяются на оптимизационные, связанные с нахождением точек минимума или максимума некоторых показателей (например, управляющие часто хотят знать, какие их действия ведут к максимизации прибыли или минимизации затрат), и описательные, описывающие поведение некоторой системы и не предназначенные для целей управления (оптимизации).

По способу оценки модели классифицируются на детерминистские, использующие оценку переменных одним числом при конкретных значениях исходных данных, и стохастические, оценивающие переменные несколькими параметрами, так как исходные данные заданы вероятностными характеристиками.

По области возможных приложений модели разбираются на специализированные, предназначенные для использования только одной системой, и универсальные - для использования несколькими системами.

В системах поддержки принятия решения база моделей состоит из стратегических, тактических и оперативных моделей, а также математических моделей в виде совокупности модельных блоков, модулей и процедур, используемых как элементы для их построения (см. рис. 8).

Стратегические модели используются на высших уровнях управления для установления целей организации, объемов ресурсов, необходимых для их достижения, а также политики приобретения и использования этих ресурсов. Эти модели обычно детерминистские, описательные, специализированные для использования на одной определенной фирме.

Тактические модели применяются управляющими среднего уровня для распределения и контроля использования имеющихся ресурсов. Среди возможных сфер их использования следует указать: финансовое планирование, планирование требований к работникам, планирование увеличения продаж, построение схем компоновки предприятий. Эти модели применимы обычно лишь к отдельным частям организации. Обычно тактические модели реализуются как детерминистские, оптимизационные и универсальные.

Оперативные модели используются на низших уровнях управления для поддержки принятия оперативных решений с горизонтом, измеряемым днями и неделями. Оперативные модели обычно используют для расчетов внутренние данные. Они, как правило, детерминистские, оптимизационные и универсальные (т.е. могут быть использованы в различных организациях).

Математические модели состоят из совокупности модельных блоков, модулей и процедур, реализующих математические методы. Сюда могут входить процедуры линейного программирования, статистического анализа временных рядов, регрессионного анализа и т.п. Модельные блоки, модули и процедуры могут использоваться как поодиночке, так и комплексно для построения и поддержания моделей.

Система управления базой моделей должна обладать следующими возможностями: создавать новые модели или изменять существующие, поддерживать и обновлять параметры моделей, манипулировать моделями.

Система управления интерфейсом. Эффективность и гибкость информационной технологии во многом зависят от характеристик интерфейса системы поддержки принятия решений. Интерфейс определяет: язык пользователя: язык сообщений компьютера, организующий диалог на экране дисплея; знания пользователя.

Язык пользователя - это те действия, которые пользователь производит в отношении системы путем использования возможностей клавиатуры; «мыши"; других манипуляторов; команд, подаваемых голосом, и т.п.

Язык сообщений - это то, что пользователь видит на экране дисплея (символы, графика, цвет), данные, полученные на принтере, звуковые выходные сигналы и т.п. Важным измерителем эффективности используемого интерфейса является выбранная форма диалога между пользователем и системой. В настоящее время наиболее распространены следующие формы диалога: запросно-ответный режим, командный режим, режим меню, режим заполнения пропусков в выражениях, предлагаемых компьютером.

Знания пользователя - это то, что пользователь должен знать, работая с системой. К ним относятся не только план действий, находящийся в голове у пользователя, но и учебники, инструкции, справочные данные, выдаваемые компьютером.

Совершенствование интерфейса системы поддержки принятия решений определяется успехами в развитии каждого из трех указанных компонентов. Интерфейс должен обладать следующими возможностями:

- манипулировать различными формами диалога, изменяя их в процессе принятия решения по выбору пользователя;
- передавать данные системе различными способами;  $\bullet$
- получать данные от различных устройств системы в различном формате:
- гибко поддерживать (оказывать помощь по запросу, подсказывать) знания пользователя.

## 1.3.5. Информационная технология экспертных систем

<span id="page-26-0"></span>Наибольший прогресс среди компьютерных информационных систем отмечен в области разработки экспертных систем, основанных на использовании искусственного интеллекта. Экспертные системы дают возможность специалисту получать консультации экспертов по любым проблемам, о которых этими системами накоплены знания.

Под искусственным интеллектом обычно понимают способности компьютерных систем к таким действиям, которые назывались бы интеллектуальными, если бы исходили от человека. Чаще всего здесь имеются в виду способности, связанные с человеческим мышлением. Работы в области искусственного интеллекта не ограничиваются экспертными системами. Они также включают в себя создание роботов, систем, моделирующих нервную систему человека, его слух, зрение, обоняние, способность к обучению.

Главная идея использования технологии экспертных систем заключается в том, чтобы получить от эксперта его знания и, загрузив их в память компьютера, использовать всякий раз, когда в этом возникнет необходимость. Являясь одним из основных приложений искусственного интеллекта, экспертные системы представляют собой компьютерные программы, трансформирующие опыт экспертов в какой-либо области знаний в форму эвристических правил (эвристик). Эвристики не гарантируют получения оптимального результата с такой же уверенностью, как обычные алгоритмы, используемые лля решения задач в рамках технологии поддержки принятия решений. Однако часто они дают в достаточной степени приемлемые решения для их практического использования. Все это делает возможным использовать технологию экспертных систем в качестве советующих систем.

Сходство информационных технологий, используемых в экспертных системах и системах поддержки принятия решений, состоит в том, что обе они обеспечивают высокий уровень поддержки принятия решений. Однако имеются три существенных различия. Первое связано с тем, что решение проблемы в рамках систем поддержки принятия решений отражает уровень ее понимания пользователем и его возможности получить и осмыслить решение. Технология экспертных систем, наоборот, предлагает пользователю принять решение, превосходящее его возможности. Второе отличие указанных технологий выражается в способности экспертных систем пояснять свои рас-

суждения в процессе получения решения. Очень часто эти пояснения оказываются более важными для пользователя, чем само решение. Третье отличие связано с использованием нового компонента информационной технологии знаний

Основными компонентами информационной технологии, используемой в экспертной системе, являются (рис. 9): интерфейс пользователя, база знаний, интерпретатор, модуль создания системы.

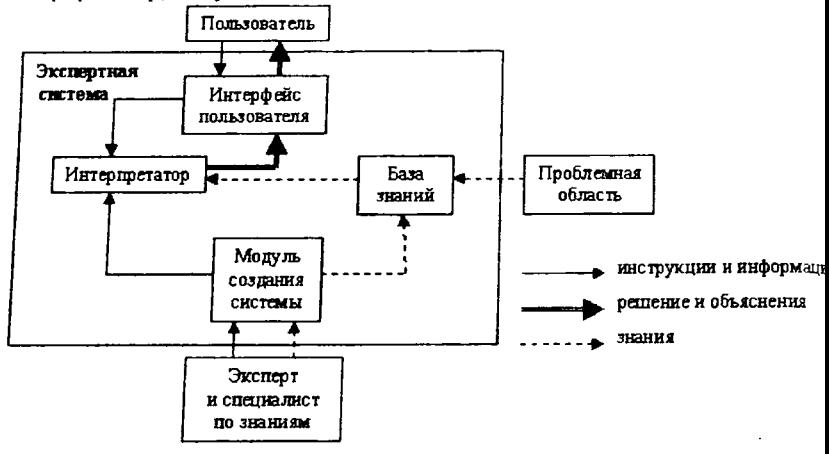

Рис. 1.8. Основные компоненты информационной технологии экспертных систем

Интерфейс пользователя. Специалист использует интерфейс для ввода информации и команд в экспертную систему и получения выходной информации из нее. Команды включают в себя параметры, направляющие процесс обработки знаний. Информация обычно выдается в форме значений, присваиваемых определенным переменным.

Технология экспертных систем предусматривает возможность получать в качестве выходной информации не только решение, но и необходимые объяснения. Различают два вида объяснений:

- объяснения, выдаваемые по запросам. Пользователь в любой момент может потребовать от экспертной системы объяснения своих действий:
- объяснения полученного решения проблемы. После получения решения пользователь может потребовать объяснений того, как оно было получено. Система должна пояснить каждый шаг своих рассуждении, ведущих к решению задачи.

База знаний. Она содержит факты, описывающие проблемную область, а также логическую взаимосвязь этих фактов. Центральное место в базе знаний принадлежит правилам. Правило определяет, что следует делать в данной конкретной ситуации, и состоит из двух частей: условия, которое может выполняться или нет, и действия, которое следует произвести, если условие выполняется.

Все используемые в экспертной системе правила образуют систему правил, которая даже для сравнительно простой системы может содержать несколько тысяч правил.

Все виды знаний в зависимости от специфики предметной области и квалификации проектировщика (инженера по знаниям) с той или иной степенью адекватности могут быть представлены с помощью одной либо нескольких семантических моделей.

Интерпретатор. Это часть экспертной системы, производящая в определенном порядке обработку знаний (мышление), находящихся в базе знаний. Технология работы интерпретатора сводится к последовательному рассмотрению совокупности правил (правило за правилом). Если условие, солержащееся в правиле, соблюдается, выполняется определенное действие, и пользователю предоставляется вариант решения его проблемы.

Кроме того, во многих экспертных системах вводятся дополнительные блоки: база данных, блок расчета, блок ввода и корректировки данных. Блок расчета необходим в ситуациях, связанных с принятием управленческих решений. При этом важную роль играет база данных, где содержатся плановые, физические, расчетные, отчетные и другие постоянные или оперативные показатели. Блок ввода и корректировки данных используется для оперативного и своевременного отражения текущих изменений в базе данных.

Модуль создания системы. Он служит для создания набора (иерархии) правил. Существуют два подхода, которые могут быть положены в основу модуля создания системы: использование алгоритмических языков программирования и использование оболочек экспертных систем.

Для представления базы знаний специально разработаны языки Лисп и Пролог, хотя можно использовать и любой известный алгоритмический язык.

Оболочка экспертных систем представляет собой готовую программную среду, которая может быть приспособлена к решению определенной проблемы путем создания соответствующей базы знаний. В большинстве случаев использование оболочек позволяет создавать экспертные системы быстрее и легче в сравнении с программированием.

## <span id="page-28-0"></span>Вопросы для повторения

1. Что такое информационная система?

2. Как вы понимаете информационную технологию?

3. В чем состоит разница между компьютерами и информационными системами?

4. Как можно представить процессы, происходящие в информационной системе?

5. Как вы представляете структуру информационной системы?

6. Расскажите об информационном, техническом, программном и математическом обеспечении, об организационном и правовом обеспечении.

7. В чем сходство и в чем различие информационной технологии и технологии материального производства?

8. Как следует понимать новую информационную технологию?

9. Назовите основные принципы новой (компьютерной) информационной технологии.

10.Как вы представляете структуру информационной технологии

11 .Охарактеризуйте методологию использования информационной технологии.

12.Как соотносятся информационная технология и информационная система?

13.Какие виды информационных технологий Вы знаете?

И.Какие задачи решаются с помощью информационной технологии обработки данных?

15.Какие отличительные особенности информационной технологии обработки данных Вы знаете?

16.Перечислите и опишите основные компоненты информационной технологии обработки данных.

17.Для чего предназначена информационная технология управления?

18.Перечислите и опишите основные компоненты информационной технологии управления.

19.Для чего предназначена информационная технология автоматизированного офиса? •

20.Перечислите и опишите основные компоненты информационной технологии автоматизированного офиса.

21.Для чего предназначена информационная технология поддержки принятия решения?

22.Какие отличительные характеристик информационной технологии поддержки принятия решения Вы знаете?

23.0пишите структуру информационной технологии поддержки принятия решения.

24.Какие виды моделей могут быть представлены в базе моделей системы поддержки принятия решения?

25.В чем отличие информационной технологии экспертных систем от информационной технологии поддержки принятия решения?

<span id="page-29-0"></span>26.Перечислите и опишите основные компоненты информационной технологии экспертных систем.

## *Резюме по теме*

Информация в современном мире рассматривают как один из основных ресурсов развития общества, а информационные системы и технологии как средство повышения производительности и эффективности работы людей. Появляется новый вид технологий - информационные.

Информационная технология - процесс, использующий совокупность средств и методов сбора, обработки и передачи данных (первичной информании) для получения информации нового качества о состоянии объекта, процесса или явления (информационного продукта).

Информационная технология базируется и зависит от технического, программного, информационного, методического и организационного обеспечения.

Основная цель использования информационных технологий - автоматизация производственной или административной работы. В качестве основного средства автоматизации информационно-управленческой деятельности и выступают персональные ЭВМ.

Основными видами информационных технологий являются: информационная технология обработки данных, информационная технология управления, автоматизация офиса, информационная технология поддержки принятия решения и информационная технология экспертных систем.

Информационная технология тесно связана с информационными системами, которые являются для нее основной средой.

Информационная система - это совокупность внутренних и внешних потоков прямой и обратной информационной связи объекта, методов, средств, специалистов, участвующих в процессе обработки информации и выработке управленческих решений.

Общую структуру информационной системы можно рассматривать как совокупность подсистем независимо от сферы применения. Среди обеспечивающих подсистем обычно выделяют информационное, техническое, математическое и программное, организационное и правовое обеспечение.

# <span id="page-30-0"></span>Тема 2. Технические основы информационных технопогий

Техническую основу обеспечения информационных технологий составляют средства компьютерной техники, средства коммуникационной техники и средства организационной техники.

Средства компьютерной техники составляют базис всего комплекса технических средств информационных технологий и предназначены прежде всего для обработки и преобразования различных видов информации, используемой в управленческой деятельности.

Средства коммуникационной техники обеспечивают одну из основных функций управленческой деятельности - передачу информации в рамках системы управления и обмен данными с внешней средой, и предполагают использование разнообразных методов и технологий, в том числе с применением компьютерной техники.

Средства организационной техники (офисной техники) предназначены для механизации и автоматизации управленческой деятельности во всех ее проявлениях.

## Цели и задачи изучения темы

Основные цели:

изучение аппаратного обеспечения информационных технологий;

- ознакомление с основами сетевых информационных технологий:
- изучение понятия «интегрированные информационные системы» и возможности использования компьютерных информационных систем в ЖКХ.

## 2.1. Аппаратное обеспечение информационных технологий

<span id="page-31-0"></span>Основу технического обеспечения информационных технологий составляет компьютер. Компьютер - это универсальное электронное устройство, работающее по программе. Назначение использования компьютеров - автоматизация операций с данными. Кроме обработки информации, компьютер выполняет функции ввода, хранения и вывода информации. Универсальность компьютеров основана на том, что любые типы данных представляются в нем с помощью универсального двоичного кодирования.

#### 2.1.1. Классификация компьютеров

<span id="page-31-1"></span>Существует достаточно много систем классификации компьютеров, рассмотрим следующие из них: классификация по назначению; по спецификации РС99; по уровню специализации; по размеру. Все виды классификаций достаточно условны, поскольку интенсивное развитие технологий приводит к размыванию границ между различными классами компьютеров.

### Классификация по назначению.

По этому принципу выделяют:

- Мэйнфреймы (большие ЭВМ):
- Мини ЭВМ:
- Настольные персональные компьютеры;
- Рабочие станции:
- Серверы начального и высокого уровня;
- Суперкомпьютеры.

Мэйнфреймы. Это многопользовательские вычислительные системы, имеющие центральный блок с большой вычислительной мощностью и значительными информационными ресурсами, к которому присоединяется большое число рабочих мест с минимальной оснащенностью (видеотерминал, клавиатура, мышь). Их применяют для решения научных, военных задач, требующих обработки очень больших массивов данных, такие компьютеры могут обслуживать целые отрасли народного хозяйства. Быстродействие мэйнфреймов составляет миллионы операций в секунду, оперативная память - один и более гигабайт.

Мини ЭВМ. От больших компьютеров компьютеры этой группы отличаются меньшими размерами, меньшей производительностью и стоимостью. Такие компьютеры используются крупными предприятиями, научными учреждениями, банками.

Персональные компьютеры (ПК). Многие современные модели персональных компьютеров превосходят большие ЭВМ 70-х годов, мини ЭВМ 80-х годов. ПК применяются для решения задач автоматизации управления предприятиями, автоматизации учебного процесса, индивидуальной работы пользователя. Особенно широкую популярность ПК получили в связи с бурным развитием сети Интернет. Персонального компьютера вполне достаточно для использования всемирной сети в качестве источника научной, справочной, учебной и др. информации.

*Рабочие станции* предназначены для инженеров и пользователей настольных издательских систем, там, где нужно работать со сложной графикой. Такие системы оснащаются процессором Pentium III, IVc 2 Мб кэшпамяти второго уровня.

*Серверы начального и высокого уровня.* На сервер начального уровня устанавливают один или два процессора. Сервер начального уровня может поддерживать небольшую локальную сеть (до 40 пользователей). Серверы высокого уровня имеют обычно от двух до восьми процессоров, не менее двух источников питания. Серверы содержат большие объемы оперативной и дисковой памяти.

*Суперкомпьютеры.* Применяются для решения задач в области метеорологии, аэродинамики, сейсмологии, различных военных исследованиях, в атомной и ядерной физике, физике плазмы, математическом моделировании сложных систем. Производительность суперкомпьютеров измеряется в триллионах операций с «плавающей точкой» в секунду, так называемых терафлопах. Например, для предсказания погоды используется 1024-процессорный компьютер Cray ТЗЕ900 фирмы SGI, показавший производительность 69 Гфлоп (миллиардов операций с плавающей точкой в секунду) на программе по прогнозированию погодных катаклизмов (HILARM). Этот же компьютер, но оснащенный 1328 процессорами, показал производительность 1,195 Тфлоп, что позволило предсказывать стихийные бедствия за 6 часов до их начала. Компьютер Cray ТЗЕ900 используется для построения трехмерных моделей гелиосферы, моделирования процессов, протекающих в земной коре и др.

## *Классификация по спецификации РС99.*

Начиная с 1999 г. в области персональных компьютеров начал действовать международный сертификационный стандарт - спецификация РС99. В соответствии с этой классификацией выделяют следующие категории персональных компьютеров:

- Consumer PC (массовый ПК);
- Office PC (офисный ПК);
- Mobile PC (мобильный, переносной);
- Workstation PC (рабочая станция);
- Entertainment PC (развлекательный ПК).

## *Классификация по размерам.*

Персональные компьютеры можно

классифицировать по типоразмерам: Настольные; портативные (notebook); карманные (palmtop).

#### **2.1.2. Понятие базовой конфигурации персонального компьютера.**

*Персональный компьютер (ПК)* представляет собой универсальную техническую систему. Его конфигурацию (состав оборудования) можно гибко изменять по мере необходимости. Тем не менее существует понятие *базовой конфигурации,* которую считают типовой. Понятие базовой конфигурации может меняться. В настоящее время в базовой конфигурации рассматривают следующие устройства:

- системный блок;
- монитор;
- клавиатуру;
- мышь.

*Системный блок* персонального компьютера служит для компактного размещения в металлическом корпусе: материнской (системной) платы, динамика, источника питания, плат расширения (видеокарты, звуковой карты), дисковода для магнитных дисков, оптического (лазерного) дисковода.

Системный блок обычно имеет несколько параллельных и последовательных портов для подключения устройств ввода и вывода, таких как клавиатура, мышь, монитор, принтер.

Источник питания обеспечивает преобразование напряжения сети 220 вольт в напряжение постоянного тока для питания всех электронных схем системного блока. Корпуса системного блока могут различаться габаритами и формой. В некоторых моделях домашних ПК системный блок с монитором собраны в едином корпусе (Apple iMac, Aser Aspire, Compaq Presario).

*Монитор -* устройство визуального представления данных. Монитор является главным устройством вывода. В настоящее время распространены мониторы на базе *электронно-лучевых трубок (ЭЛТ)* и *жидкокристаллические (ЖК, LCD) мониторы.* Изображение в ЭЛТ-мониторах создается за счет излучения света люминофором, который размещается на внутренней поверхности трубки. Активируется люминофор в результате его бомбардировки заряженными частицами, выпускаемыми электронной пушкой, располагающейся в основании катодной трубки. Именно благодаря такой конструкции ЭЛТ-мониторы обладают большими габаритами, которые практически не представляется возможным уменьшить без резкой потери качества изображения. Еще одним самым важным минусом при работе за таким монитором является постоянное облучение и нахождение пользователя в статическом поле.

В основе технологии, под которой создаются жидкокристаллические мониторы, лежат особые физико-химические свойства группы веществ, которые условно называют жидкими кристаллами. По сути, это особые жидкости, молекулы которых взаимно ориентированы. В результате жидкие кристаллы проявляют однородность физических свойств, которые можно менять, подавая напряжение на полюсные контакты, расположенные по краям матрицы, заполненной жидкими кристаллами. При этом молекулы вещества меняют свою пространственную ориентацию. Вследствие всего этого оптические свойства матрицы меняются: изменяется степень ее прозрачности и характеристики отражаемого света.

Основными характеристиками монитора являются цветность, разрешающая способность, размер экрана, кадровая частота.

*Цветные* мониторы в зависимости от класса могут обеспечить от 16 до 16,8 млн. цветов.

*Разрешающая способность* монитора зависит от количества точек, отображаемых по горизонтали и вертикали. Мониторы SVGA могут иметь разрешающую способность 800x600, 1024x768, 1280x1024, 1600x1200 и передавать до 16,8 млн. цветов.

*Размер экрана* определяется диагональю: 14, 15, 17, 20, 21, 24 дюйма (1 дюйм = 2,15 см). Для работы при разрешении 1024x768 точек и более необходим монитор с размером экрана не менее 17 дюймов.

*Размер точки.* На качество изображения существенное влияние оказывает такой физический параметр монитора, как размер точки покрытия экрана. Принято характеризовать этот параметр, указывая расстояния между точками. У современных мониторов этог параметр колеблется от 0,32 мм до 0,25мм. У хороших мониторов этот параметр должен быть не более 0,28 мм.

*Кадровая частота* (для ЭЛТ мониторов) влияет на устойчивость изображения, отсутствие мерцания. Рекомендуется пользоваться мониторами с кадровой частотой не менее 80 Гц.

Мониторы для офисного и домашнего использования имеют кадровую частоту более 80 Гц при разрешении 1024x768. В основном это 15-17 дюймовые модели. Мониторы этого класса поддерживают частоту 85 Гц при разрешении 1600x1280 и размер экрана 17-21 дюйм.

*Клавиатура* является основным устройством ввода данных. Раскладка клавиш стандартных клавиатур далека от оптимальной. Она сохранилась со времен ранних образцов механических пишущих машин. В настоящее время существует техническая возможность изготовления клавиатур с оптимизированной раскладкой и существуют образцы таких устройств (в частности, к ним относится клавиатура Дворака). Однако практическое внедрение клавиатур с нестандартной раскладкой находится под вопросом в связи с тем, что работе с ними надо учиться специально. На практике подобными клавиатурами оснащают только специализированные рабочие места.

По методу подключения к системному блоку различают проводные и беспроводные клавиатуры. Передача информации в беспроводных системах осуществляется инфракрасным лучом. Обычный радиус действия таких клавиатур составляет несколько метров. Источником сигнала является клавиатура.

*Ручной манипулятор мышь* представляет собой устройство управления манипуляторного типа. Мышь представляет собой небольшую коробочку с двумя или тремя кнопками и, возможно, дополнительными органами управления. Перемещение мыши по плоской поверхности синхронизировано с перемещением графического объекта (указателя мыши) на экране монитора.

По отношению к системному блоку все устройства, условно делятся на внутренние и внешние (периферийные). Так монитор, клавиатура и мышь являются основными внешними устройствами.

## 2.1.3. Внутренние устройства ПК.

Материнская плата (Main Board или Mother Board) служит для размешения основных электронных компонентов компьютера и отдельных адаптеров. На ней размещаются процессор, микропроцессорный комплект (чипсет), шины, оперативная память, постоянная память, кэш-память. Материнская плата является главным узлом, определяющим возможности компьютера.

Процессор - это специальное электронное устройство, предназначенное для выполнения арифметических и логических операций, а также для управления работой всех периферийных устройств. Он играет роль главного вычислителя, реализуя наиболее важные операции с данными, устанавливает очередность задач, выполняемых системой, управляет передачей информации, воспринимает и обрабатывает управляющие сигналы.

Процессор путем выбора из оперативной памяти по очередному адресу команды (с последующим ее декодированием для определения исполняемой операции, а также абсолютных адресов операндов) исполняет ее. Результат исполнения операции заносится по адресу, определяемому выбранной командой.

Основными характеристиками процессора являются тип архитектуры, разрядность, тактовая частота. Разрядность показывает, сколько бит данных может обработать процессор за один раз. В настоящее время выпускаются 32х разрядные (например, Intel Pentium) и 64-х разрядные (например, Intel Itanium) процессоры.

Тактовая частота определяет количество элементарных операций, выполняемых процессором в единицу времени. Чем больше тактовая частота, тем выше производительность процессора. Тактовая частота измеряется в герцах, мегагерцах (МГц), тактовая частота современных ПК достигает нескольких Гигагерц.

Память. Компьютеры используют несколько видов памяти, различающихся назначением, длительностью хранения информации, размером, быстродействием и другими параметрами.

Оперативная память (ОЗУ - оперативное запоминающее устройство, ОП или RAM -Random Access Memory) - набор микросхем, предназначенный для временного хранения данных, пока ПК включен или пока вы не завершили сеанс. ОП обладает высоким быстродействием. Во время работы ПК в ОП загружаются операционная система, программа и данные, с которыми вы работаете.

Кэш-память является буфером между ЦП и оперативной памятью и служит для увеличения быстродействия компьютера. Информация в нее записывается аппаратными средствами автоматически. Необходимость применения кэш-памяти обусловлена тем, что процессор может обрабатывать данные гораздо быстрее, чем их поставляет большинство систем памяти. Когда это
происходит, процессор простаивает, не используя свои возможности на полную мощность. Кэш-память второго уровня, расположенная на материнской плате, может существенно ускорить работу процессора. Объем кэш-памяти, обеспечивающий хорошее быстродействие ПК составляет 256 Кб-512 Кб, серверы могут иметь кэш-память второго уровня 2 и более Мб.

**Постоянная память** (ПЗУ — постоянное запоминающее устройство) предназначена для постоянного хранение информации в виде системных программ, необходимых для выполнения команд начальной загрузки компьютера и поддержки работы процессора. Комплект программ хранящихся в ПЗУ называют BIOS (базова система ввода-вывода). Постоянная память энергонезависима, т. е. может сохранять информацию и при отключенном питании.

CMOS - память предназначена для хранения наиболее важной информации о параметрах настройки компьютера. В ней запоминается пароль пользователя, если он был установлен, текущее время и дата. Для питания этой памяти при выключении компьютера предусмотрена специальная батарейка, или аккумулятор. Доступ к содержимому CMOS - памяти выполняет при помощи команд BIOS. CMOS можно скорректировать.

**Внешние запоминающие устройства (ВЗУ)** предназначены для долговременного хранения информации. В настоящее время используются Различные устройства внешней памяти. Основным внешним запоминающим устройством является **жесткий диск** (винчестер), который предназначен для хранения больших объемов данных и программ. Винчестер состоит из нескольких дисков, расположенные на оси вращения. Это пластины из керамики, алюминия, стекла, пластика, на которые с обеих сторон нанесено магнитное покрытие. Скорость вращения дисков составляет несколько тысяч об/мин. Над каждой поверхностью, каждого диска размещены головки чтения-записи.

Для оперативного переноса небольших объемов данных используют **гибкие магнитные диски (дискеты).** Важной характеристикой дискет является объем записываемой на дискету информации. Так, на дискету диаметром 3.5 дюйма (9 см) можно записать информацию в объеме 1.44 мегабайта. Дискеты ненадежные носители данных. Их объем очень мал по современным меркам. И постепенно эти носители вытесняются другими сменными носителями информации (оптические диски, USB-флеш-память и др.)

В качестве сменных носителей информации в настоящее время чаще используют **оптические диски** (лазерные диски, компакт-диски). В настоящее время используются различные виды компакт-дисков и соответствующие устройства для чтения и записи этих дисков.

Компакт-диск *CD-ROM (Compact Disk* - *Read Only Memory)* Диск изготовлен из поликарбоната, который покрыт с одной стороны отражающим слоем (из алюминия или золота). Запись производится с помощью лазерного луча выжигающего чередования углублений в поверхности металлического слоя. Основной характеристикой является скорость передачи данных. За единицу считывания, принята скорость считывания с магнитной ленты. Скорость считывания последующих устройств кратна этой и варьируется от 150 Кб/сек.

Накопители *CD-RW* позволяют производить запись на компакт-диск, диск при этом покрыт слоем термочувствительной краски, с такими же отражающими свойствами, как и у алюминиевого покрытия. *DVD (Digital Video Disk) -* диски, которые вытесняют CD-ROM. Отличаются тем, что могут хранить объем данных многократно превышающий возможности компакт дисков (4,7 Гб.). Уровень качества звука и изображения хранимого на DVD приближен к студийному качеству. В накопителях DVD используется более узкий луч лазера чем в CD-ROM, поэтому толщина защитного слоя диска была снижена в 2 раза, что привело к появлению двухслойных дисков.

В настоящее время разрабатываются и внедряются оптические диски нового стандарта. Предполагаемая емкость носителей, получивших название *Blu-ray Disc,* составит около пятидесяти гигабайт. Еще один формат дисков так называемый *HD-DVD (High-Definition DVD).* Их емкость будет несколько ниже - от пятнадцати до семнадцати гигабайт.

*Видеокарта* (видеоадаптер, видеоконтроллер) устройство, обеспечивающее взаимодействие процессора с монитором и реализующее тот или иной режим разрешения и цветности. Видеокарта вставляется в слот материнской платы. **Видеопамять** - это оперативная память, расположенная на видеокарте, в которой формируется образ картинки с установленным режимом разрешения и цветности.

*Звуковые карты* используются для записи и воспроизведения различных звуковых сигналов: речи, музыки, шумовых эффектов. Любая современная звуковая карта может использовать несколько способов воспроизведения звука. Одним из простейших является преобразование ранее оцифрованного сигнала снова в аналоговый. Глубина оцифровки сигнала (например, 8 или 16 бит) определяет качество записи и, соответственно, воспроизведения. Так, 8 разрядное преобразование обеспечивает качество звучания кассетного магнитофона, а 16-разрядное -качество компакт-диска. Аппаратные средства, необходимые для прямой записи и воспроизведения сигнала, часто называют цифровым аудиоканалом (digital audio channel).

Звук воспроизводится через звуковые колонки, подключаемые к выходу звуковой карты. К звуковой карте можно также подключить микрофон, что позволит записывать речь, музыку и сохранять их на жестком диске.

## **2.1.4. Переферийные устройства ПК.**

Периферийные устройства персонального компьютера подключаются к его интерфейсам и предназначены для выполнения вспомогательных операций. Благодаря им компьютерная система приобретает гибкость и универсальность.

По назначению периферийные устройства можно подразделить на:

- устройства ввода данных;
- устройства вывода данных;
- устройства хранения данных;
- устройства обмена данными.

*Устройства ввода данных.*

Основными устройствами ввода данных являются клавиатура и мышь. Эти устройства рассматривались выше.

Для ввода графической информации *используют сканеры, графические планшеты (дигитайзеры) и цифровые фотокамеры.*

*Сканеры.* С помощью *сканеров* можно вводить и текстовую информацию. В этом случае исходный материал вводится в графическом виде, после чего обрабатывается специальными программными средствами (программами распознавания образов). Используется несколько типов сканеров.

Планшетные сканеры предназначены для ввода графической информа**ции** с прозрачного или непрозрачного листового материала. Принцип действия этих устройств состоит в том, что луч света, отраженный от поверхности материала (или прошедший сквозь прозрачный материал), фиксируется специальны**ми** элементами, называемыми приборами с зарядовой связью (ПЗС). Основными потребительскими параметрами планшетных сканеров являются: разрешающая способность; производительность; динамический диапазон; максимальный раз**мер** сканируемого материала.

**Ручные сканеры.** Принцип действия ручных сканеров в основном соответствует планшетным. Разница заключается в том, что протягивание линейки ПЗС в данном случае выполняется вручную. Равномерность и точность сканирования при этом обеспечиваются неудовлетворительно, и разрешающая способность ручного сканера составляет 150-300 dpi.

Барабанные сканеры. В сканерах этого типа исходный материал закрепляется на цилиндрической поверхности барабана, вращающегося с высокой скоростью. Устройства этого типа обеспечивают наивысшее разрешение (2400- 5000 dpi) благодаря применению не ПЗС, а фотоэлектронных умножителей. Их используют для сканирования исходных изображений, имеющих высокое качество, но недостаточные линейные размеры (фотонегативов, слайдов и т. п.)

*Графические планшеты (дигитайзеры)* Эти устройства предназначены для ввода художественной графической информации. Существует несколько различных принципов действия графических планшетов, но в основе всех их лежит фиксация перемещения специального пера относительно планшета. Такие устройства удобны для художников и иллюстраторов, поскольку позволяют им создавать экранные изображения привычными приемами, наработанными для традиционных инструментов (карандаш, перо, кисть).

*Цифровые фотокамеры.* Как и сканеры, эти устройства воспринимают графические данные с помощью приборов с зарядовой связью, объединенных в прямоугольную матрицу. Основным параметром цифровых фотоаппаратов является разрешающая способность, которая напрямую связана с количеством ячеек ПЗС в матрице. Наилучшие потребительские модели в настоящее время имеют более 3 млн. ячеек ПЗС и, соответственно, обеспечивают разрешение изображения 1920x1600 точек и более. У профессиональных моделей эти параметры еще выше.

*Устройства командного управления.* Специальные манипуляторы. Кроме обычной мыши существуют и другие типы манипуляторов, например: трекболы, пенмаусы, инфракрасные мыши.

*Трекбол* в отличие от мыши устанавливается стационарно, и его шарик приводится в движение ладонью руки. Преимущество трекбола состоит в том, что он не нуждается в гладкой рабочей поверхности, поэтому трекболы нашли широкое применение в портативных персональных компьютерах.

*Пенмаус* представляет собой аналог шариковой авторучки, на конце которой вместо пишущего узла установлен узел, регистрирующий величину перемещения.

Для компьютерных игр и в некоторых специализированных имитаторах применяют также манипуляторы рычажно-нажимного типа (*джойстики)* и аналогичные им *джойпады, геймпады и штурвально-педальные* устройства. Устройства этого типа подключаются к специальному порту, имеющемуся на звуковой карте, или к порту USB.

#### *Устройства вывода данных.*

В качестве устройств вывода данных, дополнительных к монитору, используют *печатающие устройства (принтеры),* позволяющие получать копии документов на бумаге или прозрачном носителе. Основными характеристиками принтеров являются разрешающая способность, скорость печати, максимальный размер печатного материала, возможность цветной печати. По принципу действия различают *матричные, лазерные, светодиодные и струйные принтеры.*

**Матричные принтеры.** Это простейшие печатающие устройства. Данные выводятся на бумагу в виде оттиска, образующегося при ударе цилиндрических стержней («иголок») через красящую ленту. Качество печати матричных принтеров напрямую зависит or количества иголок в печатающей головке. Наибольшее распространение имеют 9-игольчатые и 24-игольчатые матричные принтеры. Последние позволяют получать оттиски документов, не уступающие по качеству документам, исполненным на пишущей машинке.

**Лазерные принтеры.** Лазерные принтеры обеспечивают высокое качество печати, не уступающее, а во многих случаях и превосходящее полиграфическое. Они отличаются также высокой скоростью печати, которая измеряется в страницах в минуту (ppr-page per minute). Как и в матричных принтерах, итоговое изображение формируется из отдельных точек. Принцип действия лазерных принтеров следующий:

• в соответствии с поступающими данными лазерная головка испускает световые импульсы) которые отражаются от зеркала и попадают на поверхность светочувствительного барабана;

- горизонтальная развёртка изображения выполняется вращением зеркала;
- участки поверхности светочувствительного барабана, получившие световой импульс, приобретают статический заряд;
- барабан при вращении проходит через контейнер, наполненный красящим составом (тонером), и тонер закрепляется на участках, имеющих статический заряд;
- при дальнейшем вращении барабана происходит контакт его поверхности с бумажным листом, в результате чего происходит перенос тонера на бумагу;

• лист бумаги с нанесенным на него тонером, протягивается через нагревательный элемент, в результате чего частицы тонера спекаются и закрепляются на бумаге.

К основным параметрам лазерных принтеров относятся: разрешающая способность, dpi (dots per inch - точек на дюйм); производительность (страниц в минуту); формат используемой бумаги; объем собственной оперативной памяти.

**Светодиодные принтеры.** Принцип действия светодиодных принтеров похож на принцип действия лазерных принтеров. Разница заключается в том, что источником света является не лазерная головка, а линейка светодиодов.

**Струйные принтеры.** В струйных печатающих устройствах изображение формируется из пятен, образующихся при попадании капель красителя на бу**магу.** Выброс микрокапель красителя происходит под давлением, которое развивается в печатающей головке за счет парообразования. В некоторых моделях капля выбрасывается щелчком в результате пьезоэлектрического эффекта -этот метод позволяет обеспечить более стабильную форму капли, близкую к сферической. Струйные принтеры нашли широкое применение, особенно в цветной печати. Благодаря простоте конструкции они намного превосходят цветные лазерные принтеры по соотношению цена/качество.

*Плоттеры.* Устройство, позволяющее представлять выводимые из компьютера данные в форме рисунков и графиков на бумаге, называют обычно графопостроителями или плоттерами. Из этого определения следует, что в качестве плоттера может использоваться и соответствующий принтер. Первыми появились и широко используются перьевые плоттеры.

Существующие на сегодня перьевые плоттеры условно можно разбить на:

- плоттеры, использующие фрикционный прижим для перемещения бумаги в направлении одной оси и движения пера в направлении дугой;
- барабанные (рулонные) плоттера, работающие примерно также как и фрикционные, но использующие для перемещения перфорированной бумажной ленты специальный трактор;
- планшетные плоттеры, в которых бумага неподвижна, а перо перемещается по обеим осям.

#### *Дополнительные устройства хранения данных*

В настоящее время для внешнего хранения данных используют несколько типов устройств на основе магнитных или магнитооптических носителей.

*Стримеры.* Стримеры -это накопители на магнитной ленте. Их отличает сравнительно низкая цена. К недостаткам стримеров относят малую производительность (она связана прежде всего с тем, что магнитная лента -это устройство последовательного доступа) и недостаточную надежность (кроме электромагнитных наводок, ленты стримеров испытывают повышенные механические нагрузки и могут физически выходить из строя).

Емкость магнитных кассет (картриджей) дли стримеров составляет до нескольких сот Мбайт. Дальнейшее повышение емкости за счет повышения плот ности записи снижает надежность хранения, а повышение емкости за счет увеличения длины ленты сдерживается низким временем доступа к данным.

*ZIP-накопители.* ZIP-накопители выпускаются компанией Iomega, специализирующейся на создании внешних устройств для хранения данных. ZIP -усовершенствованные FDD, объемом 100 Мб. Устройство работает с дисковыми носителями, по размеру незначительно превышающими стандартные гибкие диски и имеющими емкость 100/250 Мбайт. ZIP-накопители выпускаются во внутреннем и внешнем исполнении. В первом случае их подключают к контроллеру жестких дисков материнской платы, а во втором -к стандартному параллельному порту, что негативно сказывается на скорости обмена данными.

*Накопители HiFD.* Основным недостатком ZIP-накопителей является отсутствие их совместимости со стандартными гибкими дисками 3,5 дюйма. Такой совместимостью обладают устройства HiFD компании Sony. Они позволяют использовать как специальные носители емкостью 200 Мбайт, так и обычные гибкие диски. В настоящее время распространение этих устройств сдерживается повышенной ценой.

*Накопители JAZ.* Этот тип накопителей, как и ZIP-накопители, выпускается компанией Iomega. По своим характеристикам JAZ-носитель приближается к жестким дискам, но в отличие от них является сменным. В зависимости от модели накопителя на одном диске можно разместить 1 или 2 Гбайт данных.

*Магнитооптические устройства.* Эти устройства получили широкое распространение в компьютерных системах высокого уровня благодаря своей универсальности.

С их помощью решаются задачи резервного копирования, обмена данными и их накопления. Однако достаточно высокая стоимость приводов и носителей не позволяет отнести их к устройствам массового спроса.

*USB-флэш-память* (USB-память) - совершенно новый тип флэшнакопителей, появившийся на рынке в 2001 г. По форме USB-память напоминает брелок продолговатой формы, состоящий из двух половинок - защитного колпачка и собственно накопителя с USB-разъемом (внутри него размещаются одна или две микросхемы флэш-памяти и USB-контролпер). Работать с USB-памятью очень удобно - для этого не требуется никаких дополнительных устройств. Достаточно иметь под рукой ПК с ОС Windows с незанятым USB-портом, чтобы за две минуты «добраться» до содержимого этого накопителя. В худшем случае вам придется установить драйверы USB-памяти, в лучшем - новое USB-устройство и логический диск появятся в системе автоматически. Флэш-диск может иметь объем от 32 Мб до нескольких Гб памяти. Возможно, в будущем USB-память станет основным типом устройств для хранения и переноса небольших объемов данных.

#### *Устройства обмена данными.*

*Модем.* Устройство, предназначенное для обмена информацией между удаленными компьютерами по каналам связи, принято называть модемом (МОдулятор + ДЕМодулятор). При этом под каналом связи понимают физические линии (проводные, оптоволоконные, кабельные, радиочастотные), способ их использования (коммутируемые и выделенные) и способ передачи данных (цифровые или аналоговые сигналы). В зависимости от типа канала связи устройства приема-передачи подразделяют на радиомодемы, кабельные модемы и прочие. Для обеспечения выхода в Интернет через устройства мобильной связи (сотовые радиотелефоны) в них могут встраиваться (или подключаться снаружи) модемы специального типа. Наиболее широкое применение нашли модемы, ориентированные на подключение к коммутируемым телефонным каналам связи.

Пифровые данные, поступающие в модем из компьютера, преобразуются в нем путем модуляции (по амплитуде, частоте, фазе) в соответствии с избранным стандартом (протоколом) и направляются в телефонную линию. Молем-приемник, понимающий данный протокол, осуществляет обратное преобразование (демодуляцию) и пересылает восстановленные цифровые данные в свой компьютер. Таким образом обеспечивается удаленная связь между компьктерами и обмен данными между ними.

К основным потребительским параметрам модемов относятся производительность (бит/с) и поддерживаемые протоколы связи и коррекции ошибок. От производительности модема зависит объем данных, передаваемых в единицу времени. От поддерживаемых протоколов зависит эффективность взаимодействия данного модема с сопредельными модемами (вероятность того, что они вступят во взаимодействие друг с другом при оптимальных настройках).

Сетевой адаптер (сетевая карта) - устройство, служащее для подключения компьютера к локальной сети в соответствии с принятыми правилами обмена информацией. Связь с сетевой средой можно реализовать двумя способами: через системную магистраль (шину) или через внешние интерфейсы (последовательные или параллельные порты). Наиболее распространенным является способ сопряжения через шину (в основном ISA или PCI). При этом адаптер буферизует данные, поступающие с системной магистрали, и вырабатывает внутренние управляющие сигналы.

## 2.2. Основы сетевых информационных технологий.

Компьютерные коммуникации служат для дистанционной передачи данных с одного компьютера на другой и являются не только самым новым, но и самым перспективным видом телекоммуникаций. Они обладают рядом неоспоримых преимуществ по сравнению с традиционными средствами общения людей и передачи информации - позволяют не только передавать, получать, но и хранить, и обрабатывать информацию. Практика применения персональных компьютеров в различных отраслях науки, техники и производства показала, что наибольшую эффективность от внедрения вычислительной техники обеспечивают не отдельные автономные ПК, а локальные вычислительные сети.

Компьютерные сети, называемые также вычислительными сетями, или сетями передачи данных, являются логическим результатом эволюции двух важнейших научно-технических отраслей современной цивилизации компьютерных и телекоммуникационных технологий. С одной стороны, сети представляют собой частный случай распределенных вычислительных систем, в которых группа компьютеров согласованно выполняет набор взаимосвязанных задач, обмениваясь данными в автоматическом режиме. С другой стороны, компьютерные сети могут рассматриваться как средство передачи информации на большие расстояния, для чего в них применяются методы кодирования и мультиплексирования данных, получившие развитие в различных телекоммуникационных системах.

Компьютерная (вычислительная) сеть - совокупность компьютеров, соединённых с помощью каналов связи в единую систему, удовлетворяющую требованиям распределённой обработки данных.

Основное назначение любой компьютерной сети - предоставление информационных, аппаратных и программных ресурсов подключенным к ней пользователям.

#### 2.2.1. Обобщенная структура компьютерной сети

Компьютерные сети являются высшей формой многомашинных ассоциаций. Выделим основные отличия компьютерной сети от многомашинного вычислительного комплекса.

Первое отличие - размерность. В состав многомашинного вычислительного комплекса входят обычно две, максимум три ЭВМ, расположенные преимущественно в одном помещении. Вычислительная сеть может состоять из десятков и даже сотен ЭВМ, расположенных на расстоянии друг от друга от нескольких метров до десятков, сотен и даже тысяч километров.

Второе отличие - разделение функций между ЭВМ. Если в многомашинном вычислительном комплексе функции обработки данных, передачи данных и управления системой могут быть реализованы в одной ЭВМ, то в вычислительных сетях эти функции распределены между различными ЭВМ.

Третье отличие - необходимость решения в сети задачи маршрутизации сообщений. Сообщение от одной ЭВМ к другой в сети может быть передано по различным маршрутам в зависимости от состояния каналов связи, соединяющих ЭВМ друг с другом.

Объединение в один комплекс средств вычислительной техники, аппаратуры связи и каналов передачи данных предъявляет специфические требования со стороны каждого элемента многомашинной ассоциации, а также требует формирования специальной терминологии.

Абоненты сети - объекты, генерирующие или потребляющие информацию в сети. Ими могут быть отдельные ЭВМ, комплексы ЭВМ, терминалы, промышленные роботы, станки с числовым программным управлением и т.д. Любой абонент сети подключается к станции.

Станция - это аппаратура, которая выполняет функции, связанные с передачей и приёмом информации.

Совокупность абонента и станции принято называть абонентской системой Для организации взаимодействия абонентов необходима физическая передающая среда.

На базе физической передающей среды строится коммуникационная сеть, которая обеспечивает передачу информации между абонентскими системами.

Такой подход позволяет рассматривать любую компьютерную сеть как совокупность абонентских систем и коммуникационной сети. Обобщенная структура компьютерной сети приведена на рис.2.1.

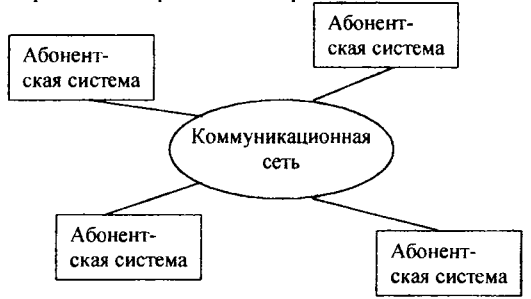

Рис. 2.1. Обобшенная структура компьютерной сети.

Для стандартизации сетей Международной организацией по стандартизации (MOC) (International Standards Organization, ISO) была предложена модель архитектуры открытых систем. Эта модель, которой стараются придерживаться большинство пользователей, разделяет коммуникационные функции в сети на семь уровней.

Сообщение, передающееся через компьютерную сеть, соответствует в модели OSI уровню приложений, в процессе прохождения по сети доходит до физического уровня и далее в обратном порядке до достижения прикладной программы на другой рабочей станции через ее уровень приложений.

Идея уровневой организации состоит в предоставлении определенного сервиса более высокому уровню и использовании сервиса нижележащего уровня.

1-й Физический уровень определяет физические, механические и электрические характеристики линий связи. На этом уровне выполняется преобразование данных, поступающих от канального уровня, в сигналы, которые затем передаются по линиям связи. В локальных сетях это преобразование осуществляется с помощью сетевых адаптеров, в глобальных сетях для этой цели используются модемы.

2-й Канальный уровень определяет правила использования физического уровня узлами сети. Этот уровень подразделяется на два подуровня: Контроль доступа к среде (Media Access Control), связанный с доступом к сети и ее управлением, и Логический контроль связи (Logical Link Control), связанный с передачей и приемом пользовательских сообщений. Именно на уровне Data обеспечивается передача данных кадрами, которые представляют собой блоки данных, содержащие дополнительную управляющую информацию. Исправление ошибок осуществляется автоматически путем повторной посылки кадра. Кроме того, на этом уровне обеспечивается и правильная последовательность передаваемых и принимаемых кадров.

3-й Сетевой уровень обеспечивает маршрутизацию, то есть выбор маршрута передачи данных в сети, и управление потоком данных в сети (буферизацию данных и т.д.).

4-й Транспортный уровень осуществляет разделение или сборку сообщений на пакеты в том случае, когда в процессе передачи или приема находится болев одного пакета, а также контроль очередности прохождения компонент, сообщения. Кроме того, на этом уровне через шлюзы выполняется согласование сетевых уровней различных несовместимых сетей.

5-й Сеансовый уровень выполняет функции координации связи между рабочими станциями. Уровень обеспечивает создание сеанса связи, управление передачей и приемом пакетов сообщений и завершение сеанса.

6-й Уровень представления служит для шифрования, сжатия и кодового преобразования данных.

7-й Уровень приложений (Application Layer) является интерфейсом между прикладными программами и процессами модели OSI, отвечая за поддержку программного обеспечения конечного пользователя.

Кроме уровней различают три вида процессов, протекающих в сети: информационные, транспортные и коммуникационные.

Информационные процессы определяются тремя верхними уровнями сетевой архитектуры: уровнем приложений, уровнем представления и сеансовым.

Под протоколом понимается некая совокупность правил, регламентирующих формат и процедуры обмена информацией. В частности, он определяет, как выполняется соединение, преодолевается шум на линии и обеспечивается безошибочная передача данных между модемами. Стандарт, в свою очередь, включает в себя общепринятый протокол или набор протоколов.

Транспортный процесс поддерживается транспортным уровнем, определяющим процедуры и формы передачи информации от одной системы к другой. Протоколы TP (Transport Protocol) обеспечивают надежную передачу и доставку блоков информации адресатам и управляют этой доставкой.

Коммуникационные процессы определяются сетевым, канальным и физическим уровнями, обеспечивающими передачу данных между множеством систем, действующих в сети.

## 2.2.2. Классификация компьютерных сетей

В зависимости от территориального расположения абонентских систем вычислительные сети можно разделить на три основных класса:

- локальные сети (LAN-Local Area Network);
- региональные сети (MAN -Metropolitan Area Network);
- глобальные сети (WAN-Wide Area Network).

Локальная сеть объединяет абонентов, расположенных в пределах небольшой территории. В настоящее время не существует четких ограничений на территориальный разброс абонентов локальной вычислительной сети. Обычно такая сеть привязана к конкретному месту. К классу локальных вычислительных сетей относятся сети отдельных предприятий, фирм, банков, офисов и т.д. Протяженность такой сети можно ограничить пределами 2 - 2,5 км.

Компьютер, подключенный к локальной сети, называют *рабочей станцией (workstation)* или *сервером (server)* - в зависимости от задач, решаемых на нем.

**Сервер** - компьютер, подключенный к сети и обеспечивающий ее пользователей определенными услугами

Рабочая станция - персональный компьютер, подключенный к сети, через который пользователь получает доступ к ее ресурсам

Среди JIC на базе персональных компьютеров различают **сети с выделенным серверам** (централизованным управлением) и так называемые **одноранговые сети. В** последнем типе сетей при совместном использовании информации каждая станция может выступать и как клиент (рабочая станция), и как сервер. *Одноранговые локальные сети* достаточно дешевы и просты в обслуживании, однако не могут обеспечить должной защиты информации при большом размере сети.

*Локальная сеть с выделенным сервером* имеют хорошие средства обеспечения безопасности данных и возможности для расширения, однако, требуют постоянного квалифицированного обслуживания. Под сервером понимается комбинация аппаратных и программных средств, которая служит для управления сетевыми ресурсами общего доступа. Он обслуживает другие станции, предоставляя общие ресурсы и услуги для совместного использования. В сетях с выделенным сервером в основном именно ресурсы сервера доступны всем пользователям.

*Региональная сеть* связывает абонентов, расположенных на значительном расстоянии друг от друга. Она может включать абонентов внутри большого города, экономического региона, отдельной страны. Обычно расстояние между абонентами региональной вычислительной сети составляет десятки - сотни километров.

*Глобальная сеть* объединяет абонентов, расположенных в различных странах, на различных континентах. Взаимодействие между абонентами такой сети может осуществляться на базе телефонных линий связи, радиосвязи и систем спутниковой связи. Глобальные вычислительные сети позволят решить проблему объединения информационных ресурсов всего человечества и организации доступа к этим ресурсам.

Объединение глобальных, региональных и локальных вычислительных сетей позволяет создавать многосетевые иерархии. Они обеспечивают мощные, экономически целесообразные средства обработки огромных информационных массивов и доступ к неограниченным информационным ресурсам. На рис. 2.2 приведена одна из возможных иерархий вычислительных сетей. Локальные вычислительные сети могут входить как компоненты в состав региональной сети, региональные сети - объединяться в составе глобальной сети и, наконец, глобальные сети могут также образовывать сложные структуры.

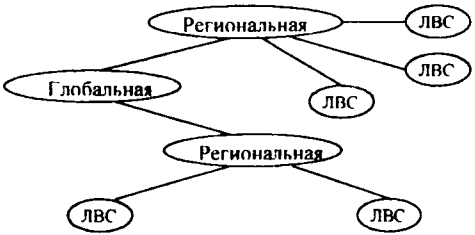

Рис. 2.2. Иерархия компьютерных сетей.

В качестве межсетевого интерфейса для соединения сетей между собой используются:

- $\bullet$ повторители:
- мосты:
- маршрутизаторы;
- нинозы.

Повторители - устройства, усиливающие электрические сигналы и обеспечивающие сохранение формы и амплитуды сигнала при передаче его на большие расстояния. Повторители описываются протоколами канального уровня модели взаимодействия открытых систем, могут объединять сети, отличающиеся протоколами лишь на физическом уровне OSI (с одинаковыми протоколами управления на канальном и выше уровнях), и выполняют лишь регенерацию пакетов данных, обеспечивая тем самым электрическую независимость сопрягаемых сетей и защиту сигналов от воздействия помех. Использование усилителей позволяет расширить и протяженность одной сети, объединяя несколько сегментов сети в единое целое. При установке усилителя создается физический разрыв в линии связи, при этом сигнал воспринимается с одной стороны, регенерируется и направляется к другой части линии связи.

Мосты - описываются протоколами сетевого уровня, регулируют трафик (передачу данных) между сетями, использующими одинаковые протоколы передачи данных на сетевом и выше уровнях, выполняя фильтрацию информационных пакетов в соответствии с адресами получателей. Мост может соединять сети разных топологий, но работающие под управлением однотипных сетевых операционных систем. Мосты могут быть локальными и удаленными. Локальные мосты соединяют сети, расположенные на ограниченной территории в пределах уже существующей системы. Удаленные мосты соединяют разнесенные территориально сети с использованием внешних каналов связи и модемов.

Маршрутизаторы - описываются и выполняют свои функции на транспортном уровне протоколов и обеспечивают соединение логически не связанных сетей (имеющих одинаковые протоколы на сеансовом и выше уровнях); они анализируют сообщение, определяют его дальнейший наилучший путь, выполняют его некоторое протокольное преобразование для согласования и передачи в другую сеть, создают нужный логический канал и передают сообщение по назначению. Маршрутизаторы обеспечивают достаточно сложный уровень сервиса: они могут, например, соединять сети с разными методами доступа; могут перераспределять нагрузки в линиях связи, направляя сообщения в обход наиболее загруженных линий и т. д.

Шлюзы - устройства, позволяющие объединить вычислительные сети, использующие различные протоколы на всех ее уровнях; они выполняют протокольное преобразование для всех семи уровней управления модели OSI. Кроме функций маршрутизаторов они выполняют еще и преобразование формата информационных пакетов и их перекодирование, что особенно важно при объединении неоднородных сетей.

#### 2.2.3. Интернет

Объединение глобальных и локальных сетей в ассоциации сетей составляет интерсеть, ярким примером которой является Internet.

Компьютерная сеть Internet является наиболее популярной глобальной сетью. В ее состав входит множество свободно соединенных сетей. Внутри каждой сети, входящей в Internet, существуют конкретная структура связи и определенная дисциплина управления. Внутри Internet структура и методы соединений между различными сетями для конкретного пользователя не имеют никакого значения.

Интернет (перевести этот термин можно как «всемирная сеть») сравнительно молодая технология. Ее предшественницей была военная сеть Министерства обороны США ARPANet, начавшая функционировать в начале 70-х годов.

Интернет представляет собой объединение огромного числа сетей национального, отраслевого и регионального уровня.

Интернет - динамично развивающаяся структура, не принадлежащая никакому частному лицу или фирме. Ее использованием и дальнейшим развитием занимаются тысячи различных организаций. Тем не менее, в Интернет поддерживается определенный порядок, и сеть развивается в соответствии с определенными правилами.

Логическая структура Интернет представляет собой некое виртуальное объединение, имеющее своё собственное информационное пространства.

Интернет обеспечивает обмен информацией между всеми компьютерами, которые входят в сети, подключённые к ней. Тип компьютера и используемая им операционная система не имеют. Соединение сетей обладает громадными возможностями. Internet предоставляет в распоряжение своих пользователей множество всевозможных ресурсов.

Основные ячейки Internet - локальные вычислительные сети. Это означает, что Internet не просто устанавливает связь между отдельными компьютерами, а создаёт пути соединения для более крупных единиц - групп компьютеров. Если некоторая локальная сеть непосредственно подключена к Internet, то каждая рабочая станция этой сети также может подключаться к Internet. Существуют также компьютеры, самостоятельно подключённые к Internet. Они называются хост-компьютерами (host-хозяин). Каждый подключённый к сети компьютер имеет свой адрес, по которому его может найти абонент из любой точки света. Схема подключения локальной сети к internet приведена на рисунке 2.3.

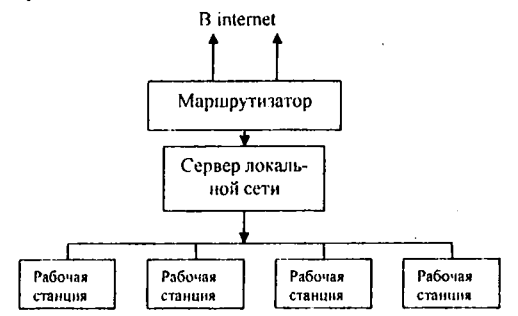

Рис.2.3. Подключение локальной сети к Internet.

Важной особенностью Internet является то, что она, объединяя различные сети, не создаёт при этом никакой иерархии - все компьютеры, подключённые к сети, равноправны. Для иллюстраций возможностей структуры некоторого участка сети Internet приведена схема соединения различных сетей.

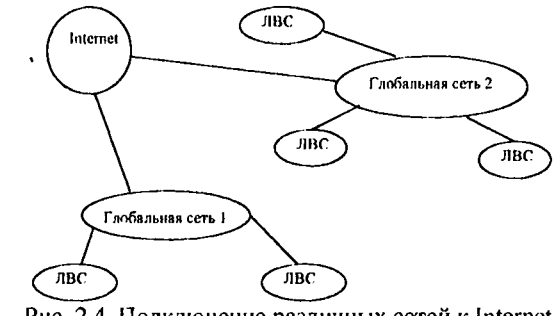

Рис. 2.4. Подключение различных сетей к Internet.

Система адресации в Internet

Internet самостоятельно осуществляет передачу данных. К адресам предъявляются специальные требования. Адрес должен иметь формат, позволяющий вести его обработку автоматически, и должен нести некоторую информацию о своем владельце.

С этой целью для каждого компьютера устанавливаются два адреса: цифровой IP-адрес (IP - Internetwork Protocol - межсетевой протокол) и доменный адрес.

Оба эти адреса могут применяться равноценно. Цифровой адрес удобен для обработки на компьютере, а доменный адрес - для восприятия пользователем.

Цифровой адрес имеет длину 32 бита. Для удобства он разделяется на четыре блока по 8 бит, которые можно записать в десятичном виде. В десятичном виде адрес состоит из четырех чисел (0 до 255), отделенных друг от

друга точками. Адрес содержит полную информацию, необходимую для идентификации компьютера. Два блока определяют адрес сети, а два другие адрес компьютера внутри этой сети. Существует определенное правило для установления границы между этими адресами. Поэтому IP-адрес включает в себя три компонента: адрес сети, адрес подсети, адрес компьютера в подсети. Пример записи адреса в десятичном коде: 192.45.9.200. Адрес сети - 192.45; адрес подсети - 9; адрес компьютера - 200.

*Доменный адрес* определяет область, представляющую ряд хосткомпьютеров. В отличие от цифрового адреса он читается в обратном порядке. Вначале идет имя компьютера, затем имя сети, в которой он находится. Чтобы абонентам Internet можно было достаточно просто связаться друг с другом, все пространство ее адресов разделяется на области - *домены.* Возможно также разделение по определенным признакам и внутри доменов.

В системе адресов Internet приняты домены, представленные географическими регионами. Они имеют имя, состоящее из двух букв: Франция - fr; Канада- са; США - us; Россия - ru.

Существуют и домены, разделенные по тематическим признакам. Такие домены имеют трехбуквенное сокращенное название. Учебные заведения edu. Правительственные учреждения - gov. Коммерческие организации - сот.

Компьютерное имя включает, как минимум, два уровня доменов. Каждый уровень отделяется от другого точкой. Слева от домена верхнего уровня располагаются другие имена. Все имена, находящиеся слева, - поддомены для общего домена. Например, **sdo.bsu.edu.ru** - доменное имя сервера Центра дистанционного обучения БелГУ. Здесь **ru** домен России, **edu** - домен образовательных учреждений, **bsu** - домен БелГУ, a **sdo** является поддоменом **bsu.**

# **2.2.4. Интегрированных компьютерные системы. Использование в ЖКХ.**

Для эффективного управления крупными организациями, имеющими большое количество филиалов, строится интегрированные (корпоративные) компьютерные сети, на основе которых формируются информационные связи между локальными вычислительными сетями отдельных структурных подразделений.

Интегрированная компьютерная сеть - это многомашинная, распреде**ленная** система одного предприятия, имеющего территориальную рассредо**точенность,** состоящая из взаимодействующих локальных вычислительных **сетей** структурных подразделений и подсистемы связи для передачи информации.

Построение корпоративной вычислительной сети обеспечивает:

• реализацию унифицированного доступа специалистов различных подразделений крупных предприятий к коммуникационным ресурсам;

• единое централизованное управление, администрирование и техническое обслуживание информационно-коммуникационных ресурсов;

• организацию доступа к структурированной информации в ре жимах on-line и off-line;

• организацию единой системы электронной почты и электронного документооборота:

реализацию единого пользовательского интерфейса, предоставляющего пользователям средства работы с коммуникационными ресурсами корпоративной вычислительной сети и др.

Интегрированные компьютерные информационные системы предполагают обязательную организацию унифицированного информационного потока, увязывающего различные области деятельности предприятий.

ЭВМ используются прежде всего для обработки данных и решения расчетных задач. В современных условиях ЭВМ стали все чаще применять для обработки нечисловой информации (текстовой, графической) и термин "вычислительная техника" перестал соответствовать характеру задач, решаемых с помощью компьютера. Развитие систем телекоммуникаций позволило объединить все технические средства обработки цифровой и текстовой информации в единую информационную систему.

Наиболее эффективной считается система информации, основанная на одновременном использовании вычислительной техники и средств автоматизированной обработки текстовой информации.

Автоматизированные системы быстрого поиска и выдачи информации создаются для хранения большого числа различных документов и облегчения пользования ими.

К средствам повышения уровня автоматизации административноуправленческого труда относятся: осуществление записей, поиск материалов и документов, раскладка копий документов по соответствующим досье.

По типу последовательных решений могут применяться различные виды информационной технологии:

сбор и регистрация данных непосредственно в процессе производства (на местах возникновения затрат) в форме единоличного документа и использование центральной ЭВМ для агрегирования данных; обработка данных в режиме диалога для расчета показателей на терминале;

получение свободного документа, использование машиносчитывающего носителя информации (например, дискеты), обработка данных по производственному отделению на персональных компьютерах.

Решение вопросов внедрения новых технологий требует комплексного, подхода. Важно разностороннего не только исследовать техникоэкономические и организационные аспекты проблемы, но и учитывать влияние внедрения новых технологий на положение работника в производственном процессе. В частности, требуется анализ трудовых функций работника, его образа действия, навыков, способностей, условий труда. Представляет большую трудность оценить трудовые и социально-экономические факторы.

Необходимая информация заносится на определенные формы - носители информации. Различают следующие виды бланков форм: формы для хранения информации; формы регистрации данных; формы статистической (финансовой) отчетности; формы обследований.

Заполненные формы хранятся в памяти ЭВМ и по необходимости могут быть выведены на экран дисплея или получены путем распечатки на принтере. В случае необходимости размножения заполненной и хранящейся в ЭВМ формы это делается с помощью копирующего устройства той же ЭВМ.

Поскольку потребности в получаемой информации и ее содержание у управленческого персонала меняются в зависимости от изменяющихся внутренних условий, возникает необходимость в постоянном уточнении и переработке форм, содержащих первичные данные.

Информационные базы данных включают весь комплекс статистических показателей, характеризующих хозяйственную деятельность предприятия относительно всех факторов, влияющих на состояние и тенденции развития. Набор статистических показателей для базы данных тщательно разрабатывается и уточняется и охватывает те показатели, которые необходимы для глубокого всестороннего экономического анализа результатов и перспектив функционирования предприятия. Обычно при формировании базы данных решается вопрос и о системе хранения и обновления данных, а также обоснованной увязки данных, их взаимной согласованности, возможности проведения сравнений и сопоставлений оценок хранимых в банке данных. Это имеет существенное значение при объединении первичных данных в укрупненные группы (файлы) со своими реквизитами. Базы данных непрерывно обновляются на определенной систематической основе с учетом требований управляющих - основных пользователей базой данных.

Пользование банками данных, введенными в ЭВМ, резко ускоряет процесс получения информации из круга источников первичной информации и обеспечивает возможность выбора правильного и точного метода исследований для решения современных научных и технических проблем.

Непременным условием повышения эффективности управленческого труда является оптимальная информационная технология, обладающая гибкостью, мобильностью и адаптивностью к внешним воздействиям.

Актуальным является использование интегрированных информационных систем в ЖКХ.

Автоматизированные информационные системы (АИС) предприятия ЖКХ предназначена для:

- повышения качества обслуживания населения;
- оперативного предоставления необходимой информации для приня- $\bullet$ тия оптимальных управленческих решений;
- повышения оперативности выполнения основных задач диспетчер- $\bullet$ ского управления ЖКХ;
- автоматизации системы отчетности;
- минимизации времени устранения неисправности;
- накопления данных о состоянии систем жизнеобеспечения и прогнозирования безаварийной работы;
- учета и контроля потребления ресурсов;
- паспортизации объектов;
- повышения ответственности исполнителей за качество работ;

• оптимизации затрат.

АИС используется для сбора и обработки данных об эксплуатации жилищного фонда, при расчетах с населением и организациями - поставщиками услуг, а также для интеграции в городскую информационную систему ЖХК.

Основными задачами информационной системы ЖКХ являются:

- Высокая оперативность поступления в диспетчерский пункт всей текущей информации о состоянии объектов с целью быстрого реагирования на проблемные ситуации.
- Сбор, регистрация, хранение, обработка информации о техническом состоянии жилого фонда территории - оперативный учет потребления энергоносителей и воды, осуществление контроля технических параметров отопления, горячего и холодного водоснабжения, энергоснабжения, вентиляции, работы лифтового оборудования, контроль технологической дисциплины; передача информации в разрезе домов, микрорайонов, кварталов - с целью расчета тарифов, принятия решений по капитальному ремонту и пр.
- Дистанционное управление объектами ЖКХ.
- Осуществление гибкой перестройки системы.
- Экономия фонда оплаты труда за счет создания дежурных аварийных бригад, обслуживающих большие территории.
- Моделирование различных ситуаций (изменение тарифов и пр.).
- Бухгалтерский учет и расчеты оплаты за коммунальные услуги, а также поступление платежей.
- Повышение качества работы с населением с использованием современных компьютерных технологий, сокращение очередей при получении справок, выписок и пр. через автоматическое формирование и выведение на печать установленных форм отчетности.
- Информационное обслуживание руководства города через выполнение аналитических и статистических отчетов.
- Формирование списков жителей по специальным запросам.
- Обмен информацией администрации города со структурными подразделениями.
- Увеличение собираемости оплаты ЖКХ за счет улучшения учета временно проживающих и регистрации жителей частного сектора.
- Экономия бюджетных средств благодаря компьютеризации работы с населением и сокращению численности персонала.

В итоге применение информационных технологий в ЖКХ направлено на повышение качества жилищно-коммунальных услуг и понижение их стоимости для семейного и местного бюджетов.

Примером использования интегрированных информационных систем в ЖКХ может являться автоматизированная система «Учет коммунальных платежей населения». Структура этой информационной системы показана на рис.2.5.

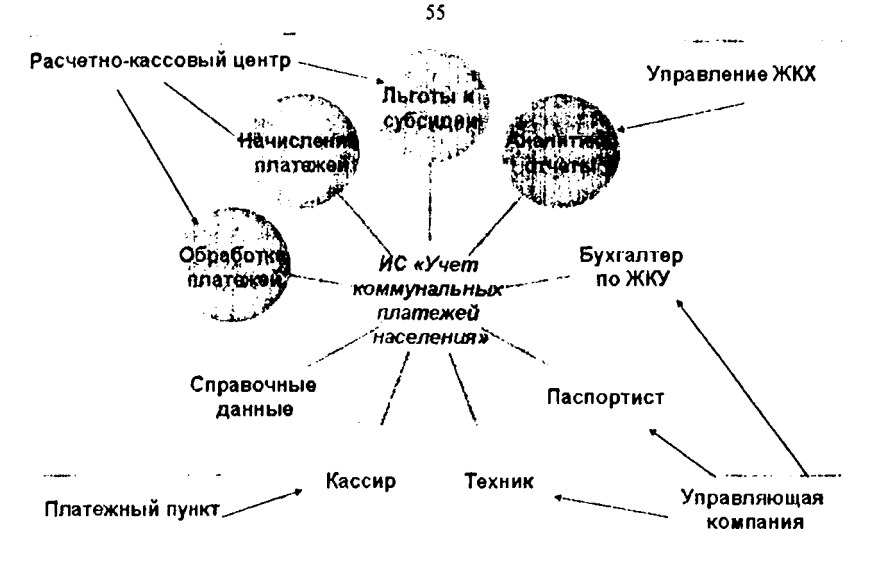

Рис. 2.5. Функциональные модули ИС «Учет коммунальных платежей населения».

# *2.3. Средства организационной техники.*

Орг анизационная (офисная) техника - неотъемлемая часть технического оборудования любого офиса. Под оргтехникой часто понимают технические средства, используемые в делопроизводстве для создания информационных бумажных документов, их копирования, размножения, обработки, хранения, транспортирования, и средства административно-управленческой связи. *Офисная организационная техника (оргтехника)* - технические средства, применяемые для механизации и автоматизации управленческих и инженерно-технических работ.

Средства оргтехники весьма разнообразны. К ним относятся многочисленные технические устройства, начиная от персонального компьютера (который используется практически в каждом офисе) и, заканчивая такими устройствами как конвертовскрывающую машину, сшиватель документов, картотечное оборудование, стеллажи и шкафы для хранения документов, сейф, тележку, пневмопочту и т.п. (которые используются далеко не во всех организациях).

Мы рассмотрим средства организационной техники, которые являются более распространенными. Условно их можно объединить в несколько функциональных групп:

- Коммуникационные;
- Компьютерной техники;
- Создания документов;
- Множительные;
- Презентационные.

Средства компьютерной техники были рассмотрены выше. К средствам создания документов относятся пишущие машинки и диктофоны (используются редко). Пишущие машинки сейчас все реже используются для изготовления документов. Их заменяют персональный компьютер, оснащенный принтером. Принтеры были рассмотрены 2.1.4.

#### **2.3.1. Коммуникационные оф исны е средства**

*Телекоммуникации* (от греческого tele - вдаль, далеко, и латинского communicatio - общение) - это технические средства и способы дистанционной передачи информации.

В настоящее время для передачи информации в различном ее виде (текст, изображение, звук, цифра) на большие расстояния изобретено огромное количество разнообразных технических средств, таких как телефон, радио, телевидение, телефакс, сотовая телефония, пейджинговая связь, компьютерные коммуникации. Многие перечисленные виды связи в настоящее время используются как средства административно-управленческой связи в различных организациях и предприятиях. Рассмотрим некоторые из них.

*Телефонная связь* - самый распространенный вид оперативной административно-управленческой связи. Абонентами сети телефонной связи являются как физические лица, так и предприятия.

Телефонная сеть России представляет собой единую, иерархическую систему узлов соединений абонентов. Основу сети составляют автоматические телефонные станции. АТС соединяются между собой и абонентами с помощью кабельной сети. Кроме общегосударственной связи используется и *внутриучрежденческая телефонная связь,* которая является неотъемлемой частью любого среднего и крупного офиса.

Учрежденческие АТС, представленные сейчас на рынке по принципу работы делятся на 2 класса: аналоговые и цифровые. Аналоговая телефонная станция представляет собой интеллектуально-управляемый набор реле, способный осуществлять коммутацию каналов между телефонными портами станции (включая музыку на ожидание), осуществлять удержание линии и ряд других функций, жестко привязанных к конструкции конкретной модели. Цифровая АТС представляет собой специализированный компьютер, имеющий цифровые и аналоговые порты для подключения, соответственно, цифровых или аналоговых телефонных линий, других периферийных устройств, и выполняющий те действия с поступающей из портов информацией, которые запрограммированы в его памяти. Цифровая АТС является очень гибким устройством, способным предоставить ряд исключительно важных для бизнеса функций, множество дополнительных возможностей, обеспечивающих удобство эксплуатации. К ним относятся многосторонняя конференц-связь, гибкое направление входящих вызовов на различные аппараты, перенаправление вызова со своего аппарата на другой, поисковый вызов по всем аппаратам, выход на внешнюю линию.

*Факсимильная связь.* Для оперативной передачи документов используется использовать факсимильную связь, которая является разновидностью телефонной связи. Факсимильной службой называется передача изображений по телефонным каналам. Пересылка изображения с одного места в другое возможна только при наличии соответствующей аппаратуры. К таким аппаратам относятся факсимильный аппарат или компьютер, снабженный факсмодемом.

Сам факсимильный аппарат скомбинирован с номеронабирателем и телефонной трубкой. Факсимиле (от латинского facsimile - «делай подобное») это точное воспроизведение на бумаге передаваемого плоского изображения. В передающем аппарате документ считывается с помощью линейки светочувствительных элементов, расположенной перпендикулярно сканируемому листу. Информация о яркости отдельных точек преобразуется в электрический сигнал, кодируется, и передается по телефонной линии. Принимающий аппарат декодирует получаемые сигналы и передает их на печатающее устройство. В большинстве типов телефаксов используется термопечать и специальная термобумага, потемнение которой зависит от степени нагревания. Сканируемый документ в передающем устройстве и термобумага в приемном устройстве протягиваются с одинаковой скоростью. Протяжка осуществляется последовательными шагами. Один цикл длится несколько миллисекунд, что обеспечивает высокую скорость печати.

Новое революционное развитие телефонная связь получила с появлением сотовой радиотелефонии, Интернет и цифровой телефонии (ISDN).

*Цифровые системы телекоммуникаций.* Аналоговые системы связи все меньше отвечают требованиям времени, хотя из-за своей доступности они еще достаточно широко используются для телефонии и низкоскоростной передачи данных. Более высокими скоростями передачи отличаются выделенные цифровые каналы связи, построенные на основе медных кабелей, оптоволокна, беспроводных и спутниковых каналов связи. В России наибольшее распространение уже получила технология ISDN. По своей сути ISDN - это цифровой вариант аналоговых телефонных линий с коммутацией цифровых потоков, или, иначе, сеть из цифровых телефонных станций, соединенных друг с другом цифровыми каналами передачи данных.

В первую очередь эта технология обеспечивает более высокую скорость передачи информации по отношению к аналогичным показателям, характерных для аналоговой телефонии. Вторая примечательная особенность, отличающая ISDN от аналоговых принципов передачи сигналов, заключается в значительно более широком диапазоне типов передаваемых сообщений. Собственно говоря, весь «диапазон», используемый в аналоговой телефонии, ограничивался передачей речевых сигналов. ISDN же предоставляет пользователям поистине уникатьный сервис: помимо традиционного обмена звуковой информацией, они получают возможность обмениваться цифровыми данными, текстом и движущимся видеоизображением. При этом обеспечивается высокая скорость, надежность, и качество передаваемых сообщений. Третьей важной особенностью, весьма привлекательной для пользователей, является адаптируемость средств ISDN с существующими аналоговыми телефонными сетями. К числу важных факторов следует также отнести простоту использования, дружественный и удобный интерфейс, эффективные средства управления, большое количество сервисных функций, высокое качество передачи информации и высокую гарантию ее сохранности при ее прохождении по каналам связи.

Перечисленные возможности ISDN позволяют широко использовать данную технологию в самых различных областях. Помимо применения ISDN в качестве привычного средства телефонной связи, цифровая технология передачи сигналов является идеальной системой для многих предприятий и фирм в плане работы с удаленными пользователями, а также для организации эффективного доступа в Internet, организации видеоконференций и т.д.

Одним из существенных недостатков **проводных типов** связи является отсутствие мобильности, поскольку абонент жестко привязан к линии связи. Этого недостатка лишены различные виды **радиосвязи.** Широкое распространение в настоящее время получили пейджинговая и сотовая и транкинговая виды мобильной радиосвязи.

*Пейджинговая связь.* Системы персонального радиовызова, обеспечивающие одностороннюю передачу информации своим абонентам в пределах обслуживаемой зоны, являются одним из наиболее доступных средств связи.

Устройство, которое обеспечивает этот вид связи, называется пейджер. Сообщение по пейджинговой связи передается следующим образом. Абонент, отправляющий сообщение, звонит по телефону оператору, называет номер абонента получателя и диктует сообщение, которое заносится в компьютер. С компьютера оператора сообщение поступает на пейджинг-консоль, где оно кодируется и поступает на базовый передатчик, обслуживающий данную территорию. Время получения сообщения колеблется от 15 сек до 5 минут. Зона уверенного приема пейджинговой связи составляет 50-100 км в зависимости от мощности передающей радиостанции.

Применение систем персонального радиовызова в значительной мерс сокращает потерю времени на поиски требуемого абонента. В последнее время все большее распространение получают ведомственные, или локальные пейджинговые сети, построенные по радиальному принципу и используемые в рамках какого-либо предприятия для обеспечения оперативной связи руководства с сотрудниками.

Заметим, что в связи с распространением сотовой радиосвязи, пейджинговая связь используется все реже. Тем не менее, этот вид связи модернизируется. Так американские компании SkyTelCorp и Motorola организовали разработку и выпуск пейджеров нового поколения, которые обеспечивают двухсторонний обмен сообщениями. В отличие от пейджинга возможно подтверждение получения сообщения и даже проведение некоторого подобия диалога. Двухсторонние пейджеры позволяют при помощи Internet посылать и принимать сообщения, передаваемые по электронной почте абонентам, постоянно находящимся в разъездах.

*Сотовая радиосвязь.* В мобильной радиотелефонной связи используется ультракоротковолновый диапазон радиоволн (450 - 1800 МГц). Ра

58

диоволны в этом частотном диапазоне распространяются только в пределах прямой видимости. Поэтому для увеличения дальности связи обслуживаемую территорию разбивают на небольшие участки, называемые сотами, или ячейками (рис.2.6).

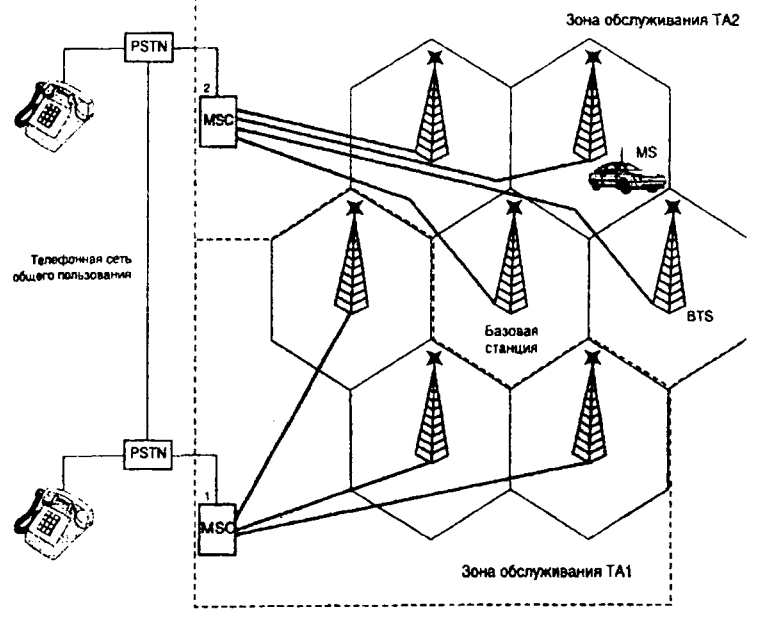

Рис.2.6. Структурная схема построения сети сотовой связи.

Вся территория, обслуживаемая сотовой связью, разбивается на равновеликие ячейки - соты. В центре каждой соты размещается базовая станция (BTS). Базовые станции соединяются кабелем с центрами коммутации (MSC), которые в свою очередь соединяются с АТС (PSTN). В соседних ячейках для переговоров используются разные частоты (fl, f2, f3). Эти же частоты используются через одну ячейку. В этом и заключается одно из преимуществ сотовой связи, которое позволяет на трех частотах обслуживать большую территорию. Радиотелефоны при перемещении из одной ячейки в другую автоматически настраиваются на нужную частоту. Настройка осуществляется контроллером базовой станции по уровню поступающего сигнала. Когда уровень сигнала, поступающего на базовую станцию становится ниже уровня для обеспечения качественной связи, базовые станции обслуживающие соседние ячейки ищут сигнал этого радиотелефона и при обнаружении сигнала заданного уровня переключают управление на другую ячейку.

В настоящее время для организации связи используются цифровые системы связи. Наибольшее распространение в России получает стандарт GSM (Global Systems for Mobile Communications) - цифровой стандарт, который изначально разрабатывался как общий стандарт сотовой связи для объеди

ненной Европы. Цифровое кодирование сигнала позволяет избежать помех и обеспечить конфиденциальность переговоров. Однако главное достоинство этого стандарта состоит в другом - он предоставляет пользователям возможность перемещения по городам и странам без изменения номера телефона. Стандарт GSM, кроме того, предоставляет своим пользователям ряд услуг, которые не реализованы (или реализованы не полностью) в других стандартах сотовой связи. К ним относятся:

• Использование интеллектуальных SIM-карт для обеспечения доступа к каналу и услугам связи;

• Шифрование передаваемых сообщений;

• Закрытый от прослушивания радиоинтерфейс;

• Аутентификация абонента и идентификация абонентского оборудования по криптографическим алгоритмам;

• Использование служб коротких сообщений, передаваемых по каналам сигнализации;

• Автоматический роуминг абонентов различных сетей GSM в национальном и международном масштабах;

• Межсетевой роуминг абонентов GSM с абонентами сетей других стандартов, а также со спутниковыми сетями персональной радиосвязи.

Кроме перечисленных функций, стандарт GSM сегодня является наиболее развитым средством, которое позволяет связать персональный компьютер с Internet через сотовый телефон. Аппарат, весящий около 400 г, обеспечивает не только полный набор традиционных функций GSMтелефона, но и возможности факсимильной связи, электронной почты. Он также служит адресной книгой, блокнотом и терминалом для передачи кратких сообщений.

*Многоканальная транкинговая радиосвязь.* До появления сотовых телефонов в России для организации мобильной, адресной, производственной связи (милиция, нефтяные компании, железные дороги и т.д.) широко использовалась и продолжает развиваться многоканальная транкинговая система. Сегодня эти системы приобрели новые свойства и стали удобными для массового пользователя, составив серьезную конкуренцию сотовой связи.

*Транкинг -* это автоматическое предоставление по запросу для связи любого свободного канала. Транковая система представляет собой сеть, состоящую из нескольких вышек-ретрансляторов, оснащенных специальной аппаратурой, соединенной с городской телефонной сетью. Транкинговый телефон сочетает в себе функции мобильного сотового телефона и радиостанции. В зависимости от запросов потребителей и функционального предназначения, все радиостанции делятся на три типа: *носимые* (портативные), *автомобильные* и *стационарные.*

Несмотря на то, что сотовая связь имеет два бесспорных преимуществах по сравнению с транкинговой, она достаточно дорога за счет абонентской платы. Кроме того, транкинговая связь имеет и ряд других преимуществ для служебного пользования.

• Она позволяет организовать на предприятии корпоративную сеть для

оперативного управления мобильным рабочим персоналом независимо от их местонахождения.

• Дает возможность осуществлять режим групповой связи и проводить селекторные совещания.

• В режиме индивидуальной связи обеспечивает необходимую конфиденциальность переговоров.

• Обеспечивает выход в городскую телефонную сеть.

Современные системы транковой связи позволяют осуществлять одностороннюю и двустороннюю связь емкостью до 2000 абонентов и обслуживать зону протяженностью до 100 км.

#### **2.3.2. Средства копирования и тиражирования документов**

Операции копирования и размножения документов (статей, объявлений, рекламных проспектов и др.) весьма распространены в различных областях трудовой и общественной деятельности. Для целей копирования и размножения документов используются специальные технические средства. Для получения небольшого количества копий (до 25) целесообразно пользоваться средствами копирования документации, при большом тиражировании - средствами размножения документов.

В настоящее время для копирования документов в основном используются копировальная техника, называемая *ксероксами.* Копирование документов можно производить средствами компьютерной техники с использованием сканера и принтера (см. пункт 2.1.4.). Современным офисным средством тиражирования документов является *ризограф.*

#### *Копировальная техника.*

Принцип переноса изображения методом копирования изобретен специалистами английской фирмы XEROX, поэтому часто копировальные аппараты называют *ксероксами*, хотя такое определение, естественно, подходит только к устройствам, выпускаемым данной фирмой. Остальные должны называться просто «копировальные аппараты», а сама работа - «копирование».

Полный ксерографический цикл включает **в.** себя восемь основных этапов. Эти этапы взаимосвязаны. Для получения копий хорошего качества необходимо правильное проведение каждого из этапов (рис.2.7).

1. *Зарядка.* На этапе зарядки на поверхность фоторецептора наносится равномерно распределенный электростатический заряд определенной величины. Это делается с помощью тонкой проволоки или сетки, называемой коронирующим проводом (коротрон заряда). На этот провод подается высокое напряжение, вызывающее возникновение вокруг него светящейся ионизированной области, называемой короной.

2. *Формирование изображения.* Оптическая система ксерокса «считывает» документ и проецирует его изображение через систему зеркал на фоторецептор.

3. *Экспонирование.* На этапе экспонирования на поверхности фоторецептора создается невидимый электростатический рельеф, соответствующий исходному оптическому изображению. Сильно освещенные участки теряют свой заряд, а освещенные слабо - сохраняют. Таким образом, на фоторецепторе возникает копия изображения в виде потенциального рельефа.

4. *Проявление.* Барабан посыпается специальным порошком с очень мелкими частицами - тонером. Тонер прилипает к заряженным участкам барабана и осыпается с незаряженных., образуя видимое изображение.

5. *Перенос.* При выполнении операции переноса бумага приводится в контакт с фоторецептором. Затем бумаге сообщается такой электростатический заряд, что частички тонера отрываются от поверхности фоторецептора и притягиваются к бумаге. В результате большая часть тонера переносится на бумагу, а остатки тонера удаляются с фоторецептора на этапе очистки в бункер отработки.

6. *Отделение.* На данном этапе бумага с нанесенным на нее тонером отделяется от фоторецептора, на котором она ранее удерживалась электростатическими силами.

7. *Закрепление.* На этапе закрепления бумага проходит между нагревательным и прижимным валиками. При этом под воздействием температуры и давления частички тонера расплавляются и впрессовываются в бумагу, создавая устойчивое к внешним воздействиям изображение.

8. *Очистка.* На этом этапе выполняется две операции: а) разрядка фоторецептора, б) механическое удаление остатков тонера.

мсточниксвгта

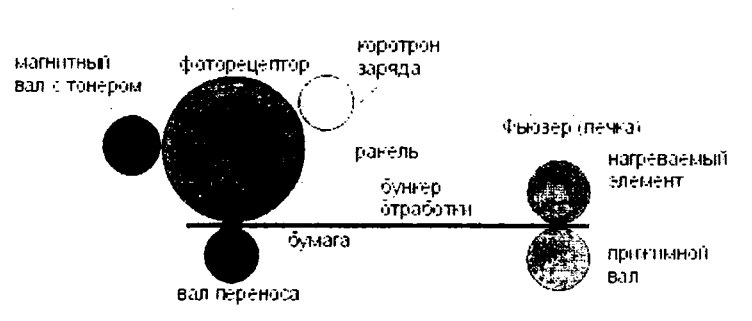

Рис.2.7. Устройство ксерокса.

Основными **характеристиками** копиров являются:

*Размер копируемых оригиналов* В зависимости от модели, ксероксы могут работать с различным форматом бумаги. Стандартно практически все ксероксы работают с форматом А4, более дорогие модели могут работать с форматом АЗ и более.

*Время выхода первой копии.* Ксерокс не сразу начинает печатать, как только была нажата кнопка «Старт». Некоторое время уходит подготовку и на «сканирование» изображения. В среднем, время затрачиваемое на изготовление первой копии равняется 7-10 секундам.

*Скорость копирования.* Определяется в количестве экземпляров, которое изготавливается за минуту. Хороший копировальный аппарат делает 20- 30 копий в минуту.

Копировальные аппараты делятся на несколько категорий в зависимости от принципов их работы и областей применения. По размеру и производительности копировальные аппараты классифицируются следующим образом: портативные (малые), средние и большие. Все ксероксы можно разделить на две группы: с *подвижным* и *неподвижным стеклом* экспонирования.

**Подвижное стекло** применяется в небольших и сравнительно дешевых ксероксах, поскольку позволяет уменьшить их габариты. При таком конструктивном решении осветительная лампа неподвижна и оптическая система получается простой, но зато приходится перемещать стекло экспонирования с уложенным на него документом. Пространство, требующееся для размещения такого ксерокса, больше его размеров на величину смещения стекла в обе стороны.

Ксероксы с **неподвижным стеклом** экспонирования более удобны в работе, особенно при копировании больших документов по частям и толстых переплетенных документов.

Кроме того, копировальные аппараты различаются по встроенным сервисным возможностям. Если портативные аппараты могут только переносить изображение с оригинала с изменением его яркости (которое изменяется регулированием электростатического заряда, образующегося при создании копии), то аппараты среднего класса могут это изображение масштабировать. Как правило, масштабирование изображения оригинала состоит в увеличении его на 200% (в три раза) или сжатии до 50% от исходного. Следующим удобным сервисом, присущим аппаратам среднего и большого класса, является двустороннее копирование. В этом случае аппарат комплектуется специальным устройством, позволяющим выполнить двустороннее копирование оригинала без постороннего вмешательства. Надо еще отметить устройство, позволяющее копировать многостраничный документ без постороннего вмешательства.

В заключении стоит отметить, что копировальные аппараты могут быть как черно-белые, так и полноцветные. Отличие в их работе состоит в необходимости вставлять не одну тубу с черным тонером, а несколько туб с порошками разного цвета. Поскольку заполненность цветных оригиналов, как правило, превышает 5%, то это ведет к повышенному расходу тонера и, как следствие, к большей себестоимости цветных копировальных работ по сравнению с черно-белыми.

В настоящее время для копирования документов используются наряду с ксероксами и *многофункциональные устройства,* которые совмещают в себе функции принтера, сканера и копира.

#### *Средства тиражирования документов.*

Принципиальное отличие средств копирования от средств размножения в том, что при копировании копия снимается непосредственно с документа оригинала, а при размножении - с промежуточной печатной формы, изготовленной с документа - оригинала.

Самым современным и эффективным способом тиражирования документов является ризография. *Ризография* - это метод получения изображений, который объединяет в себе преимущества трафаретной печати (экономичность, производительность, надежность) с современной цифровой обработкой (высокое качество представления данных). Ризография является экологически чистой технологией, поскольку в процессе работы не выделяются вредные для человека и окружающей среды вещества.

Впервые цифровую множительную технику в начале 80-х годов применила японская фирма RISO Caga-ku, создав принципиально новый аппарат, получивший название ризограф. Ризографы - сравнительно новый тип копировально-множительной техники; они совмещают традиционную трафаретную печать с современными цифровыми методами изготовления и обработки электронных документов. Подключив ризограф к компьютеру через нараллельный порт, его можно использовать для оперативного создания, редактирования и размножения любых полиграфических изданий.

Поскольку ризография во многом подобна традиционным методам трафаретной печати, то процесс тиражирования на ризографе условно можно разбить на два этапа:

• подготовка рабочей матрицы;

• копирование по матрице.

Основным отличием ризографии от трафаретной печати является то, что оба этапа копирования проходят без участия пользователя и в рамках одного компактного устройства. На рис.2.8. приведена условная схема ризографа.

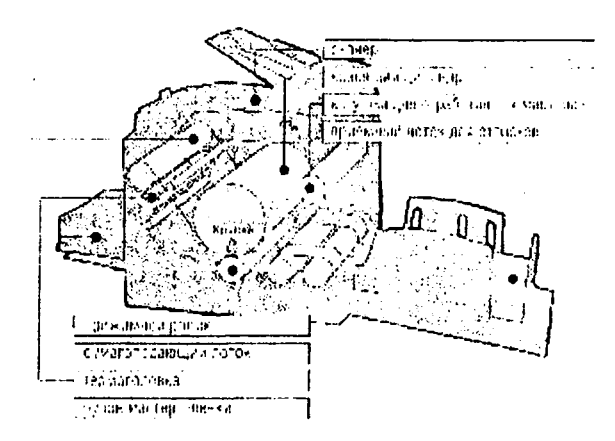

Рис.2.8. Устройство ризографа.

Первый этап заключается в том, что сначала оригинал изображения считывается сканером ризографа, после чего полученная цифровая информация используется термоголовкой для создания трафарета на специальном носителе - мастер-пленке. Более подробно это выглядит следующим образом. Ризограф автоматически отматывает с рулона мастер-пленки отрезок необходимой длины - рабочую матрицу. Перенос считанного сканером изображения

на рабочую матрицу выполняется термоголовкой. При этом движется сама рабочая матрица. Затем этот отрезок мастер-пленки, названный нами рабочей матрицей, закрепляется на раскатном барабане и пропитывается красителем. Только после этого ризограф делает первый контрольный оттиск. Разумеется, все это происходит без вмешательства оператора. Первый этап длится около 17-35 секунд, в зависимости от используемого формата бумаги. Сам процесс печати выполняется со скоростью от 60 до 130 копий в минуту.

Процесс печати заключается в нанесении на бумагу специального пастообразного красителя, который изготавливается на основе глицерина и поставляется в герметичных тубах. Туба с красителем находится в середине красящего цилиндра. Во время печати бумага проходит из подающего в приемный лоток под вращающимся красящим цилиндром (раскатным барабаном).

Одна рабочая матрица, служащая трафаретом, через который наносится краситель, позволяет получить не менее 4 тысяч оттисков без потери-качества изображения. После окончания работы с матрицей она автоматически снимается с поверхности барабана и помещается в приемник для использованных матриц.

Копирование в несколько цветов осуществляется на ризографе каждой краской последовательно, при этом точность совмещения не хуже 0,5мм. Для каждого используемого в работе цвета необходимо иметь отдельный красящий цилиндр. При этом изменение цвета происходит заменой красящего цилиндра. Эта операция занимает обычно не более 30 с и не связана с дополнительным расходом красителя.

Однако ризограф - это не просто множительный аппарат. При подключении к компьютеру он может работать и как принтер, и как сканер. При этом обеспечивается совместимость с популярными принтерами.

Достоинства ризографа;

- . использование для копирования бумаги любого типа и качества;
- . высокая производительность: первая копия получается через 20 30 с, последующий процесс копирования идет со скоростью 60 - 130 оттисков в минуту;
- высокое качество копирования: в текстовом режиме разрешение до 16 точек/мм, в фоторежиме отображение 256 оттенков и градаций яркости;
- возможность копирования цветных документов за несколько прогонов;
- возможность увеличения или уменьшения копий в 2 раза;
- высокая экономичность при большом тиражировании: если стоимость получения 10 копий, например, на ризографе и ксероксе примерно одинакова, то изготовление 500 оттисков на ризографе обходится в 6 - 8 раз дешевле;
- возможность совместной работы с ПК и, в частности, использования ПК для создания и редактирования документов;

• автоматизация всех процессов, удобство управления, наличие дисплея.

## **2.3.3. Средства презентационной техники**

Деятельность практически любого предприятия связана зачастую с проведением всякого рода докладов, отчетов, семинаров, презентаций и т.д. Необходимым условием проведения вышеуказанных мероприятий является динамичность, красочность и доходчивость представляемого материала. Презентация или доклад можно выполнить с применением различных техниче-

ских средств.

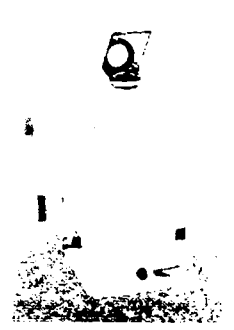

Таким средством является *проекционный аппарат.* Это устройство позволяет проецировать на экран изображение с прозрачной пленки или специальной жидко-кристаллической панели. На пленку с помощью струйного или лазерного принтера наносятся текстовая и графическая информация. Пленки для каждого • принтера выбираются отдельно. Для лазерного принтера а или копировального аппарата они должны быть термостойкими, чтобы выдержать контакт с разогретым термобарабаном. Для струйного принтера пленка отличатся ноздреватой структурой, благоприятствующей скорей-

шему высыханию чернил.

*Жидко-кристаллические панели* позволяют выводить информацию с компьютера и проецировать ее на экран с помощью проекционных аппаратов. К сожалению, изображение на этих панелях не отличается большой насыщенностью и требуется большая мощность ламп на проекторе, чтобы получилось удовлетворительное изображение.

Проекционные аппараты по конструкции делятся на *портативные* и *стационарные.* В *портативных аппаратах* лампа накаливания совмещена с линзовым аппаратом. Лучи света отражаясь от зеркальной поверхности проходят через линзовую систему и выводятся на экран. Такая отражательная конструкция позволяет сократить габариты аппарата, но не позволяет обеспечить большую мощность лампы.

В *стационарных аппаратах* лампа накаливания находится внутри корпуса и подвергается принудительному охлаждению. Свет проходит сразу от лампы через пленку в линзовое устройство и изображение выводится на экран. Такая конструкция позволяет устанавливать лампы накаливания большой мощность, но увеличиваются размеры и вес аппарата в целом.

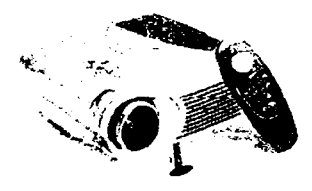

Современным средством презентационной техники является *мультимедийный (видео) проектор.* С их помощью можно провес ти профессиональную презентацию с демонстрацией рекламных роликов, текстов, графиков, таблиц и т.д.

Мультимедиа-проекторы универ

сальны: к ним можно подключить как компьютерные источники (персональный или портативный компьютер, рабочая станция, компьютерная сеть, карты сменной памяти), так и источники видеосигнала (видеомагнитофоны, DVD-проигрыватели, видеокамеры, ТВ-тюнеры, системы спутникового телевидения).

Возможности проектора наиболее эффективно используются, если в качестве презентации выступает или видеоролик, или презентационная программа, подготовленная, например, в Microsoft Power Point. В этом случае при правильной подготовке материала удается достичь наибольшего результата.

Устоявшаяся классификация мультимедиа-проекторов выглядит так:

- Стационарные проекторы (масса более 10 кг);
- Портативные проекторы (масса от 5 до 10 кг);
- Ультрапортативные проекторы (масса от 2 до 5 кг);
- Микропортативные проекторы (масса менее 2 кт).

Портативные мультимедиа-проекторы предлагают максимум технических возможностей, качества и функциональности, присущих переносным моделям в целом. Достичь разумного компромисса между функциональностью и мобильностью позволяют ультрапортативные проекторы, и, наконец, микропортативные проекторы, при очень малом весе и наборе самых необходимых функций, - настоящая находка для деловых людей, часто совершающих поездки.

Следующая важная характеристика - это *световой поток.* Он определяет, насколько большим может быть экран при сохранении приемлемой яркости изображения. Также световой поток определяет, насколько ярким может быть освещение в помещении, в котором используется мультимедиапроектор. Единицей измерения светового потока является Люмен (Lm). На данный момент для микропортативных и ультрапортативных моделей характерен световой поток в пределах от 1100 до 2000 Lm. Светового потока в 2000 **Lm** хватает, чтобы проецировать яркие изображения на экран размером 1,5 на 2 метра вне зависимости от освещения (это верно для работы в помещениях и при условии, что на экран не попадает прямой солнечный свет). Верхняя планка светового потока для портативных моделей, а тем более для стационарных на сегодняшний день измеряется уже десятками тысяч люмен.

В современных мультимедиа-проекторах используются различные технологии формирования изображения. Наиболее распространенными на сегодняшний день являются две из них: **жидкокристаллическая технология (LCD, Liquid Crystal Display)** и **технология цифровой обработки света (DLP,** Digital Light Processing). Каждая из этих технологий обладает рядом собственных преимуществ.

Для проекторов, использующих технологию *ЖК-проекции,* характерен высокий световой поток, цветовая насыщенность изображения, наличие широких возможностей по подключению внешних источников.

*DLP-проекторы* отличаются высокой контрастностью изображения, естественностью цветопередачи, отсутствием искажений, вызванных несведе-

67

нием лучей. Кроме того, именно DLP-технология позволяет создавать сверхлегкие утрапортативные и микропортативные модели проекторов.

# Вопросы для повторения

- 1. Дайте определение понятию «компьютер».
- 2. Каким образом классифицируются компьютеры?
- 3. Какие устройства относятся к базовой конфигурации ПК?
- 4. Какие Вы знаете типы мониторов? Перечислите и охарактеризуйте основными характеристиками монитора.
- 5. Для чего предназначен процессор? Какие основные характеристики процессора Вы знаете?
- 6. Какие вилы памяти Вы знаете?
- 7. Для чего предназначена оперативная память?
- 8. Назначение Кэш-памяти.
- 9. Для чего предназначен комплект программ хранящихся в ПЗУ.
- 10. Какие устройства относятся к ВЗУ?
- 11. Для чего предназначена видеокарта? Звуковая карта?
- 12. Какие устройства ввода данных Вы знаете?
- 13. Для чего предназначены сканеры? Какие виды сканеров Вы знаете?
- 14. Какие типы принтеров вы знаете? Дайте краткую характеристику различных типов принтеров.
- 15. Какие дополнительные устройства хранения данных Вы знаете?
- 16. Какие устройства обмена данными вы знаете?
- 17. Дайте определение компьютерной сети.
- 18. Перечислите и охарактеризуйте уровни модели архитектуры компьютерных сетей.
- 19. Приведите классификацию компьютерных сетей.
- 20. Что называется сервером? Рабочей станцией?
- 21.В чем отличие одноранговой локальной сети и локальной сети с выделенным сервером?
- 22. Какие устройства используются для соединения сетей между собой?
- 23.Что называется Интернет?
- 24. Опишите систему адресации в Интернет.
- 25. Назначение интегрированных информационных систем.
- 26. Как применяются интегрированные автоматизированные системы в ЖKX?
- 27. Какие виды организационной техники Вы знаете?
- 28. Какие коммуникационные средства Вы знаете?
- 29. Опишите принцип осуществления сотовой связи.
- 30. Чем отличается сотовая связь от транкинговой?
- 31. Опишите принцип работы ксерокса.
- 32. Какие виды ксероксов Вы знаете?
- 33.Что называется ризографией?
- 34. Опишите принцип работы ризографа..
- 35. Перечислите достоинства ризографа.

#### Резюме по теме

Одной из составляющих информационных технологий, является техническое обеспечение, к которому относятся средства компьютерной техники, средства коммуникационной техники и средства организационной техники.

Персональные компьютеры составляют основу всего комплекса технических средств информационных технологий и предназначены, прежде всего, лля обработки и преобразования различных видов информации, используемой в управленческой деятельности.

Несмотря на то, что конфигурацию компьютера можно гибко изменять, существует понятие базовой конфигурации, к которой относятся такие устройства как системный блок, монитор, клавиатура, мышь. Дополнительные устройства ПК предназначены для выполнения вспомогательных операций. Благодаря им компьютерная система приобретает гибкость и универсальность. По назначению периферийные устройства можно подразделить на:

- устройства ввода данных;
- устройства вывода данных;
- устройства хранения данных;
- устройства обмена данными.

Средства коммуникационной техники (в первую очередь компьютерные сети) обеспечивают одну из основных функций управленческой деятельности - передачу информации в рамках системы управления и обмен данными с внешней средой, и предполагают использование разнообразных методов и технологий, в том числе с применением компьютерной техники.

Компьютерная сеть - совокупность компьютеров, соединённых с помощью каналов связи в единую систему, удовлетворяющую требованиям распределённой обработки данных. Основное назначение любой компьютерной сети - предоставление информационных, аппаратных и программных ресурсов подключенным к ней пользователям. В зависимости от территориального расположения абонентских систем вычислительные сети можно разделить на три основных класса: локальные сети, региональные сети, глобальные сети.

Развитие систем телекоммуникаций позволило объединить все технические средства обработки цифровой и текстовой информации в единую информационную систему.

Интегрированные компьютерные информационные системы предполагают обязательную организацию унифицированного информационного потока, увязывающего различные области деятельности предприятий.

Актуальным является использование интегрированных информационных систем в ЖКХ. Применение информационных технологий в ЖКХ направлено на повышение качества жилищно-коммунальных услуг и понижение их стоимости для семейного и местного бюджетов.

Организационная (офисная) техника - неотъемлемая часть технического оборудования любого офиса. Под оргтехникой часто понимают технические средства, используемые в делопроизводстве для создания информационных бумажных документов, их копирования, размножения, обработки, хранения, транспортирования, и средства административно-управленческой связи.

.<br>Условно основные средства офисной техники можно объединить в несколько функциональных групп:

- $\bullet$ Коммуникационные;
- Компьютерной техники;  $\bullet$
- Создания документов;
- Множительные;
- Презентационные.

# Тема 3. Информационные технологии функциональной обработки информации

Реализация технологического процесса материального производства осуществляется с помощью различных технических средств, к которым относятся: оборудование, станки, инструменты, конвейерные линии и т.п.

По аналогии и для информационной технологии должно быть нечто подобное. Такими техническими средствами производства информации будет являться аппаратное, программное и математическое обеспечение этого процесса. С их помощью производится переработка первичной информации в информацию нового качества.

Пакеты прикладных программ составляют основу информационной технологии и являются ее программным инструментарием. Инструментарий информационной технологии - один или несколько взаимосвязанных программных продуктов для определенного типа компьютера, технология работы в котором позволяет достичь поставленную пользователем цель.

Взаимодействие программ, подобранных в пакет, обеспечивает решение широкого круга пользовательских задач. С определенной долей условности все пакеты прикладных программ можно разделить на два вида: функциональные и проблемные. Функциональные технологии сбора, хранения, обработки, отображения и транспортировки соответствуют основным стадиям технологического процесса переработки первичного информационного ресурса в пригодную для использования полезную информацию. Наиболее часто для функциональной обработки информации используются текстовые и табличные процессоры, системы управления базами данных, программы машинного перевода и т.д.

#### Цели и задачи изучения темы

Основной целью изучения данной темы изучение основных программных средств функциональной обработки информации: прикладных программ обработки текстовых документов, табличный процессор, система управления базами данных.

# 3.1. Информационные технологии создания и обработки электронных текстовых документов.

Делопроизводство и документооборот - основные процессы, обеспечивающие информацией лиц, принимающих решения, для реализации возложенных на них задач управления. Целью создания электронного документооборота и делопроизводства является обеспечение оптимизации решения залач документационного и информационного обеспечения управленческой леятельности.

Лля создания и обработки электронных текстовых документов используются системы подготовки текстов (текстовые редакторы), программы сканирования и распознавания текстов, программы машинного перевода.

#### 3.1.1. Технологии подготовки текстовых документов. Основы работы с текстовым процессором Word

Сейчас работа с текстовыми документами производится при помощи персональных компьютеров, что является удобным и надежным методом. Программное обеспечение, предназначенное для обработки документов с помощью компьютера, условно разделяют на две категории: текстовые редакторы и текстовые процессоры.

Текстовые редакторы представляют собой простейшие программы, предназначенные для создания, редактирования и просмотра простых текстовых (неформатированных) документов. Как правило, они не имеют развитых средств форматирования. Классическим примером текстового редактора является Windows Notepad (Блокнот).

Текстовые процессоры содержат гораздо более развитые средства создания и оформления документов (хотя зачастую текстовые процессоры называют текстовыми редакторами) и позволяют создавать комплексные документы, которые помимо текста содержат таблицы, иллюстрации и т.п. Основными инструментами для подготовки текстовых документов являются процессоры Word компании Microsoft.

Текстовый редактор Word обладает широкими возможностями для проведения операций по обработке текстов, позволяет вставить в него таблицы и иллюстрации. Многооконная организация Microsoft Word позволяет одновременно работать с несколькими документами, каждый из которых расположен в своем окне. При введении и редактировании текста пользователь работает с активным документом в активном окне.

Для вызова текстового редактора Word сначала следует вызвать главное меню (щелкнуть по кнопке Пуск), отыскать в пункте Программы пункт Microsoft Word. Второй способ вызова программного приложения Word выполняется через одновременную загрузку в него какого-либо документа, созданного в данном приложении. Третий способ вызова редактора: открыть Главное меню и дать команду Создать документ Microsoft Office. В появившемся диалоговом окне «Создание документа» нужно открыть вкладку Общие документы, а затем выбрать значок Новый документ и щелкнуть по командной кнопке ОК.

При выполнении всех вышеперечисленных действий на экране появится окно текстового редактора Word (рис. 2.1).

Заголовок окна содержит название программы и имя активного документа. В правом углу строки заголовка размещены системные кнопки, которые позволяют свернуть окно, изменить размер и закрыть окно.

Основное меню. Под заголовком окна находится строка меню, через которую можно вызвать любую команду Microsoft Word. Для открытия меню необходимо щелкнуть мышью на его имени. После этого появятся те команды этого меню, которые используются наиболее часто. Если щелкнуть по кнопке У в нижней части меню то появятся все команды этого меню. Любой ПУНКТ меню можно открыть и при помощи сочетания клавиш Alt+(подчеркнутая буква). Для меню Файл, например, это сочетание Alt+Ф.

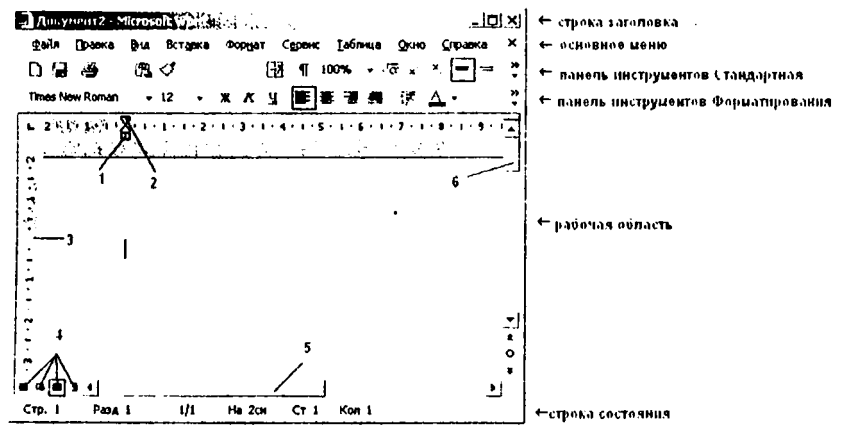

Рис. 2.1. Окно текстового редактора

- 1. Указатель левой границы поля текста;
- 2. Указатель абзацного отступа;
- 3. Левая координатная линейка и верхняя граница поля текста;
- 4. Вид документа: обычный режим, режим веб-документа, режим разметки, режим структуры;
- 5. Горизонтальная линейка прокрутки;
- 6. Вертикальная линейка прокрутки.

Под строкой меню расположены панели инструментов, которые состоят из кнопок с рисунками. Каждой кнопке соответствует определенная команда. Если навести указатель мыши на кнопку, рядом появится рамка с названием команды. По умолчанию в окне Word отображаются две панели инструментов: Стандартная и Форматирование.

Чтобы увидеть список всех доступных панелей инструментов и выбрать нужные нам для отображения, требуется в меню Вид выбрать команду Панели инструментов. Появится список, в котором все отображаемые в данный
момент на экране панели инструментов уже отмечены флажками. Для установки какой-либо еще панели инструментов достаточно простого щелчка по названию панели, которую мы хотим отобразить.

Основную часть окна редактора Word занимает *Рабочая область,* предназначенная для расположения содержимого редактируемого документа. Слева от рабочего поля располагается вертикальная координатная линейка. Горизонтальная расположена над рабочим полем. С их помощью можно устанавливать поля страниц, абзацные отступы, изменять ширину столбцов и устанавливать позиции табуляции.

#### *Строка состояния*

Расположена в нижней части окна Microsoft Word. В ней выводятся различные сообщения и справочная информация.

Для выхода из редактора достаточно выбрать пункт **Выход** из меню **Файл.** Второй выхода из редактора заключается в щелчке мыши по кнопке **Закрыть** в правом верхнем углу окна.

Если имеется необходимость закрыть текущий документ, то надо выбрать команду **Закрыть** из меню **Файл** Документ будет закрыт, но редактор по-прежнему будет готов к работе.

#### *Режимы просмотра*

Редактор Microsoft Word позволяет просматривать документ в различных режимах. Переход между режимами осуществляется с помощью соответствующих команд меню **Вид** или кнопок, расположенных слева от горизонтальной полосы прокрутки (рис.2.1).

*Обычный* - наиболее удобный для выполнения большинства операций;

*Web-документ -* отображает документ в виде Web-страницы;

*Разметка страниц* — отображает документ в точном соответствии с тем, как он будет выведен на печать; в этом режиме удобно работать с колонтитулами, фреймами и многоколонной версткой документа; только в этом режиме отображается вертикальная координатная линейка;

*Структура -* предназначен для работы со структурой документа, позволяет показывать и скрывать текст и заголовки различной глубины вложенности, создавать и работать с подцокументами.

#### *Создание нового документа*

Существует несколько способов создания нового документа:

1) Меню **Пуск/Создать документ Office,** появится диалоговое окно, в котором следует выбрать шаблон со значком 1 - и щелкнуть кнопку ОК;

2) Меню **Файл /Создать;**

3) Щелчком по кнопке , расположенной на панели **Стандартная.** *Сохранение документа*

Для сохранности документа необходимо вызывать команду **Сохранить** меню **Файл или щелкнуть кнопку Пайл панели инструментов.** 

При первом сохранении появится диалоговое окно **Сохранение документа.** В поле **Папка** следует выбрать диск, в поле, расположенном ниже папку, в которой необходимо сохранить документ. В поле **Тип файла** - формат, в котором будет сохранен документ. В поле **Имя файла** - ввести имя файла документа и нажать кнопку **Сохранить.**

При повторном сохранении диалоговое окно **Сохранение документа** не выводится, документ автоматически сохраняется в том же файле. Чтобы сохранить документ под другим именем или в другой папке, следует в меню **Файл** выбрать команду **Сохранить** как..., после чего появляется окно **Сохранение документа.**

#### **3.1.2. Основы работа с текстом в Word**

#### *Параметры текстового поля*

Изменять размер поля текста можно используя меню **Файл/Параметры страницы. В** появившемся диалоговом окне нужно выбрать вкладку **Поля.** (рис.2.2.).

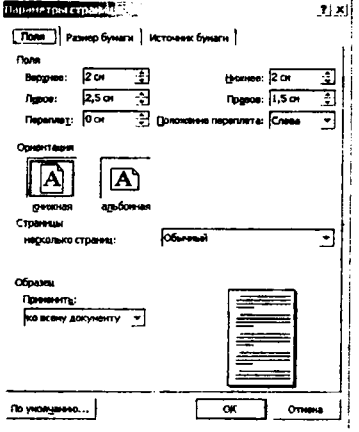

Рис 2.2. Диалоговое окно **Параметры страницы**

На данной вкладке можно выбрать размер верхнего, нижнего, левого и правого полей, а так же ориентацию страницы (книжная или альбомная). В списке применить имеется возможность применить установки страницы на весь документ или к выделенному тексту.

Еще один способ изменения расстояние от текстового поля до края бумаги заключается в следующем: использование курсора мыши, который принимает вид

двунаправленной стрелки, если находится на границе текстового поля. Захватив мощью границу текстового поля, ее следует переместить, что и приведет к новым границам текстового поля.

#### *Нумерация страниц*

Для нумерации страниц необходимо использовать меню **Вставка/Номера страниц.** В появившемся диалоговом окне следует указать место размещения номеров страниц (в списке Положение) и размещение номеров страниц относительно поля листа (в списке Выравнивание).

После установки местоположения номера на странице следует определить его формат. Для этого используется кнопка **Формат.** В номер страницы можно включить номер главы, а также можно указать номер первой страницы текста. Имеется возможность продолжить нумерацию страниц начиная с 1-й или присвоить первой странице текста другой номер.

### *Ввод текста и установка шрифта*

Курсор указывает место, в которое будет вводиться текст. Достигнув края страницы, курсор автоматически переходит в начало следующей строки. Для перехода в начало следующего абзаца следует нажать Enter.

Существует два режима ввода текста - вставки и замены. В режиме вставки при вводе новых символов, текст, содержащийся в документе, перемещается вправо от места ввода. В режиме замены старый текст заменяется новым. Переключение между режимами осуществляется двойным щелчком на индикаторе ЗАМ в строке состояния.

Для набора текста в документе следует установить параметры используемого шрифта: начертание, размер, способ выделения, межсимвольный интервал, цвет и анимация символа.

### *Выделение фрагментов текста*

Выделенный текст отображается на экране в инвертированном цвете. Если обычно текстовый редактор Word отображает черный текст на белом фоне, то выделенный фрагмент отображается белым шрифтом на черном фоне. Для выделения строкового фрагмента надо поместить указатель мыши на полосу выделения, расположенную слева от текста, где указатель изменит свою форму на стрелку с наклоном вправо, и, удерживая левую кнопку мыши, вести ее указатель по полосе выделения.. Завершение выделения фрагмента происходит после того, как мы отпустим левую кнопку мыши.

Для выделения фрагмента текста можно также использовать клавиатуру. Любое нажатие клавиш управления курсором, при нажатой клавише SHIFT, приводит к выделению символов текста.

*Снятие* выделения с фрагмента любого типа производится простым щелчком при положении указателя мыши в любом месте Рабочего поля окна документа, но вне области выделенного фрагмента, или нажатием любой из клавиш управления текстовым курсором.

### *Перемещение, копирование, удаление фрагмента текста* Для копирования фрагмента текста необходимо:

1. выделить фрагмент текста;

2. щелкнуть кнопку <sup>е</sup> или выбрать меню **Правка /Копировать**;

3. установить курсор в место, куда следует вставить фрагмент;

4. щелкнуть кнопку ® или выбрать меню **Правка /Вставить.**

В процессе этой операции копия выделенного фрагмента текста помещается в буфере промежуточного хранения, а потом попадает в документ. Вставлять фрагмент из буфера можно сколько угодно раз, но после копирования в буфер нового фрагмента текста, предыдущий фрагмент удаляется.

Для перемещения фрагмента текста порядок действий тот же, но на втором шаге необходимо щелкнуть кнопку или выбрать в меню **Правка/ Вырезать;**

Переместить фрагмент текста можно также следующим способом:

1. выделить фрагмент текста;

2. перетащить выделение в нужное место (место вставки указывает знак ).

Если при перетаскивании выделения держать нажатой клавишу Ctrl (при этом возле указателя мыши появится знак + ), то фрагмент будет скопирован.

Для удаления символа следует пользоваться клавишами <Del>, если символ стоит после курсора, или <BackSpase>, если символ стоит перед курсором. Лля удаления нескольких символов следует их выделить и нажать на одну из клавиш: <Del> или <BackSpase>.

Для отмены выполненной команды или операции следует использовать ". Если необходимо отменить действие более ранней кнопку Отменить команды, то ее надо выбрать из раскрывающегося списка кнопки Отменить Второй способ отмены выполненной команды или операции состоит в нажатии сочетания клавиш Ctrl+Z.

Для восстановления предыдущей операции следует щелкнуть по кнопке восстановить более ранние команды из раскрывающегося списка команды

#### Изменение параметров шрифта

Установить параметры используемого шрифта можно двумя способами: 1. С помощью соответствующих раскрывающихся списков и кнопок выделения, установленных на панели Форматирования. Так, окно начертания шрифта (гарнитура шрифта) раскрывается в виде списка, приведенного на рис. 2.3. (Цифрами обозначены следующие параметры: 1 - шрифт (значок т обозначает, что данный тип шрифта выглядит одинаково как на экране, так и на печати),  $2 -$ размер шрифта,  $3 -$ начертание текста).

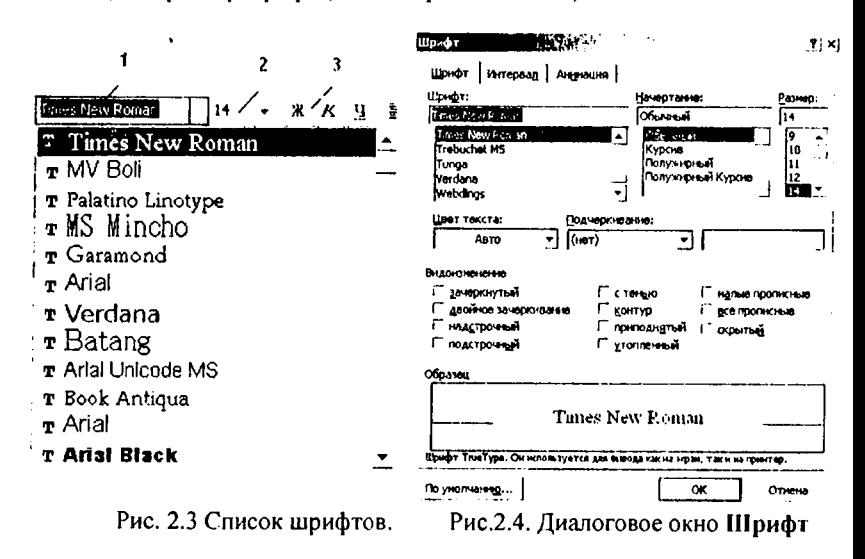

2. Используя меню Формат/Шрифт. В результате откроется диалоговое окно Шрифт. (Рис.2.4.) В поле Шрифт выбирается тип, начертание, размер шрифта, цвет символов и другие параметры.

Вторая вкладка диалогового окна Шрифт - Интервал позволяет выбирать степень растяжения или сжатия символов, установить межсимвольный интервал и вертикальное смещение символов в строке.

Третья вкладка окна Шрифт - Анимация предназначена для создания динамического эффекта, необходимого для привлечения внимания к какойлибо части текста.

### *Выравнивание абзаца*

Выравнивание абзаца можно осуществить как при помощи кнопок

I® [ расположенных на панели **Форматирования,** так и при помощи **меню Формат/Абзац.** При выполнении последней команды откроется диало**говое** окно **Абзац.** В верхней части окна показан раскрывающийся список форматирования абзаца Выравнивание: по левому краю, по центру, по правому краю, по ширине.

Для определения размещения текста текущего абзаца следует использовать элемент Отступ: отступ слева и отступ справа. Для выделения абзаца с помощью выступа или отступа в раскрывающемся списке Первая строка следует выбрать необходимый, обращая внимание на соседнее окно, где указан отступ (выступ) в сантиметрах.

С помощью счетчика Перед устанавливается интервал между предыдущим и текущим абзацами. Счетчик **После** позволяет установить интервал между последующим и текущим абзацами

Расстояние между строками абзаца (интервал) устанавливается при помощи списка **Междустрочный.**

Многие сведения, содержащиеся в текстах, часто носят однотипный характер. Такие сведения целесообразно представлять с помощью списков двух видов: маркированный (перечисление элементов без установки иерархической взаимосвязи) и нумерованный (перечисление элементов в порядке номеров). Каждый элемент маркированного и нумерованного списков является отдельным абзацем.

Для создания списка необходимо установить курсор в предполагаемое место и вызвать диалоговое окно **Список** с помощью одноименной команды **из** меню **Формат.** Окно **Список** имеет три вкладки: Маркированный, Нумерованный и Многоуровневый. Пользователь может выбрать тип маркера, отметив мышью один из вариантов, приведенных в окне . Для выхода **из** режима списков в обычный режим форматирования абзацев следует дважды нажать клавишу Enter или установить элемент **Нет.**

#### *Создание многоколоночного текста*

Microsoft Word позволяет верстать текст в несколько колонок. Текст вводится в них последовательно, переходя к следующей колонке после заполнения предыдущей.

Существуют два варианта использования многоколонной верстки.

1. Весь документ разбит на одинаковое количество колонок одинаковой ширины.

2. Различные части документа разбиты на различное число колонок или колонки имеют различную ширину. В этом случае необходимо разбить документ на разделы, каждый из которых будет иметь свое разделение на колонки.

Для создания колонок следует выбрать меню **Формат/Колонки,** которая вызывает диалоговое окно **Колонки.**

В поле *Число колонок* необходимо ввести число колонок или выбрать один из рисунков в рамке *Тип.* Флажок *Разделитель* устанавливает линию между столбцами текста. Если включен флажок колонки одинаковой ширины, то все колонки будут иметь одинаковую ширину. Если выключить этот флажок, то можно ввести для каждой колонки точные значения ее ширины и расстояния между колонками в поля *Ширина и промежуток.*

В поле *Применить* указывается часть документа, для которой будут действовать выбранные режимы.

Еще один способ разбиения текста на колонки - использование кнопки **H** на панели инструментов **Стандартная.** 

Отредактированный и правильно оформленный документ требуется распечатать. Печать осуществляется тремя способами:

1. Нажатием кнопки **Печать** панели инструментов **Стандартная;**

2. Нажатием комбинации клавиш **Ctrl** и **Р;**

3. Выполнением команды Файл /Печать и заданием установок печати в диалоговом окне.

### **3.1.3. Система распознавания документов FineReader**

Система распознавания документов FineReader осуществляет преобразование графического изображения документа в редактируемый текст различных форматов, воспринимаемых текстовыми процессорами, электронными таблицами, системами управления базами данных. Она распознает символы различных языков (русского, английского, французского, немецкого и т.д.), напечатанные разными шрифтами. Причем, в пределах страницы, абзаца и даже отдельного слова могут быть использованы разнообразные шрифты. FineReader позволяет работать со смешанными текстами (русский и английский на одной странице) и сохранять графики с текстом в одном документе. Важным преимуществом FineReader является возможность вводить табличные данные, распознавать их, соблюдая форматы оригинала для каждой ячейки таблицы. Результаты распознавания табличных данных могут записываться в форматах электронных таблиц, например Excel, экспортироваться в текстовые процессоры (MS Word, Write, WordPad). Система позволяет сохранять форматирование текста оригинала, табуляцию, отступы и выравнивание, а также графику в черно-белом, полутоновом и полноцветном форматах. FineReader может распознавать курсивное, полужирное и полужирное курсивное начертание символов и обрабатывать многоколонный текст.

В FineReader реализована функция проверки орфографии. Редактирование текста возможно с помощью внутреннего текстового редактора FineReader, в окне которого отображается распознанный текст с выделенными ошибочными или неопределенными словами или символами, а также с помощью текстовых процессоров (Word).

FineReader обеспечивает пакетный режим работы, т.е. сканирование и распознавание множества страниц без участия оператора. Система может об рабатывать и сохранять изображения следующих графических форматов: BMP. PCX, DCX, JPEG, TIFF, PNG.

Работа с этой и другими программами оптического распознавания текста лелится на несколько этапов:

Сканирование - получение изображения для последующего распознавания (можно также использовать ранее отсканированное и сохранённое в графическом файле изображение).

Определение типа информации на странице (обычный текст, колонки, таблины, рисунки) для более качественного её последующего распознавания.

Распознавание текста - перевод графического образа текста в текстовый формат. Его размещение на странице документа в соответствии с определён- • ным на втором шаге типе (колонки, таблицы), а также внедрение на страницу графических вставок (рисунков), если они есть.

Проверка орфографических ошибок возникающих при неправильном опрелелении некоторых букв.

Передача полученного документа в соответствующую программу (MS Word, MS Excel)иля его дальнейшей обработки или сохранение на лиск в виле текстового файла.

#### Порядок сканирования и распознавания.

Включите сканер (если нужно).

Положите сканируемый оригинал в сканер, изображением к стеклу, и закройте крышку сканера.

Fine Reader. Пуск/Программы/ABBYY Fine-Занустите программу Reader/ABBYY Fine Reader 7.0 Professional.

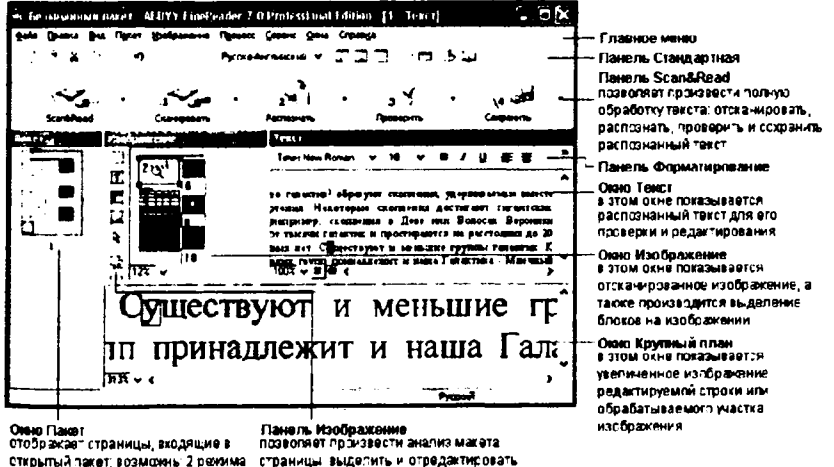

блоки Рис 2.5. Внешний вид окна программы FineReader

стображания страниц: Пиктограммы

См рис ) или Вид со свойствами

Нажимаем кнопку Сканировать санно или, если мы хотим обработать многостраничный документ, нажав на раскрывающийся список для этой кнопки, выбираем Сканировать несколько страниц. После чего сканируем документ. Если у нас есть отсканированные страницы, сохранённые в виде графических файлов, то нажимаем кнопку Открыть и открываем нужный файл.

Если мы неправильно положили лист в сканер или сканировали разворот книги, то текст у нас будет перевёрнутым. Его надо повернуть используя команды меню Изображение (Повернуть по часовой стрелке, Повернуть против часовой стрелки и т.л.).

Затем можно сегментировать документ, т.е. разбить документ на текстовые,

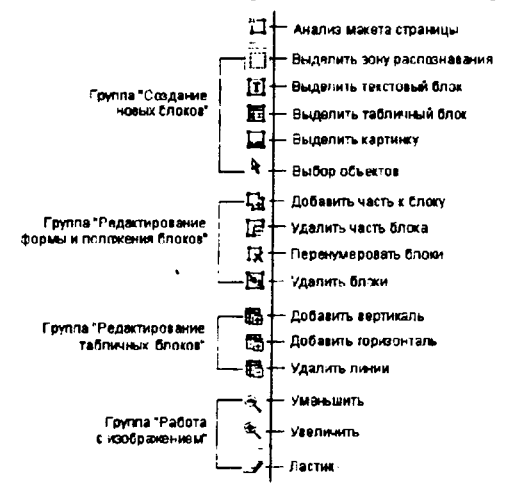

табличные и графические блоки или штоих-кол.

Рис.2.6. Панель изображение.

Изменить тип блока можно  $\mathbf{c}$ помошью контекстного меню. При не правильной сегментации можно перетащить границу блока левой клавишей мыши, щёлкнув по блоку правой клавишей мыши можно изменить его тип. (Этот этап можно пропустить, предоставив **BO3**можность программе про-

вести сегментацию автоматически при распознавании). Для работы с блоками можно использовать кнопки панели Изображение, представленные на рисунке 2.7.

Выбираем в списке Русско-Английский у язык распознавания.

Нажимаем кнопку Распознать. (Если распознанный текст имеет много ошибок, то рекомендуется отсканировать его заново с более высоким разрешением)

Если визуально ошибок не много, то документ лучше сразу передавать в Word и там проверять на ошибки, если много то документ лучше отсканировать заново. Использовать кнопку Проверить не рекомендуется, так как проверка ошибок в FineReader занимает очень много времени.

Передаем или сохраняем документ используя кнопку Сохранить.

Для дальнейшей работы с пакетом (набором отсканированных страниц) его необходимо сохранить. Для этого используют команлу Файл/Сохранить пакет как...

#### 3.1.3. Системы машинного перевода

Системы машинного перевода открывают быстрый и систематический доступ к информации на иностранном языке, обеспечивают оперативность и единообразие в переводе больших потоков текстовой информации.

Процесс машинного перевода представляет собой последовательность преобразований, применяемых к входному тексту и превращающих его в текст на выходном языке, который должен максимально воссоздавать смысл и, как правило, структуру входного текста, но уже средствами выходного языка. Полностью автоматизированный высококачественный перевод считается в настоящее время практически недостижимой задачей. Для большинства приложений автоматически переведенный текст требует последующего релактирования. Необходимо также отметить важность предварительного редактирования текста, поскольку содержащие грамматические ошибки слова не могут быть переведены и не позволяют корректно перевести словосочетание или предложение в целом. Сравнительно недавно появились офисные системы перевода, которые позволяют с приемлемым качеством переводить практически любые тексты. К таким системам относится офисная система перевода Stylus, которая позволяет осуществлять перевод текстов с английского, немецкого, французского, итальянского и испанского языков на русский язык и наоборот. При этом текст для перевода может быть подготовлен средствами Stylus или в другом текстовом редакторе. После перевода исходного текста на экране отображаются два окна, оригинальный текст и ею перевод. При этом непереведенные слова помечаются контрастным цветом. При наборе текста для перевода непосредственно в программе можно воспользоваться подключаемыми программами проверки орфографии ОРФО, Пропись, Lingvo Corrector.

Подключение специализированных словарей позволяет осуществлять качественный и корректный перевод предметно-ориентированных текстов. При необходимости пользователь имеет возможность воспользоваться только библиотекой словарей для перевода отдельных слов. Stylus содержит многочисленные предметные словари, например, такие как: Коммерческий; Информатика; Нефтегазовый; Аэрокосмический; Математический; Физический; Электротехнический; Автомобильный; Строительство и Архитектура; Медицинский; Юридический; Телекоммуникационный; Военно-политический.

Создавая пользовательские словари, можно настроить систему на перевод документов выбранной тематики. Интеллектуальная система пополнения словарей позволяет ввести в словарь новые слова и словосочетания.

Отметим важную особенность системы, характерную, впрочем, для многих описанных в данном разделе программ - интеграция с приложениями. Система Stylus интегрирована, например, с текстовым процессором Word таким образом, что пользователь может даже не подозревать о наличии специальной программы - переводчика. При инсталляции Stylus создает в редакторе несколько макроопределений Word (и добавляет в меню раздел Translate), благодаря которым возможен перевод выделенного фрагмента, абзаца либо

всего текста в окне редактирования Word без каких - либо переносов файлов или фрагментов текста.

## 3.2. Использование табличного процессора Ехсе для обработки экономической информации

Электронные таблицы Excel предназначены для упорядочения и обработки различных типов данных. Excel позволяет:

• проводить сложные вычисления как с использованием оригинальных расчетных формул, так и с применением стандартных математических, статистических, финансовых и иных функций;

• осуществлять табличную обработку ланных представлять И результаты расчетов в виде графиков и диаграмм;

• планировать и распределять ресурсы;

• составлять статистические сволки и калькуляции, Проводить аналитические финансовые расчеты.

#### 3.2.1. Основные понятия Microsoft Excel

Программа Microsoft Excel предназначена для работы с таблицами данными, преимущественно числовыми. При формировании таблицы выполняют ввод, редактирование и форматирование текстовых и числовых данных, а также формул.

Запуск Excel можно осуществить, используя меню Пуск/Программы/ Microsoft Excel или открыв файл электронной таблицы с расширением .xls Выход из Excel используя основное меню осуществляется следующим образом: Файл /Выход. Выйти так же можно щелкнув по кнопке закрытия в правом верхнем углу окна Excel или нажать комбинацию клавиш Alt+F4, по желанию далее надо сохранить либо не сохранять изменения в документе.

Рабочее окно Excel содержит практически те же элементы, что и окно Word: строка заголовка с кнопками управления окном программы и окном документа, строка основного меню, папели инструментов, рабочая область, полосы прокрутки и строка состояния (Рис. 3.1).

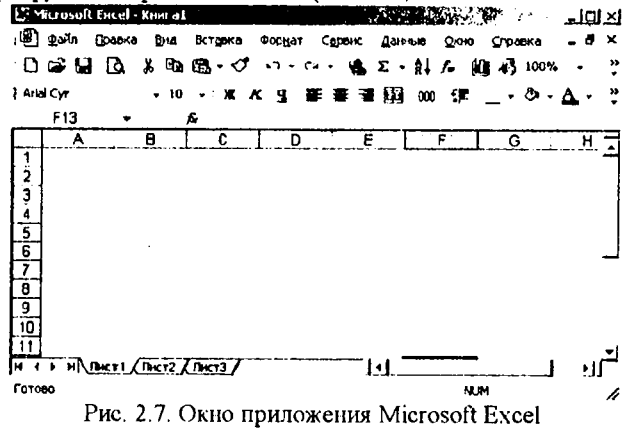

**Но в отличие от текстового процессора Word в окне Excel имеется строка формул и поле имени.**

*Строка формул* **используется для ввода и редактирования значений или формул в ячейках или диаграммах.**

*Поле имени* **указывает имя или адрес активной ячейки в текущей рабочей книге. Щелчок на стрелке раскроет список, в котором перечислены все поименованные ячейки и диапазоны активной рабочей книги.**

#### *Рабочий лист*

**Рабочий лист состоит из** *строк* **и** *столбцов* **и имеет название. Чтобы переименовать рабочий лист, нужно дважды щелкнуть на его ярлыке. Столбцы озаглавлены прописными латинскими буквами и, далее двухбуквенными комбинациями. Всего рабочий лист может содержать до 256 столбцов, пронумерованных от А до IV. Строки последовательно нумеруются числами от 1 до 65536.**

**На пересечении столбцов и строк образуются** *ячейки* **таблицы. Они являются минимальными элементами для хранения данных. Обозначение отдельной ячейки сочетает в себе номера столбца и строки, на пересечении которых она расположена. Адреса ячеек используются при записи формул, определяющих взаимосвязь между значениями, расположенными в разных ячейках. На данные, расположенные в соседних ячейках, можно ссылаться в формулах, как на единое целое. Такую группу ячеек называют** *диапазоном,* **который обозначают, указывая через двоеточие номера ячеек, расположенных в левом верхнем и правом нижнем углах прямоугольника, например А 1 :С 15.**

**Одна из ячеек таблицы всегда является активной. Активная ячейка выделяется рамкой. Чтобы сделать ячейку активной, необходимо клавишами управления курсором подвести рамку к этой ячейке или щелкнуть в ней мышью.**

**Для выделения нескольких смежных ячеек необходимо установить указатель мыши в одну из ячеек, нажать левую кнопку мыши и, не отпуская ее, растянуть выделение на всю область. Для выделения нескольких несмежных групп ячеек следует выделить одну группу, нажать клавишу Ctrl и, не отпуская ее, выделить другие ячейки.**

**Чтобы выделить целый столбец или строку таблицы, необходимо щелкнуть мышью на его имени. Для выделения нескольких столбцов или строк следует щелкнуть на имени первого столбца или строки и растянуть выделение на всю область.**

**Для выделения нескольких листов необходимо нажать клавишу Ctrl и, не отпуская ее, щелкать на ярлыках листов.**

### *Изменение размеров строк и столбцов*

**По умолчанию ячейки имеют стандартную ширину и высоту. Высота строки определяется размером шрифта. Для изменения высоты строки или ширины столбца можно перетянуть границу заголовка до необходимого значения (на границе заголовка указатель мыши примет вид двунаправленной стрелки).**

83

**Для изменения размеров сразу нескольких столбцов или строк следует их выделить и перетянуть границу заголовка одного из выделенных элементов. Если на границе заголовков столбцов дважды щелкнуть мышью, то ширина столбца установится по ширине ячейки с самым длинным содержимым.**

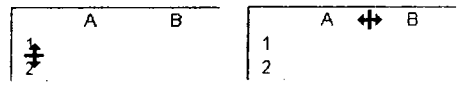

**Для точного установления ширины столбцов необходимо:**

**выделить столбцы;**

**выбрать меню Формат /Столбец /Ширина;**

**ввести в поле Ширина столбца значение ширины столбца (число символов, которые могут поместиться в столбце при использовании стандартного шрифта);**

**щелкнуть кнопку ОК.**

**Команда Автоподбор ширины устанавливает ширину столбца по ширине ячейки с самым длинным содержимым. Команда Стандартная ширина предлагает изменить стандартную ширину для столбцов рабочего листа.**

**Высота строк устанавливается по аналогии с шириной столбцов.**

**Чтобы спрятать строку, можно перетянуть нижнюю границу заголовка строки за верхнюю границу. Чтобы спрятать столбец, можно перетянуть правую границу заголовка столбца за левую. Утолщенная рамка строки или столбца, а также пропущенная буква столбца или пропущенный номер строки указывают на наличие скрытых строк или столбцов.**

**Чтобы показать строки или столбцы необходимо:**

**- выделить строки или столбцы с обеих сторон скрытой строки или столбца;**

**- в меню Формат /Строка (или Столбец)/Отобразить.**

**Чтобы показать строку, можно установить указатель мыши сразу под утолщенной границей заголовка строки и перетянуть ее вниз. Чтобы показать столбец, следует установить указатель мыши вплотную справа от утолщенной границы заголовка столбца и перетянуть ее вправо.**

## 3.2.2. Работа с данными

### *Ввод данных*

**Для ввода данных в ячейку необходимо установить указатель мыши в ячейку в которую необходимо ввести данные. В строке формул появятся координаты выбранной клетки. Затем ввести данные с клавиатуры. Нажать клавишу Enter или щелкнуть по любой другой клетке.**

**Каждая ячейка в Excel может содержать текст, число и формулу (начиная со знака равно). Ячейка текстового типа данных может содержать слова, предложения, произвольный набор символов. Ячейка числового типа может содержать числа. Excel предоставляет возможность вводить числа в различном формате. Можно вводить десятичные числа, денежные единицы, проценты и представлять числа в экспоненциальном виде. Чтобы задать или изме-** нить формат ячейки или выделенных групп ячеек необходимо выбрать в меню Формат/Ячейки/Число или нажать Ctrl+1. В появившемся окне форматирования будут выделены названия всех используемых в Excel числовых форматов. Ячейка типа формула содержит указание Excel, какие вычисления должны быть выполнены. При этом, отображаемое в ячейке значение будет являться результатом вычислений. Формулы автоматически пересчитывают свои значения, как только один из их аргументов изменен.

### Редактирование содержимого ячейки

Для того, чтобы отредактировать содержимое ячейки нужно выделить ее и нажать клавишу F2, в этом случае ячейка становиться активной. Также можно произвести двойной щелчок или щелкнуть на панели формул и редактировать непосредственно в панели формул. При редактировании можно использовать клавиши Delete и Backspace для удаления символов и клавишу Insert для управления режима вставки/замены. Для удаления содержимого клетки или нескольких выделенных клеток необходимо выделить удаляемую область и выбрать в меню Правка/Удалить. Перемещение данных в другую позицию можно осуществить следующим образом: выделить перемещаемую область, установить указатель мыши на границу выделенной области так, чтобы он изменил свой вид и перетянуть блок в новую позицию.

## Вычисления. Формулы и функции

Формулой называется введенная в ячейку последовательность символов, начинающаяся со знака равенства «=». В эту последовательность символов могут входить: константы, адреса ячеек, функции, операторы. Результат вычислений отображается в ячейке, а сама формула - в строке формул. Функции используются для выполнения стандартных вычислений.

Для работы с формулами необходимо пользоваться следующими правилами: Формулы начинаются со знака «=»; формулы могут включать обращения к одной или к нескольким функциям, после имени каждой функции в скобках задаются аргументы. Если функция не использует аргументы, то за ее именем следуют пустые скобки без пробела между ними; аргументы перечисляются через запятую; в качестве элемента формулы и аргумента функции может выступать адрес ячейки. В этом случае в вычислении участвует содержимое ячейки, адрес которой задан в формуле; в формулах недопустимы пробелы; функция не может иметь более 30 аргументов; в формуле можно использовать знаки арифметических операций: +, -, /, \*, ^ (возведение в степень), % ( взятие процента); нельзя вводить числа в форматах даты и времени дня непосредственно в формулы. В формулы они могут быть введены в виде текста, заключенного в двойные кавычки. При вычислении формулы Excel преобразует их в соответствующие числа; длина формулы не должна превышать 1024 элементов.

Функциями в Microsoft Excel называют объединения нескольких вычислительных операций для решения определенной задачи. Функции в Microsoft Excel представляют собой формулы, которые имеют один или несколько аргументов.

Excel имеет более 400 встроенных функций, объединенных в 9 групп: финансовые, дата и время, математические, статистические, ссылки и массивы, работ с базой данных, текстовые, логические, проверка свойств и значений. Кроме встроенных функций можно использовать в вычислениях пользовательские функции, которые создаются при помощи средств Excel.

Вызов функции состоит в указании в формуле имени функции, после которого указывается список параметров. В качестве параметров можно использовать числовое значение, адрес ячеек или произвольное выражение, для вычисления которого также могут использоваться функции.

Например:

**=СУММ(А5:А9)** - сумма ячеек **А5, А6, А7, А8, А9;**

**=CP3HA4(G4:G6)** - среднее значение ячеек **G4, G5, G6.**

Функции могут входить одна в другую, например:

### **=CyM M (Fl:F20)C)KPyrJI(CP3HA4(H4:H8);2).**

Отдельные параметры разделяются в списке точкой с запятой.

Для введения функции в ячейку необходимо:

- выделить ячейку для формулы;

- вызывать **Мастер функций** с помощью команды **Функция** меню **Вставка или кнопки**  $f$  :

- в диалоговом окне **Мастер функций,** выбрать тип функции в поле **Категория,** затем функцию в списке **Функция;**

- щелкнуть кнопку **ОК;**

- в полях **Число1, Число!** и др. следующего окна ввести аргументы функции (числовые значения или ссылки на ячейки);

- чтобы указать аргументы, можно щелкнуть кнопку  $\mathbb{R}$ , находящуюся справа от поля, и выделить мышью ячейки, содержащие аргументы функции; для выхода из этого режима следует щелкнуть кнопку [5], которая находится под строкой формул;

- щелкнуть ОК.

Параметры можно вводить непосредственно в строку формул или в поля палитры формул, а если они являются ссылками - выбирать на рабочем листе. Если параметр задан, в палитре формул указывается его значение, а для опущенных параметров - значения, принятые по умолчанию. Здесь можно также увидеть значение функции, вычисленное при заданных значениях параметров.

### *Перемещение и копирование содержимого клетки.*

Копирование содержимого клетки (или блока клеток) включает следующие шаги: выбрать копируемую клетку или блок клеток; выбрать меню **Правка/Копировать** или вызвать контекстное меню и выбрать **Копировать,** или нажать **Ctrl+C;** перейти в новое место; выбрать меню **Правка/Вставка** или вызвать контекстное меню и выбрать **Вставка,** или нажать **Ctrl** +V. При копировании формула перенастраивается на новые адреса. Чтобы при копировании формулы адрес некоторой ячейки был *абсолютны*и (не перенастраивался на новые адреса) надо после указания этого адреса во время формирования формулы нажать F4 или записать адрес в виде, например \$С\$4. При перемещении формулы в новое место таблицы ссылки в формуле не изменяются.

#### *Автоматическое заполнение данных*

Для автоматического заполнения ряда чисел, дат, перечисляемых названий необходимо: ввести в клетку первое значение; сделать эту клетку активной; установить указатель мыши в правый нижний угол клетки (курсор при этом примет вид +); перетащить в сторону или вниз (шаг равен 1).

Если необходимо задать шаг, отличный от 1, то следует выполнить: задать два значения в двух соседних клетках; эти клетки выделить; установить курсор в правый нижний угол выделенных клеток так, чтобы он принял вид +; перетащить курсор в сторону или вниз.

Если при автозаполнении клетка не распознана как перечисляемая, то происходит копирование.

### *Графическое представление данных Построение диаграмм.*

Excel предлагает пользователю 9 типов плоских диаграмм и 6 типов объемных.

Для построения диаграмм необходимо:

1.Выделить данные, которые надо включить в диаграмму. Эти данные не обязательно должны быть расположены рядом. Удерживая клавишу Ctrl , можно отменить несмежные интервалы.

Чтобы сделать надпись вдоль оси X и составить легенду, надо выделить заголовок столбцов и строк.

2.Щелкнуть на инструменте Мастер диаграмм на Стандартной панели инструментов. Указатель мыши изменится на маленький крест со столбчатой диаграммой внизу справа.

3.Крестообразным указателем мыши указать местоположение и размер создаваемой диаграммы. Если необходимо поместить диаграмму в таблицу отличную от той, из которой были взяты данные, то надо поместить указатель мыши на имя нужной таблицы в нижней части окна документа, щелкнуть по ней и пройтись по клеткам этой таблицы. Чтобы создать диаграмму на новом листе необходимо выполнить последовательность команд: Вставка/Диаграмма/На новом листе.

4,Отпустив левую клавишу мыши, появится первое окно Мастера диаграмм. В диалоговое окно необходимо ввести интервал (интервалы) данных. Если данные были предварительно выделены, то адреса их появятся в диалоговом окне автоматически. Щелкнуть на кнопке Далее.

5.Чтобы выбрать тип диаграмм, надо щелкнуть на ее образе или нажать клавишу с подчеркнутой буквой в ее имени. Щелкнуть на кнопке Далее. Кнопка Назад позволяет вернуться на шаг назад и изменить диапазон выбранных данных.

б.Каждый тип диаграммы имеет несколько различных форматов по умолчанию. Чтобы выбрать новый формат на до щелкнуть на его образец в диалоговом окне. Щелкнуть на кнопку Далее.

7.На экран выводится пример диаграммы на основе реальных данных. В диалоговом окне можно изменить перечисленные ранее параметры, при этом диаграмма, показанная в окне образец тоже изменится.

В диалоговом окне можно изменить следующие параметры:

указание строки (строк) для разметки оси х. Метками строк и столбцов называются заголовки строк и столбцов. Чтобы на графике появились метки осей, надо при задании области построения графика включить в нее заголовки строк и столбцов;

указание колонки (колонок) для формирования текста легенды (о - отсутствии легенды).

*Легенда -* прямоугольная область, в которой указывается, каким цветом или типом линий отображаются на графике или диаграмме данные из той или иной серии данных.

8.В диаграмму можно добавить различные текстовые элементы: легенду, заголовок, надписи к осям. Вносимые изменения отражаются на диаграмме в окне образец.

Щелкнуть на кнопке Готово или нажать Enter.

Созданная диаграмма появится на месте рабочей таблицы в той области, которая была отмечена первоначально.

При помощи маркеров отметки (маленьких квадратиков на границе объекта) можно передвигать или изменять размер диаграммы.

Сделать диаграмму неактивной - щелкнуть на любой клетке вне диаграммы.

Чтобы выбрать диаграмму снова (для редактирования, масштабирования или перемещения), необходимо щелкнуть на этой диаграмме.

#### **3.2.3. Экономические расчеты в MS Excel**

Одной из важных сфер приложения MS Excel является осуществление финансово-экономических расчетов. Финансовые вычисления включают в себя всю совокупность методов и расчетов, используемых при принятии управленческих решений, - от элементарных арифметических операций и до сложных алгоритмов построения многокритериальных моделей. Владение методами современных финансовых вычислений становится одной из основных составляющих в профессиональной подготовке предпринимателя, менеджера, экономиста.

Проведение подобных вычислений - трудоемкая процедура, требующая определенной математической подготовки, а также использования большого количества справочных материалов. Использование ПК и соответствующего программного обеспечения могут существенно сократить время выполнения различных экономических расчетов.

Выполнять различные финансово-экономические расчеты можно также средствами табличного процессора Excel. В Excel реализовано 15 встроенных и 37 дополнительных финансовых функций. В случае необходимости применения дополнительных финансовых функций необходимо установить надстройку **Пакет анализа.** Для этого необходимо выполнить следующие дейст-

вия: отдать команду Сервис/Надстройки, затем в открывшемся диалоговом окне активизировать параметр Пакет анализа и нажать ОК.

Для вызова финансовых функций необходимо вызвать мастер функций и в списке Категория: выбрать Финансовые. Затем с помощью списка Выберите функцию: можно выбрать нужную функцию (рис.2.8).

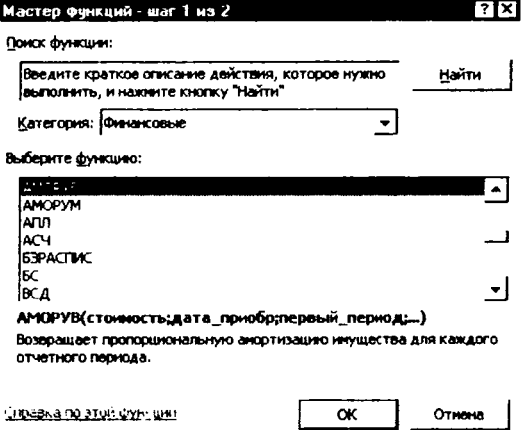

Рис.2.8. Диалоговое окно Мастер функций.

По типу решаемых задач все финансовые функции Excel можно разделить на следующие условные группы:

- функции для анализа аннуитетов и инвестиционных проектов;
- функции для анализа ценных бумаг;
- функции для расчета амортизационных платежей;
- вспомогательные функции.

Функции каждой группы имеют практически одинаковый набор обязательных и дополнительных (необязательных) аргументов. Дополнительную информацию по необходимой финансовой функции (расчетной формуле, реализованной в ней, списке аргументов и т. п.) пользователь может получить, вызвав контекстную справку (нажав на гиперссылку Справка по этой функции см. рис.2.8).

Для примера рассмотрим основные функции позволяющие рассчитывать амортизационные платежи. Подобные расчеты могут быть полезны в сфере управления предприятиями, в том числе и предприятиями городского хозяйства.

Существует несколько подходов к определению экономической категории «амортизация». Амортизацию можно рассматривать - как процесс перенесения стоимости средств труда по мере износа на производимый продукт. Как правило, процесс амортизации подразумевает дальнейшее использование перенесенной стоимости в новых циклах производства. Амортизационные фонды, формируемые предприятием (или иным экономическим субъектом), являются важнейшим источником для его развития. Под ускоренной

*амортизацией* понимается формирование амортизационных фондов в более высоком темпе, чем происходит реальный (физический) износ оборудования и других средств производства. Она может быть применена для снижения налога с прибыли, уплачиваемого предприятиями, и стимулирования, таким образом, инвестиций. В Excel есть функции, позволяющие автоматизировать вычисления, возникающие при составлении планов амортизации долгосрочных активов, рассмотрим основные из них.

**1. АПЛ** - вычисляет величину амортизации актива за один период, рассчитанную линейным методом. Синтаксис:

### **АПЛ (нач\_стоимость;ост\_стоимость;время\_эксплуатации)**

*Нач стоимость* - затраты на приобретение актива. *Ост стоимость*  стоимость в конце периода амортизации (иногда называется остаточной стоимостью имущества). *Время эксплуатации* -количество периодов, за которые собственность амортизируется (иногда называется периодом амортизации).

2. **АСЧ** - вычисляет величину амортизации актива за данный период, рассчитанную методом «суммы (годовых) чисел». Период должен быть измерен в тех же единицах, что и время полной амортизации. Синтаксис:

# **АСЧ нач\_стоимость;ост\_стоимость;время\_эксплуатации;период)**

3. **ДДОБ** - возвращает значение амортизации актива за данный период, используя метод двойного уменьшения остатка или иной явно указанный метод. Синтаксис

### **ДДОБ(нач\_стоимость;ост\_стоимость;время\_эксплуатации;период;коэфф ициент)**

 $I$ *Гериод* - это период, для которого требуется вычислить амортизацию. Период должен быть измерен в тех же единицах, что и время\_эксплуатации. *Коэффициент -* процентная ставка снижающегося остатка. Если коэффициент опущен, то он полагается равным 2 (метод удвоенного процента со снижающегося остатка).

4. **ПУО** - вычисляет величину амортизации актива для любого выбранного периода, в том числе для частичных периодов, с использованием метода двойного уменьшения остатка или иного указанного метода. Синтаксис:

### **ПУО(нач\_стоимость;ост\_стоимость;время\_эксплуатации;нач\_пери од;кон\_период;коэффициент;без\_переключения)**

Нач период - начальный период, для которого вычисляется амортизация. *Кон период -* конечный период, для которого вычисляется амортизация.

5. **ФУО** - вычисляет величину амортизации актива для заданного периода, рассчитанную методом фиксированного уменьшения остатка. Синтаксис:

ФУО(нач\_стоимость;ост\_стоимость;время\_эксплуатации;период;месяцы)

*Месяцы* - это количество месяцев в первом году. Если аргумент «месяцы» опущен, то предполагается, что он равен 12.

6. АМОРУВ - использует метод равномерного списания. Если актив приобретается в середине учетного года, сумма амортизации распределяется пропорционально между всеми периодами Синтаксис:

АМОРУВ(нач стоимость; дата приобретения; нач период; остстоимость; период; норма; базис)

*Базис* это используемый способ вычисления дат (0 (или опущен) - 360 лней, 1 - фактический, 3 - 365 дней, 4 - 360).

7. АМОРУМ - Вычисляет величину амортизации для каждого периода. Эта функция предназначена для французской системы бухгалтерского учета. Если актив приобретается в середине бухгалтерского периода, то учитывается пропорционально распределенная амортизация. Эта функция подобна функции АМОРУВ, за тем исключением, что применяемый в вычислениях коэффициент амортизации зависит от периода амортизации актива. Синтаксис:

АМОРУМ (стоимость; дата приобр; нервый период; остаточная стоимость; период; ставка; базис)

## 3.3. Базы данных в экономических системах Технологии использования систем управления базами данных (СУБД)

Современные информационные экономические системы, основанные на концепции интеграции данных, характеризуются огромными объемами хранимых данных, сложной организацией. Цель любой информационной системы - обработка данных, о каких либо объектах. Таким образом, важнейшей составной частью информационных систем является база данных.

Базы данных представляют собой качественно новый этап в организации данных. Действительно, при решении вопросов экономики и управления предприятием значительно меньше времени будет затрачено на ввод требуемой информации единожды. Любая информация, к примеру, о сотрудниках предприятия, может быть сформирована один раз, и быть доступной для всех информационных подсистем (кадровый учет, планирование, финансовое управление и многие другие).

Наряду со снижением трудоемкости возникает другое преимущество использования баз данных -возможность независимости сбора и актуализации данных. Актуализация данных -обновление собранных данных на определенную дату.

В современной технологии баз данных предполагается, что создание базы данных, ее поддержка и обеспечение доступа пользователей к ней осуществляется централизованно с помощью специального программного инструментария - системы управления базами данных.

### 3.3.1. Понятие Базы данных. Системы управления базами дан-**НЫХ**

База данных это организованная структура, для хранения различных сведений из той или иной предметной области. Базы данных должны быть структурированными по определенным признакам с помощью тех или иных соглашений. Просто перечисление данных в тексте характерно для неструктурированных данных, например, таких, как «12-34-56, Иванов Иван Иванович, 25.12.1956, Москва, ул. Иванова, 15, кв. 67; 34-17-11. Петров Петр Петрович, 12.11.1973, Барнаул, ул. Садовая 144, кв.2». Если же эти данные мы расположим в таблице, т.е. организуем некую структуру для хранения данных, то получим простейшую базу ланных.

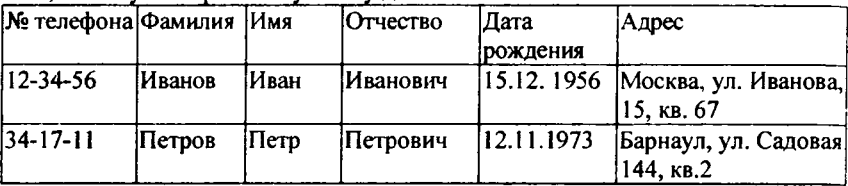

Таким образом, база данных (БД) - это поименованная совокупность структурированных данных, относящихся к определенной предметной области.

Методология построения баз данных базируется на теоретических основах их проектирования. Для понимания концепции методологии приведем основные ее идеи в виде двух последовательно реализуемых на практике этапов:

1-й этап - обследование всех функциональных подразделений организации с целью:

- понять специфику и структуру ее деятельности;
- построить схему информационных потоков:
- проанализировать существующую систему документооборота;
- определить информационные объекты и соответствующий состав реквизитов (параметров, характеристик), описывающих их свойства и назначение.

2-й этап - построение концептуальной информационно-логической модели данных для обследованной на 1-м этапе сферы деятельности. В этой модели должны быть установлены и оптимизированы все связи между объектами и их реквизитами. Информационно-логическая модель является фундаментом, на котором будет создана база данных.

- ясное понимание целей, задач, функций всей системы управления организацией;
- выявление движения информации от момента возникновения и до ее использования на различных уровнях управления, представленной для анализа в виде схем информационных потоков,
- совершенствование системы документооборота;  $\bullet$
- наличие и использование системы классификации и кодирования;
- владение методологией создания концептуальных информационнологических моделей, отражающих взаимосвязь информации;
- создание массивов информации на машинных носителях, что требует наличия современного технического обеспечения.

Базы данных могут классифицироваться по самым различным признакам. Например, по технологии обработки данных они делятся на централизованные и распределенные базы данных. Так, база данных телефонов на вашем ПК - это централизованная база данных, а Интернет можно рассматривать как самую крупную в истории Человечества распределенную базу данных.

По способу доступа различают базы данных с локальным доступом и удаленным (сетевым) доступом.

Логические представления о свойствах и отношениях объектов предметной области определяют построением внешней, информационнологической модели, которая не зависит от способов физического размещения данных. Моделью данных является совокупность структур данных и операций их обработки. Существует три основных типа моделей данных.

Иерархическая модель данных - это совокупность элементов, связанных между собой по определенным правилам данных с учетом их иерархии. Для иерархических структур (рис.2.9) характерна подчиненность объектов нижнего уровня объектам верхнего уровня.

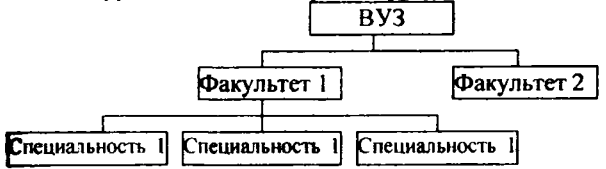

#### Рис. 2.9. Пример иерархической организации данных.

Сетевая модель данных отличается от иерархической модели тем, что каждый элемент может быть связан с тем или иным другим элементом. Структура такой модели напоминает сеть.

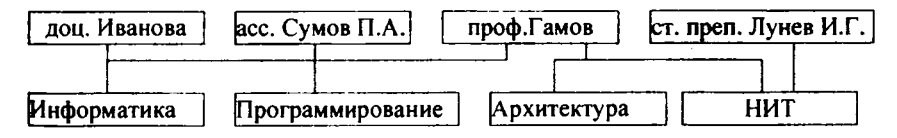

Рис.2.10. Пример сетевой организации данных.

В последнее время наибольшее распространение получили базы данных основанные на реляционной (relational) модели.

Реляционная модель - это модель, характеризуемая отношением данных. Каждая запись в такой базе данных содержит информацию, относящуюся только к одному конкретному объекту. Кроме того, с данными двух типов (например, со сведениями о клиентах и заказах) можно работать как с единым целым, основываясь на значениях связанных между собой (related) данных.

В реляционных базах данных предоставляются в виде одной или нескольких таблиц, взаимосвязанных значениями совпадающего поля или полей.

Реляционная таблица, характеризуется следующими свойствами: каждый элемент таблицы представляет собой элемент данных;

- каждый столбец имеет уникальное имя;
- одинаковых строк в таблице не существует:
- порядок следования строк произвольный.

Понятие базы данных тесно связано с такими понятиями структурных элементов, как поле, запись, таблица.

Поле - элементарная единица логической организации данных, которая соответствует неделимой единице информации - реквизиту. Для описания поля используются следующие основные характеристики: имя - (Фамилия, Дата рождения, Стаж и т.д.), тип - (символьный, числовой, дата и т.д.), длина (в символах) и т.д.

Запись - совокупность логически связанных полей. Экземпляр записи отдельная реализация записи, содержащая конкретные значения ее полей.

Таблица (файл) - совокупность экземпляров записей одной структуры

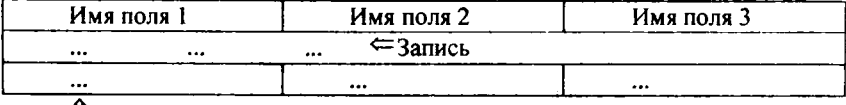

### $\frac{11}{11}$   $\Box$

Реляционные базы данных удобны еще тем, что для получения ответов на различные запросы существует разработанный математический аппарат. Ответы на запросы получаются путем «разрезания» и «склеивания» таблиц по строкам и столбцам. При этом ответы также будут иметь форму таблиц.

Как уже говорилось выше, создание базы данных, ее поддержка и обеспечение доступа пользователей к ней осуществляется с помощью систем управления базами данных.

Система управления базами данных (СУБД) - это комплекс программных и языковых средств, необходимых для создания баз данных, их поддержки и организации поиска в них необходимой информации.

Основными функциями СУБД являются:

1. Определение данных. Можно определить, какая именно информация будет храниться в базе данных, задать свойства данных, их тип, а также указать, как эти данные связаны между собой.

2. Обработка данных. Данные могут обрабатываться самыми различными способами. Можно выбирать любые поля, фильтровать и сортировать данные. Можно объединять данные с другой, связанной с ними, информацией и вычислять итоговые значения. А также отбирать некоторые данные и затем изменять, удалять, копировать в другую таблицу.

3. Управление данными - можно указать, кому разрешено знакомиться с данными, корректировать их или добавлять новую информацию. Можно также определять правила коллективного доступа.

Входящие в состав современных СУБД средства совместно выполняют следующие функции:

• описание данных, их структуры (обычно описание данных и их структуры происходит при инициировании новой базы данных или добавлении к существующей базе новых разделов (отношений); описание данных необходимо для контроля корректности использования данных, для поддержания целостности базы данных);

• первичный ввод, пополнение информации в базе данных;

- удаление устаревшей информации из базы данных;
- корректировку данных для поддержания их актуальности;

• упорядочение (сортировку) данных по некоторым признакам;

• поиск информации по некоторым признакам (для описания запросов имеется специальный язык запросов, он обеспечивает также интерфейс межлу базой данных и прикладными программами пользователей, позволяет этим программам использовать базы данных);

• подготовку и генерацию отчетов (средства подготовки отчетов позволяют создавать и распечатывать сводки по заданным формам на основе информации базы данных);

• защиту информации и разграничение доступа пользователей к ней (некоторые разделы базы данных могут быть закрыты для пользователя совсем, открыты только для чтения или открыты для изменения; кроме того, при многопользовательском режиме работы с базой данных необходимо, чтобы изменения вносились корректно;

• резервное сохранение и восстановление базы данных, которое позволяет восстановить утраченную при сбоях и авариях аппаратуры информацию базы данных, а также накопить статистику работы пользователей с базой данных:

• поддержку интерфейса с пользователями.

## 3.3.2. Основы СУБД Access

Одной из самых массовых СУБД является программа MS Access. MS Access одна из самых мощных, гибких и простых в использовании СУБД.

СУБД Access предназначена для разработки информационных систем, она использует реляционную модель данных и графический интерфейс Windows. Она позволяет решать как несложные информационные задачи (без использования программирования), так и создавать сложные приложений с использованием языка программирования Visual Basic for Application. СУБД входит в профессиональную версию офисной системы Microsoft Office.

База данных (БД) в СУБД Access представляет собой совокупность объектов, хранящихся в одном файле (mdb). В один момент времени допускается работа только с одной БД, в составе которой может быть сколько угодно объектов.

СУБД Access выполняет следующие основные функции:

- управление базами данных с помощью различных меню и инструментов, обеспечивающее доступ к базам данных из разных источников компьютера и сетей;
- создание наглядных отчетов с применением эффективных средств сортировки и просмотра данных и их анализа;
- создание динамических Web-страниц, в которых изменения в базах ланных будут отражаться автоматически:
- создание среды для разработки приложений баз данных, включая приложения клиент-сервер с возможностью распределения приложений среди пользователей, не имеющих своих копий Access на ПК:
- предоставление инструментов для создания прототипов приложений.

Запустить систему Access можно несколькими способами:

- запуск с помощью Главного меню Windows;
- запуск с помощью ярлыка (на Панели инструментов или на Рабочем столе)
- открыв файл СУБД Access.

После запуска системы появляется главное окно Access (рис.2.11).

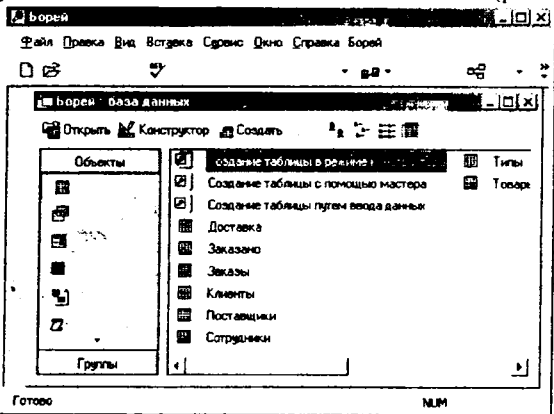

Рис.2.11. Окно Microsoft Access

В строке Заголовка - отображается имя активной в данный момент программы.

Строка Основного меню содержит название нескольких подменю. Перечень подменю и их содержание изменяется в зависимости от режима работы системы.

Панель инструментов - это группа пиктограмм, расположенных под строкой основного меню. Ее назначение - ускоренный вызов команд меню. Кнопки Панели инструментов могут изменяться в зависимости от выполняемой операции.

В Строке состояния отображается информация о выполнении текущих операций.

При открытии базы данных в Рабочей области окна системы Access появляется окно базы данных.

Структура простейшей базы данных. Свойства полей.

Базы данных могут содержать различные объекты, но основными объектами любой базы данных являются таблицы. Простейшая база данных имеет хотя бы одну таблицу. Структуру двумерной таблицы определяют столбцы и строки. Их аналогами в структуре простейшей базы данных являются поля и записи. Если записей в таблице нет, значит, ее структура определена набором полей.

Поля БД не просто определяют структуру базы - они еще и определяют групповые свойства данных, записываемых в ячейки, принадлежащие каждому из полей.

Ниже перечислены основные свойства полей таблиц баз данных СУБД Microsoft Access:

- Имя поля определяет, как обращаться к данным этого поля при автоматических операциях с базой (по умолчанию имена полей используются в качестве заголовков столбцов).
- Тип поля определяет тип данных, которые могут содержаться в данном поле.
- Размер поля определяют длину (в символах) данных, которые могут содержаться в данном поле.
- Формат поля определяет способ форматирования данных в ячейках, принадлежащих полю.
- Маска ввода определяет форму, в которой вводятся данные в поле (средство автоматизации ввода данных).
- Подпись определят заголовок столбца таблицы для данного поля (если подпись не указана, то в качестве заголовка используется Имя поля)
- Значение по умолчанию то значение, которое вводится в ячейки поля автоматически (средство автоматизации ввода данных).
- Условие на значение ограничение, используемое для проверки пра- $\bullet$ вильности ввода данных (средство автоматизации ввода данных).
- Сообщение об ошибке текстовое сообщение, которое выдается автоматически при попытке ввода в поле ошибочных данных (проверка ошибочности выполняется автоматически, если задано свойство Условие на значение).
- Обязательное поле свойство, определяющее обязательность заполнения данного поля при наполнении базы.
- Пустые строки свойство, разрешающее ввод пуст строковых данных (относится не ко всем типам данных, чаще к текстовым).
- Индексированное поле если поле обладает этим свойством, все операции, связанные с поиском и сортировкой записей по значению, существенно ускоряются. Для индексированных полей можно сделать так, что значения в записях будут проверятся по этому полю на наличие повторов, что позволяет исключить дублирование данных.

#### Типы данных, используемые в БД Access.

- Текстовый тип данных, используемый для хранения обычного текста ограниченного размера (до 255 символов)
- Поле МЕМО специальный тип данных для хранения больших объемов текста (до 65 535 символов). Физически текст хранится не в поле. В поле хранится указатель на него.
- Числовой тип поля для хранения действительных чисел.
- Дата/время тип данных для хранения дат и текущего времени.
- Денежный для хранения денежных сумм.
- Счетчик специальный тип данных для уникальных (не повторяющихся в поле) натуральных чисел с автоматическим нарашиванием. Естественное использование для порядковой нумерации записей.
- Логический для хранения логических данных (могут принимать только два значения, например Да или Нет).
- Поле объекта OLE спец. тип для хранения объектов OLE, например мультимедийных.
- Гиперссылка поле для хранения для хранения адресов URL Webобъектов Интернет.
- Мастер подстановок это объект, настройкой которого можно автоматизировать ввод данных в поле так, чтобы не вводить вручную, а выбирать из раскрывающегося списка.

Поскольку в разных полях могут содержаться данные разного типа, то свойства у полей могут различаться в зависимости от типа данных.

### 3.3.3. Основы работы с объектами баз данных в СУБД Access

К основным объектам Access относятся:

- таблины
- запросы
- формы
- отчеты
- макросы
- модули

Каждый объект имеет структуру, характерную для его типа. Например, таблицы состоят из полей и записей. Формы и отчеты состоят из управляющих элементов (УЭ), заголовка и др. Модуль - это набор процедур и функций на языке Visual Basic (Access Basic), которые хранятся вместе как единое целое. Макрос это набор из одной или нескольких макрокоманд, который выполняет Access без участия пользователя. Многие из структурных элементов объектов также считаются объектами. Объект, на который указывает указатель мыши, называют текущим.

Любая база данных Access может включать в себя произвольное количество различных объектов. Окно БД, располагается в Рабочей области окна системы Access (рис.2.11). Оно содержит список всех объектов данной базы, рассортированный по типам. Окно внешне выглядит как картотека, причем каждая карточка соответствует одному типу объектов, например, карточка с именами таблиц, карточка с именами форм и т.д. Для перехода между разными типами объектов достаточно мышкой указать на корешок соответствующей карточки. Для выбора конкретного объекта используется указатель мыши или клавиши со стрелками.

Открытие конкретного объекта приводит к его появлению в отдельном окне и делает доступным все операции над ним. Например, открытие таблицы или формы позволяет изменить, добавить или отсортировать записи в ней; открытие запроса или макроса приводит к его выполнению.

Существующую базу данных можно открыть командой Файл/Открыть.

Для создания новой БД необходимо отдать команду Файл/Создать (можно также использовать кнопку **[2]**), перейти на вкладку Общие если хотим создать пустую базу данных, или на вкладку Базы данных, если хотим создать БД на основе шаблона, затем выбураем нужный шаблон и ОК. После этого откроется окно диалога Файл новой базы данных. В раскрывающемся списке Папка выбираем нужный папка для сохранения создаваемой БД. Затем в поле Имя файла вводим имя новой базы данных. Access автоматически лобавит к имени файла расширение .mdb. Далее нажимаем кнопку Создать.

Далее возможно создание любых объектов «вручную» либо с помощью Мастера, который автоматически генерирует объект в диалоге с пользователем. Независимо от способа создания объекта режим конструктора позволяет в любой момент изменить его структуру.

## Основы работы с таблицами.

Таблицы - основные объекты любой базы данных. Во-первых, в таблице хранятся все данные, во-вторых, таблицы хранят и структуру базы данных (поля их типы и свойства).

В Microsoft Access существуют три способа создания пустой таблицы:

1. Мастер по созданию таблицы позволяет выбрать поля, включаемые в таблицу, из широкого списка образцов полей разных типов.

2. Пользователь имеет возможность самостоятельно ввести данные в пустую таблицу в режиме таблицы. При сохранении новой таблицы Microsoft Access проанализирует данные и автоматически присвоит соответствующий тип данных и формат каждому полю.

3. В режиме конструктора пользователь должен «вручную» вводить имена новых полей определять тип данных в поле и настраивать свойства полей

Для создания новой таблицы Базы данных можно использовать одну из трех команд: Создание таблицы в режиме конструктора, Создание таблиц с помощью мастера, Создание таблиц путем ввода данных на вкладке Таблицы окна БД (Рис 2.11). Или использовать соответствующие команды диалогового окна Новая таблица (рис.2.12), которое вызывается кнопкой @ Созавть в окне БД или командой Вставка/Габлица.

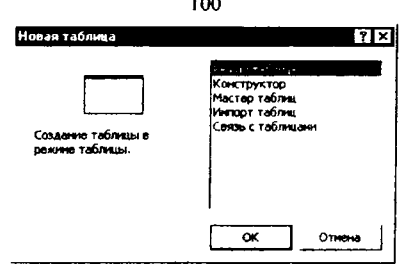

a card

Рис.2.12. Вид окна Новая таблица.

Как уже говорилось выше, почти все современные СУБД основаны на реляционной модели данных. Реляционные базы данных состоят из нескольких таблиц, связь между которыми устанавливается с помощью совпадающих полей. Связи, во-первых, обеспечивают целостность БД, а во-вторых, позво-ляют автоматизировать задачи обслуживания базы. Каждая запись в таблицах идентифицирует один объект. Отношение между объектами определяет отношение между таблицами.

Существует 4 типа отношений:

1. Отношение «один-к-одному» означает, что каждая запись в одной таблице соответствует только одной записи в другой таблице.

2. Отношение «один-ко-многим» означает, что каждой записи в одной таблице соответствует одна или несколько записей в другой таблице.

3. Отношение «многие-к-одному» аналогично рассмотренному ранее типу. Тип отношения между объектами зависит от вашей точки зрения.

4. Отношение «многие-ко-многим» возникает между двумя таблицами в тех случаях, когда:

- одна запись из первой таблицы может быть связана более чем с одной записью из второй таблицы;
- одна запись из второй таблицы может быть связана более чем с одной записью из первой таблицы

В большинстве случаев любые две таблицы связаны отношением «один-ко-многим». Это означает, что любая запись в первой таблице может быть связана с несколькими записями во второй, однако любая запись второй таблицы связана только с одной записью в первой.

Для создания связей между таблицами необходимо в каждой таблице определить ключевое поле. В качестве такового выбирают поле, данные в котором повторяться не могут (например, идентификационный код). Если в таблице такого поля нет, то его можно создать искусственно комбинацией полей, например для таблицы, где содержится расписание занятий, такой комбинацией являются поля «Время занятий» и «Номер аудитории». Если в таблице вообще нет полей, которые могут быть использоваться в качестве ключевых, то следует ввести дополнительное поле типа Счетчик - оно не может содержать повторяющихся данных по определению.

Для определения ключевого поля, в режиме конструктора, используется клавиша<sup>9</sup> на панели инструментов или команду Ключевое поле в меню Правка или в контекстном меню.

После определения ключевых полей в таблицах базы данных необхолимо создать связи между таблицами. Чтобы определить связи, необходимо использовать команду Сервис/Схема данных (или кнопка пе). Если связь определяется впервые в базе данных, то Access откроет пустое окно Схема данных, а затем выведет на экран окно диалога Добавление таблицы. В этом окне необходимо выделить нужные таблицы и нажать кнопку Добавить. Окно диалога Добавление таблицы дает возможность добавить как таблицы, так и запросы. Чтобы установить связь между таблицами, надо выбрать поле, которое есть в обеих таблицах (поле по которому будут связываться таблицы) и перетащить его из одной таблицы в другую.

## Создание и использование запросов

Запросы - объекты, служащие для извлечения данных из таблицы и представления их пользователю в удобном виде или изменения данных.

Условно запросы можно разделить на две группы: запросы на выборку (позволяющие отбирать данные из одной или нескольких связанных таблиц) и запросы на изменение (позволяющие изменять содержимое базовых таблиц или создавать на их основе новые).

После выполнения запроса на выборку (который отбирает информацию из таблиц и других запросов базы данных, в то время как при выполнении запросов на изменение данные вставляются, обновляются или удаляются) Access создает набор записей, содержащий отобранные данные. В большинстве случаев с набором записей можно работать точно так же, как с таблицей: можно просматривать и выбирать информацию, печатать и даже обновлять данные. Однако в отличие от реальной таблицы, этот набор записей физически не существует в базе данных. Access создает набор записей из данных таблицы только во время выполнения запроса. Если будут изменены данные в наборе записей. Access внесет соответствующие изменения в таблицы, на базе которой построен запрос.

Различают следующие запросы на выборку:

простые запросы на выборку,

- запросы с условием отбора,
- запросы с параметром,
- запросы с вычисляемыми полями,
- итоговые запросы,
- перекрестные запросы.

Запросы на изменение:

- запросы на удаление записей из таблицы,
- запросы на обновление записей,
- запросы на добавление,
- запросы на создание новых таблиц.

Создать запрос можно двумя способами: с помощью мастера и используя режим конструктора. Для создания запросов необходимо в окне БД перейти на вкладку Запросы и далее выбрать один из двух способов. Надо сказать, что с помощью мастера можно с легкостью создать требуемые запросы. но, к сожалению, мастер не позволяет указать условия отбора, критерии сортировки и другие параметры выборки.

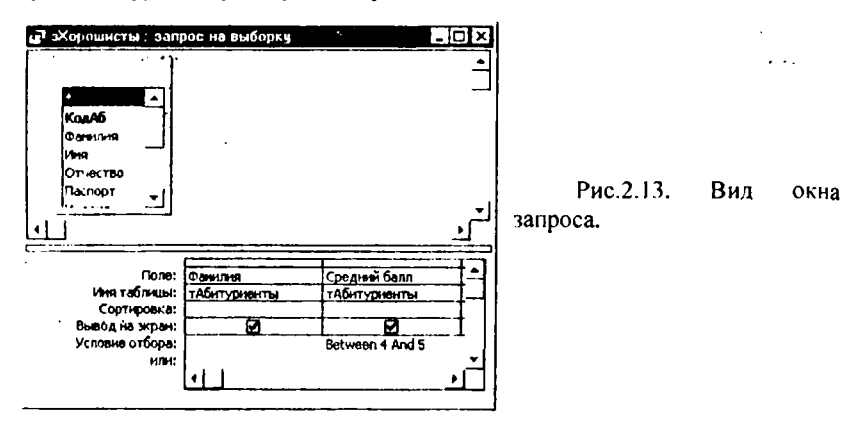

На рис.2.13 показан запрос в режиме конструктора. Окно конструктора запросов разделено на две части. В верхней находятся списки полей таблиц или запросов, на основе которых создается новый запрос. В нижней располагается бланк, в котором выполняется вся работа по созданию запроса. Каждый столбец бланка представляет одно поле, используемое в запросе. Поле может просто принадлежать одной из таблиц, быть вычисляемым (иными словами, его значение рассчитывается на основе одного или нескольких полей таблицы), или итоговым, то есть использующим одну из встроенных функций Microsoft Access.

Первая строка бланка запроса служит для выбора полей, которые должны присутствовать в наборе записей, используется для сортировки данных или для выбора информации из таблицы. Полям запроса можно присвоить имена, которые будут отображаться в заголовках столбцов при выводе набора записей запроса, а для генерации вычисляемых полей можно использовать выражения любой степени сложности.

Если была выполнена команда Вид/Имена таблиц, во второй строке бланка запроса Access выведет имя таблицы, из которой выбрано поле. В третьей строке бланка можно задать сортировку по возрастанию или по убыванию.

Флажки в строке бланка Вывод на экран отвечают за вывод полей в наборе записей. По умолчанию выводятся все поля, включенные в бланк запроса.

Для ввода условия отбора записей используется строка *Условие отбора* и строки *или.*

Включить поля в запрос можно несколькими способами. Можно просто перетащить поле с помощью мыши в нужный столбец бланка из списка полей верхней части окна. При перетаскивании поля указатель мыши превращается в маленький прямоугольник. Или произвести двойной щелчок на нужном поле в списке полей таблицы в верхней части окна.

В самом начале списка полей, находящегося в верхней половине окна запроса (а также в раскрывающихся списках в первой строке бланка QBE), находится специальный символ *«\*»,* означающий *«Все поля».* Если необходимо включить в запрос все поля таблицы, не надо определять каждое по отдельности в бланке. Достаточно перетащить «\*» из списка полей в бланк QBE. Учтите, что вы можете повторно включить столбец поля таблицы в бланк запроса, чтобы определить условия отбора для них. В этом случае, чтобы поля дважды не выводились в наборе записей запроса снимите флажки Вывод на экран в столбцах бланка, содержащих повторяющиеся поля.

В общем случае поля, выводимые в наборе записей запроса, наследуют свойства, заданные для соответствующих полей таблицы. Можно задать другие свойства с помощью команды Вид/Свойства (кнопка [33]).

Выбор данных из **нескольких таблиц** производится аналогично. Для этого в окно конструктора запроса нужно вывести те таблицы, поля которых будут использоваться в запросе (это можно сделать в окне **Добавление таблицы.** которое можно всегда вызвать кнопкой °и ), а затем включить нужные поля таблиц в запрос.

### *Создание и применение форм.*

, *Формы -* средство, которое используется в основном для удобного ввода и отображения данных. В форму могут быть внедрены рисунки, диаграммы, звук и видео (рис.2.14).

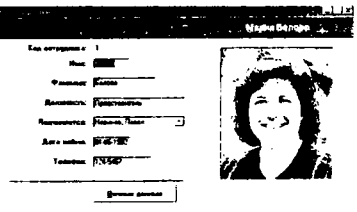

a <u>at if a shea</u>lan

Рис. 2.14. Пример формы в Access

Формы являются основным средством организации интерфейса пользователя в приложениях Microsoft Access. Формы позволяют вводить данные в таблицы базы без непосредственного доступа к самим таблицам. С другой стороны, они позволяют выводить результаты работы в виде красиво оформленных бланков.

Рассмотрим основные виды форм, которые можно построить в Access.

Простые формы. В простой форме показывается только одна запись таблицы, причем все необходимые поля отображаются на одной странице.

Многостраничные формы. При необходимости вывести на экран записи, каждая из которых содержит большой объем информации, можно создать многостраничную форму.

Ленточные формы. Существует еще один тип форм, удобный для просмотра списка записей с небольшим числом полей данных. Это ленточная форма. В отличие от простой формы, которая показывает только одну запись, в ленточной форме отформатированные записи выводятся на экран одна за другой, как в таблице.

Подчиненные формы. Подчиненные формы используются для представления данных, находящихся на стороне «многие» отношения «один-комногим». Например, форма фАбитуриент показывает одного студента и несколько вузов, в которые студент поступает

### Основы работы с отчетами

Отчеты предназначены для создания документа, который впоследствии может быть распечатан или включен в документ другого приложения.

Отчеты представляют собой наилучшее средство для представления информации из базы данных в виде печатного документа. По сравнению с другими средствами вывода данных на печать отчеты обладают двумя принципиальными преимуществами:

Предоставляют широкие возможности для группировки и вычисления промежуточных и общих итогов для больших наборов данных.

Могут быть использованы для получения красиво оформленных счетов, заказов на покупку, почтовых наклеек, материалов для презентаций и других документов, которые могут понадобиться для успешного ведения бизнеса.

Для создания самого простого отчета в MS Access достаточно выполнить следующие действия:

- 1. Открыть окно базы данных
- 2. Выбрать вкладку Таблииы.
- 3. Выделить таблицу, для которой нужно создать отчет.
- 4. Выполнить команду Вставка->Автоотчет или нажать кнопку Новый объект В. на панели инструментов и из раскрывающегося списка выберите Автоотчет.

На экране появится отчет, в который включены все поля таблицы, расположенные вертикально.

Для создания отчетов в MS Access предлагает также другие средства. Для их использования необходимо в окне БД перейти на вкладку Отчеты и нажать на кнопку Создать ( <sup>38</sup> Создать). В открывшемся окне выбрать один из вариантов создания отчетов:

- 1. Конструктор
- 2. Мастер отчетов
- 3. Автоотчет: в столбец
- 4. Автоотчет: ленточный
- 5. Мастер диаграмм
- 6. Почтовые наклейки.

Просмотреть готовый отчет можно помошью  $\mathbf{c}$ команлы Файл/Предварительный просмотр, а вывести на печать с помощью команлы Файл/Печать.

## Вопросы для повторения

- 1. Перечислите основные элементы окна редактора Word.
- 2. Как подключаются и отключаются панели инструментов?
- 3. Какие основные режимы просмотра Вы знаете?
- 4. Как в Word произвести нумерацию страниц?
- 5. Для каких операций с фрагментами текста используется буфер обмена?
- 6. Способы изменения параметров шрифта.
- 7. В чем состоит суть процесса форматирования абзаца?
- 8. Для чего предназначены система FineReader?
- 9. Опишите этапы работы с программами распознавания.
- 10. Для чего используются системы машинного перевода?
- 11. Что понимается под электронной таблицей?
- 12. Перечислите основные элементы окна Excel. В чем основные отличия окна Excel от редактора Word?
- 13. Для чего нужна Строка формул?
- 14. Как произвести ввод данных в ячейку и зафиксировать их? Как дополнить содержание ячейки?
- 15.С какого знака начинается задание формулы в Excel?
- 16. Какие вы знаете способы копирования формул? Какие особенности имеет операция копирования формул?
- 17. Опишите, какие действия выполняются на каждом шаге Мастера диаграмм?
- 18.Что такое Мастер диаграмм и как его можно вызвать?
- 19. Какие группы финансовых функций Вы знаете?
- 20. Перечислите и охарактеризуйте функции которые позволяют определять амортизацию.
- 21. Что называется базой данных?
- 22. Перечислите известные Вам модели данных?
- 23. Что называют полем и записью?
- 24. Для чего предназначена СУБД Access? Основные функции Access.
- 25. Опишите структуру рабочей среды СУБД Microsoft Access.
- 26. Перечислите и охарактеризуйте свойства полей таблиц БД.
- 27. Какие типы данных, используются в БД Access?
- 28. Какие типы объектов используются в БД Access? Для чего предназначены эти объекты?
- 29. Какие способы создания таблиц Вы знаете? В чем их отличие?
- 30. Какие отношения используются для связи таблиц?
- 31. Что называется Ключевым полем? Как залать ключевое поле?
- 32.Что называется запросом?
- 33. Для каких целей применяются формы? Какие виды форм Вам известны?
- 34. Для чего используется Панель элементов?
- 35. Какие существуют варианты создания отчетов?

#### Резюме по теме

Пакеты прикладных программ составляют основу информационной технологии и являются ее программным инструментарием. Взаимодействие программ, подобранных в пакет, обеспечивает решение широкого круга пользовательских залач.

Функциональные технологии сбора, хранения, обработки, отображения и транспортировки соответствуют основным стадиям технологического процесса переработки первичного информационного ресурса в пригодную для использования полезную информацию. Наиболее часто для функциональной обработки информации используются текстовые и табличные процессоры, системы управления базами данных, программы машинного перевода и т.д.

Целью создания электронного документооборота и делопроизводства является обеспечение оптимизации решения задач документационного и информационного обеспечения управленческой деятельности. Для создания и обработки электронных текстовых документов используются системы подготовки текстов (текстовые редакторы), программы сканирования и распознавания текстов, программы машинного перевода.

Основными инструментами для подготовки текстовых документов являются процессоры Word компании Microsoft. Текстовый редактор Word обладает широкими возможностями для проведения операций по редактированию и форматированию текстов, позволяет создавать комплексные документы, содержащие, таблицы, диаграммы, иллюстрации, формулы и т.д.

Для распознавания отсканированных документов предназначена система FineReader. Она распознает символы различных языков (русского, английского, французского, немецкого и т.д.), напечатанные разными шрифтами. FineReader позволяет работать со смешанными текстами (русский и английский на одной странице) и сохранять графики с текстом в одном документе. Важным преимуществом FineReader является возможность вводить табличные данные, распознавать их, соблюдая форматы оригинала для каждой ячейки таблицы.

Системы машинного перевода открывают быстрый и систематический доступ к информации на иностранном языке, обеспечивают оперативность и единообразие в переводе больших потоков текстовой информации.

Электронные таблицы Excel предназначены для упорядочения и обработки различных типов данных. Excel позволяет проводить сложные вычисления как с использованием оригинальных расчетных формул, так и с применением стандартных математических, статистических, финансовых и иных функций; осуществлять табличную обработку данных и представлять резуль-

таты расчетов в виде графиков и диаграмм; планировать и распределять ресурсы; составлять статистические сводки и калькуляции, проводить аналитические финансово-экономические расчеты.

Комплекс программных и языковых средств, необходимых для создания баз данных, их поддержки и организации поиска в них необходимой информации называется система управления базами данных (СУБД). Базы данных является неотъемлемой частью информационных систем. База данных это организованная структура, для хранения различных сведений из той или иной предметной области. Базы данных должны быть структурированными по определенным признакам с помощью тех или иных соглашений.

# Тема 4. Компьютерные технологии интеллектуальной поддержки управленческих решений.

### Цели и задачи изучения темы

ознакомление с классификацией управленческих информационных систем.

изучение пакетов прикладных программ для автоматизации различных аспектов финансово-хозяйственной деятельности предприятия,

ознакомление с технологиями прогнозирования деятельности предприятия,

### 4.1. Управленческие информационные системы и технологии их анализа.

### 4.1.1. Классификация управленческих информационных систем.

Для специалиста, работающего на предприятиях городского хозяйства, имеет большое значение умение ориентироваться среди множества существующих аналитических систем. Они дают возможность не только сэкономить время при выборе системы в качестве базовой технологии интеллектуальной поддержки своих управленческих решений, но и создает реальную основу для эффективной работы с программными продуктами, обладающими всеми необходимыми функциями.

Для обозначения технологий и средств интеллектуальной поддержки своих управленческих решений в мире принято использовать термин «Business Intelligence» (B1). Сюда входят различные средства и технологии анализа и обработки данных масштаба предприятия. Кроме того, используется термин «система поддержки принятия решений» (Decision Support System).

Современные управленческие системы построены как с применением аналитических инструментов, так и на основе базовых информационных технологий.

Применяются 3 вида классификации подобных систем: по виду решаемой задачи, по масштабу решаемой задачи, по их технологическому построению. Наиболее важной является первый тип классификации.

Рассмотрим самые известные программные продукты, приведенных ниже производителей.

Крупные интегрированные системы SAP/R3 (SAP AG), Baan (Baan), BPCS (ITS/SSA), Oracle Applications

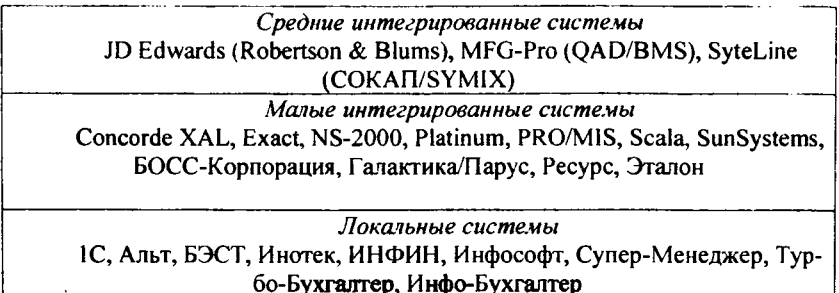

В настоящее время величина информационной системы рассматривается как для автоматизации труда одного специалиста, так и для коллективной работы группы сотрудников и для применения в территориально распределенной корпорации

Системы первого типа предназначены для автоматизации труда узкого специалиста. Системы второго типа обеспечивают коллективную работу пользователей в режиме реального времени с единой базой данных, требующей администрирования и сопровождения. Системы третьего типа включают в себя аналитические системы групп пользователей, средства взаимодействия с удаленными подразделениями корпорации отмечалось, что проблемные пакеты, которые весьма разнообразны, являются результатом целевой модификации и более тщательной разработки функциональных пакетов или представляют собой самостоятельные программные решения применительно к различным областям деятельности, приведены сведения о проблемных пакетах, применяемых в целях совершенствования процесса управления современным предприятием.

Тесная интеграция компьютерных технологий интеллектуальной поддержки с самыми разнообразными управленческими решениями позволила более точно описать классы решаемых технологиями задач. Согласно актуальным подходам выделяют управленческие информационные системы 7 типов. Выделим восьмой тип для систем прогнозирования.

Анализ финансового состояния предприятия, выполняемый по внешним публичным данным, таким как баланс, отчет о финансовых результатах, иногда - приложение к балансу и отчет о движении денежных средств. Системы - Audit Expert (Про-Инвест-Консалтинг), Альт-финансы (Альт), АБ-ФИ (Вестона), Аналитик, АФСП, АДП (ИНЭК) и другие.

Инвестиционный анализ - для комплексной оценки эффективности инвестиционных проектов и принятия решения об их финансировании. Системы Project Expert (Про-Инвест-Консалтинг), Альт-Инвест (Альт) и другие.

Подготовка бизнес-планов, учитывающих вариации схем производства, сбыта и финансирования, проводящих комплексный анализ маркетинговой ситуации, чувствительности проекта по основным параметрам. Системы Project Expert (Про-Инвест-Консалтинг), Альт-Инвест (Альт) и другие.
Маркетинговый анализ, позволяющий оценить положение предприятия на рынке, провести сравнительный анализ ее сбытовой деятельности с конкурентами, сформировать оптимальную структуру сбыта, определить доходность различных сегментов рынка и товаров, темпы роста и другое. Системы - Marketing Expert (Про-Инвест-Консалтинг), и другие.

Управление проектами - применяется для разработки расписания исполнения проекта; определения критического пути и резервов времени исполнения операций проекта; оценки потребности проекта в финансировании, материалах и оборудовании; анализа рисков и планирования расписания с vчетом рисков и так далее. Системы - MS Project (Microsoft), Open Plan (Welcom Software Technology) и другие.

Бюджетирование, обеспечивающее планирование, учет и анализ по  $\bullet$ центрам финансовой ответственности, бизнесам, продуктам в разрезе активов и пассивов, доходов и расходов, расчет финансового результата. Системы - Hyperion Pillar, Comshare MPC, Контур Корпорация, Бюджет (Intersoft Lab) и другие.

Финансовое управление, включающее помимо задач бюджетирования задачи финансового планирования, управленческого учета, трансфертного управления ресурсами, анализ активов, пассивов, рисков. Системы - Oracle Financial Services Applications (Oracle), Контур Корпорация, Финансовое управление (Intersoft Lab) и другие.

Прогнозирование деятельности предприятия, включающее специализированные универсальные системы прикладного прогнозирования, системы долгосрочного прогнозирования. К ним можно отнести прогнозирование с помощью электронных таблиц Excel (Microsoft), а также системы Forecast Expert (Про-Инвест-Консалтинг), Альт-Прогноз (Альт).

# 4.1.2. Технологии автоматизации аналитических исследований.

Современная классификация аналитических систем строится с учетом появления новых технологий, изменения уровня востребованности аналитических систем на предприятиях, с учетом роста подготовленности среднестатистического сотрудника организации к восприятию аналитики. Приведем наиболее полную классификацию систем аналитических исследований:

- OLAP-продукты;  $\mathbf{I}$
- Инструменты добычи данных;  $2)$
- Средства построения хранилищ и витрин данных;  $3)$
- Управленческие информационные системы и приложения; 4)

Инструменты конечного пользователя для выполнения запросов и 5) построения отчетов.

Предлагаем таблицу классификационных признаков системы аналитических исследований.

Классификация систем аналитических исследований

Таблица 4.1.

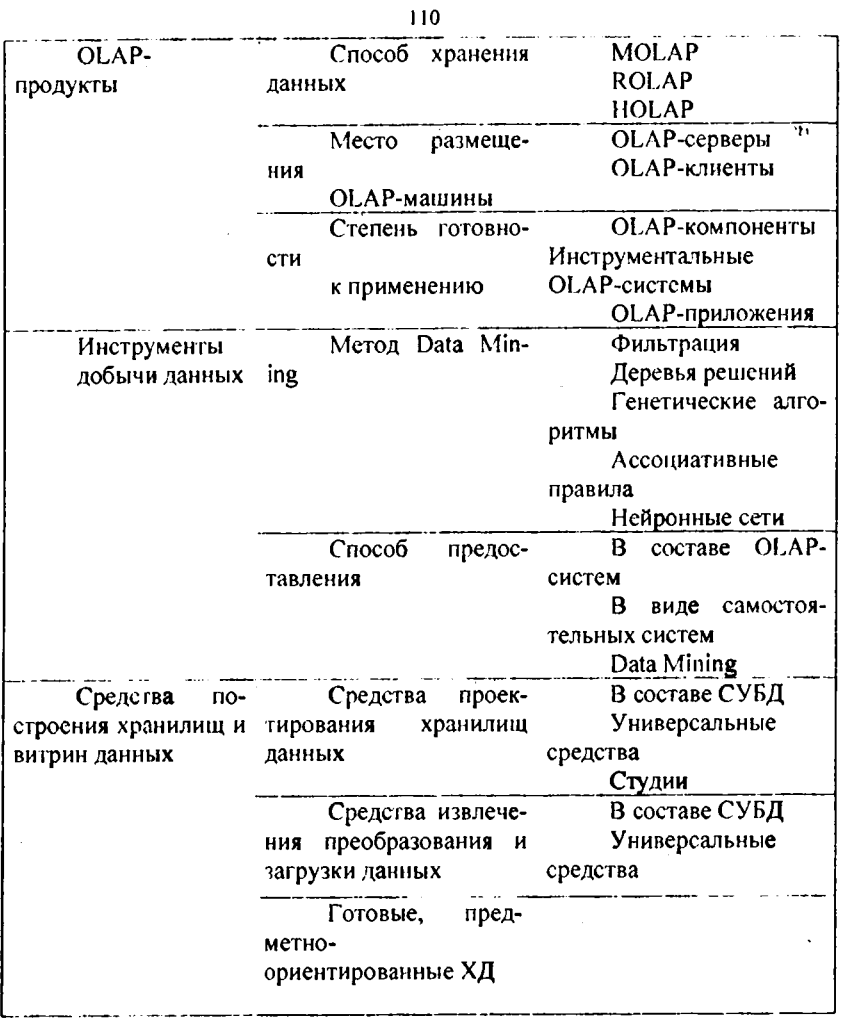

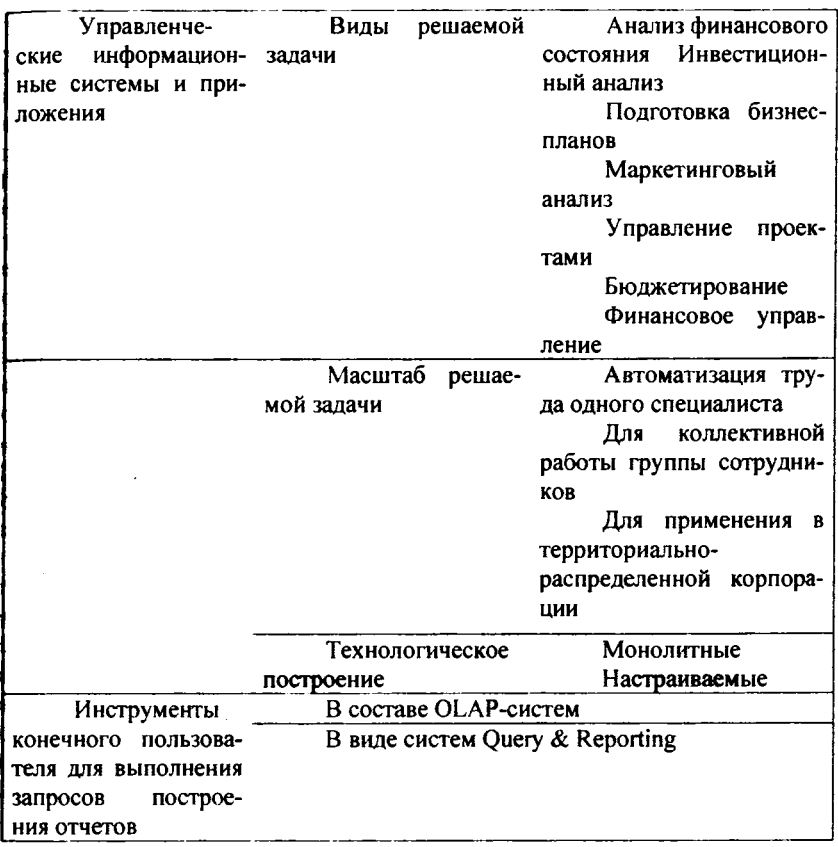

Рассмотрим основные компоненты, приведенные в классификации систем аналитических исследований. Согласно классификации компании IDC, рынок состоит из 5 сегментов: 1) OLAP-продуктов, 2) инструментов добычи данных, 3) средств построения хранилищ и витрин данных, 4) управленческих информационных систем и приложений, 5) инструментов конечного пользователя для выполнения запросов и построения отчетов.

ОLAP -продукты классифицируются по трем основным признакам: по способу хранения данных, по месту нахождения OLAP-машины, а также по степени готовности к применению. На основе исследований Ю. Амириди и В. Чаусова можно составить таблицу классификации программно-аппаратных продуктов систем аналитических исследований:

 $T_0$ 6 nuun  $\Lambda$  2

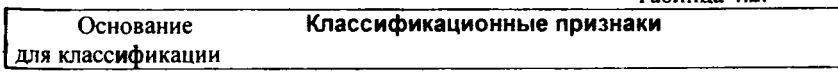

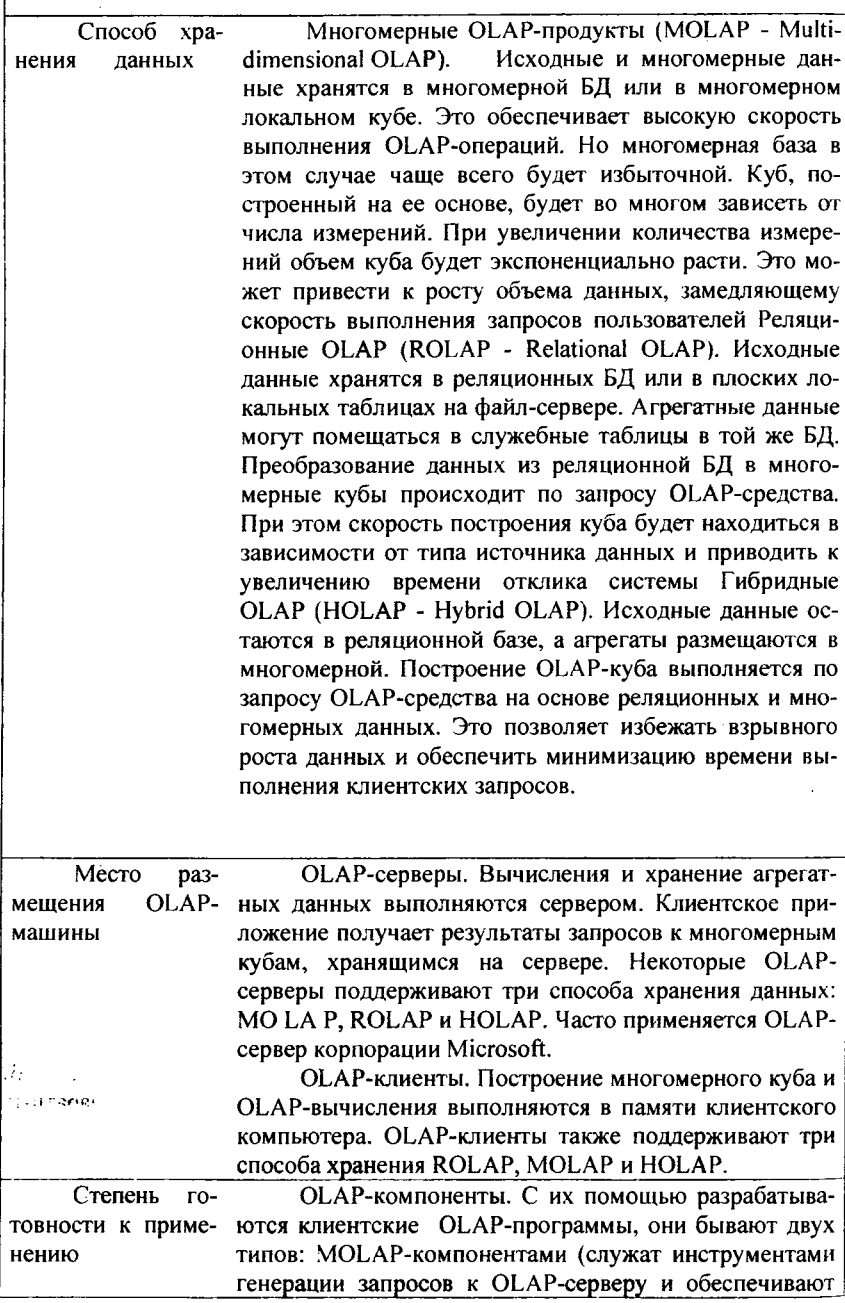

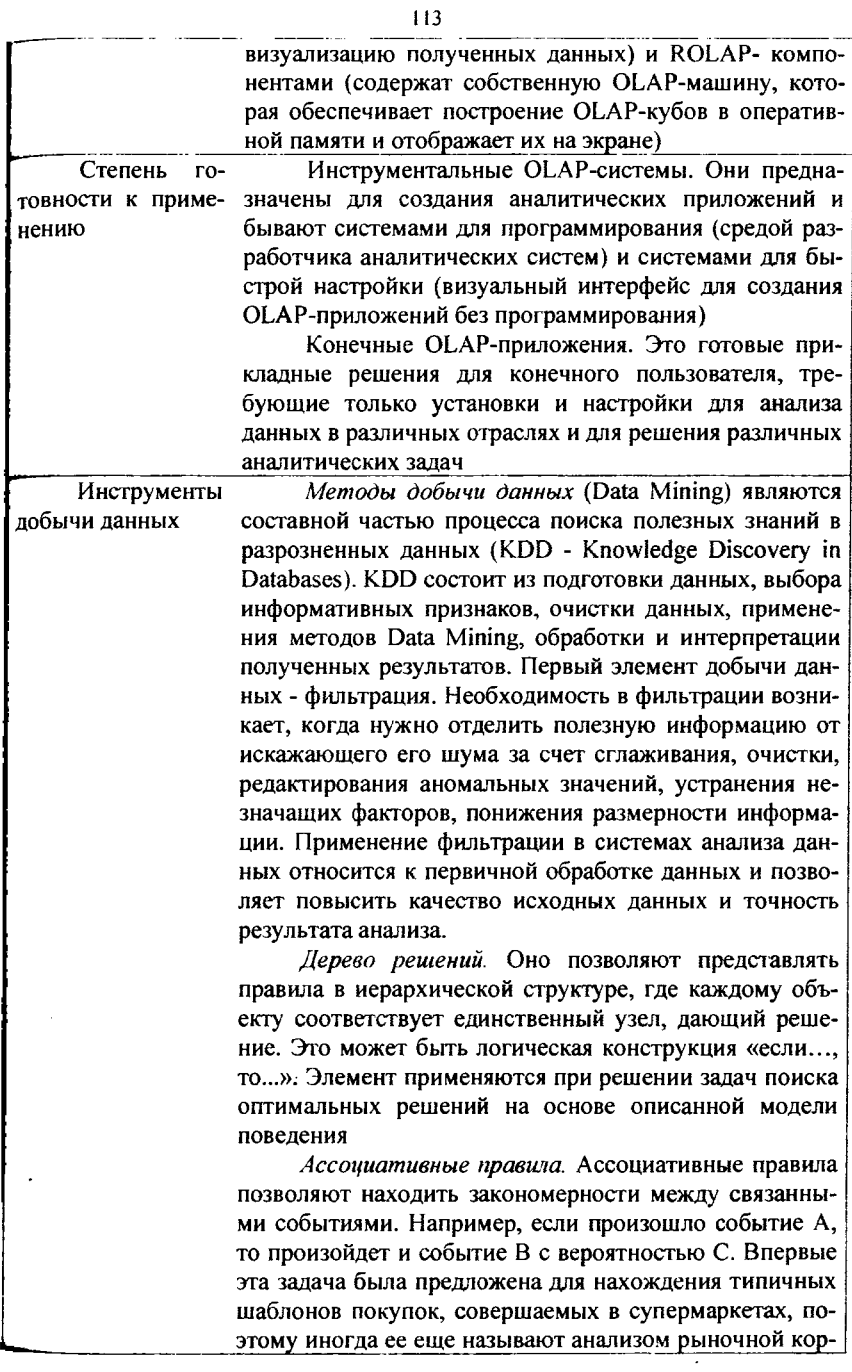

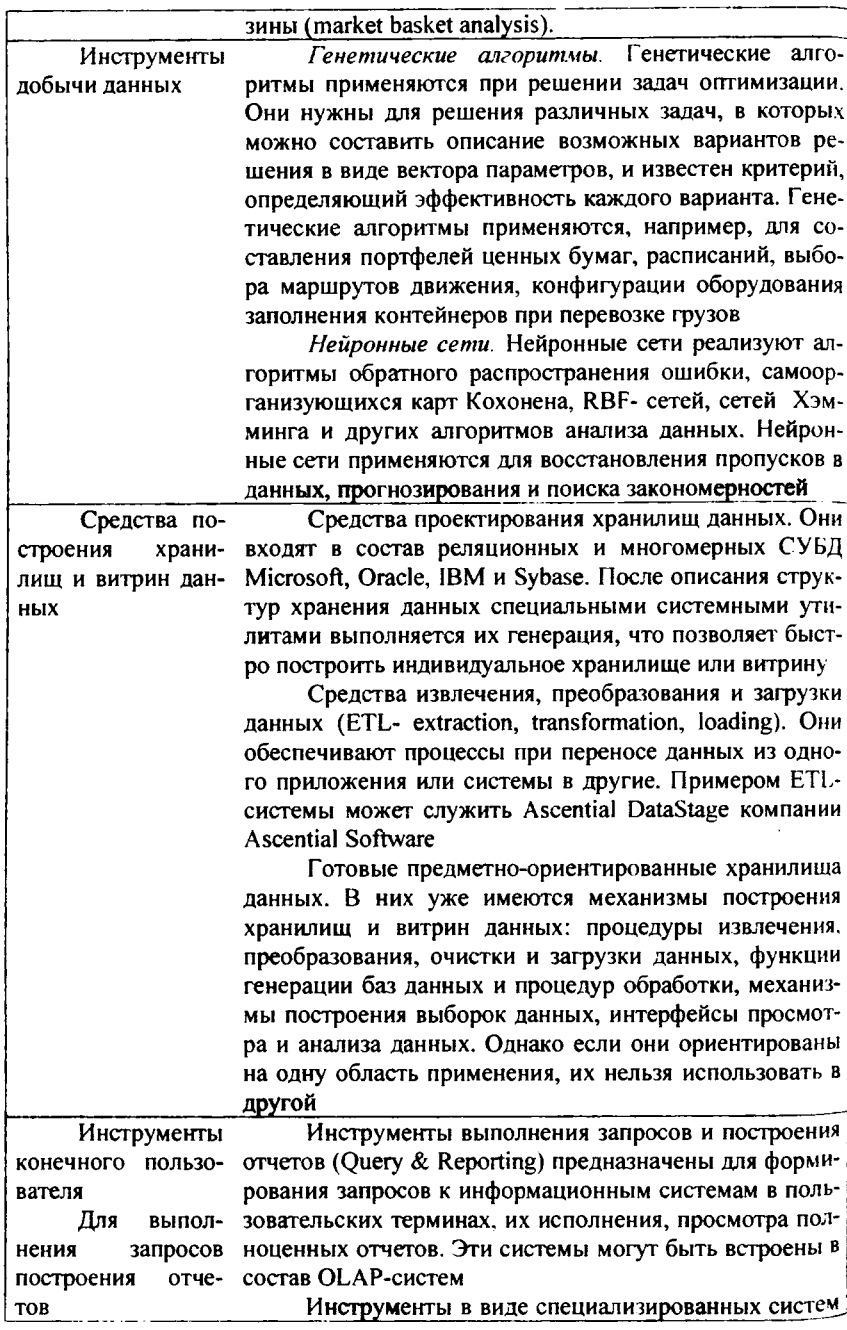

Ouery & Reporting, когда пользователь составляет запрос к источнику данных, используя заранее подготовленный программистом каталог терминов, получая плоские и многомерные таблицы, графики, диаграммы на экран или в виде распечатки

4.2. Технологии анализа финансового состояния предприятия.

4.2.1. Использование информации при анализе финансового состояния.

Основой организации финансов предприятий является наличие финансовых ресурсов в размерах, достаточных для осуществления производственной и коммерческой деятельности. Финансовые отношения предприятий строятся на ряде общих и специфических принципов. К ним в первую очередь следует отнести принцип плановости, коммерческого расчета, принцип обеспечения финансовых резервов, принципы разграничения средств основной и инвестиционной деятельности, источников формирования оборонных средств на собственные и заемные, принцип их совокупности. Важной стороной деятельности финансов предприятий является формирование, управление и использование средств целевых денежных фондов, что и является содержанием еще одного принципа организации финансов предприятий

Современные информационные технологии предъявляют повышенные требования к качеству и полноте финансовой информации.

1. Информация должна находиться в нужном месте. Данные находятся там, где в них возникает потребность, где непосредственным потребителям будет удобнее всего их взять.

2. Информация должна поступать в нужное время. Сбор данных выполняется настолько часто, насколько это требуется для поддержки их актуальности.

3. Информация должна поступать в нужном объеме. Собираются все необходимые данные, включая первичные.

4. Информация должна находиться в нужном виде. Исходные данные должны быть предварительно обработаны для удобства использования. Для этого на основе собранной первичной информации вычисляются различные сводные показатели, позволяющие представить данные в необходимых разрезах и нужной степенью обобщения.

5. Информация должна быть сопоставима. Вся информация должна быть стандартизована в масштабах предприятия.

6. Должна существовать единая версия корпоративной правоы. Все потребители данных всегда используют единую версию информации с целью избежать несогласованности действий.

накопление корпоративных знаний. Исторические 7. Должно идти данные обо всех аспектах деятельности должны храниться, для того, чтобы быть быстро полученными.

8. Должны поддерживаться изменения в бизнесе. Необходимо иметь возможность легко изменить и расширить состав информации в процессе работы.

Среди приоритетных задач автоматизации управленческого и финансового учета на предприятии можно отметить следующие:

- бюлжетирование лохолов и расхолов:
- управление активами и пассивами;  $\bullet$
- работа с клиентской базой:
- управление персоналом;
- внутренний аудит и контроль.  $\bullet$

Для автоматизации различных аспектов финансово-хозяйственной деятельности предприятия создаются пакеты прикладных программ.

# 4.2.2. Программный продукт «Альт - Финансы»

Программа «Альт-Финансы» фирмы «Альт» позволяет провести всесторонний анализ финансового состояния предприятия на момент исследования, определить точки возникновения финансовых диспропорций и возможности по улучшению параметров важнейших финансовых показателей. В программе анализируется структура баланса, чистый оборотный капитал и структура затрат, показатели прибыльности, ликвидности, финансовой устойчивости, оборачиваемости, рентабельности и эффективности труда. Программа состоит из двух файлов: основного файла «afl4.xls», в котором происходит расчет финансовых показателей деятельности предприятия; нулевого файла «nul fl4.xls», в который заносятся исходные данные для анализа.

Для начала работы с программой следует запустить пакет MS Excel, а затем открыть файл «nul fl4.xls». На экране появляется рабочее окно. Отметим, что в рабочем окне может появиться не нормально читаемый текст, а бессмысленные символы. В этом случае пользователю необходимо выделить весь рабочий лист, нажав кнопку на пересечении полос с номерами строк и наименованиями столбцов в левом верхнем углу рабочего поля, а затем выбрать русифицированный шрифт с помощью стандартных процедур MS Excel. В исходной версии программы «Альт-Финансы» вся текстовая информация оформлена шрифтом Pragmatica TT.

Файл «nul fl4.xls» состоит из трех листов. Внесение исходных данных осуществляется на первых 2 листах Каждый из листов содержит четыре табличные формы. Три из них - «Баланс (актив)», «Баланс (пассив)», «Отчет о финансовых результатах» - полностью соответствуют формам бухгалтерской отчетности «Бухгалтерский баланс» и «Отчет о финансовых результатах и их использовании» (форма № 2). В четвертую табличную форму «Дополнительные данные» вводятся значения показателей, которые отсутствуют в бухгалтерской отчетности, но необходимы для анализа финансового состояния предприятия.

3 лист «TOTAL» заполняется автоматически на основании данных 2 Завершив внесение данных, пользователь должен записать файл ПИСТОВ «nul fl4.xls» на жесткий диск (винчестер) под новым именем, например, «nul f14a.xls». Это позволит сохранить начальную версию табличных форм.

Во избежание повреждения начальной версии можно также рекомендовать для файла «nul\_fl4.xls» установку защиты от записи.

Следующим этапом работы является открытие основного расчетного файла «afl4.xls». Файл «afl4.xls» представляет собой рабочую книгу, состоящую из 14 взаимосвязанных листов: лист «MAIN», на котором проводятся основные расчеты, лист «Bankruptcy indicators» (показатели признания структуры баланса неудовлетворительной), лист «Express-analysis» (экспрессанализ финансового состояния предприятия), лист «MACRO», управляющий режимами работы с программой десять листов диаграмм.

Обратите внимание, что пользователь должен настроить таблицы в соответствии с выбранным числом интервалов планирования (минимум - четыре) нажатием кнопки «Настройка таблиц» и заполнением в появившемся диалоговом окне позиции рядом с сообщением «Введите количество интервалов анализа».

Далее, в файл «afl4.xls» должны быть внесены исходные данные из файла «nul\_fl4.xls». Нажатием кнопки «Смена данных» открываем окно диалога со списком файлов, в котором выбирается диск, каталог и имя нулевого файла, содержащего исходные данные. После нажатия кнопки [ОК] на экране появляется Аналоговое окно, предназначенное для выбора листа связывания файлов. Следует щелкнуть левой кнопкой мыши по имени листа «TOTAL» и кнопке [ОК].

После смены данных на листах рабочей книги файла «afl4.xls» автоматически происходит расчет показателей аналитических табличных форм и построение диаграмм.

# **4.2.3 Программный продукт «Audit Expert»**

«Audit Expert», но мнению разработчиков, является эффективным инструментом комплексного анализа финансового состояния и результатов деятельности предприятия.

Приведение финансовой отчетности к международному стандарту позволяет «Audit Expert» преобразовать данные финансовой отчетности предприятий за разные годы в аналитические таблицы. Отчеты формируются как на русском, так и на английском языке.

Стандартизованные аналитические таблицы, полученные при помощи «Audit Expert», позволяют провести детальный анализ предыдущей деятельности и текущего состояния предприятия:

• рассчитать наиболее применяемые показатели ликвидности, устойчивости, рентабельности и деловой активности предприятия;

. проанализировать динамику изменения структуры баланса с различным шагом как в абсолютных величинах, так и в процентах.

В общей сложности более 70 рассчитываемых параметров помогут оценить все стороны финансового состояния предприятия. Этот список может быть легко дополнен неограниченным количеством финансовых показателей и таблиц, создаваемых пользователем.

Переоценка баланса

«Audit Expert» - единственная система, которая может не только анализировать представленную бухгалтерскую отчетность, но и провести предварительную реоценку баланса по данным детального описания структуры активов и пассивов предприятия. Это значительно повышает достоверность результатов, а в некоторых «чаях вообще является единственным приемлемым подходом к анализу финансовых отчетов.

#### Автоматический ввод данных

Ввод данных в программу «Audit Expert» осуществляется как в ручном (заполнении исходных таблиц), так и в автоматическом режимах. Автоматический режим обмена подразумевает прямой импорт данных текстового формата из других систем. «Мастер обмена данными» проводит пользователя шаг за шагом через всю процедуру загрузки и позволяет обработать файл практически любой структуры.

Форматы данных некоторых популярных бухгалтерских программ уже внесены в «Audit Expert» - импорт данных из этих программ выполняется одним шелчком мыши.

# Графики и диаграммы

По любым данным, представленным в таблицах «Audit Expert», можно тут же построить графики или диаграммы. Наборы графиков могут сохраняться в шаблонах представления результатов и использоваться для дальнейшего анализа.

Подготовка отчетных форм Audit Expert обладает развитыми средствами подготовки и редактирования отчетных форм. Уникальный генератор отчетов позволяет выводить подготовленный отчет на печать или сохранять как документ MS Word, В ближайшее время появится также и возможность созлания HTMLдокументов.

#### Настройка

Сценарии обработки данных и шаблоны представления результатов, реализованные в программе, позволяют пользователю вносить изменения и дополнения на каждом шаге анализа, автоматизировать практически любую, используемую им, методику анализа, обрабатывать данные любой структуры. Обмен данными

Любая таблица Audit Expert может быть полностью перенесена в «MS Excel» или любую другую электронную таблицу, экспортирована в текстовый файл. При этом формат данных, кодировка и другие параметры могут быть заданы пользователем. Данные, полученные в «Audit Expert», могут использоваться для автоматического описания Стартового Баланса компании в программе «Project Expert 5». Таким образом, программа «Audit Expert» может выступать одновременно и как самостоятельная программа, и как аналитический модуль, превращающий «Project expert» в комплексную систему анализа и планирования деятельности предприятия.

# 4.2.4. Программный продукт «Альт - Инвест - Прим»

Программный продукт «Альт-Инвест-Прим» фирмы «Альт» предназначен для проведения экспресс-оценки коммерческой привлекательности инвестиционных проектов, не требующих дополнительной проработки исходной информации. Программа позволяет произвести отбор проекта из большого потока коммерческих предложений, оценить потенциальную коммерческую привлекательность проекта, выбрать направления его дальнейшей проработки.

Для начала работы с программой необходимо загрузить пакет MS Excel, открыть исходный файл «aip\*\*.xls».

Файл «aip\*\*.xls» представляет собой рабочую книгу, состоящую из взаимосвязанных рабочих листов: лист «МАГЫ», девять листов диаграмм (DIAG 1 - DIAG 9), лист «SENSITIVITY», четыре вспомогательных листа «Zl», «Z», «О», «Р», лист « Модуль 1», управляющий работой системы. Пользователю достаточно обращения к листам «MAIN», «SENSITIVITY», листам диаграмм.

Основным листом программы, в котором производятся расчеты по оценке эффективности проекта, является лист «MAIN». В обобщенном виде лист «MAIN» состоит из двух блоков: ввод исходных данных по проекту; проведение расчетов с заданием отчетных и аналитических форм табличного вида. При внесении исходных данных информация отображается на экране дисплея

Предварительным этапом использования таблиц листа «MAIN» является внесение общих исходных данных, характеризующих инвестиционный проект. Форма для ввода данных находится непосредственно после области функциональных кнопок. В форму заносится имя пользователя, наименование проекта, выбранная расчетная денежная единица (рубли, доллары, немецкие марки и т.д.), коэффициент пересчета валют, продолжительность интервала планирования (30,90,180,360 дней), количество рассматриваемых интервалов, количество видов продукции. Затем пользователь вводит данные и получает автоматический расчет результатов и анализ показателей в основных табличных формах (№ 1 - № 19) листа «MAIN».

По мнению разработчиков программы, наиболее подвержены риску непредвиденных колебаний следующие показатели:

- объем производства продукции (в натуральном выражении);
- выручка от реализации продукции (в денежном выражении);
- операционные затраты;
- инвестиционные затраты;
- ставка сравнения.

Изменяя между соседними точками, или так называемый шаг изменения уровней, варьировать диапазон анализа. В рассматриваемой версии программы шаг изменения уровней принят равным 10 %, но он может быть изменен пользователем по собственному усмотрению. В столбцах D-Y таблицы листа «SENSITIVITY» представлен диапазон изменения коэффициентов вариации (в %) и результаты расчета изменения исходных показателей и величины чистой текущей стоимости проекта (NPV). Блок «SENSITIVITY» позволяет проводить однопараметрический (при изменении одного из ключевых

параметров) и многопараметрический (при нении нескольких или всех параметров) анализ с построением диаграмм чувствительности.

В табл. приведен фрагмент расчета чувствительности на условном примере.

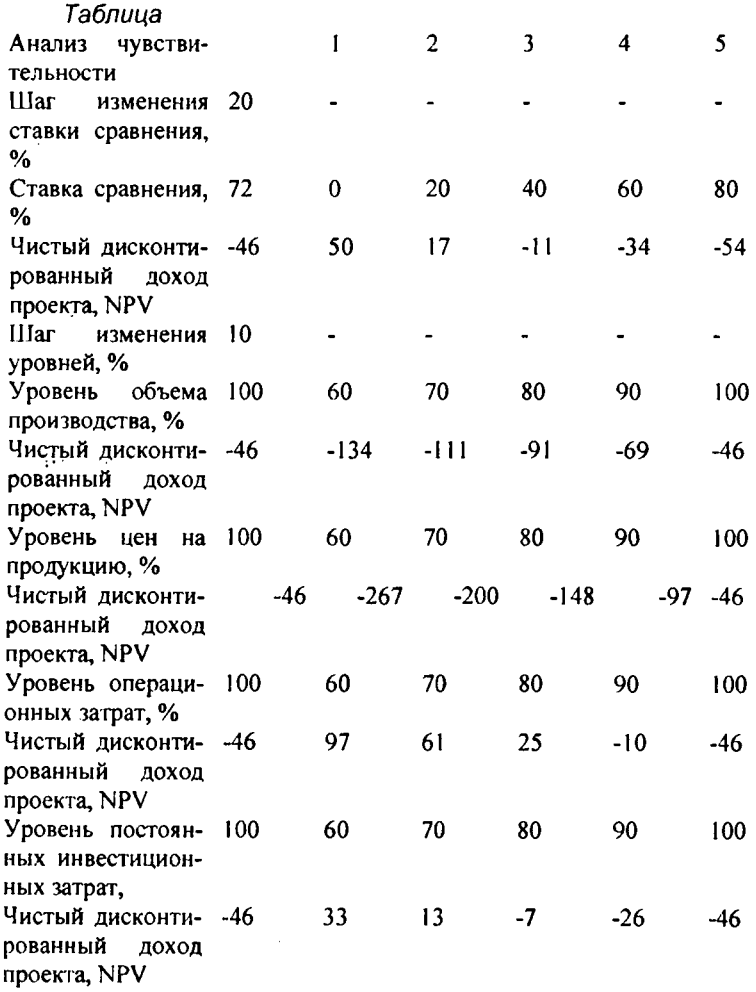

Отметим, что программа «Альт-Инвест-Прим» в силу своего назначения построена на нескольких упрощенных алгоритмах расчета. Для проведения всесторонней оценки коммерческой привлекательности инвестиционных проектов предназначен другой программный продукт фирмы «Альт» — «Альт-Инвест».

*4.3.Технологии стратегического корпоративного планирования предприятий.*

**4.3.1. Программные продукты стратегического планирования деятельности предприятия**

Необходимым элементом рыночной экономики, инструментом управления хозяйственной деятельностью любого предприятия является *планирование* - процесс разработки и принятия решения, направленного на достижение целей при максимальной эффективности функционирования объектов управления. Наиболее значимым в долгосрочной перспективе представляется стратегическое планирование, предполагающее планирование не только будущих изменений, но и планирование возможных последствий от решений, принимаемых в настоящем.

В стратегическом планировании реализуется современная концепция планирования, направленная на создание плановой модели, сочетающей организационно-технологические и интеллектуально-социальные процессы. Это позволяет использовать при планировании методы прогнозирования, программирования социально-экономических процессов, ввести инструменты государственного регулирования при разработке и принятии управленческих решений.

Планирование в своем развитии прошло три основных этапа, соответствующих определенным формам организации систем планирования: бюджетно-финансовое планирование; долгосрочное экстраполятивное планирование; стратегическое планирование. Переход от экстраполятивного долгосрочного планирования к стратегическому планированию обусловлен рядом существенных причин. Во-первых, экстраполятивное планирование не позволяет использовать интерактивную организацию планового процесса (экстраполяция осуществляется, как правило, на одном уровне). Во-вторых, методы экстраполятивного планирования неэффективны для диверсифицированных сфер хозяйственной деятельности. В-третьих, экстраполятивное планирование не работает в условиях динамично изменяющейся внешней среды и конкуренции. *Стратегическое планирование -* это особый вид научной и практической деятельности, состоящей в разработке стратегических решений (в форме прогнозов, проектов программ, планов), предусматривающих выдвижение таких целей и стратегий поведения соответствующих объектов управления, реализация которых обеспечивает их эффективное функционирование в долгосрочной перспективе, быструю адаптацию к изменяющимся внешним условиям.

Содержание стратегического планирования раскрывают его процедуры: стратегическое прогнозирование (стратегические прогнозы), программирование (проекты стратегических программ), проектирование (проекты стратегических планов различных уровней экономики). Модель системы прогнозирования на стадии стратегического планирования должна решать задачи оценки существующего состояния объектов управления, основных тенденций их развития. влияния факторов внутренней и внешней среды. Научной основой стратегического планирования является методология планирования. Методология стратегического планирования - это инструмент как по изучению возможностей использования в практической деятельности законов, определяющих развитие экономики, так и по разработке методов решения % проблем стратегического планирования и приемов их практической реализации.

Хотелось бы акцентировать внимание не только на возможности программных продуктов соответствовать общепринятой и самой распространенной установке стратегического планирования - формирование будущего предприятия городского хозяйства и выбор конкретных мер для достижения намеченных показателей. Гораздо более интересным представляется другой подход - программные продукты могут быть орудием сценарного планирования при детальной проработке и планировании разнообразных сценариев развития. При таком подходе результат работы программных продуктов позволяет из имеющегося набора выбрать оптимальный вариант.

### 4.3.2. Программный продукт «Альт - План»

Программа «Альт-План» разработана в формате электронных таблиц Excel и представляет собой универсальную систему для оперативного и среднесрочного финансового планирования и управления финансовыми ресурсами. Программа является эффективным средством для выработки оптимального финансового плана и позволяет оценить потребности в сырье и материалах для производственного процесса, рассчитать текущие и планируемые затраты, определить рациональную структуру и объем производства различных видов продукции, выработать принципы построения взаимоотношений с покупателями и поставщиками, исследовать влияние различных составляющих на финансовые показатели. Принцип взаимосвязанного планирования, реализованный в программе «Альт-План», позволяет управлять такими сферами деятельности предприятия, как формирование запасов, производство, сбыт, финансовая и инвестиционная политика.

Для начала работы с программой следует загрузить пакет MS Excel, а затем открыть файл afp405.xls.

Файл afp405.xls представляет собой рабочую книгу, состоящую из листа «MAIN», на котором и проводятся все основные плановые расчеты. В левом верхнем углу Рабочего поля, ниже строки формул находятся две кнопки [1][2], управляющие видом таблиц. Перед основными расчетными таблицами листа «MAIN» находится блок общих данных, в котором указывается наименование предприятия, где предусматривается оптимизация финансового плана, задается денежная единица расчета, вносится интервал планирования в днях (30,90,180,360), указывается дата начала планирования и способ определения выручки от реализации

Заголовки таблиц и ячейки имеют различный цвет шрифта в зависимости функционального назначения:

зеленый (ввод плановых значений);

синий (ввод начальных фактических значений и нормативных коэффициентов);

черчый (ячейки и таблицы автоматического расчета значений).

Значения, характеризующие уменьшение (сокращение) статей баланса и отчета о прибылях, показываются с отрицательными знаками. Результаты расчетов проведенных в программе «Альт-План», автоматически группируются по разделам: 1) текущие затраты; 2) себестоимость продукции; 3) отчет о прибыли; 4) отчет о движении денежных средств; 5) текущие активы и текущие пассивы; 6) прогнозный баланс; 7) финансовые коэффициенты.

### 4.3.3 Программный продукт «Project Expert»

Программный продукт состоит из двух логических частей: построения модели и анализа проекта. В первой части вводятся все исходные данные и ограничения, вторая часть на основе данных первой дает широкие возможности анализа исследуемого проекта.

Анализ проекта включает модули «Оценка бизнеса», «Анализ изменений», «Анализ чувствительности», мастера «Изменение валюты», а также приложение «What-if анализ».

В модуле «Оценка бизнеса» можно осуществлять расчеты стоимости предприятия на основе построенного прогноза денежных потоков с учетом ставок дисконтирования, определить стоимость предприятия в последующие периоды. Графические возможности программного продукта позволяют изображать в виде диаграмм, графиков и таблиц полученные по различным методикам результаты расчетов.

В модуле «Анализ изменений» на базе сравнения абсолютных и относительных показателей изменений проекта проводится мониторинг влияния изменений исходных данных на итоговые результаты работы. В модуле «Анализ чувствительности» проводится определение влияния изменения исходных данных проекта и ставок дисконтирования на показатели эффективности. При этом определяется влияние изменений исходных данных на момент возникновения и величину минимального остатка денежных средств на расчетном счету, а также степень влияния отклонения исходных данных на любой важный для пользователя показатель. В мастере «Изменение валюты» оцениваются последствия влияния динамики экономической конъюнктуры на цены закупаемых материалов.

Шестая версия программного продукта содержит ряд важных изменений, по сравнению с предыдущей, пятой версией. Усовершенствования предусматривают применение новых методик экономического анализа, а также тщательную переработку уже применяемых, с учетом веяний времени. К ним относятся: применение метода Монте-Карло, анализ доходов по подразделениям и отдельным продуктам, «совершенствованный анализ безубыточности, What-If анализ. Можно отметить, что данная версия программы способна соответствовать не только задачам стратегического финансового планирования, но и бюджетирование, а также анализа и управления проектами.

Анализ проекта по методу Монте-Карло осуществляется для проведения анализа проекта с учетом неточности исходных данных.. Метод позволяет в результате получить: значения показателей эффективности проекта, оценить точность, с которой определены эти значения; статистическое распределение значений эффективности: значение показателя устойчивости проекта.

Таким образом, если ранее требовалось оценивать достаточность заложенного объема финансирования проекта через показатели ликвидности, теперь, с применением статистического моделирования, проект рассчитывается напрямую.

Суть примененной в программном продукте Project Expert методики статистического моделирования состоит в следующем. Для начала требуется определить неопределенными данные и установить диапазон значений, в прелелах которого они могут изменяться случайным образом. Следовательно, выбирая два параметра, мы имеем дело с областью значений исходных данных, имеющей форму прямоугольника. Если переменных выбирается три, то область представляет собой параллелепипед, а для n переменных - n-мерный параллелепипед. Внутри получившейся геометрической фигуры находятся точки, обозначающие совокупность каждого из значений исходных данных.

Поскольку в данной экономической модели используемых исходных значений (точек) достаточно много, и чем больше, тем точнее модель, то рассчитать влияние Определенности на все из них технически сложно. То есть, чем точнее модель имитирует поведение экономического субъекта, тем сложнее расчеты. Метод Монте-Карло представляет собой способ выбора точек в выделенной области данных случайным образом. Можно сделать вывод о небольшом риске при реализации проекта. Если неудачные результаты доминируют, то риск велик и следует задуматься о реализации другого проекта.

Анализ доходов по подразделениям и отдельным продуктам позволяет настолько тщательно описать внутреннюю структуру предприятия, что становится возможным определить эффективность работы отдельных подразделений и сделать анализ для каждого продукта по отдельности. При этом все поступления от продажи продукции, а также издержки, связанные с реализацией проекта, могут быть разнесены двумя методами: автоматически (по объему производства) или принудительно (между подразделениями компании). Это дает возможность рассчитать отчет о прибылях и убытках по подразделениям или по продуктовому признаку. Стандартный анализ безубыточности в программном продукте позволяет найти точку безубыточности. Таким образом, как в табличном виде, так и в виде графика безубыточности изображается минимальный объем производства, при котором исследуемый продукт может окупиться.

Следующее нововведение - What-If анализ - позволяет сравнить набор вариантов одного проекта при различных характеристиках рынка и экономического состояния государства. Например, для одного проекта можно проанализировать несколько вариантов объема продаж, задержки платежей или динамики цен. Эти методы экономического анализа отражаются прежде всего в модуле «Анализ проекта».

«Project Expert 7» представляет собой систему, подготовленную с учетом пятилетнего опыта развития предыдущих версий. Программа позволяет готовить финансовые документы, отвечающие Международным стандартам

бухгалтерского учета поддерживаемым GAAP большинства развитых стран. При этом гибкие параметры ввода данных обеспечивают учет специфики российской экономики (налоговые изменения, задержки платежей и т.д.). Технологически «Project Expert 7 «отвечает современным стандартам быстродействия, операционной совместимости, обмена данными, обеспечивает групповую работу в сети.

#### Основные функции программы

«Project Expert 7» позволяет пользователям, не имеющим специальной подготовки в области финансового анализа, в короткий срок решить следуюние залачи.

детально описать и спроектировать деятельность любого предпри- $\bullet$  . ятия с учет изменения параметров внешней среды (инфляции, налогов, курсов валют);

разработать план развития предприятия или реализации инвестиционного проекта, и стратегию производства, обеспечивающие рациональное использование материальных, людских и финансовых ресурсов;

определить схему финансирования предприятия;

апробировать различные сценарии развития предприятия, варьируя значения факторов, способных повлиять на его финансовые результаты;

подготовить финансовые отчеты (отчет о движении денежных средств, Баланс, отчет о прибылях и убытках, отчет об использовании прибыли) и бизнес-план инвестиционного проекта, полностью соответствующие международным требованиям, на русском и английском языках;

провести всесторонний анализ предприятия (проекта), в том числе анализ общей эффективности, анализ чувствительности, анализ денежных потоков для каждого участника проекта, анализ финансового состояния и доходности предприятия с помощью трех десятков автоматически исчисляемых показателей.

Подготовка отчетных форм

Помимо стандартных таблиц «Project Expert» позволяет конструировать любые пользовательские таблицы и графики, при этом шаблон пользовательских таблиц и графиков может быть сохранен для использования в других проектах. Генератор отчетов программы обладает развитыми средствами редактирования отчетных форм (шрифты, выделения, вставка текста из других файлов) и позволяет распечатывать их напрямую из программы или передавать в Microsoft Word.

#### Связь с другими программами

Специальный модуль обмена «Project Expert » позволяет импортировать и экспортировать информацию в форматах «\*.txt» и «\*.dbf». Помимо этого, данные итоговых таблиц и текстовая информация свободно копируются напрямую через буфер обмена Windows в Word, Excel и другие Windowsприложения. «Project Expert» также поддерживает связь с наиболее известными системами планирования и управления: MS Project, Primavera, Project Planner и Sure Truck. Причем данные импортируются и экспортируются в формате сетевого графика GANTT, с описанием этапов их взаимосвязей и т.д.

«Project Expert» способен автоматически «закачивать» информацию. характеризующую стартовое состояние предприятия, из программы финансового анализа Audit Expert и данные операционного плана маркетинга - из программы Marketing Expert. Кроме того, «Project Expert» обладает собственным форматом баз данных - «библиотеки», который позволяет сохранять введенную информацию о налогах, издержках, продуктах и т.д. для использования ее в новых проектах.

Программа «Project Expert 5 Professional», помимо актуализации данных, предоставляет дополнительную возможность для финансового планирования и контроля над реализацией группы проектов. Для этого в программный комплекс включен дополнительный модуль - Project Integrator, позволяющий строить объединенное Cash Flow для группы проектов (предприятий) и вычислять суммарные дисконтированные критерии эффективности. В программе предусмотрена возможность обмена данными с внешними файлами и базами данных в форматах \*.dbf и \*.txt., импорта данных из программ Audit Expert, Marketing Expert, имеется возможность создания шаблонов (налоги, графики, издержки и др.) для использования при создании других проектов. вариантов проекта (плана). В программе имеется возможность непосредственного доступа к электронной почте. Раздел «Проект» удержании Project Expert и изначально доступен после открытия или создания проекта. Он предназначен для обшей информации о проекте, настройки модулей расчета и отображения данных проекта.

В разделе «Компания» можно осуществить ввод данных, характеризующих финансово-экономическое состояние предприятия на начало проекта. Раздел состоит из трех модулей: стартовый баланс; банк, система учета; текстовое описание.

Раздел «Окружение» активизируется выбором закладки «Окружение» в диалоговом окне «Содержание». Этот раздел предназначен для описания финансово-экономической среды, в которой планируется реализация проекта. Данный раздел состоит из пяти модулей: валюта, учетная ставка, текстовое описание, инфляция, налоги (вводятся данные об основной (национальной) и дополнительной (экспортно-импортной) валютах проекта), ставке рефинансирования, а также инфляционном и налоговом окружении финансовых операций проекта, предназначен для составления календарного графика работ (проекта) с указанием отдельных этапов, необходимых финансовых ресурсов для выполнения этих этапов, установления взаимосвязей между этапами, формирования активов предприятия (проекта), описания способов и сроков амортизации созданных активов.

Раздел «Операционный план» предназначен для ввода исходных данных по сбыту произведенной продукции и об издержках, которые могут быть отнесены к периоду производственной деятельности предприятия, реализующего проект. Раздел «Операционный план» содержит шесть модулей: «План сбыта»; «Материалы и комплектующие»; «План производства»; «План по персоналу»; «Общие издержки»; «Текстовое описание», диалоги которых позволяют описать запланированную стратегию операционной деятельности предприятия, реализующего проект. Раздел «Финансирование» вводятся данные, описывающие процедуры привлечения денежных средств для финансирования проекта в виде собственного (акционерного) и заемного капитала, а также данные, характеризующие деятельность предприятия по использованию и распределению свободных финансовых средств.

Разделы «Результаты», «Анализ проекта» и «Актуализация» являются завершающими пунктами в окне «Содержание».

Главное меню «Project Expert» состоит из следующих пунктов:

- Проект;
- Обмен;
- Результаты;
- Окно;
- Справка.

### **4.3.4. Программный продукт «Biz Planner»**

Новая модификация программного продукта «Project Expert» - «Biz Planner» предназначена для планирования и анализа эффективности инвестиций на набольших предприятиях городского хозяйства. Используя «Biz Planner», Вы можете быстро и эффективно разработать качественный бизнес-план предприятий.

Инструментальные средства Project Expert - Biz Planner позволяют разработать убедительные и безукоризненно оформленные документы, полностью соответствующие международным стандартам, на русском и английском языках.

# **Основные функции**

- Длительность проекта до 5 лет.
- . Номенклатура продукции или услуг в одном проекте до 5.
- . Проведение расчетов проекта в одной свободно выбираемой валюте.
- Адаптивный модуль описания налогового режима.

• Описание прогнозируемого уровня инфляции по отдельным статьям (сбыт, издержки, недвижимость, заработная плата, энергоносители).

- Сетевой график проекта. Диаграммы GANTT и PERT.
- Прямые производственные издержки.
- Постоянные издержки.
- План издержек на заработную плату.

# *4.4. Технологии управления проектами и бюджетирование* **4.4.1. Программный продукт «MS Project»**

Корпорация Microsoft имеет серьезные разработки в области управления инвестиционными проектами на базе теории графов и сетевого планирования. Продукт «Microsoft Project» предназначен для совершенствования организационных процессов, автоматизации ряда задач планирования, наглядного отражения хода планируемых работ, распределения ресурсов внутри проекта. Наряду с «Project Standard Edition» существуют модификации: «Project Server» (серверное решение), web-интерфейс «Project Web Access».

Продукт «MS Project» версии 4.1 позволяет использовать 100 ресурсов для планирования 9999 работ при записи в базу данных 111 параметров кажлой работы. Программа «MS Project 4.1» пользуется большой популярностью и перешла в разряд массовых продуктов (2 млн. человек), но, тем не менее, не уловлетворяет всем современным требованиям.

Программный продукт «MS Project », имеет возможности планирования неограниченного количества работ при задействовании до 10 000 ресурсов и сохранении в базе данных более 200 параметров работ.

Это в большей мере соответствует реалиям управленческой деятельности по реализации проекта: среди работ проекта существуют и такие, которые необходимо выполнить как можно скорее, например налоговые платежи, а продолжительность некоторых работ нельзя ускорить назначением дополнительных ресурсов. В пакет включены средства коммуникации между участниками разработки проекта. Форма описания ресурсов (Resource Information) содержит адрес электронной почты исполнителей, общение между которыми происходит при выполнении команд Team Assign (рассылка информации о работах по исполнителям) и «Team Status» (запрос информации о состоянии работ).

#### 4.4.2. Программные продукты сферы бюджетирования

Как известно, существует два подхода к формированию бюджета. Согласно первому, бюджет создается «сверху вниз», руководством, без особого участия со стороны исполнителей. Согласно второму, бюджет формируется его исполнителями и согласуется с начальством.

Бюджетирование - процесс сложный и для его реализации используются специализированные программные продукты. На различных предприятиях существуют свои требования к созданию бюджета. Эти особенности учитываются создателями программных продуктов. Проведем рассмотрение ряда наиболее известных и распространенных программных продуктов сферы бюджетирования: «Hyperion Pillar», «Corporate Planner», «Adaytum Planning», «Нефрит» и «Красный директор».

.<br>Программный продукт «Hyperion Pillar» представляет собой крупную и развитую систему, которая полностью автоматизирует бюджетирование. Для начала работы вводятся запланированные затраты и прогнозируемые поступления. Результатом вычислений является динамическая модель компании с ответственными за каждый уровень моделями и простой технологией внесения изменений в нее.

Программа бюджетирования «Corporate Planner» строит бюджет на основе структурного дерева затрат компании. Узлы дерева - плановые, фактические значения и отклонения между ними. «Corporate Planner» применяется в небольших компаниях и не поддерживает возможность распределенной работы.

Программный продукт «Adaytum Planning» представляет собой трехмерную электронную таблицу с функциями построения различных срезов. Как и в рассмотренных программах, таблицы содержат различные данные (время, финансы и прочее) каждого подразделения предприятия.

Существует функция сведения консолидированного бюджета на выбранную дату. «Adaytum Planning» — экономичный продукт, используемый для создания небольшого бюджета путем применения ряда аналитических инструментов.

Другой программный продукт - «Нефрит» ориентирован на использование на больших предприятиях, имеющих холдинговую структуру. Продукт занимает промежуточное положение между компьютерной и бумажной обработкой документации и имеет удобную процедуру согласования бюджета. Программа работает даже с недостаточно подготовленными данными. Исходными данными для программы служат бюджеты подразделений предприятия, которые следует свести в один итоговый бюджет. «Нефрит» создан на базе электронных таблиц с характерными для них формулами и связями между ячейками.

Система бюджетирования «Красный директор» предназначена для небольших и средних предприятий и имеет несложный интерфейс. Однако характерная особенность простых интерфейсов - риск негибкости при работе. Основа работы программы - база данных, без возможности интеграции с другими программными продуктами.

#### 4.5. Технологии финансового управления

#### 4.5.1. Комплексная автоматизация предприятия «Парус»

В настоящее время возрастает спрос на программное обеспечение автоматизации управления предприятием в целом на основе единого методологического подхода. Рассмотрим основные программные продукты данного класса, созданные российскими фирмами-производителями.

Продукт «Парус» разработан корпорацией «Парус» на базе СУБД Btrieve с использованием Borland C ++ и реализован в клиент-серверной архитектуре.

Продукт «Парус» имеет различные специализированные модификации для полной автоматизации управления в различных областях деятельности. Программа нашла широкое применение в немалой степени потому, что в корпорации «Парус» создана специальная служба, контролирующая процесс внедрения и использования продукта конкретным клиентом. Система «Парус» характеризуется тесной интеграцией с офисным программным обеспечением.

Комплексная система "Парус" обеспечивает автоматизацию четырех основных бизнес-направлений (бизнес-сфер) финансово-хозяйственной деятельности предприятия: управления финансами, логистики, управления производством, управления персоналом, а также страхования.

"Парус" полностью поддерживает классическую модель Система Управления предприятием и на макроуровне характеризуется обеспечением следующих факторов бизнес-логики управления:

Финансовое и материальное планирование ресурсов предприятия с перспективным развитием до поддержки календарного планирования.

Качественное решение этой задачи определяет основы ритмичной и согласованной работы всех подразделений предприятия.

Четкая фиксация всех фактов финансово-хозяйственной деятельности, происходящих в процессе функционирования предприятия.

План-факт-анализ исполнения планов с возможностью детализации обнаруженных отклонений до первичных документов, объясняющих их причину с целью облегчения принятия управленческого решения.

Контроль и управление показателями эффективности деятельности предприятия.

### 4.5.2. Комплексная автоматизация предприятия «Галактика»

Система «Галактика» фирмы «Новый Атлант» является одной из наиболее сложных и имеет большое количество встроенных языков. Трудоемкость разработки системы оценивается более чем в 180 человеке-лет. Для создания «Галактики» было применено мощное средство разработки многопользовательских информационно-аналитических систем - «Атлантис», которое основано на событийной модели программирования, имеет встроенный язык программирования и средства проектирования пользовательского интерфейса, поддерживает базы данных и позволяет формировать структуру отчетов. Клиент-серверная архитектура «Ат-лантиса» позволяет также распределять нагрузку между серверами и компьютерами клиентов.

Для работы с базой данных можно использовать среду SQL или утилиту SQLimex. Для генерации словарей баз данных применяется язык DIC (расширенный SQL), а графическое представление отчетов обеспечивается утилитой GALAGRAF. Произвольные формы в текстовом виде создаются с помощью языка описания форм FRM и языка программирования ADV, а в графическом - утилиты GALAGRAF. В настоящее время фирма «Новый Атлант» пытается применить систему «Галактика» для создания автоматизированных рабочих мест руководителей высшего эшелона власти (губернаторы областей). Намечается перенос «Галактики» на базу сетевой многозадачной многопользовательской операционной системы UNIX.

Аудиторская компания «Росэкспертиза» предлагает на рынке систем автоматизации управления предприятием программу «Олимп». В пакете имеются средства визуального проектирования баз данных, создания форм, отчетов, а встроенный язык программирования поддерживает функции обмена данными между модулями системы и выполнение бухгалтерских операций. Программа имеет двухзвенную структуру: модуль «администратора» управляет распределением ресурсов и работой системы в целом, а многочисленные модули «генераторов» обеспечивают работу пользователя с данными и формами отчетности. Так, генератор структур данных позволяет создавать собственные таблицы в базе данных, генератор форм просмотра обеспечивает просмотр таблиц, генератор диалогов позволяет создавать формы с элементами управления, а генератор шаблонов предназначен для формирования отчетов на базе готовых форм документов. Имеются также генератор запросов и генератор меню, в котором происходит настройка индивидуальных рабочих мест. Компания «Росэкспертиза» намечает перевод «Олимпа» на трехзвенную структуру, добавление новых модулей, расширение функций системы.

Продукт «Эталон» фирмы «Цефей» основан на концепции ЕИП (единого информационного пространства). Специалисты фирмы считают, что существуют несколько базовых классов и описаний бизнес-процессов, для моделирования каждого из которых должен применяться определенный комплекс таблиц, связей и других объектов анализа. Особый тип объектов-так называемые наследуемые шаблоны, или базовые понятия бизнес-среды, своего рода константы, обладающие часто встречающими характеристиками. Наследуемые шаблоны используются для описания информационного пространства любой конкретной предметной области. Концепция ЕИП обеспечивает комплексность и универсальность программы «Эталон», возможность быстрой переориентации на рынке.

Программа «Эталон» состоит из генератора среды, генератора автоматических расчетов, генератора документов и генератора отчетов, которые объединены в визуальную CASE-систему. В новой версии программы «Этареализована ЕИФП информационнолон» концепция (единого функционального пространства), представленная на верхнем уровне в виде деревьев классов и объектов. Структура приложения для работы с программой создается на базе информационных и функциональных фреймов (фрейм - способ представления данных в системах «искусственного интеллекта») и фреймов базовых сущностей. Фирма «Цефей» планирует выпуск Windowsверсии программы и перевод ее на архитектуру «клиент-сервер».

Анализ ситуации на данном рынке ПО позволяет сделать вывод, что интерес к крупным информационно-аналитическим и управленческим системам постоянно растет. Развитие рынка таких систем происходит по трем основным направлениям: появляется конкурентоспособное программное обеспечение, растет культура выбора и эксплуатации компьютерных систем, повышается результативность их внедрения.

#### «БОСС- $4.5.3.$ Комплексная предприятия автоматизация Компания»

Программный комплекс управления предприятием IFS Applications, разработка шведской компании IFS - Industrial & Financial Systems, охватывает основные сферы деятельности предприятия вне зависимости от его профиля. IFS Applications адаптирован для российских условий. Комплекс является полномасштабным интегрированным продуктом, входящим в десятку лидеров систем класса ERP (Enterprise Resource Planning). Комплекс представляет из себя набор модулей.

Распространяемая на российском рынке система IFS Applications локализована для ведения российского бухгалтерского учета и финансовой отчетности, является полным интегрированным решением, охватывающим сферы контроллинга предприятия в целом, финансового управления, долгосрочного

планирования и оперативного управления производством товаров, работ и предоставлением услуг. Оперативное управление производством основано на распределенной сетевой модели предприятия, где определенная структурная единица в рамках своей компетенции выполняет одну или ряд функций управления: производственной логистикой, цепочкой поставок, сервисом г.<br>(техническим обслуживанием и ремонтами), снабжением, сбытом, проектом, а также осуществляет контроллинг затрат на продукт.

Система управления "БОСС-Корпорация" финансово-хозяйственной деятельностью предприятия позволяет решать следующие задачи:

Создание или оптимизация единой системы планирования деятельности предприятия, основанной на учетных процедурах и дополненной эффективным механизмом управления по отклонениям план-факт

Постановка или оптимизация внутренней учетной политики предприятия с детализацией, обеспечивающей управленческий учет и объективный анализ результатов финансово-хозяйственной деятельности

Реализация процедур оперативного учета во всех подразделениях предприятия, оптимизация логистических процедур, поддержка принятия решений на нижних уровнях управления

• Совершенствование процессов сбора и обработки маркетинговой информации и ее использование в деятельности предприятия

В программных продуктах семейства «Контур Корпорация» компании Intersoft Lab реализованы принципы современного финансового управления. Комплект ПО включает в себя: систему централизованного хранения информации (для обеспечения предоставления всей необходимой информации и накопления корпоративных знаний в стандартизованном виде, а также предоставления возможности необходимого изменения и расширения структуры данных в процессе работы), процедуры сбора данных из внешних источников и контроля их корректности (для оперативного получения актуальной достоверной информации), средства консолидации собранной информации и расчета на ее основе различных производных показателей (для обеспечения получения набора необходимых с нужной степенью обобщения), средства быстрого анализа информации (для эффективного процесса принятия решений в области финансового управления).

Программный продукт «Контур Корпорация. Управление филиалами» призвана служить основой для автоматизации управленческих и финансовых технологий. Для этого в состав системы включены: средства динамической настройки структур хранения данных, с помощью которых можно описать все множество объектов предметной области, их атрибуты и взаимосвязи; набор средств загрузки данных из различных источников, Excel-таблицы, инструменты для создания специализированных интерфейсов удаленного ввода недостающих данных; система сбора первичных данных филиалов с комплексной проверкой корректности данных и оповещение филиалов о выявленных ошибках с целью их оперативного исправления; процедуры автоматической консолидации данных и расчета различных показателей, в том числе остатков и оборотов по балансовым счетам в копейках и тысячах рублей на

основе данных по лицевым счетом, остатков и оборотов по сводным балансовым счетам банка на основе данных филиалов; средства анализа и обработки информации о деятельности многофилиального банка.

# 4.5.4. Интегрированный экспертный комплекс «ITHINK»

Помимо рассмотренных программ существуют экспертные программные продукты более высокого уровня, которые сочетают анализ с применением электронных таблиц и принципиально новые технологии оптимизационного моделирования на базе генетических алгоритмов. В настоящее время оптимизационные методы допускают не строгую постановку задачи, что существенно расширяет сферу их применения. Реализованы новые подходы к оптимизации инвестиционной деятельности. Дополнение электронных таблиц новыми разработками в области оптимизации позволяет создавать высокоэффективные программы, которые обладают следующими свойствами:

• наглядностью, гибкостью и простотой:

• «визуализацией» обслуживаемого объекта, очевидностью символики интерфейса;

• возможность работы с привычными табличными форматами;

• совместимостью со всеми основными типами автоматизации офиса;

• способностью обрабатывать информацию в адресном масштабе времени по мере ее поступления.

Одним из примеров интегрированной системы является интегрированный экспертный комплекс «ITHINK», состоящий из пакетов «ITHINK», «GENEHUNTER» и «GENTECK».

Первый из трех пакетов - пакет структурного моделирования «ITHINK» — предназначен для моделирования хозяйственных потоков предприятия. Пакет способен производить обмен данными с табличным процессором Excel на основе протокола Windows DDE. В процессе разработки модели структура и взаимосвязи финансовых и товарных потоков отображаются на экране. Структурная схема формируется оператором с использованием разнообразных приемов визуализации («подвижные» графики и диаграммы, элементы компьютерной анимации), а программа автоматически подстраивается под ее вид. Любая перестройка схемы меняет алгоритм и программу модели. Показатели движения финансовых и товарных потоков задаются оператором и контролируются с помощью встроенных в модель графиков и таблиц. Этим достигается максимальная наглядность представления данных и результатов анализа. Пакет «ITHINK» допускает встречное движение потоков, которым присваиваются разные знаки.

Финансовые и потоки, представленные в наглядном виде, «передаются» в пакет генетических алгоритмов «GENEHUNTER», который функционирует на базе процессора Excel и способен решать самые разнообразные оптимизационные задачи. Полученные модели воспринимаются Excel и пакетом «GENTECK». Затем происходит выбор оптимального решения и обратный переход к пакету «ITHINK», в котором автоматически корректируются параметры финансовых и товарных потоков. На заключительном этапе происходит окончательная корректировка результатов анализа в электронной таблице. Выходные документы могут быть представлены с максимальной степенью детализации (квартал, месяц, неделя, год).

С помощью электронного комплекса «ITHINK.» можно моделировать деятельность предприятия в целом, создавать высокоэффективные модели структурных подразделений, решать конкретные аналитические и расчетные управленческие задачи.

### **4.5.5. Информационная система «Флагман». Автоматизированная система «Город»**

Корпоративная информационная система "Флагман" предназначена для комплексной автоматизации управления предприятиями.

КИС "Флагман" создана с учетом требований к системам класса MRP || и ERP и может применяться на предприятиях различных отраслей и видов деятельности.

Система состоит из контуров определенного целевого назначения, в состав которых входят функциональные подсистемы и программные модули: стратегическое и оперативное планирования бизнеса на уровне предприятия; управление сбытом, складом и снабжением на уровне предприятия; оперативное управление материальным производством и услугами; управление трудовыми ресурсами предприятия; бухгалтерский учет и анализ финансовоэкономической деятельности предприятия, корпорации, холдинга; управление себестоимостью продукции и услуг и управленческий учет.

В качестве примера автоматизации работы предприятия городского хозяйства приведем автоматизированную систему «Город» в Новосибирске.

Система «Город» - автоматизированная система приема платежей от населения.

Жители уже в течение трех лет имеют возможность быстро и удобно оплачивать коммунальные и другие услуги без расчетных книжек и квитанций. Внедрение современных информационных технологий в городском хозяйстве существенно повысило точность расчетов начислений за коммунальные услуги, позволило предоставить качественно новый уровень сервиса широким слоям населения.

В настоящее время через Систему «Город» принимается более 80% всех платежей горожан за коммунальные и другие услуги. Система динамично развивает инфраструктуру приема и перечень принимаемых к оплате услуг. Сегодня оплатить услуги горожане могут в Сибирском банке СБ РФ, в отделениях Новосибирского Телеграфа, Новосибирского Почтамта и практически во всех коммерческих банках Новосибирска. Количество организаций, предоставляющих жителям города сервис по приему платежей без расчетных книжек и квитанций достигло 55. Среди них такие ведущие поставщики услуг населению как АО «Энергосбыт», НГТС, МУП «Горводоканал», ОАО «Сибирьгазсервис», ДЗ , УЖХ , ЗАО "Сибирские Сотовые Системы-900", ЗАО "Сотовая компания".

В этом году Система "Город" объявила о запуске в Новосибирске пилотного проекта по организации "Центра начислений" - единой городской

информационной системы начислений за коммунальные и прочие услуги. Эта технология позволяет автоматизировать работу подразделений ЛЗ. УЖХ. ЖЭУ, ОПВС, отделов социальной защиты, других муниципальных служб. Проект ведется при активном сотрудничестве с Департаментом энергетики и жилищно-коммунального хозяйства и с Управлением связи и телекоммуникаций мэрии Новосибирска.

Система "Город" не только постоянно развивает инфраструктуру приема и перечень принимаемых к оплате услуг, но и предлагает горожанам ряд новых уникальных сервисов.

# 4.6. Технологии прогнозирования деятельности предприятия

### 4.6.1. Прогнозирование с помощью «Microsoft Excel»

Для прогнозирования с «Microsoft Excel» необходимо ввести следующие основные понятия.

Линия тренда - графическое представление трендов в рядах данных. Линии тренда могут быть добавлены к ряду данных плоской диаграммы, линейчатой, гистограмме, графику, точечному графику. Линию тренда можно отформатировать.

Метка линии тренда - текст для линии тренда, который формируется электронными таблицами и может содержать уравнение регрессии и (или) среднее квадра-тическое отклонение. Метку линии тренда можно форматировать и перемещать, но нельзя изменить по размеру.

Регрессионный анализ (экстраполяция) — форма статистического анализа, используемая при прогнозировании. Оценивается отношение между переменными, в результате чего одна переменная может быть предсказана через другие.

Среднее квадратическое отклонение - вычисляемое значение, которое в регрессионном анализе характеризует достоверность линии тренда для прогнозирования. Среднее квадратическое отклонение помогает определить наиболее подходящую линию, тренда. Близость его к нулю означает низкую степень соответствия, близость к единице - высокую, вполне достоверную линию тренда.

«MS Excel» содержит ряд родственных статистических функций для экстраполяционного анализа. К ним относят функции, «Рост», «Линейн», «Лгрфприбл».

«Тенденция» (известные значения У, известные значения Х, новые значения Х, конст), где:

• известные значения у - это множество значений у, которые уже известны

для соотношения  $y = mx + B$ ;

• известные значения х - это необязательное множество значений х, которые

уже известны для соотношения  $y = mx + B$ ;

• НОВЫЕ ЗНАЧЕНИЯ Х - ЭТО НОВЫЕ ЗНАЧЕНИЯ Х, ДЛЯ КОТОРЫХ ТРЕНД ВОЗвращает соответствующие значения у:

• конст - это логическое значение, которое указывает, требуется ли. чтобы константа «в» была равна нулю.

«Рост» — подобна «Тенденция» и «Линейн», но аппроксимирует данные экспоненциальной прямой.

«Линейн» — вычисляет прямую, но возвращает параметры прямой, а не массив значений У.

«Лгрфприбл» - подобна «Тенденция» и «Линейн», но аппроксимирует данные экспоненциальной прямой.

Получить информацию о том, как «MS Excel» аппроксимирует данные прямой; можно с помощью справки: [F1] => «Использование Microsoft Excel» => «Решение задач путём анализа данных» => «Статистический анализ ланных» => «Регрессия» р=> «Линейн».

Команда «Лгрфприбл» (меню «Вставка») содержит две вкладки: вкладку «Тип» и вкладку «Параметры».

Вкладка «Тип» имеет следующие функции:

Добавление линии тренда или изменение типа линии тренда, связанного рядом данных в диаграмме из типовой группы рядов, содержащей линейчатые и графические диаграммы, гистограммы, диаграммы с областями и точки диаграммы. Не может добавить линию тренда к объёмной диаграмме. круговой, кольцевой, диаграмме типа радар.

• Тип тренда регрессии определяет тип линии тренда: линейный, полиномиальный (степень выражается как целое число от 2 до 6), логарифмический, экспоненциальный, степенной, скользящее среднее (указывается количество периодов, использованное для усреднения). Вкладка «Параметры» имеет функции модификации линии тренда:

Имя тренда (располагается в легенде): «автоматическое». «Microsoft Excel» именует линию тренда, основываясь на выбранном типе и на ряде данных, с которым она ассоциирована. Например, если «линейный» тренд добавляется ко второму ряду данных в группе типа диаграмм, он выводит имя «Линейный (Ряд 2)», «пользовательское». Позволяет ввести имя длиной до 256 символов.

Прогноз. Доступен только для регрессий (для скользящего среднего недоступен). «Вперёд на» (указывается количество периодов, на которое проектируется будущее в линии тренда, или от оси у). «Назад на» (указывается количество периодов, на которое проектируется прошлое в линии тренда, или от оси у).

• Переход. Точка, в которой линия тренда пересекает ось у. Доступен только для некоторых типов регрессии.

Показывать уравнение на диаграмме. Выводит уравнение регрессии для линии тренда в метке линии тренда на диаграмме.

Показывать значение R-квадрат на диаграмме. Выводит значение среднего квадратического отклонения для линии тренда в метке линии тренда на диаграмме.

Экспоненциальное сглаживание - предсказывает значение на основе Прогноза для предыдущего периода, скорректированного с учетом ошибки в этом прогнозе. Использует константу сглаживания, по величине которой определяет, насколько сильно влияние на прогнозы ошибок в предыдущем прогнозе.

Экспоненциальное сглаживание можно использовать для прогноза сбыта или других тенденций. Другой метод, регрессия, также предсказывает значения на основе связей в существующих данных.

*Входной интервал* Введите ссылку на интервал данных рабочего листа, подлежащих анализу. Входной интервал должен состоять из одного столбца или одной строки, содержащих четыре или более ячеек данных. Если данные во входном интервале не числовые, «Microsoft Excel» выведет сообщение.

*Выходной интервал* Введите ссылку для верхней левой ячейки интервала, в который хотите вывести выходную таблицу. Если выделен флажок «Стандартные ошибки», Microsoft Excel сгенерирует двух колоночную таблицу со значениями стандартных ошибок в правом столбце. Если недостаточно прошлых значений для построения прогноза или для вычисления стандартной ошибки, «Microsoft Excel» возвратит ошибочное значение.

*Новый Рабочий Лист.* Этот параметр вставляет новый лист в рабочую книгу, где располагается текущий слой, и вставляет результаты в ячейку AI нового листа. Текстовое окно рядом с параметром «Новый Рабочий Лист» используется для произвольного наименования нового листа.

*Новая Рабочая Книга.* Этот параметр создает новую рабочую книгу, добавляет новый рабочий лист в рабочую книгу и вставляет результаты в ячейку А1 нового листа.

*Фактор затухания.* Введите фактор затухания, который будет использоваться в качестве константы экспоненциального сглаживания. Значение по умолчанию для фактора затухания равно 0.3.

*Стандартные ошибки.* Выделите флажок «Стандартные ошибки», если хотите включить значения стандартных ошибок в выходную таблицу. Если выделен флажок «Стандартные ошибки», «Microsoft Excel» сгенерирует двухколоночную таблицу со значениями стандартных ошибок в правом столбце. Если флажок «Стандартные ошибки» не выделен, «Microsoft Excel» сгенерирует одно колоночную таблицу без значений стандартных ошибок.

*Вывод диаграмчы* Выделите флажок «Вывод диаграммы», чтобы автоматически вместе с выходной таблицей была сгенерирована диаграмма для фактических и прогнозируемых значений. Диаграмма будет внедрена в тот же лист, что и выходная таблица. Если этот флажок не выделен, диаграмма не генерируется.

*Метки.* Если первая строка и первый столбец входного интервала содержат метки, выделите флажок «Метки». Если входной интервал не содержит меток, очистите флажок «Метки». «Microsoft Excel» сгенерирует подходящие метки данных для выходной таблицы.

Линию тренда можно отформатировать, задать её цвет, стиль, толщину. Если при этом доступна «Метка линии тренда», то можно и задавать числовой формат, цвет шрифта и прочие характеристики этой метки.

В «Excel» линиями тренда можно дополнить ряды данных, представленные на ненормированных плоских диаграммах с областями, линейчатых диаграммах, гистограммах, графиках, биржевых, точечных и пузырьковых диаграммах. Нельзя дополнить линиями тренда ряды данных на объемных диаграммах, нормированных диаграммах, лепестковых диаграммах, круговых и кольцевых диаграммах.

# **4.6.2. Прогнозирование с помощью программного продукта «Альт Прогноз»**

Программный продукт «Альт-Прогноз» фирмы «Альт» предназначен для автоматизации процесса среднесрочного и долгосрочного планирования на предприятии, в том числе с учетом осуществления инвестиционных проектов. Кроме того, программа позволяет моделировать управленческие решения, связанные с финансовой деятельностью предприятия.

Для начала работы с программой «Альт-Прогноз» требуется загрузить пакет «MS Excel», а затем необходимо открыть исходный файл «alt\_prog.xls». Для открытия указанного файла в главном меню Excel выбирается команда «Файл» (File), а затем пункт меню «Открыть» (Open). В появившемся окне диалога в перечне записанных на жестком диске (винчестере) файлов следует выбрать файл «alt\_prog.xls» и открыть ею двойным нажатием левой кнопки мыши.

Затем необходимо сохранить файл под новым именем. После загрузки файла «alt\_prog.xls» на экране появляется рабочее окно.

Файл «aIt\_prog.xls» представляет собой рабочую книгу, состоящую из взаимосвязанных рабочих листов. В нижней части рабочего окна находятся ярлычки листов с их наименованиями: «БАЛАНС», «ПРОГНОЗ», «ИН-ВЕСТ», семь листов диаграмм, четыре вспомогательных листа «Z», «Z1», «О», «Р», управляющее режимами печати и оформления, лист «Модуль 1», содержащий основные режимы работы с программой.

Пользователю, решающему прикладные задачи, достаточно обращений к листам «БАЛАНС», «ПРОГНОЗ», «ИНВЕСТ» и листам диаграмм. Содержание и структура вспомогательных листов и управляющего листа «Модуль 1» находятся в компетенции создателей программы и обращаться к ним не рекомендуется. Вместе с тем, при необходимости детализации расчетов пользователь может внести в исходную модель дополнительные рабочие листы.

Основными листами программы «Альт-Прогноз», определяющими ее значимость при проведении технико-экономических расчетов, являются листы «БАЛАНС», «Прогноз», «Инвест». При рассмотрении принципов организации этих листов очевидно, что они построены однотипно и в обобщенном виде состоят из двух блоков: 1) ввод исходных данных; 2) проведение расчетов с созданием аналитических форм табличного вида.

**Ввод исходных данных представляет собой несложную процедуру внесения информации в ячейки рабочей таблицы процессора Excel.**

**• Информация отображается на экране дисплея с использованием двух основных цветов: зеленый — ячейки для ввода исходных данных и нормативных показателей, черный — ячейки автоматического расчета значений (варьируемых параметров), содержащие формулы. В случае изменения величин исходных данных, занесенных в ячейки зеленого цвета, происходит автоматический перерасчет значений в ячейках черного цвета. К варьируемым параметрам относятся ячейки зеленого цвета, имеющие расчетную формулу, не допускающие при этом ручное изменение значений.**

**• Ячейка может иметь комментарий, о чем свидетельствует красная отметка в верхнем правом углу. Вывод комментария на экран осуществляется установкой указателя мыши в область ячейки и двойным нажатием левой кнопки. Диалоговое окно с комментарием закрывается клавишей [Esc].**

**• При внесении чисел в ячейки может быть выбран наиболее предпочтительный формат записи, в частности изменено количество значащих цифр после запятой. Для этого мышью выделяется данная ячейка, выбирается команда главного меню «Формат» (Format), далее — пункт меню «Ячеек» (Cells) и вкладка «Число» (Number). На экране появляется диалоговое окно «Коды формата» (Number format), в котором пользователь выбирает необходимый формат и нажимает кнопку [ОК] или клавишу [Enter] на клавиатуре.**

**• Расчетные формулы можно просматривать в строке формул в нижней части**

**шапки редактора Excel, устанавливая курсор в соответствующую ячейку. Если строка формул отсутствует, необходимо выбрать в главном меню Excel команду «Сервис» (Service), а затем пункт меню «Параметры» (Option). На экране появляется окно диалога, в котором выбирается вкладка «Вид» (View). Далее нажатием левой кнопки мыши ставится флажок в позиции «Показывать», «Строка формул» и нажимается кнопка [ОК] или клавиша [Enter] на клавиатуре. Существует возможность исследования взаимосвязи данной** ячейки с другими ячейками системы. Установив курсор на ячейку и выполнив<br>последовательность команд «Сервис», «Зависимости», «Влияю**последовательность команд «Сервис», «Зависимости», «Влияющие/зависимые ячейки», получаем на экране отображение взаимосвязей в виде цветных стрелок.**

**• Для корректировки расчетной формулы осуществляется переход в режим редактирования нажатием клавиши [F2], вносятся необходимые изменения и с помощью клавиши [Enter] записывается новый вид формулы с появлением нового результата расчета в данной ячейке.**

**В процессе внесения исходных данных в ячейки, а также на последующих этапах работы рекомендуется периодически производить запись информации на жесткий диск. Для этого в главном меню выбирается команда «Файл» (File), а затем пункт «Сохранить» (Save). При выполнении последовательности указанных команд информация будет записываться в пользовательский файл, например «progl.xls», открытий перед началом работы с программой «Альт-Прогноз», без изменения его имени. При сохранении файла**

следует создавать его резервные копии. Имея представление об особенностях внесения информации, пользователь может приступать к первому этапу работы с программой «Альт-Прогноз» — вводу данных, характеризующих исходное финансовое состояние предприятия на начало планирования. К ним относятся данные бухгалтерского баланса и отчета о финансовых результатах, а также данные о величине износа основных фондов и нематериальных активов (с начала их эксплуатации). Вызывается лист «БАЛАНС», содержащий формы таблиц бухгалтерского баланса «Баланс (актив)» и «Баланс (пассив)» в незаполненном виде. В графе «Отчетные даты» первая дата, соответствующая началу периода, устанавливается автоматически, а вторая дата, определяющая начало первого интервала прогноза, вводится пользователем. Далее, в таблицы баланса заносятся конкретные данные. На основании данных баланса и отчета о финансовых результатах программа автоматически формирует агрегированный баланс, называемый также балансом «нетто», в котором валюта уменьшается на величину задолженности учредителей по взносам в уставной капитал и величину убытков. Поскольку уменьшение на величину убытков происходит по статье «накопленный капитал», то возможно появление отрицательных значений. Данные агрегированного баланса и отчета о финансовых результатах служат базой для расчета периодов оборота текущих активов и текущих пассивов, характеризующих эффективность управления оборотным капиталом предприятия.

Результаты 'расчетов листа «БАЛАНС» автоматически передаются на лист «ПРОГНОЗ».

Основные расчеты по финансовому планированию осуществляются именно на листе «ПРОГНОЗ», который состоит из двух блоков: 1) построение финансового плана без учета инвестиционного проекта (таблицы программы 1 -20); 2) планирование состояния предприятия с учетом осуществления инвестиционного проекта (таблицы 21-24).

После вызова пользователем листа «ПРОГНОЗ» на экране появляется рабочее окно, в котором перед таблицами листа «ПРОГНОЗ» расположены четыре функциональные кнопки: «Fonts» (смена шрифтов), «English (Russian)» (смена языка оформления), «Настройка» (автоматическая настройка на задаваемые условия планирования), «Печать» (вывод результатов расчета на принтер). Поясним назначение функциональных кнопок.

После загрузки программы в рабочем окне может появиться не нормально читаемый текст, а бессмысленные символы. В таких случаях следует щелкнуть левой кнопкой мыши по клавише «Fonts». На экране появляется диалоговое окно со списком шрифтов. После выбора шрифта пользователь нажимает мышью [ОК] или [Enter] на клавиатуре. Отметим, что в программе «Альт-Прогноз» для записи текста используется шрифт Arial Суг.

Теперь рассмотрим рабочие таблицы листа «ПРОГНОЗ», строение которых имеет определенные особенности (они характерны и для таблиц листа «ИНВЕСТ»).

Первый столбец имеет индекс А и предназначен для ввода наименований показателей на русском языке. Наименование на английском представле-

мы в скрытом виде с индексом В, который раскрывается при нажатии функциональной кнопки «English (Russian)». Второй столбец с индексом С предназначен для ввода единиц измерения. В третий столбец вносятся значения финансовых показателей на момент начала планирования, частично — вручную пользователем, частично — автоматически на основании данных листа «БА-ЛАНС». Последующие столбцы содержат значения показателей на отчетную дату, непосредственно связанные с составлением финансового плана и моделированием управления финансами.

При необходимости пользователь может увеличить количество строк и столбцов в таблицах. Внесение новых строк при появлении большего количества учитываемых в планировании видов продукции производится автоматически: количество видов продукции вносится в одноименную позицию таблицы «Общие настройки» листов «Прогноз» и «Инвест» и нажимается функциональная кнопка «Настройка». При введении в расчетные таблицы новых показателей и коэффициентов осуществляется ручная вставка строк через команду главного меню Excel «Вставка» (Insert). Увеличение количества столбцов связано с изменением (увеличением) числа интервалов планирования и происходит автоматически после внесения числа интервалов в строку «Количество интервалов планирования» таблицы «Общие данные» листа «Прогноз» и нажатия функциональной кнопки «Настройка». Для уменьшения количества строк или столбцов их рекомендуется не удалять, а скрывать командой «Формат» (Format) / «Строка» (Raw) / «Скрыть» (Hide).

Непосредственно в процессе ввода исходных данных на листе «ПРО-ГНОЗ» автоматически формируется расчетная таблица 6 «Выручка от реализации (без НДС)», а также таблицы 8 «Текущие активы» и 9 «Текущие пассивы», которые предназначены для моделирования решений по управлению финансами предприятия.

На основании данных, занесенных пользователем в блоке таблиц с 1 по 15, программа автоматически формирует отчетные и аналитические формы таблиц с 16 по 24:

• таблица 16 «Отчет о движении денежных средств (1) (без учета проекта)»;

• таблица 17 «Отчет о движении денежных средств (II) (без учета проекта)»;

• таблица 18 «Агрегированный баланс (без учета проекта)»;

- таблица 19 «Маржинальный анализ»;
- таблица 20 «Финансовые коэффициенты (без учета проекта)»;
- таблица 21 «Отчет о прибыли (с учетом инвестиционного проекта)»;

• таблица 22 «Отчет о движении денежных средств (с учетом инвестиционного проекта)»;

• таблица 23 «Агрегированный баланс (с учетом инвестиционного проекта)»;

• таблица 24 «Финансовые коэффициенты (с учетом инвестиционного Проекта)».

В заданный период планирования на действующем предприятии может быть реализован инвестиционный проект, который в значительной мере повлияет на результаты плановых расчетов. Программа «Альт-Прогноз» предусматривает проведение экспресс - оценки коммерческой привлекательности инвестиционного проекта. Для указанных целей применяют лист «ИНВЕСТ» с помощью которого можно оценить эффективность инвестиций, финансовую состоятельность проекта, оценить влияние осуществления проекта на финансовое положение предприятия, моделировать управленческие решения по оптимизации показателей проекта.

Над таблицами листа находится одна функциональная кнопка «Настройка», которая используется для настойки в соответствии с заданными параметрами: числом и продолжительностью интервалов планирования, количеством видов продукции.

Перечень и краткая характеристика исходных данных, заносимых в таблицу листа «ИНВЕСТ».

В процессе ввода исходных данных на листе «Инвест» автоматически формируется расчетная таблица «Выручка от реализации (без НДС)».

Исходные данные для описания

Далее, на основании данных, занесенных пользователем в таблицы листа «Инвест» 1И - 9И, а также данных, переносимых с листа «Прогноз», программа формирует отчетные и аналитические формы таблиц 10И - 14И:

- таблица 10И «Дополнительные налоговые платежи»;
- таблица 11И «Отчет о прибыли (по проекту)»;
- таблица 12И «Отчет о движении денежных средств (по проекту)»;
- таблица 13И «Агрегированный баланс (по проекту)»:
- таблица 14И «Анализ эффективности проекта».

Именно в таблице 14И определяются важнейшие показатели эффективности проекта - простой и дисконтированный срок окупаемости, чистый дисконтированный доход (NPV), внутренняя норма прибыли (IRR) и максимальная ставка кредита.

# Вопросы для повторения

27. Проведите классификацию управленческих информационных систем.

28. Назовите виды компьютерных технологий интеллектуальной поддержки управленческих решений.

29.С помощью каких программных продуктов проводится исследование финансово-хозяйственной деятельности предприятия?

30. Как автоматизируются различные виды анализа инвестиционных проектов?

31. Какие технологии интеллектуальной поддержки управленческих решений способны определить точки возникновения финансовых диспропорций наметить пути улучшения финансовых показателей?

32. Как автоматизируется сфера бюджетирования?

**33.Что в себя включают информационные технологии стратегического планирования?**

**34,Опишите функционирование программных продуктов финансового планирования и контроля.**

**35.Раскройте сущность технологий автоматизированных систем прикладного прогнозирования.**

**36.Как осуществляется прогнозирование с помощью электронных таблиц?**

**37.Приведите примеры информационных технологий прогнозирования деятельности предприятия.**

#### *Резюме по теме*

**Для специалиста, работающего на предприятиях городского хозяйства, имеет большое значение умение ориентироваться среди множества существующих аналитических систем. Они дают возможность не только сэкономить время при выборе системы в качестве базовой технологии интеллектуальной поддержки своих управленческих решений, но и создает реальную основу для эффективной работы с программными продуктами, обладающими всеми необходимыми функциями.**

**Тесная интеграция компьютерных технологий интеллектуальной поддержки с самыми разнообразными управленческими решениями позволила более точно описать классы решаемых технологиями задач. Согласно актуальным подходам выделяют следующие типы управленческих информационных систем: анализ финансового состояния предприятия, инвестиционный анализ, подготовка бизнес-планов, маркетинговый анализ, управление проектами, бюджетирование, финансовое управление, прогнозирование деятельности предприятия.**

**Среди приоритетных задач автоматизации управленческого и финансового учета на предприятии можно отметить следующие :**

- **бюджетирование доходов и расходов;**
- **управление активами и пассивами;**
- **работа с клиентской базой;**
- **управление персоналом;**
- **внутренний аудит и контроль.**

**Для автоматизации различных аспектов финансово-хозяйственной деятельности предприятия создаются пакеты прикладных программ.**

**В настоящее время возрастает спрос на программное обеспечение автоматизации управления предприятием в целом на основе единого методологического подхода. Нами рассмотрены основные программные продукты данного класса, созданные российскими фирмами-производителями.**

# **Практикум (лабораторный)**

# *Лабораторная работа №1. Прогнозирование экономических процессов с помощью табличного процессора Excel.*

# **Требования к содержанию, оформлению и порядку выполнения**

Для выполнения лабораторной работы необходимо создать новую рабочую книгу Excel под именем «Ваша фамилия, Лабораторная работа №1, Вариант №\_» (например: «Иванов И.П. Лабораторная работа №2»Варианг №5).

Перед выполнением лабораторной работы изучите теоретическую часть и методику выполнения заданий.

Задания необходимо выполнить и оформить *согласно своему варианту.* Рабочие листы рабочей книги должны быть именованы Задание1, Задание2. Результаты выполнения заданий занести в файл отчета.

Варианты лабораторной работы распределяются согласно номеру № в списке группы см. таблицу

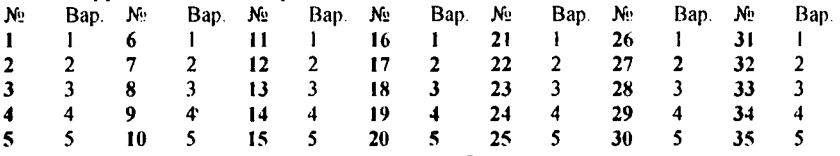

После выполнения лабораторной работы ответьте на контрольные вопросы. Ответы на контрольные вопросы поместите в файл отчета. Свою рабочую книгу вместе с файлом отчета, необходимо предоставить преподавателю:

1. По электронной почте, обязательно указав в теме сообщения номер лабораторной работы и Вашу фамилию и группу, например: «Отчет по лабораторной работе №2 студента Иванова И.П., гр. 110505».

2. На дискете, подписав ее вышеуказанным образом.

# **Теоретическая часть**

*Прогнозирование* - это метод научного исследования, ставящей своей целью предусмотреть возможные варианты тех процессов и явлений, которые выбраны в качестве предмета анализа.

Задачами *экономического прогнозирования* являются: предвидение возможного распределения ресурсов по различным направлениям; определение нижних и верхних границ получаемых результатов; оценка максимально возможного количества ресурсов, необходимого для решения хозяйственных и научно-технических проблем и др.

В зависимости от периода времени, на которой составляется прогноз (периода упреждения), прогнозы бывает:

- краткосрочные;
- среднесрочные;
- долгосрочные;
• дальнесрочные.

Временная градация прогнозов является относительной и зависит от характера и цели данного прогноза.

Для выполнения краткосрочного прогноза чаще всего применяется метод экстраполяции.

Метод экстраполяции заключается в нахождении значений, лежащих за пределами данного статистического ряда: по известным значениям статистического ряда находятся другие значения, лежащие за пределами этого ряла.

При экстраполяции переносится выводы, сделанные при изучении тенденций развития явления в прошлом и настоящем, на будущее, т.е. в основе экстраполяции лежит предположение об определенной стабильности факторных признаков, влияющих на развитие данного явления.

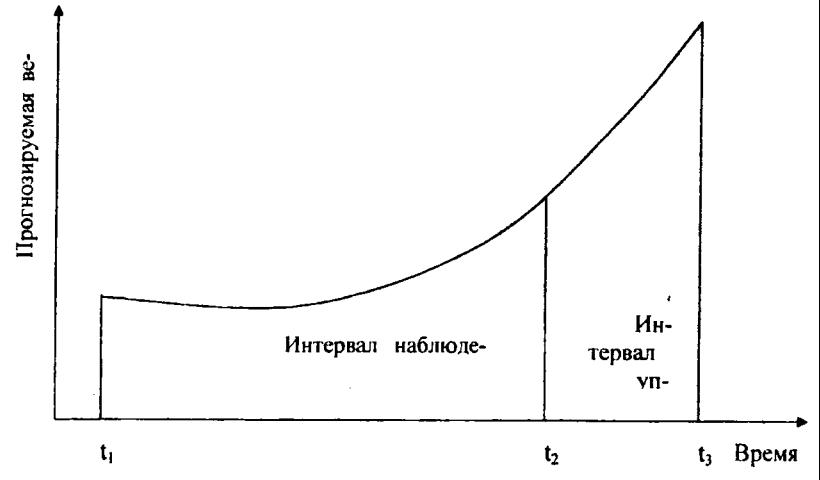

Рис. 1. Основные обозначения метода экстраполяции.

При экстраполяции (см. рис.1.) используется следующая терминология:

 $t_1$  – глубина ретроспекции;

t<sub>2</sub> - момент прогнозирования;

t<sub>3</sub> - прогнозный горизонт;

 $t_2 - t_1$  – интервал наблюдения (промежуток времени, на базе которого жеследуется история развития объекта прогнозирования);

 $t_3 - t_2$  - интервал упреждения (промежуток времени на который разрабатывается прогноз).

Чем более устойчивый характер носит прогнозируемые процессы и тенденции, тем дальше может быть отодвинут горизонт прогнозирования. Как показывает практика, интервал наблюдения должен быть в три и более раз длиннее интервала упреждения. Как правило, этот период - довольно короткий. Метод экстраполирования не работает при скачкообразных процесcax.

Метод экстраполяции легко реализуется на персональном компьютере. Использование современных табличных процессоров, таких как MS Excel позволяет оперативно проводить прогнозирование экономических процессов с использованием экстраполяционного метода.

Для повышения точности прогноза, необходимо учитывать зависимость прогнозируемой величины Y, от внешних факторов X. Совокупность изучаемых величин подвержена, как правило, воздействию случайных факторов. В связи с этим зависимость прогнозируемой величины Y, от внешних факторов Х чаще всего статистическая, или - корреляционная.

Статистической называется зависимость случайных величин, при которой каждому значению одной их них соответствует закон распределения другой, то есть изменение одной из величин влечет изменение распределения другой.

Корреляционной называется статистическая зависимость случайных величин, при которой изменение одной из величин влечет изменение среднего значения другой.

Мерой корреляционной зависимости двух случайных величин Х и Ү служит коэффициент корреляции г, который является безразмерной величиной, и поэтому он не зависит от выбора единиц измерения изучаемых величин.

Свойства коэффициента корреляции:

1) Если две случайные величины Х и Ү независимы, то их коэффициент корреляции равен нулю, т.е. г=0.

2) Модуль коэффициента корреляции не превышает единицы, т.е. |г|≤1, что эквивалентно двойному неравенству: - 1≤r≤1.

3) Равенство коэффициента -1 или +1 показывает наличие функциональной (прямой) связи. Знак «+» указывает на связь прямую (увеличение или уменьшение одного признака сопровождается аналогичным изменением другого признака), знак «-» - на связь обратную (увеличение или уменьшение одного признака сопровождается противоположным по направлению изменением другого признака).

После определения наиболее существенных факторных признаков влияющих прогнозируемую величину, не менее важно установить их математическое описание (уравнение), дающее возможность численно оценивать результативный показатель через факторные признаки.

Уравнение, выражающее изменение средней величины результативного показателя в зависимости от значений факторных признаков, называется уравнение регрессии.

Линии на координатной плоскости, соответствующие уравнениям регрессии называются линиями регрессии.

Корреляционные зависимости могут выражаться уравнениями регрессии различных видов: линейной, параболической, гиперболической, показательной и т.д.

## Линейная регрессия

Уравнением линейной регрессии (выборочным) У на Х называется зависимость  $\bar{y}$  от наблюдаемых значений величины  $X$ , выраженная линейной функцией:

$$
\bar{y}_x = \rho x + b \,, \tag{1}
$$

где величина  $\rho$  называется коэффициентом линейной регрессии Y на X. *h* - константа.

Линейная аппроксимация хорошо описывает изменение величин, происходящее с постоянной скоростью.

Если коэффициент корреляции двух величин  $X$  и  $Y$  равен  $r=1$ , то эти величины связаны линейной зависимостью. Коэффициент корреляции служит мерой силы (тесноты) линейной зависимости измеряемых величин. На практике, если коэффициент корреляции двух величин  $X$  и  $Y$   $|$   $\tau$  >0.5, то считают, что есть основания предполагать наличие линейной зависимости между этими величинами. Однако ориентироваться при выборе типа линии регрессии (линейной или нелинейной) лучше по виду эмпирической зависимости величин $X$ и $Y$ .

## Параболическая и полиномиальная регрессии.

Параболической зависимостью величины  $Y$  от величины  $X$  называется зависимость, выраженная квадратичной функцией (параболой 2-ого порядка):

$$
\overline{y}_x = a + b \cdot x + c \cdot x^2. \tag{2}
$$

Это уравнение называется уравнением параболической регрессии Y на X. Параметры а, b, с называются коэффициентами параболической регрессии. Вычисление коэффициентов параболической регрессии всегда громоздко, поэтому для расчетов рекомендуется использовать компьютер.

Уравнение (2) параболической регрессии является частным случаем более общей регрессии, называемой полиномиальной. Полиномиальной зависимостью величины  $Y$  от величины  $X$  называется зависимость, выраженная полиномом п-ого порядка:

$$
\bar{y}_x = a_n x^n + a_{n-1} x^{n-1} + \ldots + a_2 x^2 + a_1 x + a_0, \qquad (3)
$$

где числа  $a_i$  (i=0,1,..., n) называются коэффициентами полиномиальной регрессии.

Полиномиальная аппроксимация используется для описания величин, попеременно возрастающих и убывающих. Она полезна, например, для анализа большого набора данных о нестабильной величине.

# Степенная регрессия.

Степенной зависимостью величины  $Y$  от величины  $X$  называется зависимость вила:

$$
\bar{y}_r = ax^b. \tag{4}
$$

Это уравнение называется уравнением степенной регрессии  $Y$  на  $X$ . Параметры а и b называются коэффициентами степенной регрессии.

Степенная аппроксимация полезна для описания монотонно возрастающей либо монотонно убывающей величины, например расстояния, пройденного разгоняющимся автомобилем. Использование степенной аппроксимации невозможно, если данные содержат нулевые или отрицательные значения.

#### Показательная регрессия.

Показательной (или экспоненциальной) зависимостью величины  $Y$  от величины  $X$  называется зависимость вила:

$$
\tilde{y}_r = ba^r \text{ (или } \tilde{y}_r = be^{kt}). \tag{5}
$$

Это уравнение называется уравнением показательной (или экспоненциальной) регрессии  $Y$  на  $X$ . Параметры  $a$  (или  $k$ ) и  $b$  называются коэффициентами показательной (или экспоненциальной) регрессии.

Экспоненциальная аппроксимация полезна в том случае, если скорость изменения данных непрерывно возрастает. Однако для данных, которые содержат нулевые или отрицательные значения, этот вид приближения неприменим

## Логарифмическая регрессия.

Логарифмической зависимостью величины  $Y$  от величины  $X$  называется зависимость вила:

$$
\bar{y} = a + b \cdot \ln x, \tag{6}
$$

Это уравнение называется уравнением логарифмической регрессии Y на Х. Параметры а и b называются коэффициентами логарифмической регресcuu.

Логарифмическая аппроксимация полезна для описания величины, которая вначале быстро растет или убывает, а затем постепенно стабилизируется. Логарифмическая аппроксимация использует как отрицательные, так и положительные величины.

## Гиперболическая регрессия.

Гиперболической зависимостью величины  $Y$  от величины  $X$  называется зависимость вида:

$$
\bar{y}_x = \frac{a}{x} + b \,. \tag{7}
$$

Это уравнение называется уравнением гиперболической регрессии Y на Х. Параметры а и b называются коэффициентами гиперболической регрессии.

Качество построения уравнений регрессии характеризует средняя ошибка аппроксимации или относительная ошибка прогноза:

$$
\delta = \frac{(Y - Y_3)}{Y_3} \tag{8}
$$

где  $Y_2$  - эмпирическое значение прогнозируемого показателя;  $Y -$  расчетное значение прогнозируемого показателя.

Проведение регрессионного анализа можно разделить на три этапа: выбор формы зависимости (вида уравнения) на основе статистических данных, вычисление коэффициентов выбранного уравнения, оценка достоверности выбранного уравнения.

Использование табличного процессора позволяет легко выполнить все этапы регрессионного анализа.

## Использование функции ТЕНДЕНЦИЯ

Для прогнозирования процессов, изменение которых носит линейный характер можно использовать функцию ТЕНДЕНЦИЯ.

Эта функция позволяет находить значения в соответствии с линейным трендом. Она аппроксимирует прямой линией (по методу наименьших квадратов) массивы известных значений Y и известных значения X. Находит новые значения Y, в соответствии с этой прямой для новых значений X. Например, если у нас есть данные изменения цены на энергоносители за несколько последних лет, то с помощью функции ТЕНДЕНЦИЯ мы можем получить прогноз на цену на энергоносители на будущий год. При этом если зависимость цены от времени близка к линейной, то результат будет удовлетворительным.

Предварительно, перед использованием функции ТЕНДЕНЦИЯ необходимо ввести (в столбец или в строку) массивы Х и Ү, взаимосвязанных величин, а также значения Х для которых будет спрогнозирована величина Ү.

Затем, вызываем статистическую функцию ТЕНДЕНЦИЯ. Для этого необходимо вызвать Мастер функций, щелкнув на кнопке  $f_{\star}$  строки формул или отдав команду Вставка/Функция. В окне Мастера функций выберите категорию Статистические и в поле Выберите функцию выберите из списка функцию ТЕНДЕНЦИЯ. В появившемся диалоговом окне Аргументы функции (рис.1) в соответствующие поля внесите ссылки на диапазоны ячеек в которых хранятся известные значения величин Y и X, новые значения X, для которых ТЕНДЕНЦИЯ возвращает соответствующие значения У. С помощью поля Конст можно указать вычислять ли константу b или принять равной 0. Если это поле имеет значение ИСТИНА или опущено, то b вычисляется обычным образом, если ЛОЖЬ - то b полагается равным 0, и значения  $\rho$  подбираются таким образом, чтобы выполнялось соотношение  $y = \rho x$ .

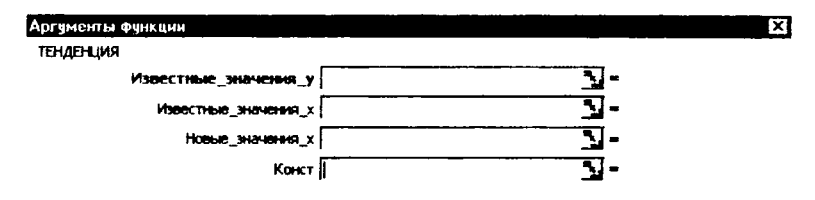

Рис.1. Фрагмент диалогового окна Аргументы функции.

После ввода всех необходимых аргументов функции необходимо нажать на кнопке ОК.

## Быстрое построение линий регрессии в Excel: линия тренда.

В Excel имеется быстрый и удобный способ построить график линейной регрессии, а также основных видов нелинейных регрессий. Это можно сделать следующим образом:

Выделить столбцы с данными Х и Ү (они должны располагаться именно в таком порядке!).

Вызвать Мастер диаграмм (используя инструмент  $\mathbf{J}$ или команду Вставка/Функция) и в открывшемся окне Мастер диаграмм выбрать в группе Тип - Точечная и сразу нажать Готово.

Не сбрасывая выделения с диаграммы, выбрать появившейся пункт основного меню Диаграмма, в котором следует выбрать пункт Добавить линию тренда.

В открывшемся диалоговом окне Линия тренда во вкладке Тип выбрать тип аппроксимации рис.2. Можно выбрать одну из шести зависимостей: линейная, степенная, логарифмическая, экспоненциальная, полиномиальная и линейная фильтрация. Для полиномиальной аппроксимации можно указать степень. При линейной фильтрации (скользящее среднее) элементы данных усредняются, и полученный результат используется в качестве среднего значения для приближения. Так, если шаг линейной фильтрации равен 2, первая точка сглаживающей кривой определяется как среднее значение первых двух элементов данных, вторая точка - как среднее следующих двух элементов и так далее.

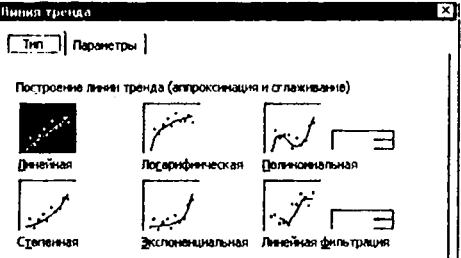

Рис.2. Вкладка Тип диалогового окна Линия тренда.

Во вкладке Параметры (рис.3) можно активизировать переключатель Показывать уравнение на диаграмме, что позволит увидеть уравнение регрессии, в котором будут вычислены коэффициенты.

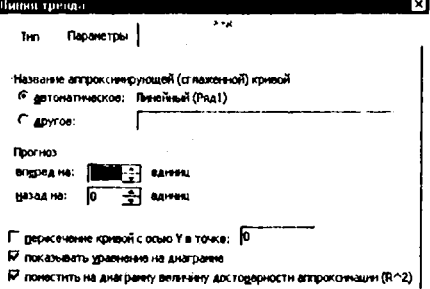

Рис.3. Вкладка Параметры диалогового окна Линия тренда.

В этой же вкладке можно активизировать переключатель Поместить на диаграмму величину достоверности аппроксимации (R^2). Эта величина есть квалрат коэффициента корреляции и она показывает, насколько хорошо рассчитанное уравнение описывает экспериментальную зависимость. Если  $R^2$ близка к единице, то теоретическое уравнение регрессии хорошо описывает экспериментальную зависимость (теория хорошо согласуется с экспериментом), а если R<sup>2</sup> близка к нулю, то данное уравнение не пригодно для описания экспериментальной зависимости (теория не согласуется с экспериментом).

Там же можно задать точку пересечения кривой с осью Y; выбрать, на какое количество единиц будет составлен прогноз и т.д.

После того как будут выбран тип аппроксимации и установлены необходимые параметры, необходимо нажать на кнопку ОК. В результате на рабочем листе появится диаграмма с графиком регрессии и ее уравнением.

При необходимости можно изменить параметры диаграммы (удалить легенду, добавить линии сетки, изменить цену основных и дополнительных делений и т.д.). Затем по графику регрессии можно определить значение исследуемой величины в прогнозируемых точках.

#### Общая постановка задачи

Научиться осуществлять прогнозирование экономических процессов средствами табличного процессора MS Excel.

#### Список индивидуальных данных

#### Вариант 1.

Задание 1. Предприятию городского транспорта необходимо сделать прогноз расходов на следующий год для этого необходимо получить следующие прогнозируемые данные: цена на бензин, расходы на амортизацию, расходы на зарплату, расходы на медицинское страхование. С помощью статистической функции «ТЕНДЕНЦИЯ», в своей рабочей книге на листе Задание 1, сделайте искомый прогноз на 2006 год, используя данные следующей таблицы. Результат прогнозирования занесите в файл отчеты в виде таблицы.

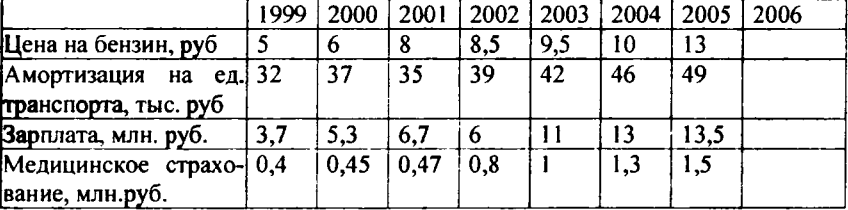

Задание 2. Сделайте прогноз роста цен на бензин на 2006 год по данным таблицы Задания 1, с помощью линии тренда. Используйте пять разных типов аппроксимации: линейная, степенная, логарифмическая, экспоненциальная, полиномиальная (для полиномиальной использовать различные степени 2-ю, 3-ю, 4-ю). По каждой линии регрессии определите прогнозируемую стоимость бензина в 2006. Построение линий регрессии осуществите на листе Задание 2 своей рабочей книги (должны быть представлены 7 линий регрессии). В файл отчета запишите уравнения регрессии для каждого типа аппроксимации, значение R<sup>2</sup> и прогнозируемую стоимость бензина в 2006 году. Определите и запишите, какой тип аппроксимации лучше описывает зависимость цен на бензин от времени.

### Вариант 2.

Задание 1. Предприятию, занимающемуся пошивом женской одежды для населения, необходимо осуществить планирование выпуска продукции на следующий год. Для этого необходимо сделать прогноз спроса на тот или иной вид продукции. Есть данные (см. таблицу) по спросу населения на продукцию предприятия за 7 последних лет. С помощью статистической функции «ТЕНДЕНЦИЯ», в своей рабочей книге на листе Задание 1, сделайте искомый прогноз на 2006 год, используя данные таблицы. Результат прогнози-

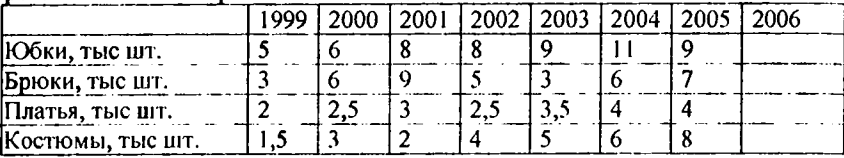

Задание 2. Сделайте прогноз спроса на брюки на 2006 год по данным таблицы Задания 1, с помощью линии тренда. Используйте пять разных типов аппроксимации: линейная, степенная, логарифмическая, экспоненциальная, полиномиальная (для полиномиальной использовать различные степени 2-ю, 3-ю, 4-ю). По каждой линии регрессии определите прогнозируемый спрос на брюки на 2006. Построение линий регрессии осуществите на листе Задание 2 своей рабочей книги (должны быть представлены 7 линий регрессии). В файл отчета запишите уравнения регрессии для каждого типа аппроксимации, значение R2 и прогнозируемый спрос на брюки в 2006 году. Определите и запишите, какой тип аппроксимации лучше описывает зависимость спроса на брюки от времени.

## Вариант 3.

Задание 1. Городскому пищекомбинату, занимающемуся производством кондитерских изделий, для осуществления ценовой политики на следующий месяц требуется осуществить прогноз изменения цен на основные ингредиенты своей продукции. Есть данные (см. таблицу) по изменению закупочной стоимости основных ингредиентов за последние 12 месяцев С помощью статистической функции «ТЕНДЕНЦИЯ», в своей рабочей книге на листе Задание 1, сделайте искомый прогноз на 2006 год, используя данные<br>таблицы. Результат прогнозирования зацесите в файл отчеты в виле таблицы.

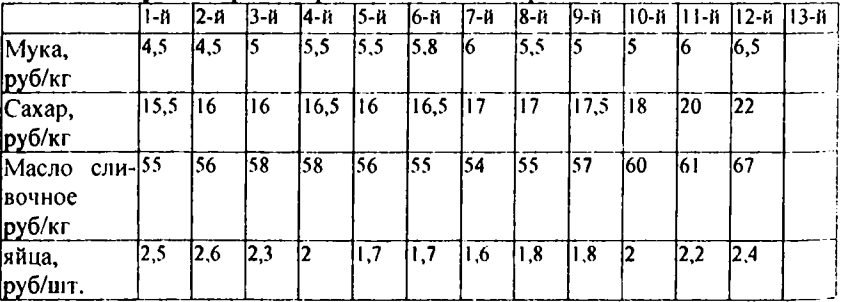

**Задание** 2. Сделайте прогноз цены на яйца на будущий месяц по данным таблицы Задания 1, с помощью линии тренда. Используйте пять разных типов аппроксимации: линейная, степенная, логарифмическая, экспоненциальная, полиномиальная (для полиномиальной использовать различные степени 2-ю, 3-ю, 4-ю). По каждой линии регрессии определите прогнозируемую цену на яйца на будущий месяц. Построение линий регрессии осуществите на листе Задание 2 своей рабочей книги (должны быть представлены 7 линий регрессии). В файл отчета запишите уравнения регрессии для каждого типа аппроксимации, значение  $R^2$  и прогнозируемую цену на яйца в 2006 году. Определите и запишите, какой тип аппроксимации лучше описывает зависимость цены на яйца от времени.

### **Вариант 4.**

**Задание 1.** Предприятию, занимающемуся пошивом женской одежды для населения, необходимо осуществить планирование выпуска продукции на следующий год. Для этого необходимо сделать прогноз спроса на тот или иной вид продукции. Есть данные (см. таблицу) по спросу населения на продукцию предприятия за 7 последних лет. С помощью статистической функции «ТЕНДЕНЦИЯ», в своей рабочей книге на листе Задание 1, сделайте искомый прогноз на 2006 год, используя данные таблицы. Результат прогнози-

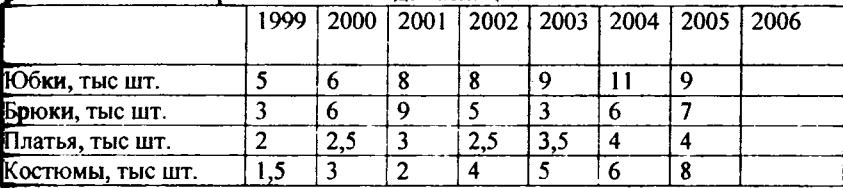

Задание 2. Сделайте прогноз спроса на костюмы на 2006 год по данным таблицы Задания 1, с помощью линии тренда. Используйте пять разных типов аппроксимации: линейная, степенная, логарифмическая, экспоненциальная, полиномиальная (для полиномиальной использовать различные степени 2-ю, 3-ю, 4-ю). По каждой линии регрессии определите прогнозируемый спрос на костюмы на 2006. Построение линий регрессии осуществите на листе Задание 2 своей рабочей книги (должны быть представлены 7 линий регрессии). В файл отчета запишите уравнения регрессии для каждого типа аппроксимации, значение  $R^2$  и прогнозируемый спрос на костюмы в 2006 году. Определите и запишите, какой тип аппроксимации лучше описывает зависимость спроса на костюмы от времени.

## Вариант 5.

Задание 1. Городскому пищекомбинату, занимающемуся производством кондитерских изделий, для осуществления ценовой политики на следующий месяц требуется осуществить прогноз изменения цен на основные ингредиенты своей продукции. Есть данные (см. таблицу) по изменению закупочной стоимости основных ингредиентов за последние 12 месяцев С помощью статистической функции «ТЕНДЕНЦИЯ», в своей рабочей книге на листе Задание 1, сделайте искомый прогноз на 2006 год, используя данные<br>таблицы. Результат прогнозирования занесите в файл отчеты в виде таблицы.

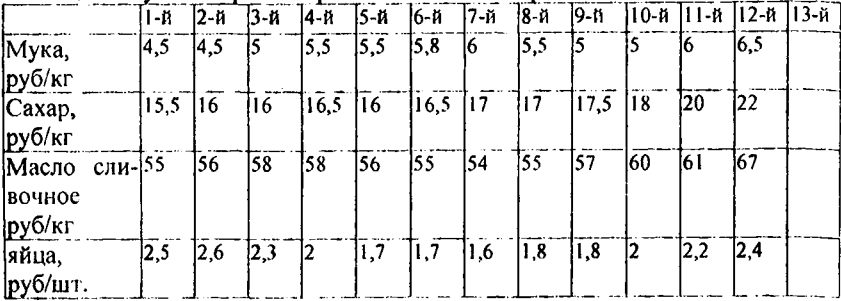

Задание 2. Сделайте прогноз цены на сахар на будущий месяц по данным таблицы Задания 1, с помощью линии тренда. Используйте пять разных типов аппроксимации: линейная, степенная, логарифмическая, экспоненциальная, полиномиальная (для полиномиальной использовать различные степени 2-ю, 3-ю, 4-ю). По каждой линии регрессии определите прогнозируемую цену на яйца на будущий месяц. Построение линий регрессии осуществите на листе Задание 2 своей рабочей книги (должны быть представлены 7 линий регрессии). В файл отчета запишите уравнения регрессии для каждого типа аппроксимации, значение R<sup>2</sup> и прогнозируемую цену на сахар в 2006 году. Определите и запишите, какой тип аппроксимации лучше описывает зависимость цены на сахар от времени.

# **Пример выполнения работы**

Задание 1. Предприятию городского транспорта необходимо осуществить планирование на будущий год изменения числа транспортных средств 3 видов. Для этого необходимо сделать прогноз на изменение количества перевезенных пассажиров за год. С помощью статистической функции «ТЕН-ДЕНЦИЯ сделайте искомый прогноз на 2006 год, используя данные следую-<br>шей таблицы.

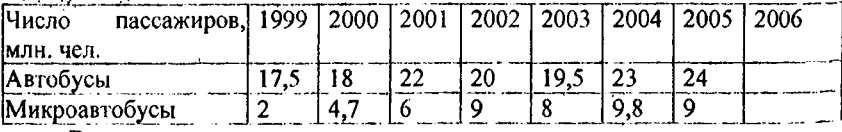

# Выполнение:

1. В Excel создайте новую книгу. Сохраните ее, используя имя следующего формата: «Ваша фамилия, Лабораторная работа №1, Вариант№\_». Переименуйте первый лист книги в «Задание№1».

2. На листе «Задание№I» введите данные таблицы (при необходимости увеличьте ширину столбца А). Таким образом в ячейках В1:I1 запишем года, а в ячейках В2:НЗ - данные по перевозкам.

3. Выделите ячейку 12 и добавьте в эту ячейку функцию «ТЕНДЕН-ЦИЯ». Для этого вызовите мастер функций, выберите раздел Статистические, а затем функцию «ТЕНДЕНЦИЯ».

В диалоговом окне ТЕНДЕНЦИЯ (рис.1) в поле Изв знач у введите (или выберите) диапазон ячеек B2:H2). В поле Изв знач х введите (или выберите) диапазон ячеек B1:H1. В поле Нов знач х введите 2006 (или выберите ячейку 11). Далее щелкните на кнопке ОК. В результате в ячейке 12 появится число 24,43. Т.е. прогнозируемое число перевезенных пассажиров автобусами в 2006 году - 24,43 млн. чел.

5 Не снимая выделения с ячейки 12, установите курсор в строку формул и сделайте ссылки на диапазон ячеек В1:Н1 и на ячейку 11 абсолютными. т.е. формула должна иметь вид =ТЕНДЕНЦИЯ(В2:H2;SB\$1:\$H\$1;\$I\$1). Зафиксируйте изменение.

6 Далее скопируйте содержимое ячейки 12 в 13. В результате в ячейке 13 получим прогнозируемое число перевезенных пассажиров микроавтобусами в 2006 году - 10,67 млн. чел.

Задание 2. Сделайте прогноз числа перевезенных пассажиров микроавтобусами на 2006 год по данным таблицы Задания 1, с помощью линии тренда. Используйте пять разных типов аппроксимации: линейная, степенная, логарифмическая, экспоненциальная, полиномиальная (для полиномиальной использовать различные степени 2-ю, 3-ю, 4-ю). По каждой линии регрессии определите прогнозируемое число перевезенных пассажиров микроавтобусами в 2006. Запишите уравнения регрессии для каждого типа аппроксимации, значение  $R^2$  и прогнозируемое число перевезенных пассажиров. Определите, какой тип аппроксимации лучше описывает число перевезенных пассажиров микроавтобусами от времени.

# Выполнение:

1. На лист «Задание№2» в соответствующие ячейки скопируйте ячейки А1:НЗ листа «Залание No1».

2. Выделите ячейки В1:Н1и удерживая Ctrl, выделите В3:Н3.

3. Вызовите Мастер диаграмм (используя инструмент widel или команду Вставка Функция) и в открывшемся окне Мастер диаграмм выбрать в группе Тип - Точечная и сразу нажать Готово.

4. Не сбрасывая выделения с диаграммы, выполните команду Диаграмма/Добавить линию тренда.

5. В появившемся диалоговом окне Линия тренда (рис 2) на вкладке Тип выберите одну из зависимостей, к примеру, возьмем линейную.

6. На вкладке Параметры установите прогноз на 1 единицу вперед. активизируйте переключатели Показывать уравнения на диаграмме и Поместить на диаграмму величину достоверности аппроксимации (R^2), а затем нажмите ОК.

7. В результате будет получен график линейной регрессионной зависимости. На этом графики также будет отображаться уравнение регрессии  $(y = 1, 1857x - 2366, 9)$  и величина достоверности аппроксимации  $R^2 = 0,8185$ . Запишите эти величины в файл отчета.

8. Далее по графику найдите число перевезенных пассажиров в 2006 году. Для этого преобразуйте график следующим образом. Вызовите контекстное меню оси категорий (X). Установите минимальное значение -1999, максимальное - 2006, цена основных делений 1.

9. Вызовите диалоговое окно Параметры диаграммы (Диаграмма/Параметры диаграммы). Откройте вкладку Линии сетки и установите параметры как показано на рисунке (включите основные линии для оси Х и основные и дополнительные для оси Y). Затем удалите легенду и при необходимости увеличьте размер диаграммы.

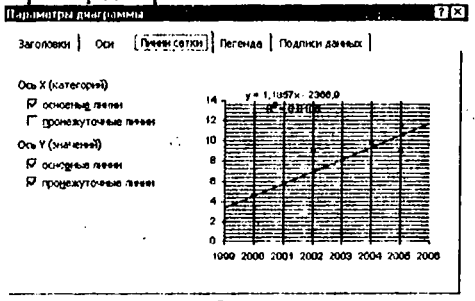

10. После вышеуказанных преобразований определите число перевезенных пассажиров в 2006 году (~11,6 млн. чел.). Запишите это значение в файл отчета.

11. Далее повторите пункты 2-10 для других типов аппроксимации. Всего должно быть получено 7 графиков регрессии. Лля определения лучшей регрессионной зависимости необходимо сравнить величины R<sup>2</sup> различных уравнений регрессии. Чем ближе к единице величина  $R^2$ , тем лучше данное уравнение регрессии описывает зависимость.

# Контрольные вопросы к защите

1. Что называется прогнозированием?

2. Приведите классификацию прогнозов в зависимости от периода упреждения.

- 3. Сущность метода экстраполяции.
- 4. Какая зависимость называется статистической?
- 5. Какая зависимость называется корреляционной?
- 6. Что такое коэффициент корреляции?
- 7. Что называется уравнением регрессии?
- 8. Какие Вы знаете корреляционные зависимости? Охарактеризуйте их.

9. Для чего используется функция ТЕНДЕНЦИЯ. Как вызвать эту функцию.

10. Какие аргументы функции ТЕНДЕНЦИЯ вы знаете?

11. Каким образом строится линия тренда?

12. Как осуществляется анпроксимация при линейной фильтрации?

# Способ оценки результатов

По каждой лабораторной работе предусмотрен зачёт. Лабораторная работа будет зачтена, если преподавателю будут представлены книга Excel с

выполнением заданий, предусмотренных вариантом, а также файл отчета, содержащий, результаты выполнения заданий и ответы на контрольные вопросы.

# *Лабораторная работа №2. Поиск оптимального решения. Решение задач оптимизации в MS Excel.*

## **Требования к содержанию, оформлению и порядку выполнения**

Для выполнения лабораторной работы необходимо создать новую рабочую книгу Excel под именем «Ваша фамилия, Лабораторная работа №2, Вариант №\_» (например: «Иванов И.П. Лабораторная работа №2»Вариант №5).

Перед выполнением лабораторной работы изучите теоретическую часть и методику решения представленных задач (примеры решения задач).

Задачи необходимо решить и оформить *согласно своему варианту.* Рабочие листы рабочей книги должны быть именованы Задание1, Задание2, ЗаданиеЗ. Результаты решения задач поместите в файл отчета.

Варианты лабораторной работы распределяются согласно номеру № в списке группы см. таблицу

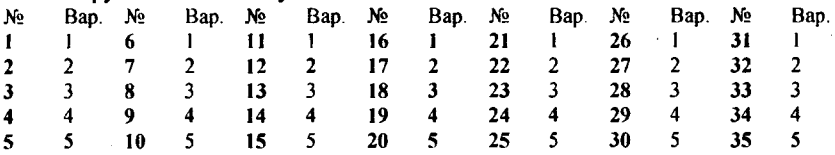

После выполнения лабораторной работы ответьте на контрольные вопросы. Ответы на контрольные вопросы поместите в файл отчета. Свою рабочую книгу вместе с ответами на контрольные вопросы, необходимо предоставить преподавателю:

1. По электронной почте, обязательно указав в теме сообщения номер лабораторной работы и Вашу фамилию и группу, например: «Отчет по лабораторной работе №2 студента Иванова И.П., гр. 110505».

2. На дискете, подписав ее вышеуказанным образом.

#### **Теоретическая часть**

Оптимизации занимают очень важное место в экономике организаций и предприятий. Задачи по поиску наилучшего (оптимального) решения из множества допустимых решений называются *оптимизационными задачами* (экстремальными задачами, задачами линейного программирования). Решение любой оптимизационной задачи сводится к нахождению некоторого набора условий, при которых интересуемая величина будет минимальной или максимальной. Целями решения оптимизационных в экономике могут быть увеличение прибыли, снижение затрат, повышение производительности труда. рациональное использование оборудования, повышение эффективности инвестиций и многие другие.

Все оптимизационные задачи имеют три свойства:

- имеется единственная максимизируемая или минимизируемая цель (прибыль, производительность, ресурсы и т.д.);
- имеются ограничения, выражающиеся, как правило, в виде неравенств (например, объем используемого сырья не может превышать объем имеющегося сырья на складе, или время работы станка за сутки не должно быть больше 24 часов минус время на обслуживание):
- имеется набор входных значений-переменных, прямо или косвенно влияющих на ограничения и на оптимизируемые величины.

Для решения оптимизационной задачи необходимо описать заданную цель (например, получение максимальной прибыли), а также запас имеющихся ресурсов и условия их использования для достижения цели. При таком описании выделяют следующие два понятия:

- Математическую модель;
- Целевую функцию.

Математическая модель задачи оптимизации задает множество допустимых решений X. Множество X определяется имеющимися запасами ресурсов и условиями их использования для достижения цели. Множество допустимых решений называют также ограничениями задачи. Т.о. формулировка таких задач представляет собой систему уравнений с несколькими неизвестными и набор ограничений на решения.

Целевая функция f(x) представляет собой числовую характеристику, максимальному или минимальному значению которой соответствует оптимальное решение.

Примерами задач оптимизации в экономике могут служить задачи максимизации прибыли предприятия в условиях ограниченных ресурсов; транспортные задачи (минимизация расходов на перевозку); планирование штатного расписания; оптимальный раскрой материалов, получение заданного качества смеси при наименьших расходах и т.д.

Рассмотрим подробнее на примере задачи максимизации прибыли предприятия в условиях ограниченных ресурсов процесс описания математической модели и целевой функции.

Предприятие может выпускать n видов продукции, используя для этого т видов ресурсов. Пусть для производства одной единицы продукции ј-го вида используется а единиц ресурса і -го вида. Прибыль от реализации одной единицы продукции  $j$ -го вида обозначим через  $P_{i}$ ,  $j = i, n$  рублей. Требуется определить такой объем выпуска продукции, который обеспечивает предприятию наибольшую прибыль.

Обозначим через  $x_i$ ,  $j = 1, n$  объем продукции  $j$  - го вида, выпускаемой в соответствии с некоторым планом. Тогда математическую модель задачи можно записать в следующем виде

$$
\sum_{j=1}^{n} a_{ij} x_j \le b_i \quad i = \overline{1, m} \tag{1}
$$

Эта модель определяется ограничениями на выпуск продукции, обусловленными имеющимися запасами ресурсов. Целевую функцию задачи можно записать следующим образом

$$
W = \sum_{j=1}^{n} P_j x_j \tag{2}
$$

После построения математической модели и записи целевой функции задача определения объема выпуска продукции, обеспечивающего предприятию наибольшую прибыль, может быть сформулирована как задача

> $\max W = \sum_{i=1}^{n} P_i x_i$  $(3)$

 $(1)$  и при условии

Найти

$$
i, \geq 0 \qquad j = 1, n \qquad (4)
$$

Условие (4), указывает на неотрицательность выпуска продукции.

В (3), (1), (4) отсутствуют ограничения по спросу на продукцию, которым в рыночной экономике принадлежит важная роль. Введем эти ограничения в задачу следующим образом. Обозначим через  $h, j = 1, n$  верхнее ограничение по спросу на продукцию  $j$ -го вида, а через  $l$ , нижнее ограничение по спросу на продукцию  $j$ -го вида, тогда задача примет следующий вид

при условии

$$
\sum_{i=1}^{n} a_{ij} x_j \le b_i \quad j = 1, n \tag{6}
$$

$$
l_j \le x_j \le h_j \quad j = 1, n \tag{7}
$$

$$
x_i \ge 0 \qquad j = 1, n \tag{8}
$$

В общем случае прибыль с ростом объема производства может начать уменьшаться из-за дополнительных затрат, связанных, например, с реализацией продукции.

Обозначим через  $\alpha$ ,  $j = \overline{1,n}$   $0 < \alpha j \le 1$   $j = \overline{1,n}$  степень влияния на прибыль объема выпуска ј-го изделия. Тогда целевая функция задачи может быть записана в следующем виде:

$$
W_i = \sum_{j=1}^n P_j X_j^{\alpha_j} \tag{9}
$$

а сама задача примет вид

$$
\max W_i = \sum_{j=1}^{n} P_j X_j^{\alpha_j} \tag{10}
$$

при условиях (6), (7), (8).

Заметим, что если  $\alpha = 1$ , то прибыль не зависит от объема выпуска j-го излелия.

Для решения задач оптимизации в Excel имеется специальная надстройка «Поиск решения» (Solver). Поскольку пакет Ноиск решения является надстройкой, то перед началом работы необходимо установить ее. Для этого выберите в меню пункт Сервис/Надстройки. В диалоговом окне найдите в списке надстроек Поиск решения, установите слева от него флажок и щелкните на кнопке ОК (если будет выдано сообщение, что данный компонент не установлен. Вам придется сначала его установить). В дальнейшем при запуске Excel Solver будет загружаться автоматически, пока Вы не снимите флажок в окне Надстройки и запустить этот пакет можно выбрав в меню Сервис пункт Поиск решения.

В целом решение задач оптимизации с помощью пакета Поиск решения состоит из следующих этапов:

- Оформление рабочего листа (ввод на рабочий лист исходных данных и формул);
- Вызов диалогового окна Поиск решения.
- Указание целевой ячейки (ячейки в которой хранится целевая функция):
- Указание изменяемых значений:
- Указание условий (ограничений);
- Изменение настроек поиска решения (при необходимости);

На этапе оформления необходимо:

1. Ввести исходные данные в ячейки рабочего листа Excel;

2. Разметить блоки ячеек, необходимые для формирования элементов математической модели и целевой функции;

3. Сформировать на рабочем листе EXCEL элементы математической модели и целевую функцию.

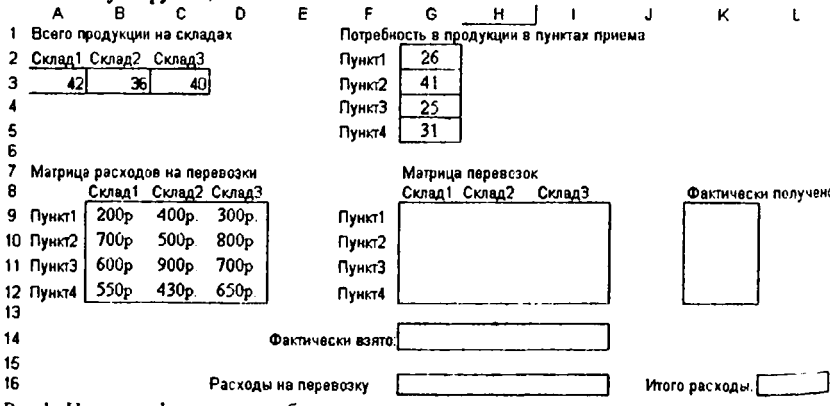

Рис. 1. Пример оформления рабочего листа для решения задачи оптимизации связанной с минимизацией расходов на перевозки (транспортная задача).

Когда рабочий лист будет оформлен, нужно активизировать компонент Поиск решения. В результате откроется диалоговое окно Поиск решения  $(10<sub>HC.2</sub>)$ .

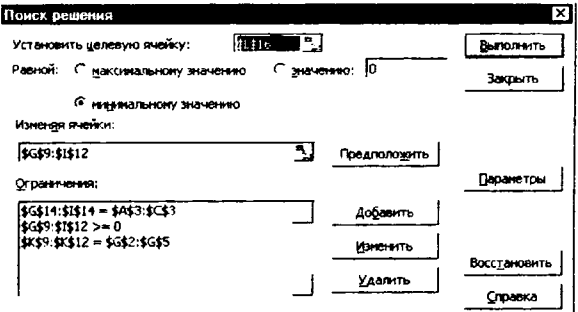

Рис.2. Вид диалогового окна Поиск решения.

Для указания целевой ячейки, необходимо ввести ее адрес в поле Установить целевую ячейку или выбрать адрес ячейки щелкнув на ней мышкой (предварительно установив курсор в вышеописанное поле).

Затем в зависимости от того хотим ли мы максимизировать и минимизировать целевую функцию выбрать с помощью переключателя необходимый параметр максимальному значению или минимальному значению.

В поле Изменяя ячейки вводится адрес интервала ячеек, значения которых будут изменяться в ходе поиска оптимального решения.

С помощью кнопки Добавить можно добавлять ограничения, а с помощью двух других можно изменять имеющиеся ограничения или удалять. После нажатия на кнопку Добавить открывается диалоговое окно Добавление ограничения (рис.3).

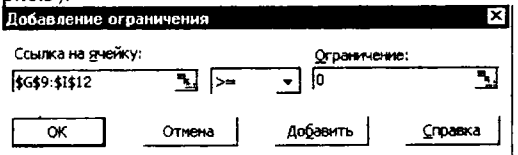

Рис.3. Вид диалогового окна Добавление ограничения.

В этом окне в поле Ссылка на ячейку выбирается адрес ячейки или интервала ячеек, на значение которых накладывается ограничение, далее в следующем поле выбирается отношение (равно, больше или равно, меньше или равно и т.д.) и в поле ограничение вводится некое число или адрес ячеек. С помощью кнопки Добавить можно добавить описанное ограничение и прейти к следующему. После закрытия этого окна осуществляется возврат к предыдущему окну Поиск решения.

После того как будут определены основные поля можно приступать к поиску оптимального решения для этого предназначена кнопка Выполнить. Через некоторое время после нажатия на эту кнопку откроется диалоговое окно Результаты поиска решения (рис.4.), в котором можно выбрать сохранять найденное решение (по месту изменяемых ячеек) или восстановить их исхолные значения и лалее ОК.

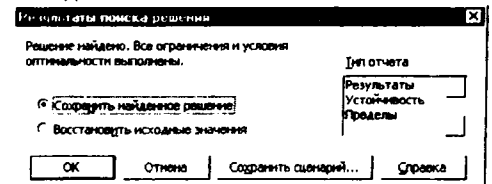

Рис. 4. Вид диалогового окна Результаты поиска решения.

После решения задачи можно выбрать одну из следующих возможностей:

- Сохранить найденное решение на место изменяемых ячеек;
- Восстановить исходные значения в изменяемых ячейках;
- Создать несколько отчетов по процедуре поиска. Причем можно выбрать три типа отчетов (используя клавишу Ctrl или Shift):
	- Результаты. Используется для создания отчета, состоящего  $\circ$ из целевой ячейки и списка влияющих ячеек модели, их исходных и конечных значений, а также формул ограничений и дополнительных сведений о наложенных ограничениях.
	- Используется для создания отчета, содержао Устойчивость. щего сведения о чувствительности решения к малым изменениям в формуле (поле Установить целевую ячейку, диалоговое окно Поиск решения) или в формулах ограничений.
	- Используется для создания отчета, состояще-0 Ограничения. го из целевой ячейки и списка влияющих ячеек модели, их значений, а также нижних и верхних границ. Такой отчет не создается для моделей, значения в которых ограничены множеством целых чисел.
- Сохранить сценарий. Для сохранения решения в виде сценария, который можно будет использовать в с помощью диспетчера сценариев Microsoft Excel.

С помощью кнопки Параметры диалогового окна Поиск решения (рис.2) можно вызвать диалоговое окно Параметры поиска решения (рис.5) и с помощью его элементов изменить параметры работы инструмента Поиск решения.

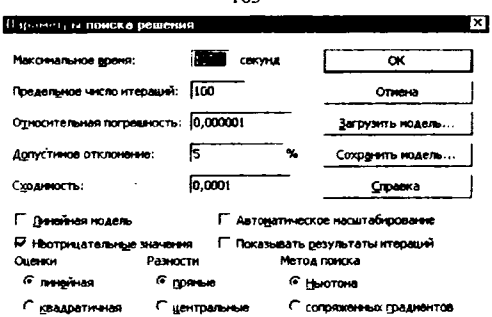

 $162$ 

Рис.5. Вид диалогового окна Параметры поиска решения.

Если решение в ходе выполнения процедуры Поиска решения не было найдено, зачастую его можно найти, изменив параметры и повторно запустив Поиск решения.

С помощью элементов диалогового окна Параметры поиска решения можно изменить следующее:

- Максимальное время. Если появится сообщение о том, что время на поиск решение истекло, то нужно добавить время на поиск решения:
- Предельное число итераций. Ограничивает число промежуточных решений, допускаемых при поиске решения;
- Относительная погрешность. Служит для задания точности, с которой определяется соответствие ячейки целевому значению или приближение к указанным границам;
- Допустимое отклонение. Позволяет установить максимальное отклонение в % для целочисленных итераций.
- Сходимость. Когда относительное изменение значения в целевой ячейке за последние пять итераций становится меньше числа, указанного в поле Сходимость, поиск прекращается. Сходимость применяется только к нелинейным задачам.
- Линейная модель. Служит для ускорения поиска решения линейной задачи оптимизации. Можно использовать, если все зависимости в модели линейные. Нельзя использовать эту опцию, если изменяемые ячейки умножаются или делятся или в задаче используется возведение в степень.
- Неотрицательные значения. Позволяет установить нулевую нижнюю границу для тех влияющих ячеек, для которых не были установлены ограничения.
- Автоматическое масштабирование. Служит для включения автоматической нормализации входных и выходных значений, качественно различающихся по величине - например, максимизация при
	- были в процентах по отношению к вложениям, исчисляемым в миллионах рублей.
- **Показывать результаты итераций.** Позволяет просматривать результаты отдельных итераций.
- Разделы **Оценка, Разности и Методы поиска.** Позволяют контролировать некоторые технические аспекты решения задач. В большинстве случаем нет необходимости изменять их установки.
- Сохранить модель. Служит для отображения на экране диалогового окна, в котором можно задать ссылку на область ячеек, предназначенную для хранения модели оптимизации. Данный вариант предусмотрен для хранения на листе более одной модели оптимизации первая модель сохраняется автоматически.
- Загрузить модель. Служит для отображения на экране диалогового окна, в котором можно задать ссылку на область ячеек, содержащих загружаемую модель.

#### **Общая постановка задачи**

Научиться решать задачи оптимизации различных типов средствами MS Excel.

#### **Список индивидуальных данных**

#### **Вариант 1.**

**Задание** 1. Решите следующую транспортную задачу.

Перевозится однородный груз из трех пунктов A l, А2, АЗ к четырем местам назначения B l, В2, ВЗ, В4. Из пункта А1 может быть направлено 50 т. из А2 -40 т, из АЗ -20 т. В пункты назначения должно поступить груза: в В1- 30 т, в В2 - 25 т, в В3 - 35 т, в В4 - 20 т. Расстояние от i- го поставщика до jго потребителя приведены в таблице  $i=1,3$ ;  $i=1,4$ .

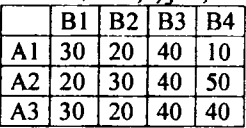

Необходимо составить план перевозки, обеспечивающей наименьший общий пробег транспорта в тонно-километрах при условии, что все запасы должны быть вывезены, а потребитель получит точно необходимое количество груза.

**Задание** 2. Решите задачу на оптимальное распределение ресурсов.

Хлебозаводу для выпечки хлеба ежедневно требуется 50000 кг муки. Мука должна отвечать следующим требованиям: влажность - не более 15,0%, зольность - не более 2,0%, клейковина - не менее 22,0%. Предприятие закупает 3 сорта муки (А, Б, В) и, смешивая их, готовит муку для выпечки. Сколько килограмм каждого сорта муки необходимо закупать на день, чтобы была получена мука нужного качества и затраты на сырье были минимальны. Стоимость муки сорта  $A - 8.5$  руб;  $B - 8$  руб;  $B - 9$  руб. Характеристики сортов муки приведены в следующей таблице:

Влажность Зольность Клейковина

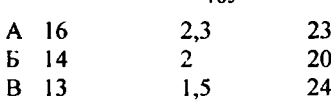

Задание 3. Решите задачу на получение максимальной прибыли.

Кондитерская фабрика для производства трех видов карамели А, В и С использует три вида сырья: сахарный песок, патоку и фруктовое пюре. Нормы расхода сырья на производство 1 кг. карамели заданы в таблице.

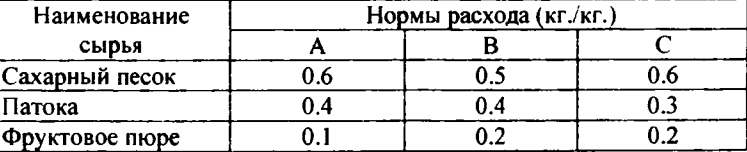

Запасы сырья на складе соответственно равны  $\mathrm{V}_1,\,\mathrm{V}_2$  и  $\mathrm{V}_3$  кг. Прибыль от реализации 1 кг. продукции каждого вида определяется значениями РА, Рв и Рс- Найти план производства карамели, обеспечивающий максимальную прибыль.

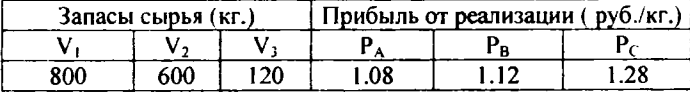

# Вариант 2.

Задание 1. Решите следующую транспортную задачу.

На трех хлебокомбинатах ежедневно производится 110, 190 и 90 т муки. Эта мука потребляется четырьмя хлебозаводами, ежедневные потребности которых равны соответственно 80, 60, 170 и 80 т. Тарифы перевозок 1 т муки с хлебокомбинатов к каждому из хлебозаводов задаются матрицей

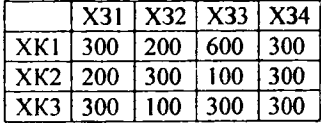

Составить такой план доставки муки, при котором общая стоимость перевозок является минимальной.

Задание 2. Решите задачу на оптимальное распределение ресурсов.

Для удобрения газонов города, требуется, по меньшей мере, 10 т азотных, 20 т фосфорных и 7 т калийных удобрений. Можно приобрести два вида наборов удобрений для газонов: обычный и улучшенный. В обычный набор входит 3 кг азотных, 4 кг фосфорных и 1 кг калийных удобрений, а в улучшенный - 2 кг азотных, 6 кг фосфорных и 3 кг калийных удобрений. Обычный набор стоит 3 ден. ед., а улучшенный - 4 ден. ед. Какие и сколько наборов удобрений нужно купить, чтобы обеспечить эффективное питание почвы и минимизировать стоимость?

Задание 3. Решите задачу на получение максимальной прибыли.

Пищекомбинат производит два широко популярных безалкогольных напитка - "Лимонад" и "Тоник". Вся произведенная продукция может быть

продана, однако объем производства ограничен количеством основного ингредиента и производственной мощностью имеющегося оборудования. Для производства 1 л "Лимонада" требуется 0,02 ч работы оборудования, а для производства 1 л "Тоника" - 0,04 ч. Расход специального ингредиента составляет 0,01 кг и 0,04 кг на 1 л "Лимонада" и "Тоника" соответственно. Ежедневно в распоряжении фирмы имеется 24 ч времени работы оборудования и 16 кг специального ингредиента. Доход пищекомбината составляет 0,10 ден. ед.за 1 л "Лимонада" и 0,30 ден. ед. за 1 л "Тоника". Сколько продукции каждого вида следует производить ежедневно, чтобы максимизировать ежедневный доход?

#### **Вариант 3.**

**Задание 1.** Решите следующую транспортную задачу.

Для ремонта четырех дорог используется гравий из трех карьеров. Запасы гравия в каждом из карьеров соответственно равны 120, 280 и 160 тонн. Потребности в гравии для ремонта каждой из дорог соответственно равны 130, 220, 160 и 50 тонн. Известны также тарифы перевозок 1 тонны гравия из каждого из карьеров к каждой из дорог, которые задаются матрицей

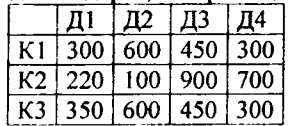

Составить такой план перевозок гравия, при котором потребности в нем каждой из дорог были бы удовлетворены при наименьшей общей стоимости перевозок.

**Задание 2.** Решите задачу на оптимальное распределение ресурсов.

Городской котельной требуется уголь с содержанием фосфора не более 0,03 % и с долей зольных примесей не более 3,25 %. Завод закупает три сорта угля А, В, С с известным содержанием примесей. Содержание примесей и цена исходных продуктов приведены в таблице. В какой пропорции нужно смешивать сорта угля А, В, С, чтобы смесь удовлетворяла ограничениям на содержание ппимесей и имела минимальную иену?

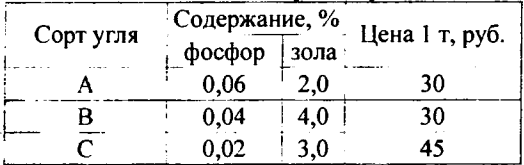

**Задание 3.** Решите задачу на получение максимальной прибыли.

Молочный завод производит три вида продукции (сметану, сыр, йогурт). Для изготовления каждого из них необходимо затратить рабочее время, машинное время и сырье (молоко). Затраты указанных ресурсов на единицу продукции приведены в следующей таблице.

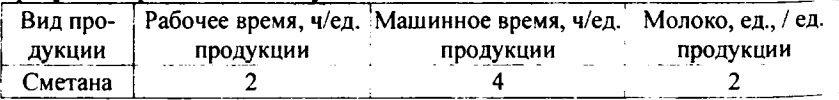

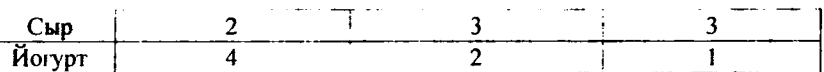

167

В расчете на один рабочий день имеются следующие ресурсы: рабочее время - 24 ч, машинное время -1 2 ч, молоко - 18 ед. Единица первого вида продукции стоит 16 ден. ед., второго - 20 ден. ед., третьего - 18 ден. ед. Сколько продукции каждого вида нужно изготовить, чтобы прибыль была максимальной

#### **Вариант 4.**

Задание 1. Решите следующую транспортную задачу.

Коммунальное хозяйство обслуживает четыре микрорайона. Зимой, каждый день, для обработки улиц в каждом из микрорайонов требуется соответственно 13, 15, 12 и 16 т. песка. Песок берется в трех карьерах. Из каждого карьера можно взять соответственно 21, 18 и 20. Известны также тарифы перевозок 1 тонны песка из каждого из карьеров к каждому из микрорайонов, которые задаются матрицей

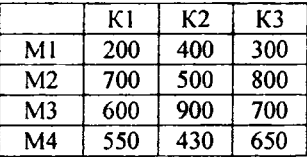

Составить такой план доставки песка, при котором потребности в нем в каждом из микрорайонов были бы удовлетворены при наименьшей общей стоимости перевозок.

Задание **2.** Решите задачу на оптимальное распределение ресурсов.

В плановом году строительные организации города переходят к сооружению домов типов Д-1, Д-2, Д-3 и Д-4. Данные о количестве квартир разного типа в каждом из указанных типов домов, их плановая себестоимость приведены в таблице. Годовой план ввода жилой площади составляет соответст-ReHHO 800 1000 900 2000 и 700 квартир указанных типов

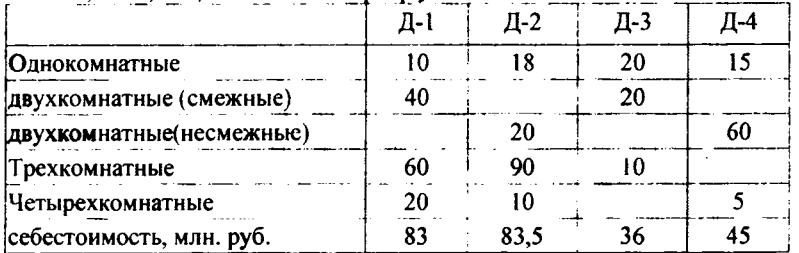

Найти план строительства домов на финансовый год, при котором, будет выполнен план строительства квартир указанных типов и затраты на строительство всех домов будут минимальны.

Задание 3. Решите задачу на получение максимальной прибыли.

Производитель безалкогольных напитков располагает двумя разливочными машинами А и В. Машина А спроектирована для пол-литровых бутылок, а машина В - для литровых. Машина А выпускает 50 пол-литровых бутылок в 1 мин, а машина В - 30 литровых бутылок в 1 мин. Каждая из машин работает ежедневно по 6 час, при пятидневной рабочей неделе. Прибыль от пол-литровой бутылки составляет 4 цента, а от литровой - 10 центов. Недельная продукция не может превосходить 250000 л; рынок принимает не более 300000 пол-литровых бутылок и 200000 литровых. Сколько бутылок поллитровых и литровых необходимо выпускать производителю, чтобы максимизировать свою прибыль при имеющихся средствах.

#### **Вариант 5.**

Задание 1. Решите следующую транспортную задачу.

Имеется четыре склада кирпича C1, C2, C3, C4, на каждом из которых храниться 25, 30, 20, 15 т кирпича, и четыре строящихся дома Д1, Д2, Д3, Д4 каждому из которых требуется 30, 15, 35, 10 т. кирпича соответственно. Стоимость перевозки 1т кирпича на I км известна. Требуется составить такой план перевозки кирпича со складов к строительным объектам, чтобы суммарная стоимость их доставки была минимальной. Необходимо учесть следующие ограничения: кирпича больше, чем есть на складе, вывести невозможно; все запросы строителей должны быть полностью удовлетворены. Расстояние между складами и строящимися домами задаётся следующей матрицей:

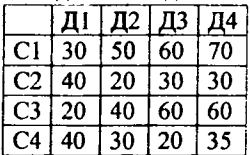

**Задание 2.** Решите задачу на оптимальное распределение ресурсов.

Хлебокомбинат перерабатывает ежедневно 500000 кг зерна. Для производства муки надлежащего качества должно использоваться зерно отвечающее следующим требованиям: влажность - не более 14,0%, сорность - не более 1,0%, стекловидность не менее 55%, клейковина - не менее 22,0%. Предприятие закупает 3 вида зерна (А, Б, В). Сколько килограмм каждого вида зерна необходимо закупать на день, чтобы зерновая смесь отвечала качественным характеристикам и затраты на сырье были минимальны. Стоимость зерна А - 5,5 руб; Б - 5,5 руб; В - 6 руб. Характеристики видов зерна приведены в следующей таблице:

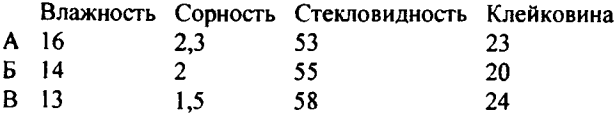

Задание 3. Решите задачу на получение максимальной прибыли.

Для производства двух видов изделий А и В предприятие использует три вида сырья. Общее количество сырья и норма расхода сырья на одно изделие приведены в таблице:

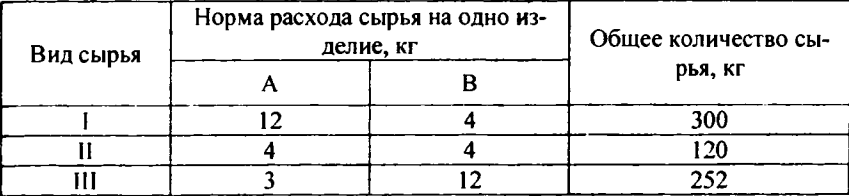

Прибыль от реализации одного изделия А и В - соответственно 30 и 40 руб. Необходимо составить такой план производства продукции, при котором прибыль от ее реализации изделий будет максимальной.

# Пример выполнения работы

Задание 1. Решите следующую транспортную задачу.

На трех складах А, В, С сосредоточен однородный товар в А - 42 т, в В  $-36$  т. в  $C - 40$  т. Этот товар необходимо перевезти в четыре пункта назначения Р, Q, R, S. Потребность пунктов: Р - 26 т, Q - 41 т, R - 25 т, S - 31 т. Стоимости перевозок 1 т. груза из i-го пункта отправления в i-й пункт назначения заданы матрицей.

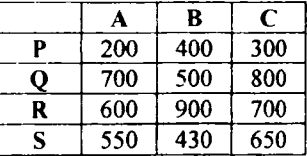

Найти план перевозок груза, обеспечивающий транспортному предприятию минимальную стоимость перевозок. Учесть, что в случае недостатка запасов, все потребности не могут быть удовлетворены.

#### Решение:

1. В Excel создайте новую книгу. Сохраните ее, используя имя следующего формата: «Ваша фамилия, Лабораторная работа №2, Вариант№ ». Переименуйте первый лист книги в «Задание№1».

2. Для решения этой задачи необходимо на лист «Задание№1» ввести условие задачи. Для этого необходимо оформить таблицу (или несколько таблиц) в которой отражена следующая информация: матрица стоимости перевозок, наличие товаров на складах, потребность в товарах в пунктах приёма. К примеру, таблица с условиями задачи может выглядеть так:

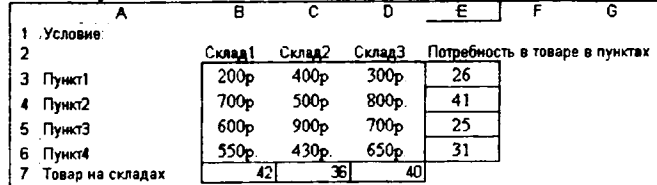

Здесь в центре, в ячейках В3:D6 содержится матрица стоимости перевозок, в ячейках ЕЗ:Е6 отображены потребности пунктов приёма, а в ячейках В7:D7 отображена информация о наличии товаров на складе.

3. Лалее необходимо оформить таблицу, где будет размешаться решение. В этой таблице должны быть следующие области:

изменяемые ячейки (в виде матрицы перевозок) в которых будет сохраняться результат поиска решения, т.е. план перевозок (сколько тонн товара перевезено из каждого склада в каждый пункт) ячейки В11:D15;

• ячейки в которых отображается сколько фактически было взято товаров со складов B15:D15;

• ячейки где отображается информация сколько тонн товара было фактически получено пунктами Е11:Е14;

• вспомогательные ячейки В16:D16, в которых подсчитываются расходы на вывоз товаров со складов (можно было использовать ячейки F11:F14 для подсчета расходов на транспортировку к пунктам);

целевая ячейка (В18), в которой будет расположена целевая функция.

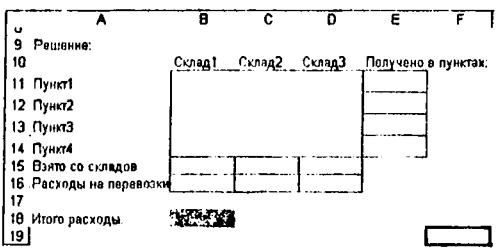

4. Далее необходимо ввести в Е11: Е14 формулы, которые подсчитываполучено пунктами. Для этого выделите ют, сколько товара фактически ячейку Е11, щелкните на кнопке  $\Sigma$  - автосуммирование, выделите ячейки В11: D11 и нажмите клавишу Enter. Затем скопируйте полученную формулу = CУММ(B11:D11) в ячейки E12, E13 и E14 (можно использовать маркер заполнения).

5. Теперь введите в В15:D15 формулы, которые подсчитывают сколько фактически было взято товаров со складов. Для этого в ячейку В15 введите =CYMM(B11:B14) и затем скопируйте эту формулу в другие ячейки диапазона.

6. Далее в ячейки В16: D16 необходимо ввести формулы подсчитывающие фактические затраты на вывоз из товаров из складов. Для этого необходимо использовать данные двух матриц: В11:D15 (где будет содержаться информация о перевозках от складов к пунктам) и ВЗ:D6 (где содержатся расценки на перевозки). Для вычисления затрат будем использовать функцию СУММНРОИЗВ, которая перемножает соответствующие элементы заданных массивов и вычисляет сумму этих произведений. Итак, в ячейку В16 введите следующую формулу: = СУММПРОИЗВ(В3:В6;В11:В14) и затем скопируйте эту формулу в ячейки С16 и D16.

7. Осталось в целевую ячейку (В18) ввести формулу =СУММ(В16:016), которая подсчитывает все затраты на перевозки. (Можно было обойтись без вспомогательных ячеек В16:D16, а в ячейке В18 ввести достаточно громоздкую формулу: = СУММПРОИЗВ(В3:В6;В11:В14)+  $=$ СУММПРОИЗВ(В3:В6;В11:В14)+ СУММПРОИЗВ(СЗ:С6;С11:С14)+ CyMMriPOH3B(D3:D6;DI 1:D14)).

8. Теперь необходимо использовать надстройку Поиск решения. Для этого выберите в меню пункт **Сервис/ Поиск решения.**

9. **В** открывшемся окне (рис. 2) установите целевую ячейку. Для указания целевой ячейки, необходимо ввести «вручную» её абсолютный адрес **(\$В\$ 18)** в поле **Установить целевую ячейку** или выбрать адрес ячейки щелкнув на ней мышкой (предварительно установив курсор в вышеописанное поле).

10.Затем переключатель **Равной:** установите в положение минималь**ному значению.**

11.В поле **изменяя шачення** введите адрес диапазона изменяемых ячеек \$B\$11:\$D\$14.

12.Теперь необходимо ввести ограничения. Первое ограничение указывает, на то, что количество перевезенного товара с какого-либо склада в какой-либо пункт величина положительная или равна 0. Для ввода этого ограничения щелкните на кнопку **Добавить.** В появившемся окне (рис. 3) в поле **Ссылка на ячейку** выберите адрес ячеек \$В\$11 :\$D\$14. Далее выберите знак >= и в поле **Ограничения** ввести 0 и щелкнуть на кнопке **Добавить.**

13.Далее введите следующее ограничение, которое указывает на то, что весь товар со складов должен быть увезен. Для этого в поле **Ссылка на ячейку** внесите \$B\$7:\$D\$7, выберите знак равенства, а в поле **Ограничения** - \$B\$15:\$D\$15 и щелкните на кнопке **Добавить.**

14.Поскольку у нас товара на складах меньше, чем потребность в них в пунктах (118<123), то необходимо ввести (по аналогии с пунктом 13) следующее условие \$Е\$3:\$Е\$6 >= \$Е\$ 11 :\$Е\$ 14.

15.Так как больше ограничений не будет, то щелкнем на кнопке **Отмена.** При этом снова будет доступно окно **Поиск решения.** Если все сделано правильно нажмите на кнопку **Выполнить.** Через время откроется окно **Результаты поиска решения,** в котором будет **указано,** найдено оптимальное условие или нет. В этом окне активизируйте **Сохранить найденное решение** и щёлкните на кнопке ОК.

16. Искомое решение - матрица, которая показывает количество перевезенного товара с какого-либо склада в какой-либо пункт находится в изменяемых ячейках. Кроме того, будет подсчитано значение целевой функции (затраты на все перевозки) в ячейке В18. Запишите значение целевой функции и полученное решение в виде таблицы в файл отчета.

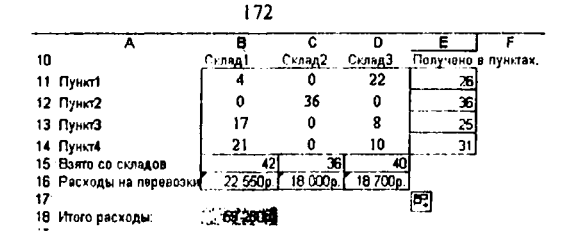

Задание 2. Решите задачу на оптимальное распределение ресурсов

Требуется получить 1000 т автомобильного бензина, чтобы октановое число было не ниже 76, а содержание серы - не более 0,3%. Для смешивания используются 4 компонента, которые имеют разные октановые числа, содержание серы и стоимость. Характеристики компонентов даны в следующей таблине:

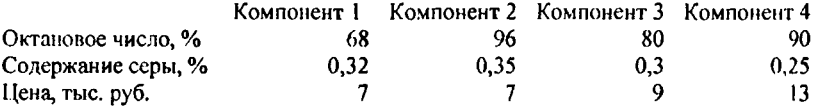

Сколько тонн различных компонентов нужно закупить, чтобы получить гребуемое количество бензина нужного качества при минимальных затратах.

#### Решение:

1. В своей рабочей книге. Переименуйте второй лист книги в «Задание. No 2».

2. Для решения этой задачи необходимо на лист «Задание №2» ввести условие задачи. Для этого необходимо оформить таблицу (или несколько таблиц) в которой отражена следующая информация: количество бензина которое необходимо получить, характеристики искомого бензина, матрица характеристик компонентов, используемых для получения бензина. Таблица с условиями задачи может выглядеть так:

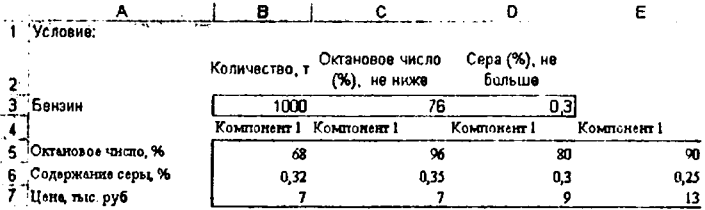

3. Далее необходимо оформить таблицу, где будет размещаться решение. В этой таблице должны быть следующие области:

• изменяемые ячейки В10:Е10 в которых будет сохраняться результат поиска решения, т.е. количество тонн каждого компонента;

ячейки B11:E11, в которых отображается доля октанового числа, которую вносит в общую смесь, именно этот компонент;

ячейки B12:E12, в которых отображается доля серы, которую вносит в общую смесь, именно этот компонент;

• ячейки В13:Е13, в которых подсчитываются стоимость компонен-TOB;

ячейки F10, F11, F12 в которых будет подсчитываться соответственно общий тоннаж компонентов, октановое число смеси и количество серы в бензине

• целевая ячейка (F13), в которой будет расположена целевая функция, показывающая затраты на приобретение компонентов.

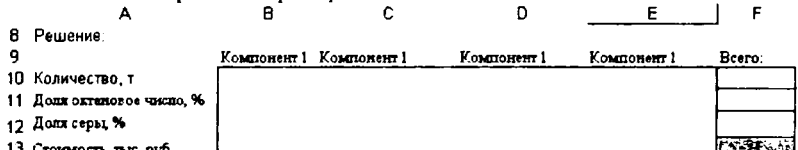

4. Далее необходимо ввести в В11:Е11 формулы, которые подсчитывают, долю октанового числа, которую вносит в общую смесь, соответствующий компонент. Для этого в ячейку B11 введите следующую формулу  $=$ B\$10/\$B\$3\*B5, здесь отношение B\$10/\$B\$3 показывает долю первого компонента во всей смеси бензина, а в ячейке В5 хранится октановое число этого компонента. Теперь скопируйте эту формулу в ячейки C11:E11.

5. Скопировав формулу из ячейки B11 в ячейки B12:E12, получим в соответствующих ячейках формулы для подсчета доли серы, которую вносит в общую смесь, соответствующий компонент.

6. Теперь в ячейки B13:E13 введем формулы, которые подсчитывают стоимость компонентов. Для этого в ячейку В13 введите следующую формулу = В 10\*В7 и скопируйте в другие ячейки диапазона.

7. Далее в ячейки F10:F13 введите формулы которые подсчитывают соответственно количество тонн всех компонентов бензина, октановое число смеси, содержание смеси и расходы на приобретение компонентов. Для этого в ячейку F10 введите формулу = CYMM(B10:E10) и скопируйте её в другие ячейки диапазона.

8. Теперь необходимо использовать надстройку Поиск решения. Для этого выберите в меню пункт Сервис/ Поиск решения. В открывшемся окне (рис. 2) установите целевую ячейку (\$F\$13).

9. Затем переключатель Равной: установите в положение минимальному значению.

10.В поле изменяя значения введите адрес диапазона изменяемых ячеек \$B\$10:\$E\$10.

11. Теперь необходимо ввести ограничения. Первое ограничение указывает, на то, что количество закупленных компонентов величина положительная или равна 0. Для ввода этого ограничения щелкните на кнопку Добавить. В появившемся окне (рис. 3) в поле Ссылка на ячейку выберите адрес ячеек \$B\$10:\$E\$10. Далее выберите знак >= и в поле Ограничения ввести 0 и щелкнуть на кнопке Добавить.

12. Далее введите следующее ограничение, которое указывает на то, что необходимо изготовить определенное количество бензина из компонентов

 $173$ 

для этого в поле Ссылка на ячейку внесите \$F\$10, выберите знак равенства а в поле Ограничения - \$B\$3 и щелкните на кнопке Добавить.

13. Теперь введем ограничение, которое показывает, что октановое число бензина не должно быть меньше 76. В поле Ссылка на ячейку внесите  $$F$11$ , выберите знак >=, а в поле Ограничения - \$C\$3 и щелкните на кнопке Лобавить.

14. Затем введем ограничение, которое показывает, что количество серы в бензине не должно превышать 0,3%. В поле Ссылка на ячейку внесите **\$F\$12**, выберите знак  $\leq$ , а в поле Ограничения - \$D\$3 и шелкните на кнопке Лобавить.

15. Так как больше ограничений не будет, то щелкнем на кнопке Отмена. При этом снова будет доступно окно Поиск решения. Если все сделано правильно нажмите на кнопку Выполнить. Через время откроется окно Результаты поиска решения, в котором будет указано, найдено оптимальное условие или нет. В этом окне активизируйте Сохранить найденное решение и шёлкните на кнопке ОК.

16. Искомое решение (количество тонн закупленных компонентов) будет находиться в ячейках В10:Е10. Кроме того, будет подсчитано значение целевой функции (стоимость закупленных компонентов) в ячейке F13. Запишите значение целевой функции и полученное решение в виде таблицы в файл отчета.

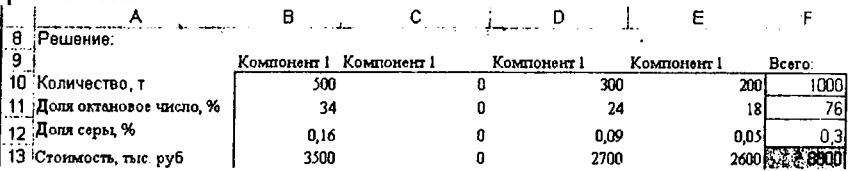

Задание 3. Решите задачу на получение максимальной прибыли.

Для изготовления продукции четырех типов Прод1, Прод2, Прод3, Прод4 требуются ресурсы трех видов: трудовые, сырье, финансы, Определите, в каком количестве надо выпускать эту продукцию, чтобы прибыль была максимальной. Количество ресурса каждого типа называется нормой расхода. Нормы расхода, удельная прибыль, получаемая от реализации единицы каждого типа продукции, а также наличие располагаемого ресурса приведены в таблине.

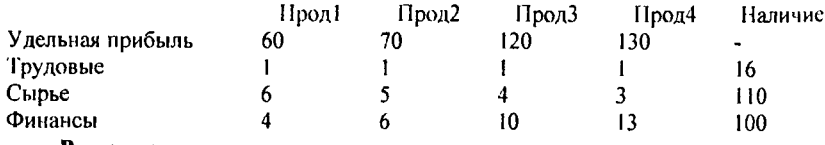

#### Решение:

1. В своей рабочей книге. Переименуйте третий лист книги в «Задание. Nº3».

2. Для решения этой задачи необходимо на лист «Задание№3» ввести условие задачи. Для этого необходимо оформить таблицу, в которой отражена следующая информация: удельная прибыль от реализации каждого типа продукции, нормы расхода ресурсов на изготовления каждой продукции, наличие ресурсов. Таблица с условиями задачи может выглядеть так:

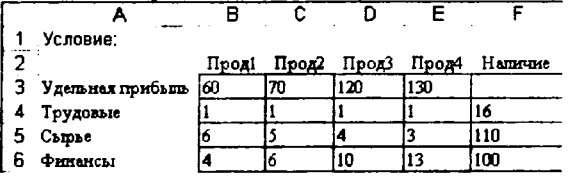

3. Далее необходимо оформить таблицу, где будет размещаться реше-

ние.

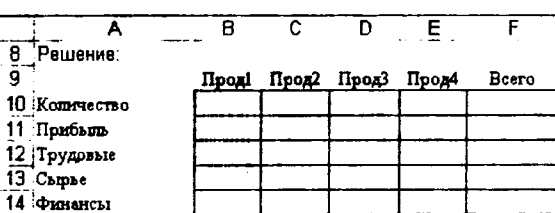

4. В изменяемых ячейках В10:Е10 будет сохраняться результат поиска решения, т.е. количество произведенного каждого вида продукта.

5. Далее необходимо ввести в B11:E11 формулы, которые подсчитывают, прибыль от реализации того или иного вида продукции. Для этого в ячейку В11 введите следующую формулу =B\$10\*B3. Теперь скопируйте эту формулу в ячейки C11:E11.

6. Скопировав формулу из ячейки В11 в ячейки В12:Е14, получим в соответствующих ячейках формулы для подсчета расходов различных ресурсов на изготовление данного количества продукции.

7. Далее в ячейку F11 (целевая ячейка) введите формулу, которая подполную прибыль реализации всей продукции считывает **OT** =CYMM(B11:E11). Затем скопируйте эту формулу в ячейки F12:F14, где будет вычисляться общий расход ресурсов на изготовление продукции.

8. Теперь необходимо использовать надстройку Поиск решения. Для этого выберите в меню пункт Сервис/ Поиск решения. В открывшемся окне (рис. 2) установите целевую ячейку (\$F\$11).

9. Затем переключатель Равной: установите в положение максимальному значению.

10.В поле изменяя значения введите адрес диапазона изменяемых ячеек \$B\$10:\$E\$10.

11. Теперь необходимо ввести ограничения. Первое ограничение указывает, на то, что количество изготавливаемой продукции величина положительная или равна 0. Для ввода этого ограничения щелкните на кнопку Добавить. В появившемся окне (рис. 3) в поле Ссылка на ячейку выберите адрес ячеек \$B\$10:\$E\$10. Далее выберите знак >= и в поле Ограничения ввести 0 и щелкнуть на кнопке Добавить.

12. Далее введите следующие ограничения, которое указывает на то, что количество затраченного ресурса на изготовление продукции не может быть больше количества ресурсов, которое есть в наличии. Для этого необходимо в поле Ссылка на ячейку внесите \$F\$12, выберите знак <=, а в поле Ограничения - \$F\$4 и щелкните на кнопке Добавить. Далее вносим ограничения SF\$13<=SF\$5 и затем SF\$14<=SF\$6.

13. Так как больше ограничений не будет, то щелкнем на кнопке Отмена. При этом снова будет доступно окно Понек решения. Если все сделано правильно нажмите на кнопку Выполнить. Через время откроется окно Результаты поиска решения, в котором будет указано, найдено оптимальное условие или нет. В этом окне активизируйте Сохранить найденное решение и шёлкните на кнопке ОК.

14. Искомое решение количество произведенной продукции будет находиться в ячейках В10:E10. Кроме того, будет подсчитано значение целевой функции (прибыль от реализации всей продукции) в ячейке F11. Запишите значение целевой функции и полученное решение в виде таблицы в файл отчета.

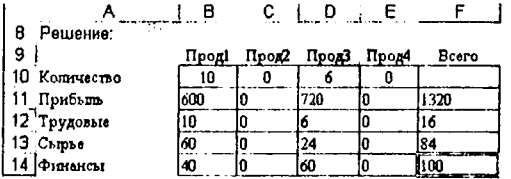

# Контрольные вопросы к защите

- 1. Какие задачи называются оптимизационными?
- 2. Назовите цели решения оптимизационных задач в экономике.
- 3. Какими свойствами обладают все оптимизационные задачи?
- 4. Что является математической моделью задачи оптимизации?
- 5. Что называется целевой функцией?

6. С помощью какого инструмента решаются задачи оптимизации в Excel?

7. Опишите этапы решения оптимизационных задач в Excel.

8. Что нужно сделать на этапе оформления задачи оптимизации в Ехcel?

9. Опишите порядок добавление ограничений?

10. Какие типы отчетов по результату поиска оптимального решения, можно создавать в Excel?

11. Перечислите основные параметры инструмента Поиск решения.

# Способ оценки результатов

По каждой лабораторной работе предусмотрен зачёт. Лабораторная работа будет зачтена, если преподавателю будут представлены правильно решенные и оформленные задачи (в рабочей книге Excel), предусмотренные вариантом, а также файл отчета, содержащий, результаты решения задач и ответы на контрольные вопросы.

# Лабораторная работа №3. Создание баз данных. Основы paбomы с Microsoft Access

### Требования к содержанию, оформлению и порядку выполнения

Для выполнения лабораторной работы необходимо создать в Access файл базы данных под именем «Ваша фамилия, Лабораторная работа №3, Вариант № » (например: «Иванов И.П. Лабораторная работа №4»Вариант  $N<sub>2</sub>5$ ).

Перед выполнением лабораторной работы изучите теоретическую часть и методику выполнения заданий.

Лабораторные работы необходимо выполнять согласно своему вариан $m$ у. Нечетные номера в списке группы – первый вариант, чётные – второй.

После выполнения лабораторной работы ответьте на контрольные вопросы. Ответы на контрольные вопросы поместите в файл отчета. Свою рабочую книгу вместе с ответами на контрольные вопросы, необходимо предоставить преподавателю:

3. По электронной почте, обязательно указав в теме сообщения номер лабораторной работы и Вашу фамилию и группу, например: «Отчет по лабораторной работе №3 студента Иванова И.П., гр. 110505».

4. На дискете, подписав ее вышеуказанным образом.

#### Теоретическая часть

# Создание таблиц баз данных

Базы данных могут содержать различные объекты, но основными объектами любой базы данных являются таблицы. Простейшая база данных имеет хотя бы одну таблицу. Структуру двумерной таблицы определяют столбцы и строки. Их аналогами в структуре простейшей базы данных являются поля и записи. Если записей в таблице нет, значит, ее структура определена набором полей.

В Microsoft Access существуют три способа создания пустой таблицы:

1. Мастер по созданию таблицы позволяет выбрать поля, включаемые в таблицу, из широкого списка образцов полей разных типов, предназначенных для сохранения данных о деловых контактах, для ведения домашнего хозяйства или для регистрации медицинской информации.

2. Пользователь имеет возможность самостоятельно ввести данные в пустую таблицу в режиме таблицы. При сохранении новой таблицы Microsoft Access проанализирует данные и автоматически присвоит соответствующий тип данных и формат каждому полю.

3. В режиме конструктора можно непосредственно указать параметры всех элементов структуры таблицы.

Для создания новой таблицы Базы данных можно использовать одну из трех команд: Создание таблицы в режиме конструктора, Создание таблиц с помощью мастера, Создание таблиц путем ввода данных на вкладке Таблицы окна БД. Или использовать соответствующие команды диалогового

окна Новая таблица (рис. 1), которое вызывается кнопкой <sup>фесмать</sup> в окне БЛ или командой Вставка/Габлица.

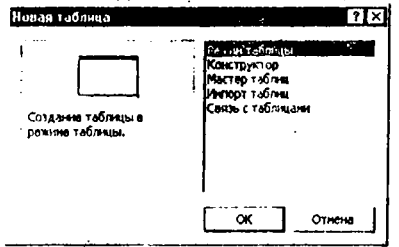

Рис.1. Вид окна Новая таблица.

### Создания таблицы с помощью Мастера

Для создания таблицы с помощью Мастера необходимо отдать соответствующую команду и в появившемся окне Создания таблиц (рис.2) выбрать тип и образец таблицы, далсе из списка полей образца выбрать ноля новой таблицы с помощью кнопки [2] или все поля образца с помощью кнопки >>. Используя кнопки « и « можно убрать ошибочно выбранные поля из списка полей новой таблины.

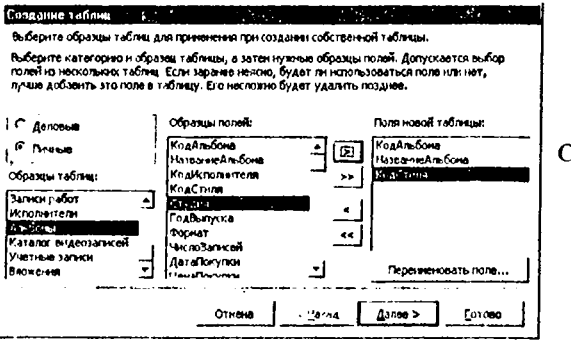

 $P$ ис. 2. Вил окна озлание таблин.

На следующем эта-

пе работы Мастера необходимо ввести название таблицы и при необходимости выбрать ключевое поле (поле которое однозначно определяет каждую запись таблицы) и дальше можно приступать к вводу данных в таблицу или к изменению структуры таблицы.

## Создание таблиц путем ввода данных

Если была выбрана команда Создание таблиц путем ввода данных, то окно таблицы будет иметь следующий вид. Пользователю нужно только ввести нужные данные в пустую таблицу, а после сохранения таблицы Microsoft Access проанализирует данные и автоматически присвоит соответствующий тип данных и фор-

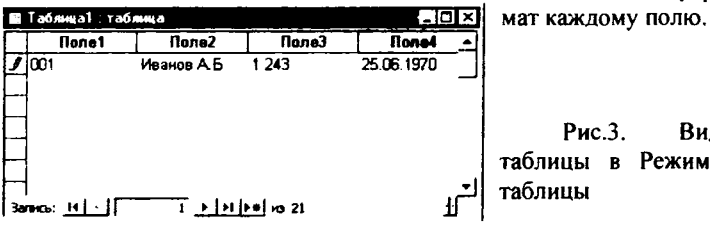

Вил Режиме

#### Создание таблицы в режиме Конструктора

На рисунке 4. представлен внешний вид таблицы в режиме Конструктора. В этом режиме пользователь должен «вручную» вводить имена новых полей определять тип данных в поле и настраивать свойства полей.

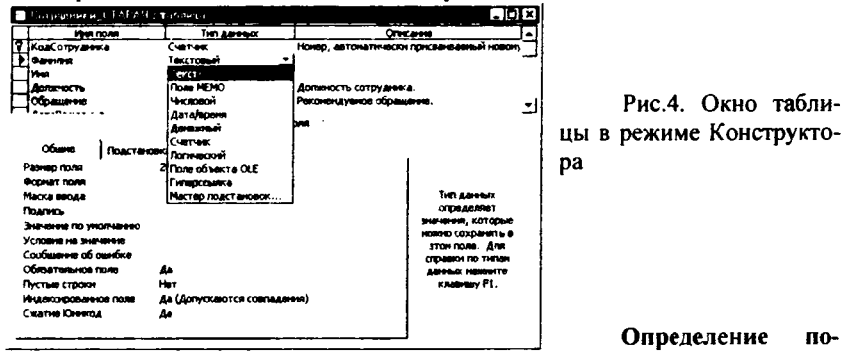

#### лей

Поля базы данных не просто определяют структуру базы - они еще и определяют групповые свойства данных, записываемых в ячейки, принадлежащие каждому из полей. Для настройки свойств полей таблиц базы данных Конструктора необхолимо **ОТКРЫТЬ** объект  $\overline{\mathbf{B}}$ режим  $\rightarrow$ . команда Вид/Конструктор или кнопка  $\mathbb{K}$  • на панели инструментов. В верхней части окна в режимс конструктора расположены столбцы, в которые вводятся имя поля, тип данных и краткое описание каждого поля (рис.4.). После выбора типа ланных для поля в левой нижней части окна таблицы можно задать свойства поля. Для этого необходимо выделить поле щелчком мыши в соответствующей строке (выделенное поле помечается знаком ▶), и переместить курсор на вкладку Общие и внести необходимые изменения используя кнопку - или - ). При работе с полем определенного типа вкладка свойств Общие принимает соответствующий формат. В правой нижней секции окна выводится краткая информация о полях или свойствах.

Ввод и редактирование данных в режиме Таблица

СУБД переходит в режим Таблица при нажатии кнопки <sup>111</sup> •. В окне таблицы используются специальные символы для отображения новой \*Iµ текущей редактируемой записи ▶.

Каждая таблица содержит пустую запись, которая следует за последней существующей записью и предназначена для ввода новых данных. Для ввода расположите курсор в поле таблицы и набирайте данные на клавиатуре. Для перехода к следующему полю используется клавиша ТАВ, к предыдущему полю - SHIFT+TAB. Запись автоматически сохраняется при переходе к другой записи (маркер записи вдоль левой границы таблицы изменяет форму: вместо карандаша появляется треугольник), то есть специального сохранения данных в таблице не требуется. Для перехода между записями можно использовать экранные кнопки внизу окна таблицы (к первой, следующей, последней записи).

Редактирование данных включает в себя следующие основные операции: замена значений данных, удаление записей <sup>их</sup>, добавление записей <sup>14</sup>. Для коррекции данных в режиме «Таблица» используются «ручные» методы: курсор мыши подводится к изменяемому месту в таблице, выделяется фрагмент (отдельное поле, запись или столбец) и выполняется ввод новых данных, вставка данных из буфера или удаление данных клавишей DELETE.

Способы выделения фрагментов:

Поле выделяется двойным шелчком мыши.

Запись (строка) выделяется щелчком по пустой серой клетке около левой границы окна,

Столбец выделяется щелчком по заголовку столбца,

Прямоугольный фрагмент: выделить поле в одном углу, нажать клавишу SHIFT и не отпуская, выделить поле в противоположном углу (или протаскиванием мыши).

Вся таблица выделяется щелчком на сером прямоугольнике в верхнем левом углу таблицы.

Для копирования данных из одной таблицы в другую (или в ту же самую таблицу) используется буфер Windows.

## Изменение таблиц

Изменение структуры таблиц. В режиме Конструктора таблицы можно изменять имена, типы и свойства полей, порядок их следования, удалять и добавлять поля.

Для изменения имени поля нужно перейти в строку с именем этого поля в окне Конструктора таблицы и внести изменения в столбце Имя поля.

Для вставки нового поля нужно установить курсор на поле, перед которым оно будет вставлено, и выполнить команду Вставка/Строки или нажать клавишу Insert. На появившейся пустой строке нужно ввести имя нового поля и выбрать тип данных для него.

Для удаления поля нужно выделить строку с его именем и выполнить команду Правка/Удалить или нажать клавишу Delete.
Для изменения типа поля или его формата нужно в режиме Конструктора выделить это поле, перейти в столбец Тип данных, раскрыть список типов данных и выбрать нужное значение. Аналогично можно изменять свойства поля, перейдя в бланк Свойства.

Для сохранения всех изменений достаточно просто закрыть окно Конструктора.

## Настройка изображения таблиц

Команда Формат/Шрифт... выводит окно диалога, в котором можно выбрать тип шрифта, размер, начертание, цвет. Выбранный шрифт будет применен для всей таблицы.

Команда Формат/Режим таблицы... устанавливает параметры оформления ячеек во всей таблице: наличие горизонтальных и вертикальных линий сетки, их цвет, цвет фона ячеек, оформление и т.д.

Высоту строки и ширину столбца таблицы можно изменить непосредственно на экране, установив указатель мыши в область заголовка столбца или строки. Указатель примет форму двунаправленной стрелки. После этого можно изменить ширину столбца или высоту строки, перетаскивая их границы.

Команды Высота строки..., Ширина столбца... меню Формат выводят окна диалога, где предлагается задать новую высоту или ширину, указав ее размер в пунктах. Можно также установить стандартную высоту строки и ширину столбца, включив соответствующую опцию. Если сразу трудно подобрать ширину столбца, то можно нажать кнопку По ширине данных и она будет подобрана таким образом, чтобы в новую ширину поместились все данные этого поля.

В таблице можно также изменить порядок следования столбцов. По умолчанию порядок столбцов в режиме таблицы совпадает с последовательностью расположения полей в структуре таблицы. Для изменения порядка следования столбцов в режиме таблицы следует полностью выделить нужный столбец, щелкнув на его заголовке и перенести область выделения в новое место.

Команды меню Формат дают возможность внести в макет таблицы и другие изменения: .

*Переименовать столбец* - задать новое имя столбца, отличное от имени соответствующего поля в структуре таблицы. В структуре таблиц часто используют сокращения в именах полей. Это делает их менее информативными. При просмотре таблиц можно исправить этот недостаток, переименовав соответствующий столбец.

*Скрыть столбцы -* скрыть выделенные столбцы при просмотре таблицы. Для выделения столбца достаточно щелкнуть мышью в любом месте столбца.

*Отобразить столбцы.. -* вывод диалогового окна, в котором предлагается выбрать столбцы, необходимые для отображения на экране.

*Закрепить столбцы* - фиксировать выделенные столбцы при просмотре таблицы. Зафиксированные таким образом столбцы при прокрутке таблицы

влево или вправо постоянно присутствуют на экране. Это значительно облегчает чтение таблиц, содержащих много полей.

Освободить все столбиы - отмена фиксации столбцов.

### Поиск и замена ланных

Access может искать нужное значение в определенном поле или во всех полях таблицы. Для этого используется диалоговое окно Поиск, в котором можно выбрать вариант поиска (команла Правка/Найти).

Аналогичное окно Замена позволяет заменить значения последовательно в нескольких записях таблицы (команда Правка/Заменить).

Не всегда точно известно, что именно следует найти. В этом случае можно использовать подстановочные символы:

\* - соответствует любой группе символов в начале или конце строки. Например \*ов найдет слова заканчивающиеся на «ов», теле\* - телефон, телеграф, теле2 и т.д.;

? - соответствует любому текстовому символу. Например Снег?рев найдет и Снегирев и Снегерев.

[] - соответствует любому символу из заключенных в скобки. Например к[ио]т найдет и кит и кот.

# - соответствует любой цифре.

## Сортировка записей

Для изменения порядка записей в таблице, для группировки одинаковых значений удобно применять команду быстрой сортировки (Записи-быстрая сортировка) или соответствующие кнопки на панели инструментов  $\hat{A}^{\dagger}$   $\overline{A}^{\dagger}$ . Для этого нужно выделить столбцы, по значениям которых будут сортироваться записи, а затем нажать на кнопку на панели инструментов.

Сортировка таблицы по нескольким полям выполняется с помощью фильтра. Для этого нужно открыть таблицу и выполнить команду Записи/Фильтр/Расширенный фильтр. Появится окно Фильтр (рис.5).

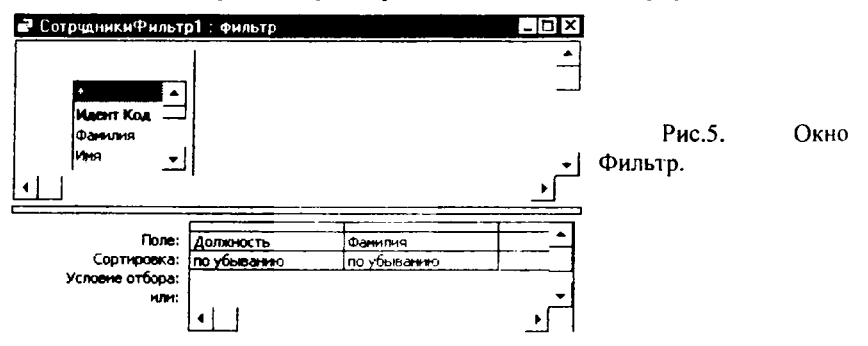

В этом окне в строке Поле из списка полей таблицы нужно выбрать то. сортировка по которому должна производиться в первую очередь. В строке Сортировка в этом же столбце бланка выбрать тип сортировки (по возрастанию или убыванию). В следующем столбце бланка выбирается поле, по которому будет проводиться сортировка во вторую очередь, и для него указывается тип сортировки. И так далее для всех полей, по которым будет проведена сортировка. После заполнения бланка сортировки выподнить команду Записи/Применить фильтр.

Чтобы вернуться к первоначальному порядку записей, выполните команду Записи/Удалить фильтр.

# Создание связей между таблицами

Как уже говорилось выше, почти все современные СУБД основаны на *реляционной* модели данных. Реляционные базы данных состоят из нескольких таблиц, связь между которыми устанавливается с помощью совпадающих полей. Связи, во-первых, обеспечивают целостность БД, а во-вторых, позволяют автоматизировать задачи обслуживания базы. Каждая запись в таблицах идентифицирует один объект.

Для создания связей между таблицами необходимо в каждой таблице определить *ключевое поле.* В качестве такового выбирают поле, данные в котором повторяться не могут (например идентификационный код). Если в таблице такого поля нет, то его можно создать искусственно комбинацией полей, например для таблицы где содержится расписание занятий такой комбинацией являются поля «Время занятий» и «Номер аудитории». Если в таблице вообще нет полей, которые могут быть использоваться в качестве ключевых, то следует ввести дополнительное поле типа *Счетчик* - оно не может содержать повторяющихся данных по определению.

Для определения ключевого поля, необходимо в режиме конструктора, выделить нужное поля и нажать клавишу ? на панели инструментов или отдать команду Ключевое поле в меню Правка или в контекстном меню. Если необходимо создать ключевое поле на базе нескольких полей, то нужно сначала выделить эти поля (удерживая клавишу Ctrl щелкать на квадратных маркерах слева от имен полей), а затем отдать команду Ключевое поле.

Если необходимо назначить ключевым другое поле, то прежде нужно отменить неверно заданный ключ (выделить соответствующее поле и нажать кнопку <sup>?</sup> или отдать команду Ключевое поле), а затем задать новое ключевое поле.

Связывание таблиц. Чтобы определить связи, необходимо использовать команду Сервис $\rightarrow$ Схема данных (или кнопка  $\frac{\sigma_0}{\sigma_1}$ ). Если связь определяется впервые в базе данных, то Access откроет пустое окно Схема данных, а затем выведет на экран окно диалога Добавление таблицы. В этом окне необходимо выделить нужные таблицы и нажать кнопку Добавить. Окно диалога Добавление таблицы дает возможность добавить как таблицы, так и запросы. Кнопка Закрыть закрывает окно диалога *Добавление таблицы* (данное окно можно вызвать по нажатию кнопки [1]). После этого окно Схемы данных будет выглядеть примерно так, как показано на рис.6,а. Чтобы установить связь между таблицами, надо выбрать поле, которое есть в обеих таблицах (поле по которому будут связываться таблицы) и перетащить его из одной таблицы в другую. Когда вы отнустите кнопку мыши, Microsoft Access откроет окно диалога Связи, представленное на рис.7.

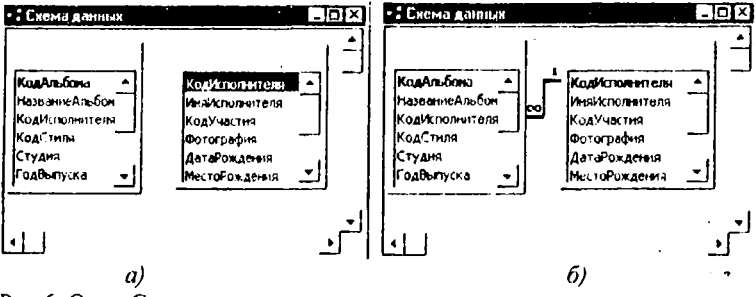

Рис.6. Окно Схема данных.

После установки флажка Обеспечение целостности данных, Access делает доступными еще два флажка: Каскадное обновление связанных полей и Каскадное удаление связанных записей. Включение флажка Обеспечение иелостности данных позволяет защититься от случаев удаления записей из одной таблицы, при которых связанные с ними данные других таблиц останутся без связи. Чтобы условие целостности могло существовать, поле основной таблицы должно обязательно быть ключевым и оба поля должны иметь одинаковый тип. Флажки Каскадное обновление связанных полей и Каскадное удаление связанных записей обеспечивают одновременное обновление или удаление данных во всех подчиненных таблицах при их изменении в главной таблице. Например, если вы решили удалить какого-либо исполнителя в таблице Исполнители, то в этом случае следует удалить соответствующие данные в связующей таблице Альбомы. Access автоматически выполнит эту операцию, если установлен флажок Каскадное удаление связанных запиceŭ.

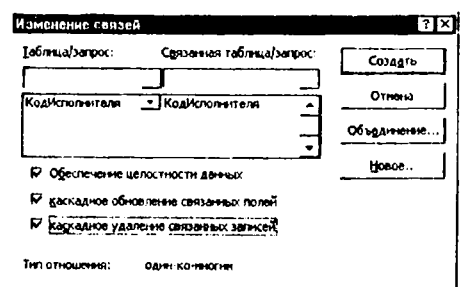

Рис. 7. Окно диалога Связи

После нажатия кнопки Создать Access создаст связь и нарисует линию между двумя таблицами, указывающую на наличие связи между ними. Заметьте, когда вы просите обеспечить целостность данных, Access изображает на конце линии у таблицы, находящейся на стороне отношения «один», цифру 1, а на другом конце у таблицы со стороны отношения «многие» - символ бесконечности (см. рис.6.б). Чтобы удалить связь, щелкните по ес линии и нажмите клавишу Del. Если вы хотите отредактировать или изменить существующую связь, дважды шелкните по соответствующей линии, чтобы снова открыть окно диалога Связи.

#### Создание и использование запросов

В режиме таблицы доступны самые разные операции с данными - просмотр, сортировка, фильтрация, обновление и печать. Однако очень часто приходится проводить вычисления или просматривать данные из нескольких таблиц. Отобрать нужные данные можно с помощью запросов.

После выполнения запроса на выборку (который отбирает информацию из таблиц и других запросов базы данных, в то время как при выполнении запросов на изменение данные вставляются, обновляются или удаляются) Access создает набор записей, содержащий отобранные данные. В большинстве случаев с набором записей можно работать точно так же, как с таблицей: можно просматривать и выбирать информацию, печатать и даже обновлять данные. Однако в отличие от реальной таблицы, этот набор записей физически не существует в базе данных. Access создает набор записей из данных таблицы только во время выполнения запроса. Если вы измените данные в наборе записей. Access внесет соответствующие изменения в таблицы, на базе которой построен запрос.

#### Созлание простого запроса

Создать запрос можно двумя способами: с помощью мастера и используя режим конструктора. Для создания запросов необходимо в окне БЛ перейти на вкладку Запросы и далее выбрать один из двух способов. Надо сказать, что с помощью мастера можно с легкостью создать требуемые запросы, но к сожалению мастер не позволяет указать условия отбора, критерии сортировки и другие параметры выборки. Поэтому мы в дальнейшем будем изучать конструктор создания запросов.

На рис.8 показан запрос в режиме конструктора. Окно конструктора запросов разделено на две части. В верхней находятся списки полей таблиц или запросов, на основе которых создается новый запрос. В нижней располагается бланк, в котором выполняется вся работа по созданию запроса. Каждый столбец бланка представляет одно поле, используемое в запросе. Поле может просто приналлежать одной из таблиц. быть вычисляемым (иными словами, его значение рассчитывается на основе одного или нескольких полей таблицы), или итоговым, то есть использующим одну из встроенных функций Microsoft Access.

Первая строка бланка запроса служит для выбора полей, которые должны присутствовать в наборе записей, используется для сортировки данных или для выбора информации из таблицы. Полям запроса можно присвоить имена, которые будут отображаться в заголовках столбцов при выводе набора записей запроса, а для генерации вычисляемых полей можно использовать выражения любой степени сложности. Во второй строке бланка запроса Access выведет имя таблицы, из которой выбрано поле. В третьей строке бланка можно задать сортировку по возрастанию или по убыванию.

Флажки в строке бланка Вывод на экран отвечают за вывод полей в наборе записей. По умолчанию выводятся все поля, включенные в бланк запроса.

Для ввода условия отбора записей используется строка Условие отбора и строки или.

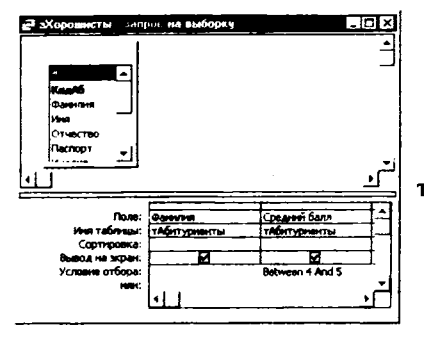

Рис. 8. Запрос на основе таблицы тАбитуриенты

#### Включение полей в запрос

Первым шагом при создании запроса является выбор полей, включаемых в набор записей. Это можно сделать несколькими способами. Можно просто перетащить поле с помощью мыши в нужный столбец бланка из списка полей верхней части окна. При перетаскивании поля указатель мыши превращается в маленький прямоугольник. Или произвести двойной щелчок на нужном поле в списке полей таблицы в верхней части окна.

В самом начале списка полей, находящегося в верхней половине окна запроса (а также в раскрывающихся списках в первой строке бланка QBE), находится специальный символ «\*», означающий «Все поля». Если необходимо включить в запрос все поля таблицы, не надо определять каждое по отдельности в бланке. Достаточно перетащить «\*» из списка полей в бланк QBE. Учтите, что вы можете повторно включить столбец поля таблицы в бланк запроса, чтобы определить условия отбора для них. В этом случае, чтобы поля дважды не выводились в наборе записей запроса снимите флажки Вывод на экран в столбцах бланка, содержащих повторяющиеся поля.

Выбор данных из нескольких таблиц производится аналогично. Для этого в окно конструктора запроса нужно вывести те таблицы, поля которых будут использоваться в запросе (это можно сделать в окне Добавление таблицы, которое можно всегда вызвать кнопкой Ф ), а затем включить нужные поля таблиц в запрос.

## Запросы с условием отбора

Если в запрос включить поля одной или нескольких таблиц, то в результирующей таблице будут представлены все записи. На практике же зачастую необходимо получить только часть записей, удовлетворяющих какому-либо условию. Как уже говорилось выше для ввода условий используется строка Условие отбора и строки Или. Если необходимо произвести выборку записей по какому-либо точному значению поля, то необходимо в строку Условие отбора ввести это условие.

Можно задать для любого поля несколько условий соединенных логическим оператором OR (логическим оператором ИЛИ). Есть два способа задать несколько связанных оператором OR условий для одного поля. Можно ввести все условия в одну ячейку строки Условие отбора, соединив их оператором OR. Другой вариант: ввод каждого условия в отдельную ячейку строки Или. в строке Условие отбора. Например, условие апельсин OR банан OR яблоко позволяет выбрать из таблицы только те записи, у которых значением поля Фрукты является или апельсин, или банан, или яблоко.

Если вы задаете условия отбора в нескольких полях, то Access выполняет логическую операцию AND (логический оператор И) над условиями отбора, находящимися в одной строке (в строке Условие отбора или строке Или). Т.е. будут отбираться те записи, которые удовлетворяют и первому и второму условию.

Операторы И и ИЛИ применяются как отдельно, так и в комбинации. Следует помнить, что условия связанные оператором и выполняются раньше условий, объединенных оператором или.

Исключить группу данных из состава анализируемых запросом записей позволяет следующий критерий < >. Например условие < > 4, выбирает все записи, кроме тех у которых значение данного поля = 4.

Кроме того, для построения условий могут использоваться специальные операторы:

Oneparop Between позволяет задать диапазон значений, например: between 10 and 20;

Оператор In позволяет задавать используемый для сравнения список значений. Например: in ("первый", "второй", "третий");

Оператор Like полезен для поиска образцов в текстовых полях, причем можно использовать шаблоны:

\* — обозначает любое количество ( включая нулевой) символов;

? - любой одиночный символ;

# - указывает что в данной позиции должна быть цифра.

Например: для выбора фамилии, начинающейся с буквы П и с окончанием "ов" можно записать like П\*ов. Можно ввести дату и время, при этом значения должны быть заключены между символами #. Например: #10 мая 1998#.

#### Параметрические запросы.

Запросы, представляющие собой варианты базового запроса и незначительно отличающиеся друг от друга, называются параметрическими. Результирующая таблица будет зависеть от того параметра, который пользователь введет при запуске запроса. На рис. 9, а Представлен запрос, который позволяет выбрать из таблицы результатов сдачи экзамена группу студентов, которые сдали этот экзамен на ту или иную оценку. В поле Условие отбора в квадратных скобках указывается текст, который появляется в диалоговом окне при запуске запроса и приглашает ввести нужный параметр запроса рис.9.б. После ввода нужного значения нажмите ОК и перед Вами появится результирующая таблица рис. 9, в. Очевидно, что если бы был введен другой параметр запроса (например оценка «2»), то список студентов был бы совершенно другой.

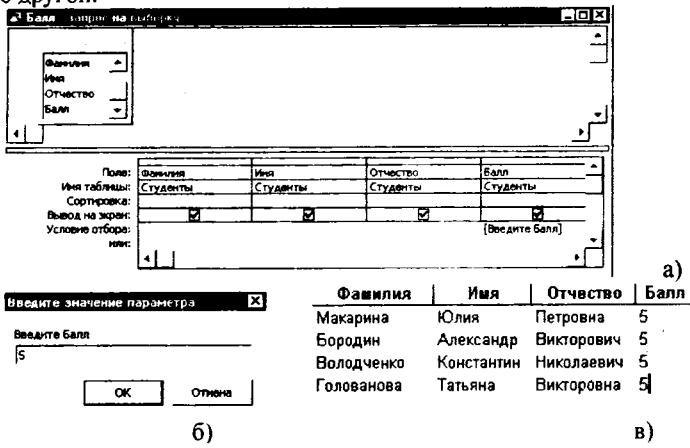

Рис.9. Параметрический запрос Балл.

## Запросы с вычисляемыми полями

В результате выполнения запроса Access позволяет не только выбирать информацию из таблиц, но и производить вычисления и выводить результаты вычислений в результирующую таблицу.

С любыми полями таблицы можно выполнять вычисления и сделать вычисляемое выражение новым полем в наборе записей, при этом можно использовать любые из встроенных функций Access. Кроме того, поля запроса могут содержать данные, получаемые с помощью арифметических операций над полями таблицы. Например, ЦенаТовара\*Количество.

Вычисляемое поле может содержать вызовы встроенных функций Access и следующие операторы:

+ - складывает два арифметических выражения.

- - вычитает из первого арифметического выражения второе.

\* - перемножает два арифметических выражения.

/ - делит первое арифметическое выражение на второе.

\ - округляет два арифметических выражения до целых значений и делит первое на второе. Результат округляется до целого.

^ - возводит первое арифметическое выражение в степень, задаваемую вторым арифметическим выражением.

**MOD** - округляет оба арифметических выражения до целых значений, делит первое на второе и возвращает остаток.

& - создает текстовую строку как результат присоединения второй строки к концу первой. Если один из операндов является числом, то оно автоматически преобразуется в строку символов.

Для создания вычисляемого поля, необходимо в строке поля ввести название вычисляемого поля, поставить двоеточие и далее необходимо ввести выражение для вычисления. Причем название полей, по которым производятся вычисления необходимо заключать в квадратные скобки. На рис.10. показан пример вычисляемого поля для таблицы *тАттестат*. Вычисляемое поле Среднее выводит средний балл по трем предметам: Русский, Математика, **Физика** 

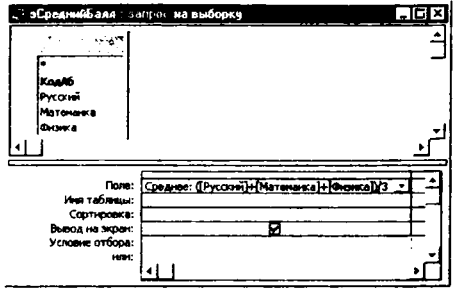

Рис. $10.3$ апрос на основе таблицы тАттестат с вычисляемым полем Среднее.

#### Итоговые запросы

Для вычисления итоговых значений надо нажать кнопку Групповые *onepayun(* $\Sigma$ *)*, чтобы в бланке запроса появилась строка *Групповые операции*. Access использует установку Группировка в строке Групповая операция для любого поля, занесенного в бланк запроса. Теперь записи по каждому полю группируются, но итог не подводится. Если выполнить запрос сейчас, вы получите набор записей, включающий по одной строке для каждого уникального значения поля запроса - но без итогов. Для получения итогов замените установку Группировка в строке Групповая операция на конкретные итоговые функции.

Access предоставляет девять функций, обеспечивающих выполнение групповых операций. Вы можете задать нужную вам функцию, введя ее имя с клавиатуры в строке Групповая операция бланка запроса или выбрав ее в раскрывающемся списке.

На рис.11 показан пример запроса с применением групповой операции Sum. Данный запрос является многотабличным и позволяет определить сумму выплат, сделанных каждым абитуриентом.

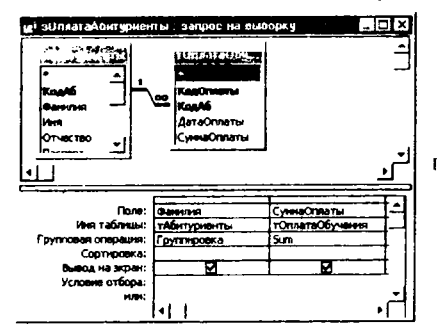

Рис. 11. Запрос с применением групповой операции Sum

> Работа с формами Формы - средство, которое ис

пользуется в основном для удобного ввода и отображения данных. В форму могут быть внедрены рисунки, диаграммы, звук и видео

Чтобы начать создание формы, необходимо в окне базы данных выбрать таблицу или запрос, выполнить команду Вставка/Форма или выбрать кнопку Создать ( <sup>3 Создать</sup>) в окне БД или в раскрывающемся списке кнопки Новый объект(?: 1) выбрать Форма. Access откроет окно диалога Новая форма. В поле со списком, расположенном в нижней части диалога, Access выводит имя таблицы или запроса, выбранного в окне базы данных. При необходимости можно выбрать другую таблицу или запрос, раскрыв список этого поля, содержащий перечень всех таблиц и запросов в текущей базе данных.

Выберите Конструктор в этом окне диалога и нажмите кнопку Ок. Access откроет окно формы в режиме конструктора и выведет на экран несколько инструментов конструктора форм (рис.12). В нашем примере окно формы находится на заднем плане, панель элементов располагается третьей в панели инструментов, список полей - в верхней части окна, окно свойств формы - в правом нижнем углу. В новой форме будет присутствовать только область данных (с серой сеткой). Для добавления в форму областей заголовка и примечания используется команда Вид/Заголовок/примечание формы, для добавления колонтитулов - Вид/Колонтитулы. Увеличить или уменьшить размер любой области можно, если установить указатель мыши на краю этой области и перетащить его. Удаление сетки выполняется командой Вил/Сетка.

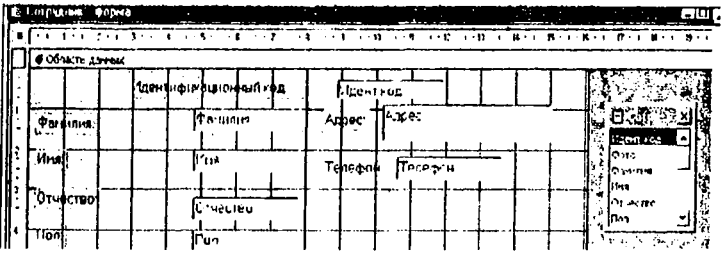

Рис. 12. Окно конструктора форм с его инструментами

Для того чтобы добавить поле таблицы (или запроса) в форму нужно просто перетащить соответствующее поле из списка полей в Область данных формы.

Перемещение полей и их имен по форме производиться следующим образом: Выделяется объект (ноле с именем) щелчком мыши. Вокруг него появятся маркеры персмещения и изменения размеров. Перемещать поле можно вместе с привязанным к нему именем или отдельно от него. Для перемещения поместить указатель мыши на квадратик, находящийся в левом верхнем углу элемента. Указатель мыши в виде ладони позволяет перемещать объект вместе с привязанным к нему именем, в виде ладони с вытянутым указательным пальцем - перемещает один объект. Нажать кнопку мыши и, удерживая се, буксировать поле или его имя в нужное место в форме. Затем отпустить

кнопку мыши. Для изменения надписи, связанной с полем необходимо выполнить на ней двойной щелчок мышью. В открывшемся диалоговом окне Надпись выбрать вкладку Макет, изменить значение у свойства Подпись. Затем закрыть окно. Для изменения размеров поместить курсор на размерные маркеры, при этом курсор примет вид двунаправленной стрелки. Нажать кнопку мыши, буксировать в нужном направлении, затем отпустить кнопку мыши. Для удаления поля выделить его, нажать клавишу **Delete** или выбрать команду **Правка/Удалить**

Создать форму можно также с помощью *Мастера форм.* Для запуска Мастера форм нужно в окне **Новая форма** выбрать соответствующий вариант создания формы - Мастер форм.

**На 1 шаге** Мастера форм необходимо определить поля будущей формы. После указания имени таблицы- запроса в списке Доступные поля появляется перечень всех полей данной таблицы. Необходимо из этого перечня перенести все необходимые поля в список **Выбранные поля.**

На 2 шаге предлагается задать внешний вид формы: *в один столбец, ленточный, табличный, выровненный.*

**Н аЗ шаге** выбирается стиль формы из списка вариантов стилей.

**На 4 шаге** открывается последнее окно Мастера форм, где нужно ввести имя создаваемой формы (по умолчанию ей дается имя базовой таблицы/запроса) и вариант дальнейшей работы (открытие формы для просмотра, изменение макета формы).

Для создания форма можно использовать *Панель элементов. Панель элементов -* это своеобразный «командный центр» создания формы. Её можно переместить, перетащив заголовок окна в нужное место на экране, или изменить её форму, перетащив края или углы панели. При желании можно переместить панель элементов в любую часть окна Access и закрепить ее как панель инструментов.

Чтобы в режиме конструктора форм вывести на экран панель элементов, нужно выбрать команду **Вид/Панель элементов** или нажать кнопку *Панель элементов* (<del>| Х</del>) на панели инструментов.

**Панель элементов** содержит кнопки для всех элементов управления, которые можно использовать при создании формы. Для того, чтобы поместить в форму конкретный элемент управления, нажмите соответствующую кнопку на панели элементов. После этого при перемещении указателя по форме он превращается в значок выбранного элемента управления. Поместите указатель там, где будет находиться левый верхний угол элемента управления, нажмите кнопку мыши и протащите указатель до места, где должен быть правый нижний угол элемента, а затем отпустите кнопку мыши. (Размер элемента управления можно изменить и после его размещения в форме, перетащив стороны или углы элемента в новое положение.)

Любая, за исключением Выбора элементов, кнопка, выбранная на панели элементов, становится неактивной после размещения соответствующего элемента управления в форме. Если вы собираетесь создать несколько одинаковых элементов управления, например, серию флажков в группе, щелкните

дважды по кнопке на панели элементов. чтобы зафиксировать ее в нажатом положении. После нажатия любой другой кнопки на панели элементов эта будет разблокирована.

Размещение в форме присоединенных элементов управления (элементы управления, связанные с полями таблицы или запроса) упрощается при использовании списка полей. Последний открывается с помощью кнопки Список полей ( $\exists$ ) на панели инструментов или команды Вид/Список полей. Чтобы создать присоединенный элемент управления с помощью списка полей, выберите его тип, нажав соответствующую кнопку на панели инструментов. Затем перетащите поле из списка в нужное место формы. (При перетаскивании поля без предварительного выбора инструмента на панели элементов в форме создается по умолчанию элемент управления Поле). Если выбран элемент управления, не соответствующий типу данных связанного с ним поля базовой таблицы или запроса, Access создает элемент управления, используемый по умолчанию.

### Основы работы с отчетами

Отчеты предназначены для создания документа, который впоследствии может быть распечатан или включен в документ другого приложения.

Для их использования необходимо в окне БД перейти на вкладку Отчеты и нажать на кнопку Создать ( $\frac{32}{2}$ Создать). В открывшемся окне выбрать один из вариантов создания отчетов:

- 7. Конструктор
- 8. Мастер отчетов
- 9. Автоотчет: в столбен
- 10. Автоотчет: ленточный
- 11. Мастер диаграмм
- 12. Почтовые наклейки.

Наиболее просты в создании автоотчеты. В ленточном автоотчете названия полей расположены сверху, как и в таблице. На каждой странице размещается несколько записей рис.13.

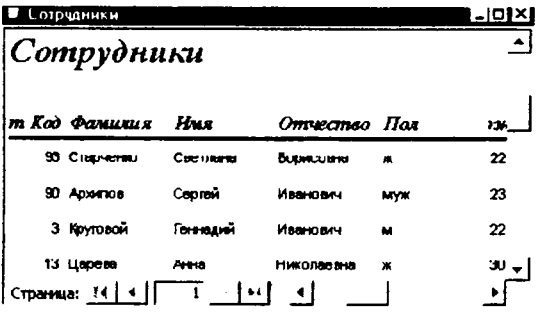

Рис. 13. Фрагмент ленточного автоотчета Сотрудники.

Для создания ленточного автоотчета необходимо нажать на кнопке *Создать* в открывшемся окне выбрать *Автоотчет: ленточный* и в этом же окне выбрать из списка таблицу или запрос по которому будет создаваться отчет.

Автоотчет в столбец создается аналогично ленточному автоотчету. В нем поля таблица расположены вертикально.

Создание отчета с помощью мастера совдится к выбору таблиц, входящих в отчет, определению списка полей отчета и порядка их размещения.

Создание отчета в режиме конструктора аналогично созданию форм в этом режиме. Окно отчета в режиме конструктора идентично окну формы в этом режиме. Пустой *макет отчета* содержит разделы Верхний колонтитул, Нижний колонтитул, между которыми находится Область. В окне также присутствует *Панель элементов,* а также окно со списком полей.

Мастер построения Диаграмм помогает построить диаграмму и создает в отчете свободную рамку объекта OLE с внедренной диаграммой Microsoft Graph.

Почтовая наклейка. Этот мастер позволяет выбрать поля с именами и адресами, отформатировать их и создать отчет для печати почтовых наклеек. Можно выбрать любой из нескольких наиболее распространенных типов наклеек.

Просмотреть готовый отчет можно с помощью команды Файл/Предварительный просмотр, а вывести на печать с помощью команды Файл/Печать.

#### Общая постановка задачи

Научиться создавать базы данных средствами СУБД Access. Освоить работу с объектами базы данных: таблицами, запросами, формами, отчетами.

#### Список индивидуальных данных

#### Вариант 1.

Задание 1.

Создайте новую базу данных под именем «Фирма по продаже автомобилей+Ваша фамилия, mdb».

Создайте таблицу Автомобили с помощью мастера на основе образца Товары со следующими полями:

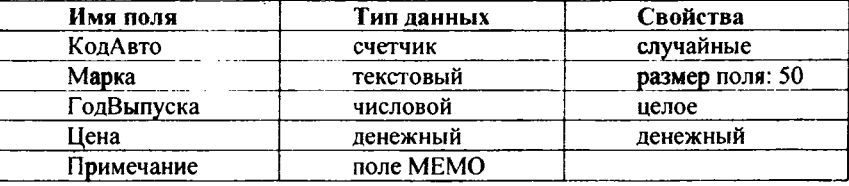

В таблице должно быть не менее 10 записей.

**Задание 2.**

Создайте таблицу Поставщики путем ввода данных со следующими полями:

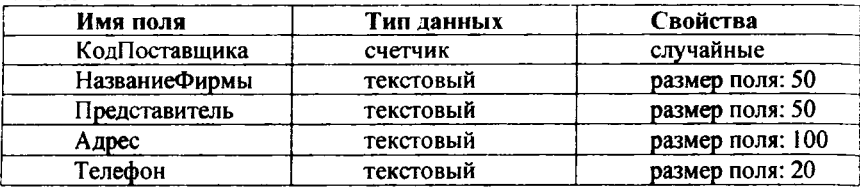

В таблице должно быть не менее 5 записей.

### **Задание 3.**

Создайте таблицу Поставки в режиме конструктора со следующими полями:

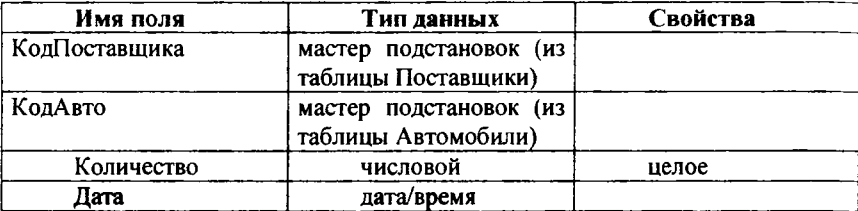

В таблице должно быть не менее 20 записей.

### **Задание 4.**

Откройте таблицу Поставщики. Перед полем Телефон вставьте новое поле E-mail (30 символов - тип текстовый).

## **Задание 5.**

Откройте таблицу Поставки. Измените оформление таблицы таким образом, чтобы Цвет фона был зеленым, Цвет линий - черный. Горизонтальная .<br>линия сетки - пунктирная линия.

# **Задание 6.**

Откройте таблицу Автомобили. Задайте сортировку записей таким образом, чтобы они выстроились сначала по полю Марка в алфавитном порядке, а затем по полю ГодВыпуска в порядке возрастания.

# **Задание 7.**

Создайте ключевые поля: в таблице Автомобили - КодАвто; в Поставщики - КодПоставщика; в Поставки - составной ключ из полей КодАвто КодПоставщика и Дата.

# **Задание 8.**

Создайте связи между таблицами Автомобили и Поставки по полю КодАвто, а между таблицами Поставщики и Поставки по полю КодПоставщика.

## **Задание 9.**

Создайте запрос который выводит марки автомобилей, цену и год выпуска, а также название фирмы поставщика, адрес и телефон. Отсортируйте записи в порядке убывания года выпуска автомобиля, вторичное условие сортировки марка автомобиля в алфавитном порядке. Сохраните его под именем «Авто».

#### Задание 10.

Создайте запрос позволяющий вывести список машин цена которых меньше какой-либо суммы. Кроме того, в результирующей таблице должны быть информация о годе выпуска, дате поставки и фирме поставщике. Отсортируйте записи в порядке возрастания цены. Сохраните его под именем «Цена».

#### Задание 11.

Создайте параметрический запрос, который выводит информацию о поставщике: название фирмы, фамилию представителя, адрес и телефон для конкретной марки автомобиля. Сохраните его под именем «Поставщики».

#### Задание 12.

Создайте запрос, который формирует прайс-лист с полями Марка, Год выпуска, Цена и с вычисляемым полем Цена со скидкой, где отображается цена автомобиля со скидкой 10%. Отсортируйте по полю Марка в алфавитном порядке. Сохраните его под именем «Скидка».

## Задание 13.

Создайте итоговый запрос, который выводит количество поставленных автомобилей от одного определенного поставщика. Сохраните запрос под именем «Количество Авто».

# Задание 14.

Создайте итоговый запрос, который позволяет подсчитать на какую сумму было поставлено автомобилей одной определенной марки. Сохраните запрос под именем «Сумма».

#### Задание 15.

Создайте форму для ввода данных в таблицу Автомобили в режиме конструктора. Сохраните форму под именем «Автомобили»

### Задание 16.

Создайте с помощью Мастера форм форму Поставщики, предназначенную для ввода данных в таблицу. Внешний вид формы - в один столбец.

### Задание 17.

Создайте ленточный автоотчет, который позволяет распечатать список поставщиков автомобилей. Названия фирм должны быть расположены в алфавитном порядке.

#### Вариант 2.

#### Задание 1.

Создайте новую базу данных под именем «ЖЭУ+Ваша фамилия.mdb». Создайте таблицу Паспорт дома со следующими полями:

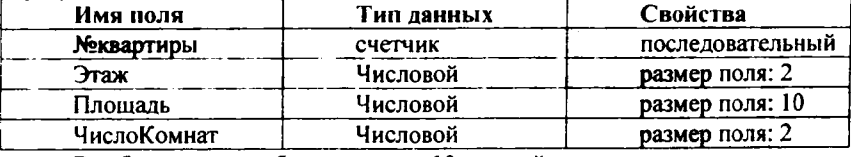

В таблице должно быть не менее 10 записей. Задание 2.

Создайте таблицу Жильцы путем ввода данных со следующими поля-

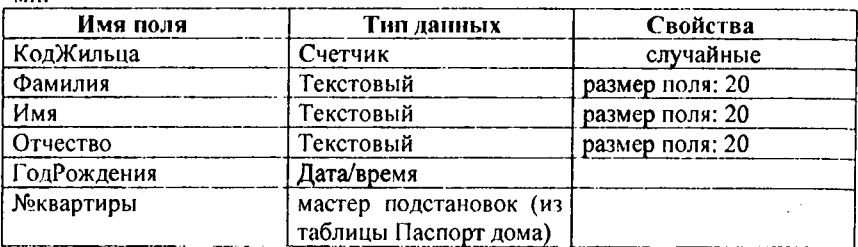

В таблице должно быть не менее 30 записей, (в этой таблице № квартиры может повторяться, т.к. несколько жильцов может жить в одной квартире).

#### **Задание 3.**

ми:

Создайте таблицу Выплаты в режиме конструктора со следующими полями:

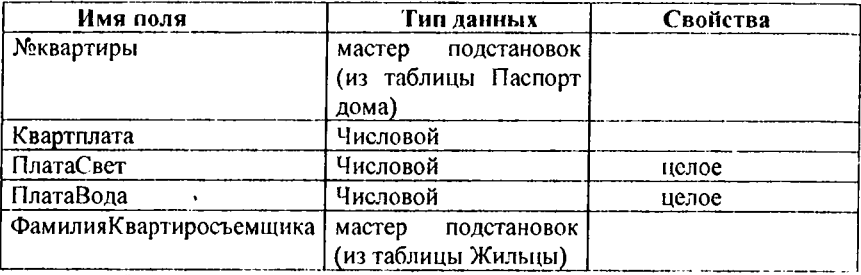

В таблице должно быть 10 записей (по числу квартир).

### **Задание 4.**

Откройте таблицу Выплаты. Перед полем ПлатаВода вставьте новое поле ПлатаГаз (20 символов - числовой).

#### **Задание 5.**

Откройте таблицу Жильцы. Измените оформление таблицы таким образом, чтобы Цвет фона был синим, Цвет линий - черный, Горизонтальная линия сетки - сплошная линия.

#### **Задание 6.**

Откройте таблицу Жильцы. Задайте сортировку записей таким образом, чтобы они выстроились сначала по полю №квартиры в порядке возрастания, а затем по полю ГодРождения в порядке убывания.

## **Задание 7.**

Создайте ключевые поля: в таблице Паспорт дома - №квартиры; в Жильцы - КодЖильца; в Выплаты - составной ключ из полей Фамилия №квартиры.

# **Задание 8.**

Создайте связи между таблицами Жильцы и Паспорт дома по полю №квартиры, между таблицами Жильцы и Выплаты, также по полю №квартиры.

### **Залание 9.**

Создайте запрос, который выводит Ф.И.О. жильцов, номера квартир, количество комнат в квартире и этаж. Отсортируйте записи в порядке убывания количества комнат, вторичное условие сортировки номера квартир в порядке убывания. Сохраните его под именем «Жильцы».

### **Задание 10.**

Создайте запрос позволяющий вывести список квартир, площадь которых меньше какого-либо значения. Кроме того, в результирующей таблице должны быть информация о количестве комнат, этаже и квартплате за эту квартиру, а также фамилия квартиросъемщика. Отсортируйте записи в порядке возрастания площади. Сохраните его под именем «Площадь квартир».

### **Задание 11.**

Создайте параметрический запрос, который выводит список (Ф.И.О.) жильцов нужной квартиры. Сохраните под именем Квартира.

# **Задание 12.**

Создайте запрос, который формирует список квартиросъемщиков, с полями. ПлатаСвет, ПлатаВода, Квартплата и с вычисляемым полем Квартплата со скидкой, где отображается плата со скидкой со скидкой 20%. Отсортируйте по полю Фамилия в алфавитном порядке. Сохраните его под именем «Скидка».

### **Задание 13.**

Создайте итоговый запрос, который выводит количество людей живущих в определенной квартире. Сохраните запрос под именем «Количество жильцов».

### **Задание 14.**

Создайте итоговый запрос, который позволяет подсчитать какова сумма квартплаты за все однокомнатные квартиры. Сохраните запрос под именем «Однокомнатные квартиры».

### **Задание 15.**

Создайте форму для ввода данных в таблицу Жильцы в режиме конструктора. Сохраните форму под именем «Жильцы»

## **Задание 16.**

Создайте с помощью Мастера форм форму Паспорт дома, предназначенную для ввода данных в таблицу. Внешний вид формы - в один столбец. Сохраните под именем Паспорт Дома.

# **Задание 17.**

Создайте ленточный автоотчет Квартиросъемщики, который позволяет распечатать список фамилий квартиросъемщиков.

### **Пример выполнения работы**

### **Задание 1.**

Создайте новую базу данных под именем «Отдел кадров+Ваша фамилия. mdb».

Создайте таблицу Сотрудник с помощью Мастера на основе образца Сотрудники.

#### **Выполнение.**

Откройте Microsoft Access. Отдайте команду Файл/Создать. Выберите на панели Новая база данных. Введите имя базы данных - Отдел кадров+Ваша фамилия. Нажмите кнопку Создать.

Откройте вкладку Таблицы окна БД и выберите команду (двойным щелчком) Создание таблиц с помощью мастера или щелкните на кнопке и выберите команду Мастер таблиц.

В появившемся диалоговом окне (рис 2) поставьте переключатель **в** положение Деловые, выберите в списке Образы таблиц - Сотрудники. В списке Образцы полей выберите Код\_Сотрудника и с помощью кнопки ® поместите **в** список полей новой таблицы. Повторите эту операцию для полей: Фамилия, Имя, Отчество, Дата рождения, Должность, Имя супруга, Дата найма, Адрес, Домашний телефон. (Используя кнопки \* и \*\* можно убрать ошибочно выбранные поля из списка полей новой таблицы).

Можно переименовать списке Поля новой таблицы, с помощью кнопки Переименовать.

Щелкните по кнопке Готово и введите в появившейся таблице не менее 10 записей (значения введите по своему усмотрению).

# **Задание 2.**

Создайте таблицу Состав Семьи путем ввода данных.

### **Выполнение.**

Для этого 'выберите команду Создание таблице путем ввода данных. Появится пустая таблица с полями: Поле1, Поле2 и т.д. (рис 3). Произведите двойной щелчок по заголовку первого поля Поле1и введите новое имя поля - Код\_Сотрудника. Проделайте это же действие и для полей 2-6, дав им имена Отношение, Фамилия, Имя, Отчество, Год рождения.

Перейдите в режим конструктора, нажав на кнопку  $\mathbb{X}$  \* на панели инструментов, измените тип поля можно с помощью раскрывающегося списка (открывается кнопкой  $\pm$ ). После выбора типа данных для поля в левой нижней части окна таблицы можно задать свойства поля. Для этого необходимо выделить поле щелчком мыши в соответствующей строке (выделенное поле помечается знаком ►), и переместить курсор на вкладку Общие и внести необходимые изменения используя кнопку  $\pm$  или  $\pm$ ).

Сохраните таблицу под именем Состав семьи. На вопрос нужно ли создавать ключевое поле ответьте - НЕТ.

Перейдите в режим таблицы с помощью кнопки . и заполните таблицу.

#### **Задание 3.**

Создайте 3-ю таблицу Штатные единицы, используя команду Создание таблицы в режиме конструктора.

# **Выполнение.**

Выберите команду Создание таблицы в режиме конструктора. В открывшемся окне (рис 4) введите имена полей, определите их тип и свойства, в соответствии со списком представленным ниже:

- Отдел (размер поля 30 символов тип текстовый);
- Должность (Мастер подстановок), в появившемся диалоговом окне выберите опцию «объект столбец подстановки будет использовать значение из таблицы или запроса» и щелкните на кнопке Далее. В следующем окне выберите таблицу Сотрудники и снова Далее. В другом окне Выберите поле Должность и щелкните Далее 2 раза, а затем Готово;
- Кол Ед (количество штатных единиц) (длинное целое тип числовой);
- Оклад (длинное целое тип числовой);

Перейдите в режим таблицы, сохранив таблицу под именем Штатные единицы и заполните полученную таблицу. В этой таблице должны быть описаны должности, которые соответствуют таблице Сотрудники. Причем одна должность должна быть описана только один раз. Так если у Вас в таблице Сотрудники 3 менеджера, то в таблице Штатные единицы мы в одной записи описываем должность «менеджер» указав в поле Кол\_Ед - 3.

Сохраните изменения в созданной БД.

### Залание 4.

Откройте таблицу Сотрудники. Перед полем Дата рождения вставьте новое поле Пол (3 символ - тип текстовый).

#### Выполнение.

Для этого выделите поле Дата рождения вызовите контекстное меню и отдайте команду Добавить столбец. Добавьте в эту же таблицу поле Стаж (числовой - целое). В режиме таблицы заполните эти поля (пол обозначьте следующим образом м - мужской, ж - женский).

### Залание 5.

Откройте таблицу Состав семьи. Измените оформление таблицы таким образом, чтобы Цвет фона был желтым, Цвет линий - черный, Горизонтальная линия сетки - Точечная линия.

#### Выполнение.

Для этого необходимо использовать диалоговое окно Формат таблицы, которое открывается командой Формат/Режим таблицы... Сохраните изменения.

#### Залание 6.

Задайте сортировку записей таким образом, чтобы вверху списка были мужчины в алфавитном порядке, а затем женщины в алфавитном порядке. Сохраните изменения в таблице.

### Выполнение.

Для этого Записи/Фильтр/Расширенный фильтр. В диалоговом окне (рис 5) строке Поле первого столбца выбрать Пол. В строке Сортировка в этом же столбце бланка выбрать по убыванию. Во втором столбце бланка выбирать поле Фамилия, а в строке Сортировка в этом же столбце бланка выбрать по возрастанию. После этого выполнить команду Записи/Применить фильтр.

Задание 7.

Задайте ключевые поля в таблицах БД.

#### — Выполнение.

Откройте таблицу Сотрудники в режиме конструктора выделите поле Код Сотрудника, а затем нажмите клавишу <sup>8</sup> на панели инструментов или отдайте команду Ключевое поле в меню Правка или в контекстном меню (слева от имени поля должно появиться изображение ключа). Затем откройте таблицу Штатные единицы и сделайте ключевым полем Должность. В таблице Состав семьи создайте ключевое поле из комбинации полей. Для этого в режиме конструктора выделите поля Фамилия, Имя, Отчество (удерживая клавишу Ctrl щелкать на квадратных маркерах слева от имен полей), а затем отдайте команду Ключевое поле.

### **Задание 8.**

Создайте связь между таблицами Сотрудники и Состав семьи по полю Код Сотрудника. Создайте связь между таблицами Сотрудники и Штатные единицы по полю Должность.

#### **Выполнение.**

Для этого отдайте команду Сервис/Схема данных (или кнопка  $\frac{\alpha_0}{\beta}$ ). В результате Access откроет пустое окно Схема данных (рис. 6,а), а затем выведет на экран окно диалога Добавление таблицы. В этом окне необходимо выделить таблицы Сотрудники и Состав семьи и нажать кнопку Добавить. Затем нажмите на кнопку Закрыть диалоговое окно Добавление таблицы будет закрыто (данное окно можно вызвать по нажатию кнопки  $\frac{d\mathbf{h}}{dt}$ ). Далее перетащите поле Код\_Сотрудника (поле по которому будут связываться таблицы) из таблицы Сотрудники в таблицу Состав семьи. Когда вы отпустите кнопку мыши, Microsoft Access откроет окно диалога Связи (рис.7). В этом окне установите флажок Обеспечение целостности данных, а затем флажки Каскадное обновление связанных полей и Каскадное удаление связанных записей и нажмите на кнопке Создать. В результате между таблицами в окне Схема данных появится связь (6, б).

**Внимание:** чтобы условие целостности могло существовать, поле основной таблицы должно обязательно быть ключевым и оба поля должны иметь одинаковый тип.

Подобным образом установить связь между таблицами Сотрудники и Штатные единицы по полю Должность.

При создании связи обеспечьте целостность данных и каскадное обновление связанных полей и каскадное удаление связанных записей. Сохраните изменения в БД.

## **Задание 9.**

Создайте запрос «Зарплата», в котором выводятся Ф.И.О. сотрудника, пол, отдел, должность, оклад и стаж работы. Список должен быть в алфавитном порядке.

## **Выполнение.**

Дтя выполнения этого задания перейдите на вкладку Запросы окна БД и выберите команду Создание запроса в режиме конструктора. В окне Добавле

ние таблицы выделите таблицы Сотрудники и Штатные единицы и нажмите кнопку Добавить, а затем кнопку Закрыть (в результате в окне конструктора запроса будут добавлены 2 таблицы). Выделите в таблице Сотрудники поля Фамилия, Имя, Отчество, Пол, Стаж и перетащите их в нижнюю часть окна конструктора запросов (в результате в бланк запроса будут добавлены соответствующие поля). Выделите в таблице Штатные единицы поля Отдел, Должность, Оклад и перетащите их в нижнюю часть окна конструктора запросов, правее от полей первой таблицы. Поставите курсор в строку Сортировка столбца Фамилия бланка запроса и выберите из списка параметр По возрастанию. Сохраните запрос под именем «Зарплата» и просмотрите его в режиме таблицы, нажав на кнопке **•** 

## **Задание 10.**

Создайте запрос «Стаж», который выводит список сотрудников (мужчин) стаж работы которых больше 5 лет.

#### **Выполнение.**

Для этого при создании запроса в режиме конструктора. Добавьте таблицу Сотрудники поместив в бланк запроса поля Фамилия, Имя, Отчество, Пол, Стаж работы. В строке Условие отбора столбца Пол, введите «муж» и снимите флажок в строке вывод на экран, а в этой же строке столбца Стаж работы - «>5». Сохраните запрос под именем «Стаж» и просмотрите его в режиме таблицы.

#### **Задание 11.**

Создайте параметрический запрос «День рождения», позволяющий **уз**нать дату рождения того или иного сотрудника.

### **Выполнение.**

Для выполнения этого задания добавьте в бланк запроса поля Фамилия и Дата рождения. В строке условия поля Фамилия введите [Введите фамилию] и снимите флажок в строке вывод на экран. Сохраните запрос под именем «День рождения» и открывая его в режиме таблицы в появившемся окне введите фамилию какого-либо сотрудника.

#### **Задание 12.**

Создайте запрос с вычисляемым полем Премия, который выводит фамилию, имя, отчество, отдел и размер начисленной премии сотрудников.

### **Выполнение.**

Для этого создавая запрос в режиме конструктора добавьте в бланк запроса поля Фамилия, Имя, Отчество из таблицы Сотрудники и поля Отдел таблицы Штатные единицы . Далее в свободном столбце в строке Поле введите выражение *Премия: [0клад]\*0,5.* Сохраните запрос под именем «Премия» и просмотрите его в режиме таблицы.

## **Задание 13.**

Создайте итоговый запрос «Число сотрудников», вычисляющий число сотрудников.

#### **Выполнение.**

Для этого создайте новый запрос (выбрав таблицу сотрудники). В пустом столбце бланка в строке Поле введите «Количество сотрудников: Фамилия». Далее надо нажать кнопку Групповые операции( $\Sigma$ ), чтобы в бланке запроса появилась строка Групповые операции. Выберите в появившейся строке функцию Count. Сохраните запрос под именем «Число сотрудников» и просмотрите его в режиме таблицы.

### **Задание 14,**

Создайте форму для ввода данных в таблицу Сотрудники в режиме конструктора.

# **Выполнение.**

Для выполнения этого задания на вкладке Таблицы выберите Сотрудники и отдайте команду выполнить команду Вставка/Форма или выбрать кнопку Создать (  $\mathbb{E}^{\text{Co}$ здать ) в окне БД или в раскрывающемся списке кнопки Новый.объект( *Q* 1) выбрать Форма. Выберите Конструктор в этом окне диалога и нажмите кнопку Ок. Далее в появившемся окне конструктора формы выделите в таблице Сотрудники все поля и перетащите их в Область данных. Используя маркеры, поместите названия полей и сами поля в области данных (при необходимости увеличьте Область данных). Выделите и удалите поле Должность. Затем на панели элементов выберите инструмент

## **Задание 15.**

Создайте с помощью Мастера форм форму Состав семьи, предназначенную для ввода данных в таблицу Состав семьи. Внешний вид формы - в один столбец.

### **Выполнение.**

Для этого перейдите на вкладку Формы и отдайте команду Создание форм с помощью мастера. На 1 шаге Мастера форм выберите таблицу Состав семьи и все поля для будущей формы и нажмите Далее. На 2 шаге определите внешний вид формы - в один столбец. На 3 шаге выберите понравившийся стиль. На 4 шаге задайте имя создаваемой формы (Состав семьи) и вариант дальнейшей работы Открытие формы для просмотра. С помощью открывшейся формы добавьте в таблицу Состав семьи, данные о составе семью сотрудника, которого вы добавили с помощью формы Сотрудники.

### **Задание 16.**

Создайте ленточный автоотчет Сотрудники, который позволяет вывести на печать содержимое таблицы Сотрудники. Записи должны быть отсортированы по полю Фамилии в алфавитном порядке.

### **Выполнение.**

Для этого необходимо в окне БД перейти на вкладку Отчеты и нажать на кнопку Создать ( <sup>33 Создать</sup>). В открывшемся окне выбрать Автоотчет: ленточный и в этом же окне выбрать из списка таблицу Сотрудники и нажать ОК. В результате на экране будет представлен отчет Сотрудники. Для сортировки записей по полю Фамилия в алфавитном порядке необходимо перейти в режим конструктора и отдать команду Сортировка и группировка. В от

крывшемся окне (рис.14) в столбце Поле/выражение выберите из списка поле Фамилия, а в столбце Порядок сортировки - По возрастанию.

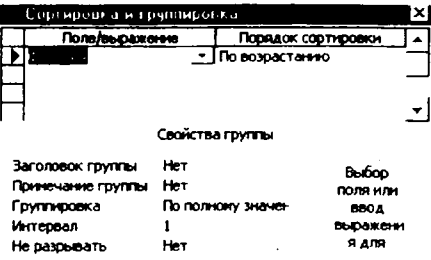

Рис.14. Вид окна Сортировка и группировка.

Сохраните отчет под именем Сотрудники. И просмотрите его в режиме предварительного просмотра Файл /Предварительный просмотр.

### Контрольные вопросы к защите

- 1. Для чего предназначена СУБД Access?
- 2. Опишите структуру рабочей среды СУБД Microsoft Access.
- 3. Какие типы объектов используются в БД Access? Для чего предназначены эти объекты?
- 4. Какие способы создания таблиц Вы знаете? В чем их отличие?
- 5. Как можно отсортировать данные по нескольким полям?
- 6. Какие отношения используются для связи таблиц?
- 7. Что называется Ключевым полем? Как залать ключевое поле?
- 8. Что называется запросом?
- 9. Чем отличается обычный запрос на выборку от параметрического?
- 10. Как задается условие отбора информации с помощью оператора Like?
- 11. Каким образом можно добавить в бланк запроса строку Групповые операции.
- 12. Для каких целей применяются формы? Какие виды форм Вам из- $R$ <sup>2</sup>
- 13. Для чего используется Панель элементов?
- 14. Какие существуют варианты создания отчетов?

### Способ оценки результатов

По каждой лабораторной работе предусмотрен зачёт. Лабораторная работа будет зачтена, если преподавателю будут представлены база данных Access с выполнением заданий, предусмотренных вариантом, а также файл отчета, содержащий ответы на контрольные вопросы.

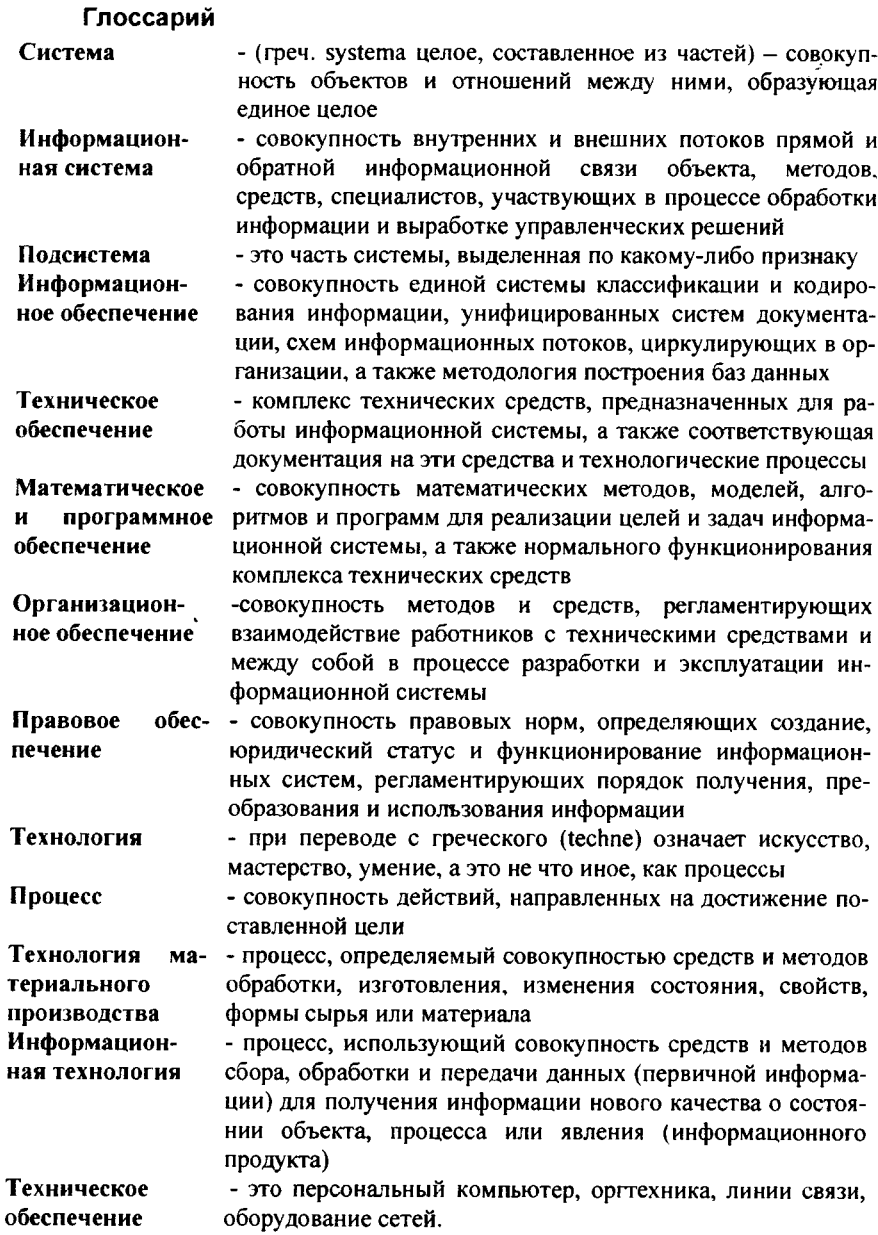

Информацион-- совокупность данных, представленных в определенной ное обеспечение форме для компьютерной обработки

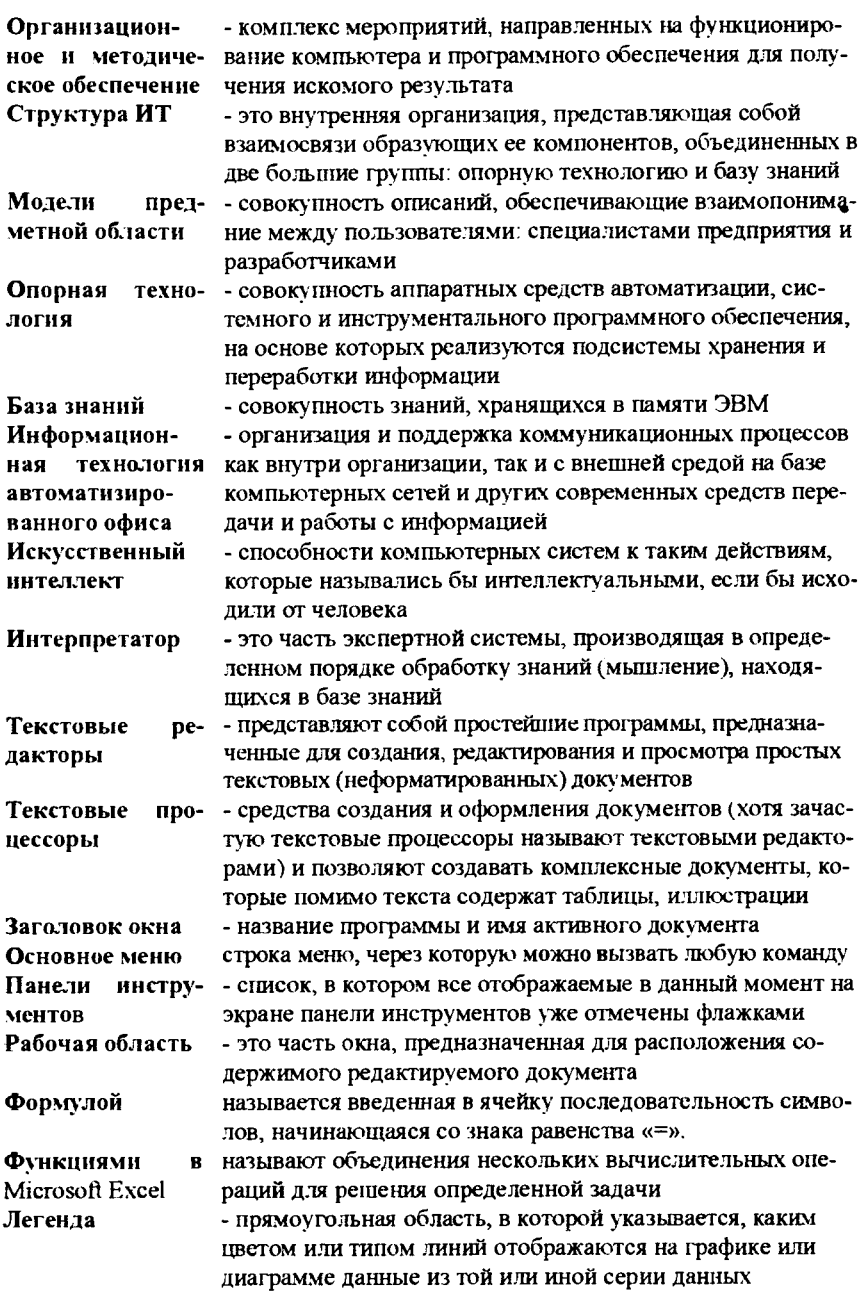

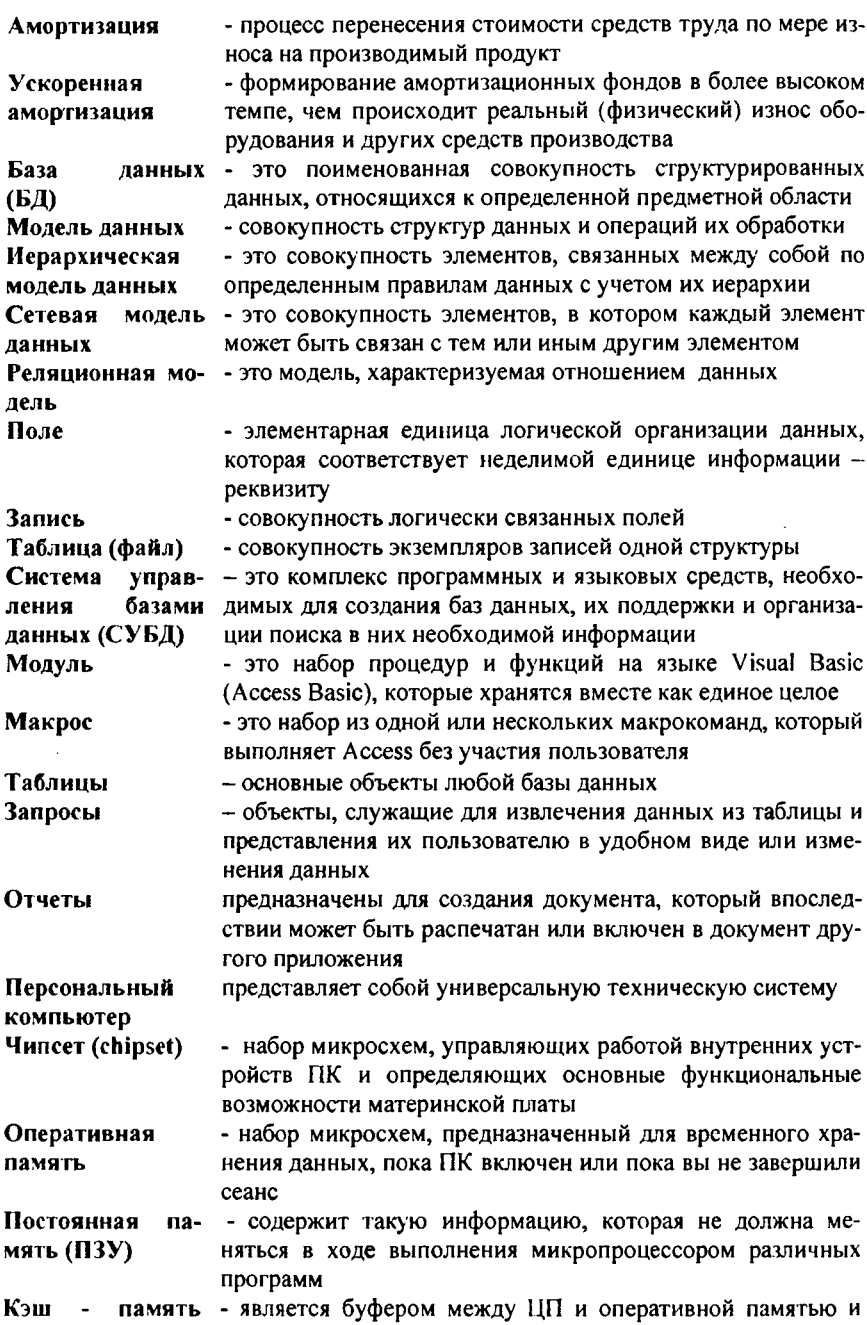

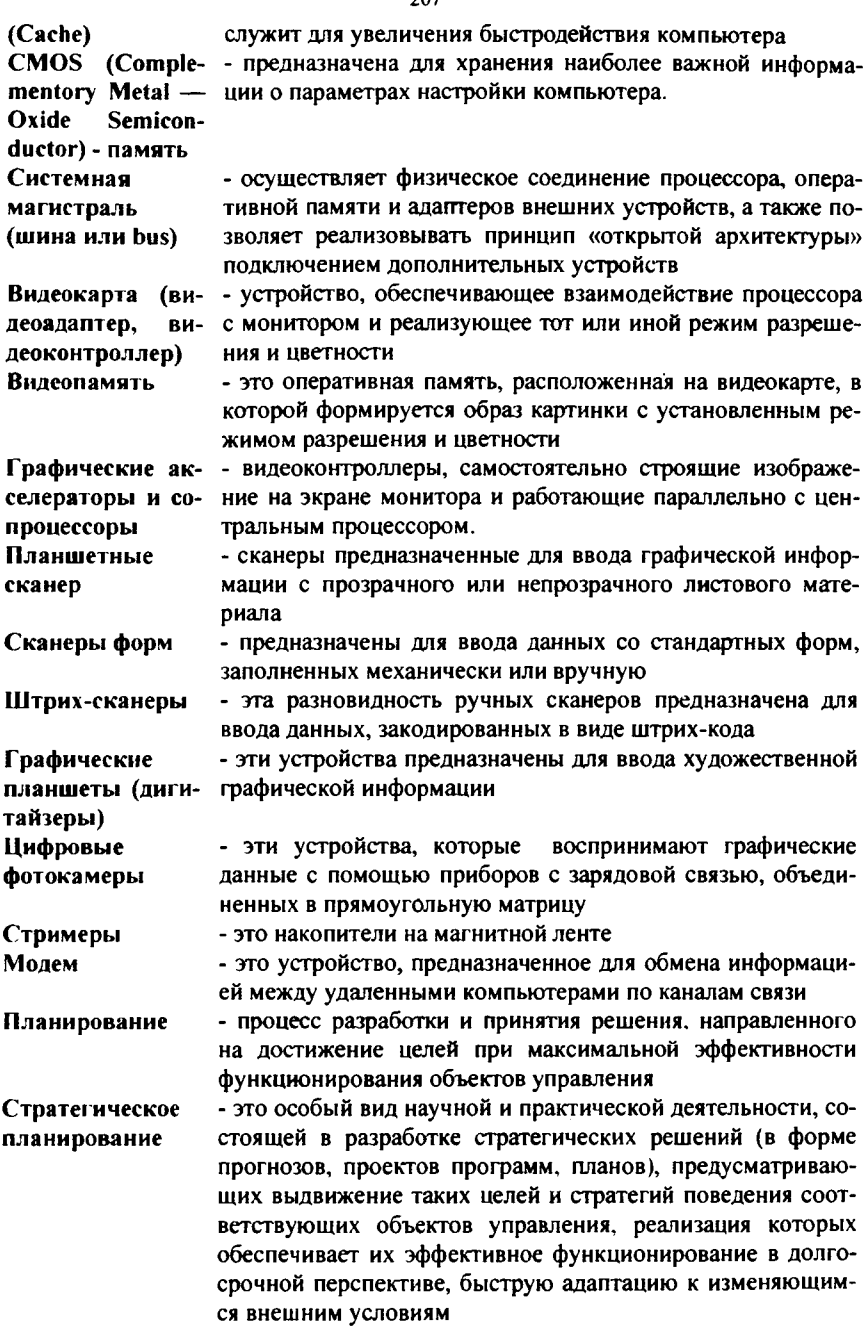

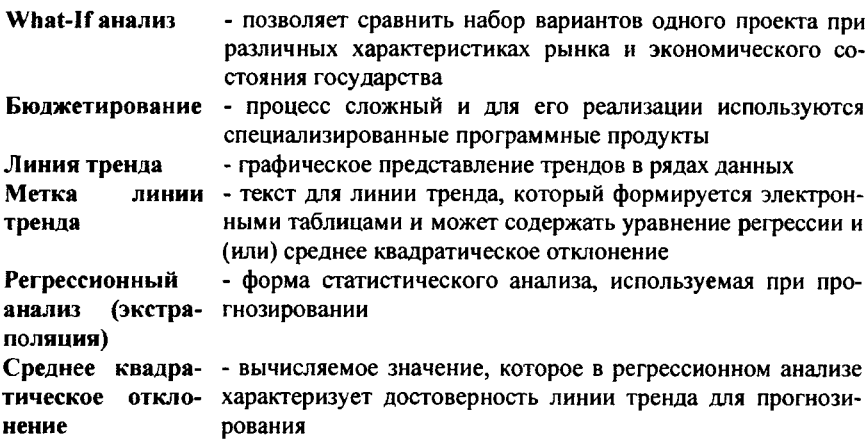

Подписано в печать 4.08.2006г. бумага офсетная. Усл.п 13 Тираж 70 экз. заказ 0218

Отпечатано в типографии ООО «ГиК», г.Белгород, ул. Б. Хмельницкого, 84, тел. 31-40-18 Св-во 001071155 от 13.04.2005г